ΠΑΝΕΠΙΣΤΗΜΙΟ ΘΕΣΣΑΛΙΑΣ ΠΟΛΥΤΕΧΝΙΚΗ ΣΧΟΛΗ ΤΜΗΜΑ ΜΗΧΑΝΟΛΟΓΩΝ ΜΗΧΑΝΙΚΩΝ

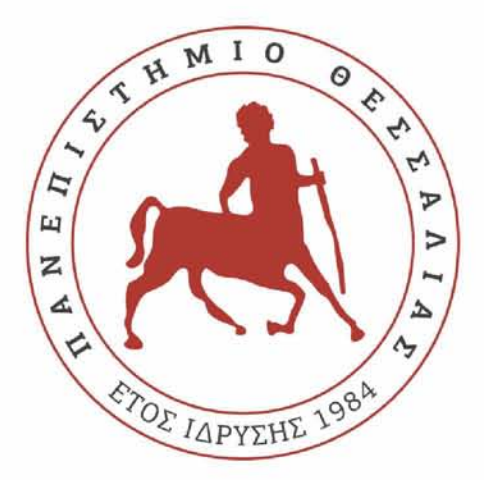

#### Διπλωματική εργασία

#### **2D Μοντελοποίηση λειτουργίας φυγοκεντρικού ανεμιστήρα και σύγκριση με πειραματικά αποτελέσματα**

**Ζίγκιρη Παυλίνα**

*Επιβλέπων: Καθηγητής ΣταματέΜος Αναστάσιος*

*Υπεβλήθη για την εκπλήρωση μέρους των απαιτήσεων για την απόκτηση του Διπλώματος Μηχανολόγων Μηχανικών*

*Βόλος, Ιούνιος 2020*

© 2020 Ζίγκιρη Παυλίνα

Η έγκριση της διπλωματικής εργασίας από το Τμήμα Μηχανολόγων Μηχανικών της Πολυτεχνικής Σχολής του Πανεπιστημίου Θεσσαλίας δεν υποδηλώνει αποδοχή των απόψεων του συγγραφέα (Ν. 5343/32 αρ. 202 παρ. 2).

## **Εγκρίθηκε από τα μέλη της Τριμελούς Εξεταστικής Επιτροπής:**

Πρώτος Εξεταστής (Επιβλέπων) Δρ. Αναστάσιος Σταματέλλος Καθηγητής, Τμήμα Μηχανολόγων Μηχανικών, Πανεπιστήμιο Θεσσαλίας

Δεύτερος Εξεταστής Δρ. Πελεκάσης Νικόλαος Καθηγητής, Τμήμα Μηχανολόγων Μηχανικών, Πανεπιστήμιο Θεσσαλίας

Τρίτος Εξεταστής Δρ. Χαραλάμπους Γεώργιος Επίκουρος Καθηγητής, Τμήμα Μηχανολόγων Μηχανικών, Πανεπιστήμιο Θεσσαλίας

### <span id="page-3-0"></span>**ΕΥΧΑΡΙΣΤΙΕΣ**

Με την ολοκλήρωση της παρούσας διπλωματικής εργασίας, θέλω να εκφράσω την ευγνωμοσύνη και τις θερμές ευχαριστίες μου σε όσους βοήθησαν στην ολοκλήρωσή της.

Αρχικά θα ήθελα να εκφράσω τις πιο θερμές και ειλικρινείς ευχαριστίες μου στον επιβλέποντα της διπλωματικής εργασίας τον Καθηγητή κ. Αναστάσιο Σταματέλλο καθώς επίσης και στην υποψήφια διδάκτορα του Αριστοτελείου Πανεπιστημίου Θεσσαλονίκης Μαλβίνα Σταματέλλου για την εμπιστοσύνη που μου έδειξαν, τη βοήθεια που μου προσέφεραν και την ευκαιρία που μου έδωσαν να ασχοληθώ με ένα τόσο ενδιαφέρον αλλά συνάμα απαιτητικό θέμα. Η επιστημονική τους ακεραιότητα και εργατικότητα αποτέλεσαν για μένα παράδειγμα προς μίμηση, ενώ η συνεχής καθοδήγησή τους και το ουσιαστικό ενδιαφέρον τους με ενθάρρυναν να συνεχίσω με σταθερούς ρυθμούς. Οι επισημάνσεις και οι διορθώσεις τους ήταν καθοριστικές για την ολοκλήρωση της παρούσας διπλωματικής εργασίας.

Θα ήθελα επίσης να ευχαριστήσω τα μέλη της εξεταστικής επιτροπής καθηγητές κ. Πελεκάση και κ. Χαραλάμπους για τις χρήσιμες παρατηρήσεις τους.

Επίσης ευχαριστώ τους φίλους/φίλες μου των σχολικών και των φοιτητικών μου χρόνων που με στήριζαν πάντα.

Τέλος το μεγαλύτερο ευχαριστώ το οφείλω στην οικογένειά μου για την αγάπη, την υποστήριξη τους αλλά και τη δύναμη που μου έδωσαν όλα αυτά τα χρόνια.

## *<u>TEPIEXOMENA</u>*

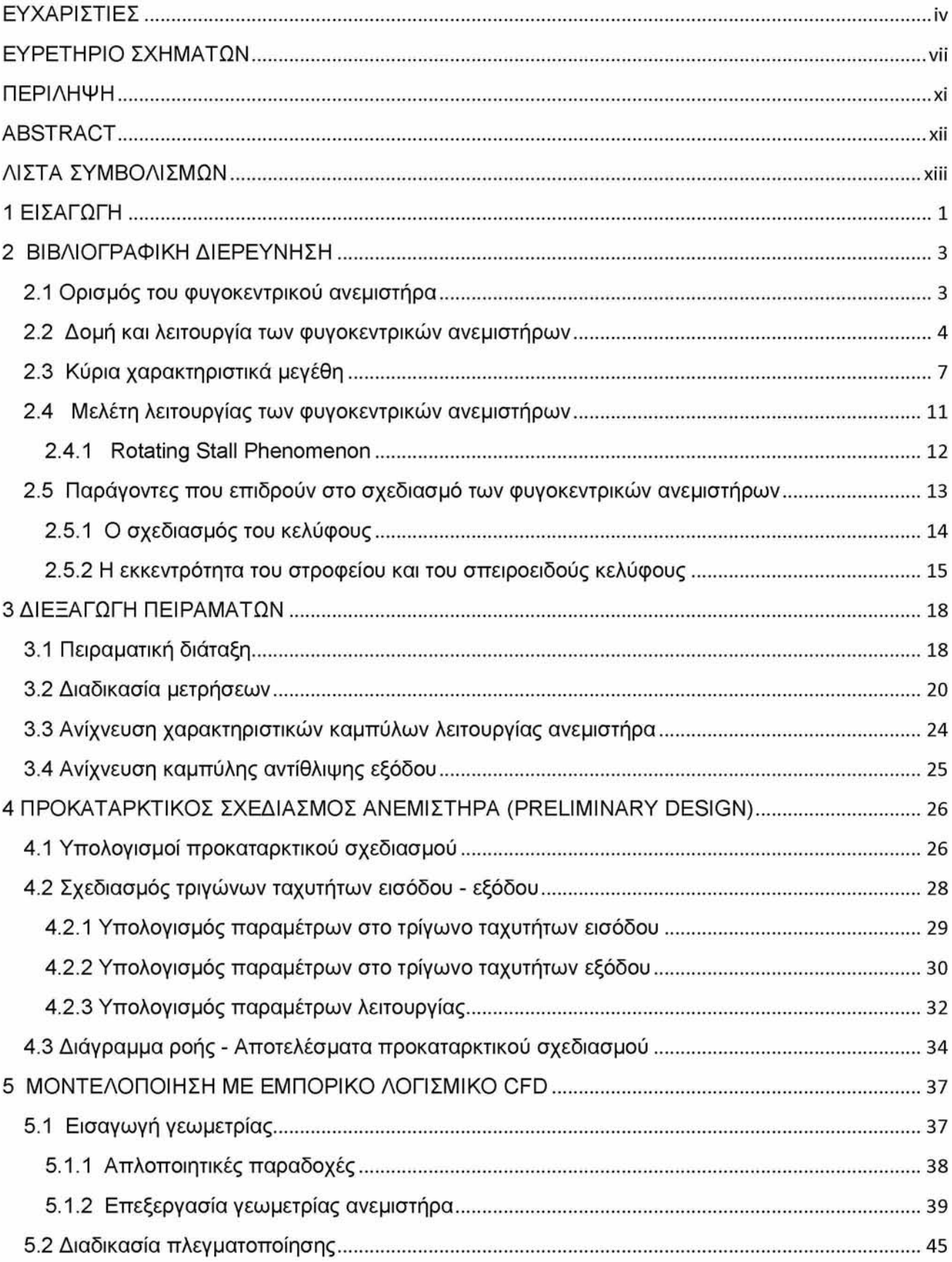

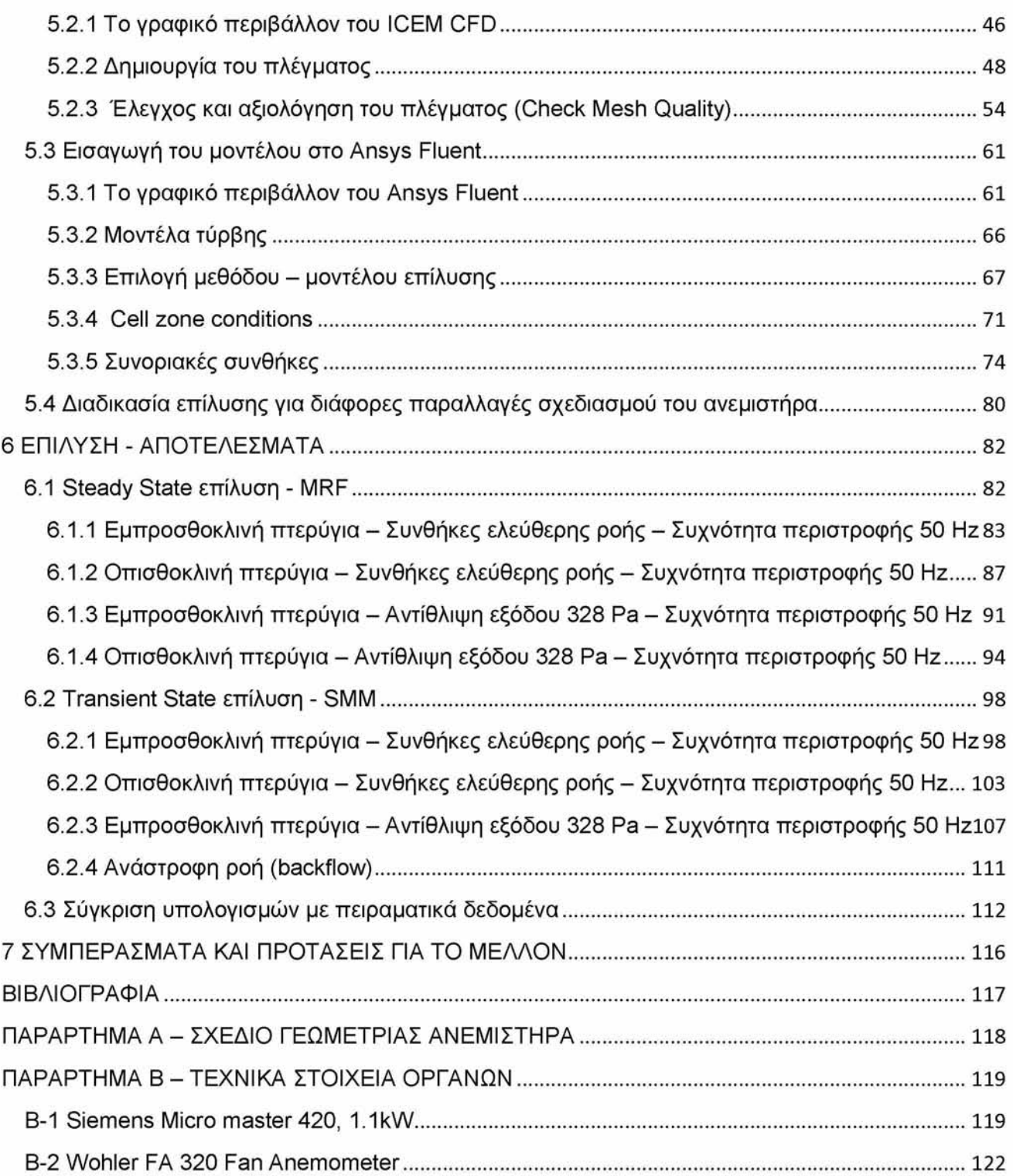

# <span id="page-6-0"></span>**ΕΥΡΕΤΗΡΙΟ ΣΧΗΜΑΤΩΝ**

## **Εικόνες**

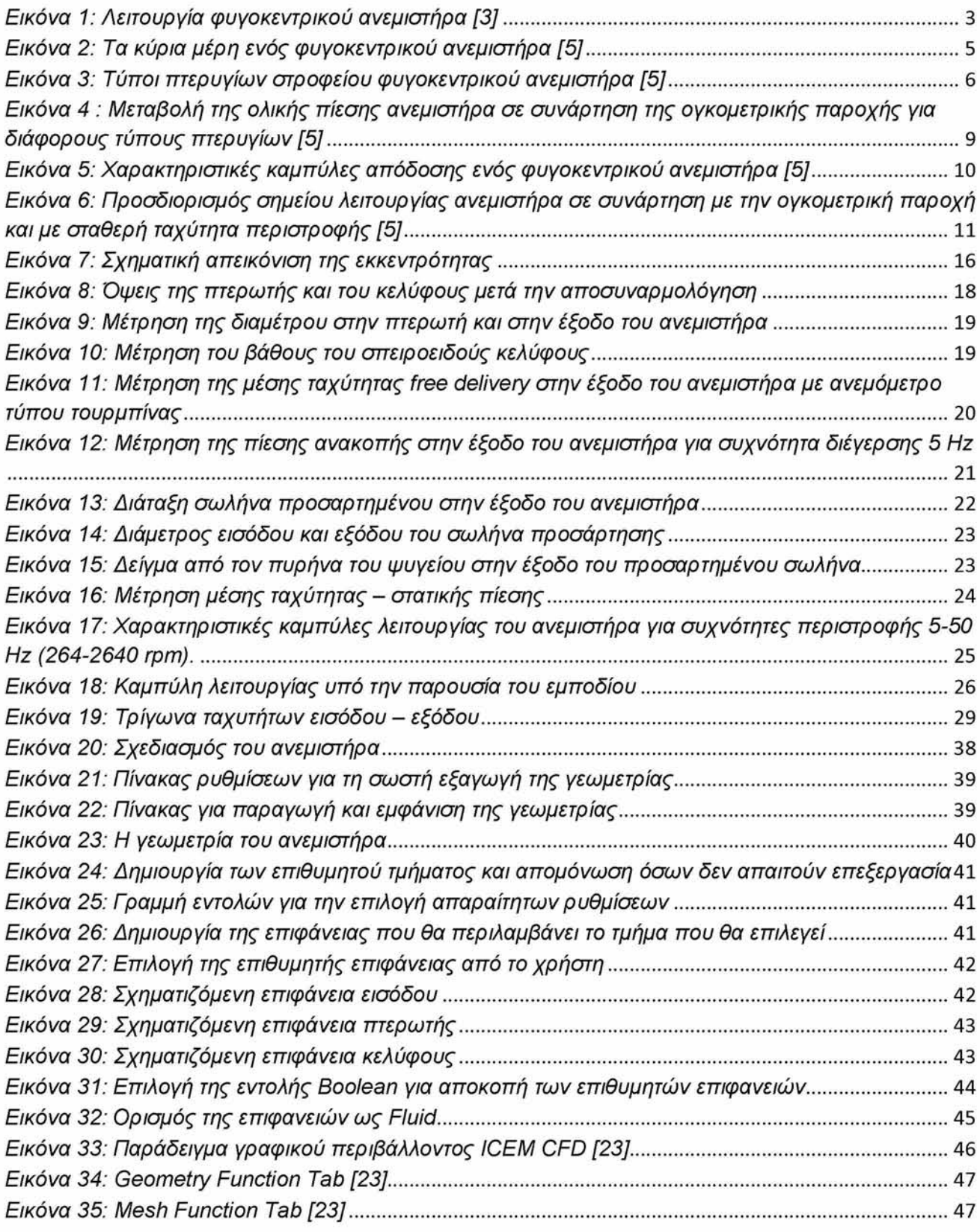

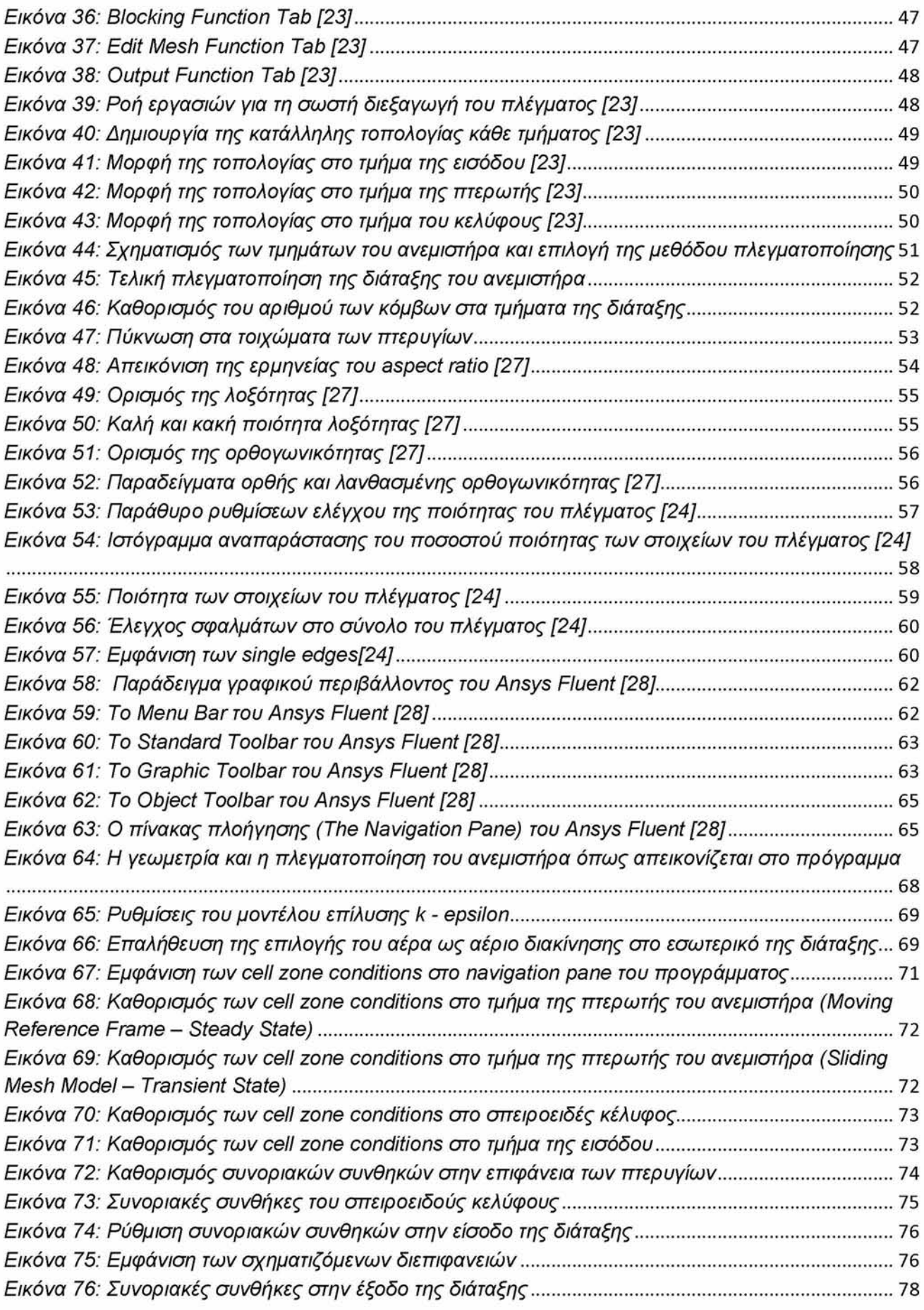

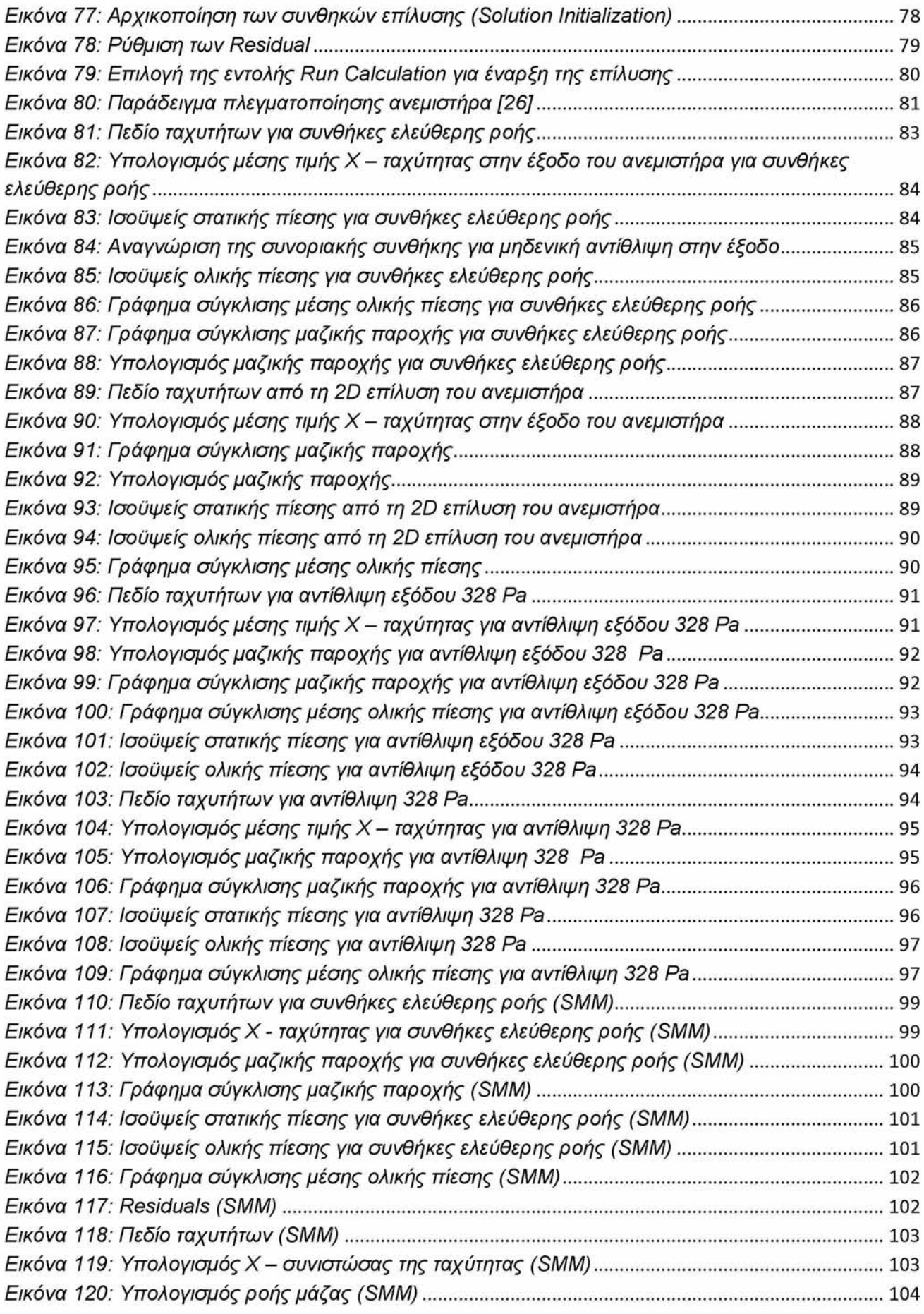

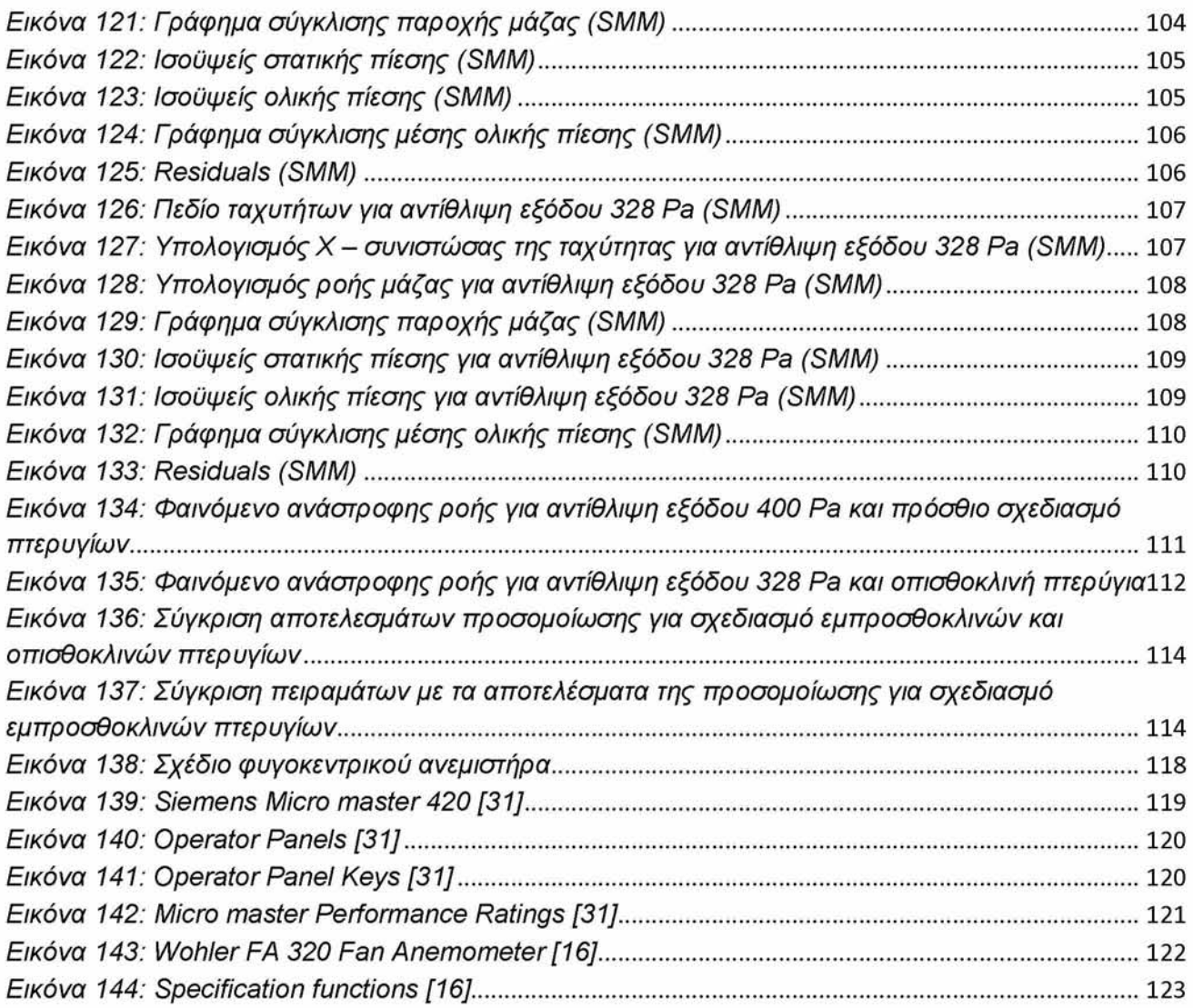

# **Πίνακες**

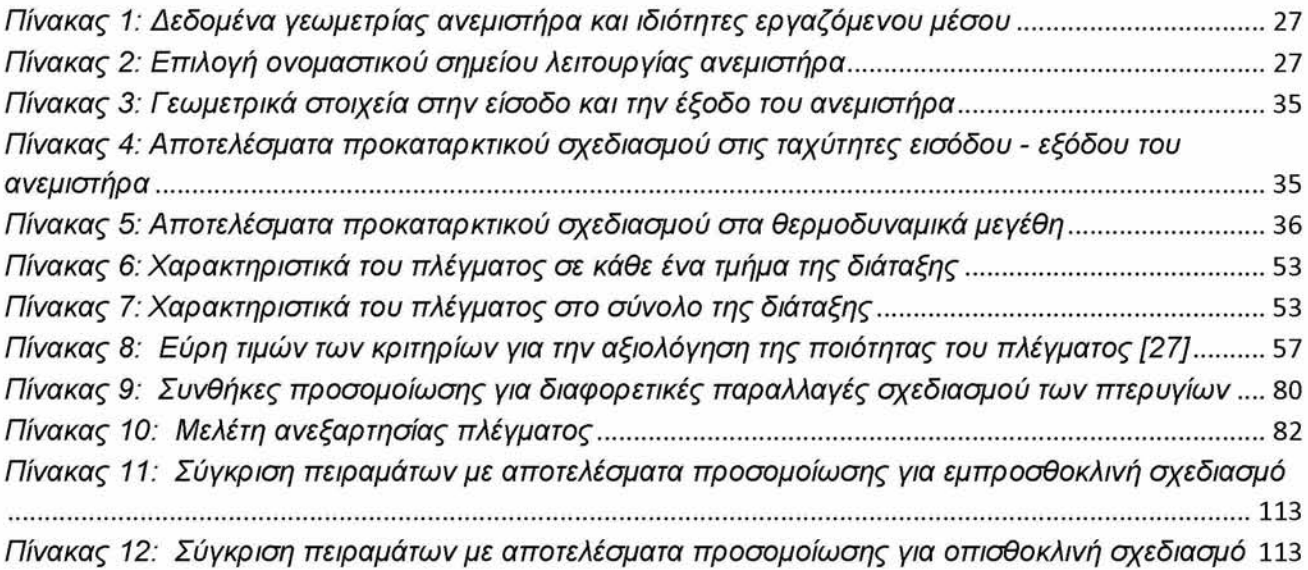

#### <span id="page-10-0"></span>**ΠΕΡΙΛΗΨΗ**

Αντικείμενο της παρούσας διπλωματικής εργασίας είναι η δισδιάστατη προσομοίωση ενός υπάρχοντος φυγοκεντρικού ανεμιστήρα με εμπροσθοκλινή πτερύγια με τη χρήση του λογισμικού "ANSYS" και η εξαγωγή συμπερασμάτων για τα χαρακτηριστικά λειτουργίας του. Στόχος της εργασίας είναι η εις βάθος κατανόηση της λειτουργίας του φυγοκεντρικού ανεμιστήρα μέσω πειραμάτων και προσομοιώσεων και η εξοικείωση με την προσομοίωση του ρευστομηχανικού προβλήματος της λειτουργίας του σε περιβάλλον 'ANSYS Fluent'. Ακόμη, η προσομοίωση παρείχε γνώσεις για τον τρόπο σχεδιασμού ενός φυγοκεντρικού ανεμιστήρα και τον εντοπισμό σημαντικών σχεδιαστικών παραμέτρων.

Αρχικά, πραγματοποιήθηκαν μετρήσεις στο Εργαστήριο Θερμοδυναμικής και Θερμικών Μηχανών για να προσδιοριστούν οι χαρακτηριστικές καμπύλες λειτουργίας του ανεμιστήρα. Έπειτα έγινε λεπτομερής διαστασιολόγηση του κελύφους και της φτερωτής του ανεμιστήρα και σχεδιάστηκε η δισδιάσταση τομή του σε περιβάλλον 'AutoCAD'. Ακολούθησε προκαταρκτικός σχεδιασμός και υπολογισμοί παραμέτρων λειτουργίας και τριγώνων ταχυτήτων του μηχανήματος.

Σε δεύτερη φάση έγινε η προσομοίωση του ανεμιστήρα. Η δισδιάσταση γεωμετρία του εισήχθη στο 'ANSYS Design Modeler' και έπειτα πλεγματοποιήθηκε στο '|CeM-CfD' όπου ακολουθήθηκαν διαδικασίες για τη βελτίωση της ποιότητας του πλέγματος. Έπειτα έγινε επιλογή των απαιτούμενων μαθηματικών μοντέλων και συνθηκών/παραδοχών και το πρόβλημα προσομοιώθηκε στο 'ANSYS Fluent'. Ακολούθησε η οπτικοποίηση και η αξιολόγηση των αποτελεσμάτων μέσω ποσοτικών και ποιοτικών γραφημάτων που παρουσιάζονται.

Τα αποτελέσματα επικυρώθηκαν συγκρίνοντας με τα σημεία μέτρησης και ακολούθησε η προσομοίωση όμοιου φυγοκεντρικού ανεμιστήρα με οπισθοκλινή πτερύγια.

#### <span id="page-11-0"></span>**ABSTRACT**

The subject of this thesis is the 2D simulation of a forward inclined centrifugal fan in 'ANSYS' software and the study of the results to understand its operation characteristics. The goal of the thesis is the deep understanding of the centrifugal fan's operation through measurements and simulation as well as the familiarization with CFD simulations in ANSYS. Furthermore, an important outcome was to get acquainted with the process of designing a centrifugal fan and the detection of the crucial parts of the procedure.

At first measurements were performed at the Laboratory of Thermodynamics and Thermal Engines to determine the fan operation characteristic curves. Then measurements for the sizing of the fan casing and rotor were performed to create the 2D drawing of the fan cross section in 'AutoCAD'. Preliminary design was then performed.

Secondly, simulation of the fan was performed. The 2D geometry was imported in 'ANSYS Design Modeler' and the mesh was developed in 'ICEM-CFD'. The necessary boundary conditions and mathematical models were carefully selected in 'ANSYS Fluent'. The results were visualized and are presented with contours and graphs.

The simulation was validated using the measurements and the simulation of a similar backward inclined fan followed.

## <span id="page-12-0"></span>**ΛΙΣΤΑ ΣΥΜΒΟΛΙΣΜΩΝ**

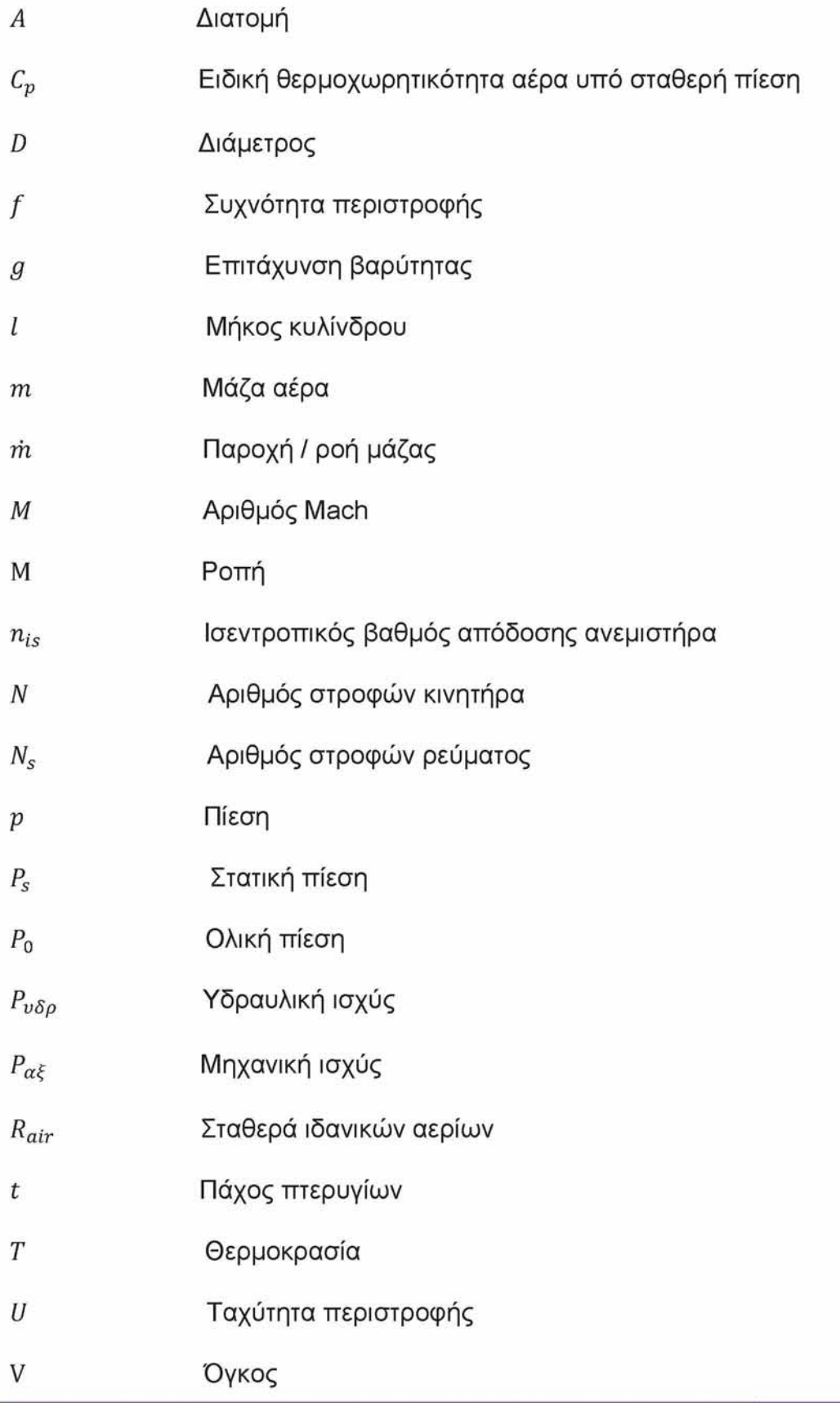

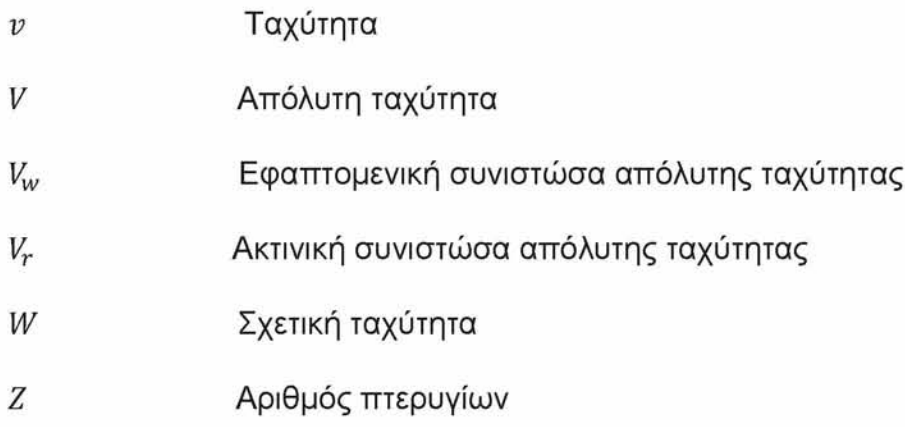

## **Ελληνικά Σύμβολα**

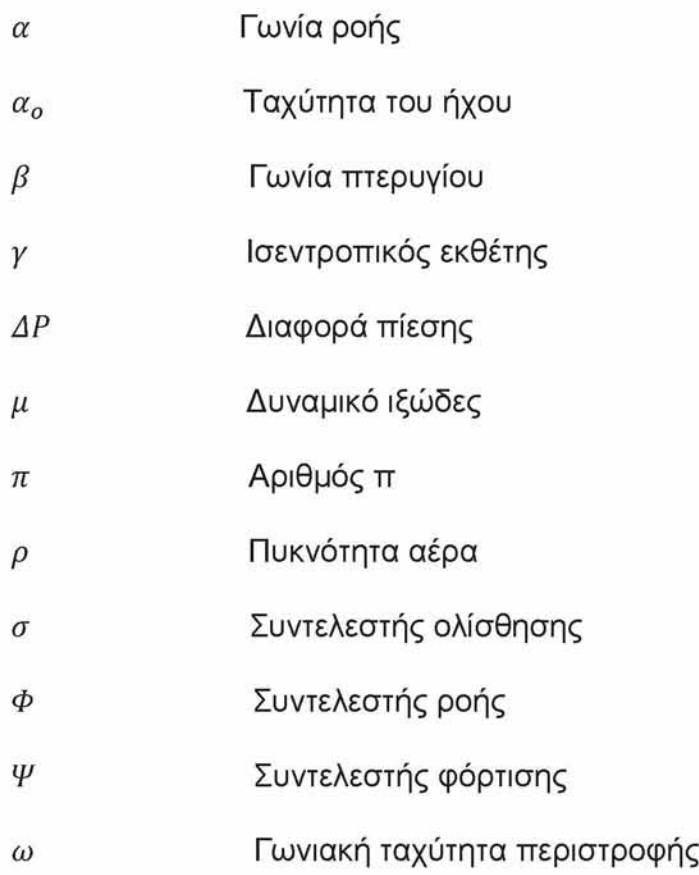

## **Δείκτες**

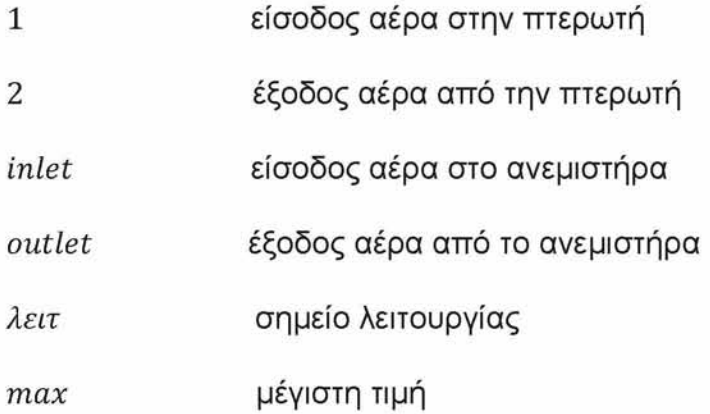

#### <span id="page-15-0"></span>**1 ΕΙΣΑΓΩΓΗ**

Στα πλαίσια της παρούσας διπλωματικής εργασίας μελετήθηκε και μοντελοποιήθηκε σε δύο διαστάσεις η λειτουργία ενός φυγοκεντρικού ανεμιστήρα, που βρίσκεται στο Εργαστήριο Θερμοδυναμικής και Θερμικών Μηχανών του Πανεπιστήμιου Θεσσαλίας.

Οι φυγοκεντρικοί ανεμιστήρες αποτελούν μια ευρέως διαδεδομένη κατηγορία στροβιλομηχανών, καθώς χρησιμοποιούνται σε όλα τα είδη μηχανολογικών εφαρμογών, όπως στον αερισμό κτιρίων, στην τροφοδοσία διάφορων διεργασιών με αέρα, ως συλλέκτες σκόνης αλλά και σε ηλεκτρονικές διατάξεις. Η υψηλή λειτουργικότητα και αποδοτικότητα των ανεμιστήρων στα συστήματα αυτά εφοδιάζουν με συνθήκες άνεσης τους χώρους όπου σχεδιάζονται να λειτουργούν όσον αφορά τη θερμοκρασία αλλά και την υγρασία.

Η εργοστασιακή κατασκευή των ανεμιστήρων σπανίως ακολουθεί μια βέλτιστη σχεδιαστική λύση και παρόλο που συνιστούν βασικά δομικά στοιχεία σε μηχανές υψηλής απόδοσης, ο σχεδιασμός τους βασίζεται ακόμα σε εμπειρικούς και ήμι-εμπειρικούς κανόνες που προτείνονται από τους κατασκευαστές. Για το σκοπό αυτό η διαδικασία μοντελοποίησης και μελέτης της ροής στο εσωτερικό ενός φυγοκεντρικού ανεμιστήρα, δίνει τη δυνατότητα στο μελετητή να παρακολουθήσει και να επαληθεύσει τα αποτελέσματα από τη λειτουργία της, αλλά και να τα συγκρίνει με αυτά του κατασκευαστή.

Προκειμένου λοιπόν να κατανοηθεί σε βάθος η λειτουργία του φυγοκεντρικού ανεμιστήρα που μελετάται, κρίθηκε απαραίτητο να πραγματοποιηθούν οι ακόλουθες ενέργειες. Αρχικά η διάταξη του ανεμιστήρα τέθηκε σε λειτουργία, ώστε να διεξαχθούν κατάλληλες μετρήσεις, οι οποίες οδήγησαν στην κατασκευή του διαγράμματος χαρακτηριστικών καμπύλων λειτουργίας του. Στη συνέχεια οι μετρήσεις αυτές επαναλήφθηκαν, λαμβάνοντας διάφορες τιμές αντίθλιψης στην έξοδο του, με στόχο να κατασκευαστεί η καμπύλη λειτουργίας της διάταξης του ανεμιστήρα υπό αυτές τις συνθήκες. Με την ολοκλήρωση των πειραμάτων που αναφέρθηκαν, τέθηκε η βάση του προκαταρκτικού σχεδιασμού.

Το πρόβλημα της μοντελοποίησης του ανεμιστήρα και της προσομοίωσης λειτουργίας του επιτεύχθηκε με τη χρήση του προγράμματος 'ANSYS'. Τα σύγχρονα προγράμματα υπολογιστικής ρευστοδυναμικής προσφέρουν μια ευρεία δυνατότητα επεξεργασίας όχι μόνο μεγάλου όγκου δεδομένων αλλά και προβλημάτων με κάθε είδους γεωμετρίες. Έτσι και στη συγκεκριμένη περίπτωση, κρίθηκε απαραίτητο η μελέτη του προβλήματος να βασιστεί στο σχεδιασμό της διάταξης του ανεμιστήρα, με τη γεωμετρία του να προσεγγίζει όσο το δυνατόν περισσότερο την πραγματικότητα.

Με την ολοκλήρωση του σχεδιασμού της γεωμετρίας ακολουθεί η περιγραφή του κρισιμότερου σταδίου κατά τη διάρκεια της μοντελοποίησης, η δημιουργία του πλέγματος. Αφού εφαρμόστηκαν διάφορες μέθοδοι πλεγματοποίησης και εξετάστηκαν αρκετές μορφές πύκνωσης στα σημεία της γεωμετρίας που είναι κρίσιμα για τη μοντελοποίηση, επιτεύχθηκε η επιθυμητή πύκνωση, ώστε το μοντέλο του ανεμιστήρα να εισαχθεί στο πρόγραμμα προσομοίωσης. Την ορθότητα της προσομοίωσης καθόρισαν οι συνοριακές συνθήκες και τα μοντέλα επίλυσης που επιλέχθηκαν, με στόχο να αντικατοπτρίζουν όσο το δυνατόν περισσότερο τη φυσική του προβλήματος και τις συνθήκες που επικρατούσαν κατά τη διάρκεια διεξαγωγής των πειραμάτων.

Κατά την ολοκλήρωση της διαδικασίας, τα αποτελέσματα της προσομοίωσης είναι πλέον διαθέσιμα προς σχολιασμό αλλά και σύγκριση με τους πειραματικούς υπολογισμούς που προηγήθηκαν, προκειμένου να διαπιστωθεί η συμφωνία τους ή η απόκλισή τους. Σε κάθε περίπτωση μέσω των διαδικασιών του προκαταρκτικού σχεδιασμού αλλά και της μοντελοποίησης, επιτυγχάνεται η εις βάθος κατανόηση της λειτουργίας της συσκευής στις συνθήκες που τέθηκαν, οι οποίες όμως μπορούν και να μεταβληθούν, ώστε να σχολιαστούν πιθανές αλλαγές ή αστοχίες από τα επιθυμητά αποτελέσματα. Στο τέλος της εργασίας απαριθμούνται προτάσεις για την περαιτέρω μελέτη του προβλήματος, καθώς και κατευθύνσεις για τη συνέχιση της ανάλυσης.

### <span id="page-17-0"></span>**2 ΒΙΒΛΙΟΓΡΑΦΙΚΗ ΔΙΕΡΕΥΝΗΣΗ**

Ο σχεδιασμός των τμημάτων, η λειτουργία, καθώς και τα πιθανά προβλήματα που παρουσιάζονται κατά τη διάρκεια της στους φυγοκεντρικούς ανεμιστήρες, έχουν αποτελέσει αντικείμενο μελέτης και έρευνας πολλών επιστημόνων, οι οποίοι διεξήγαγαν τις απόψεις τους και δημοσίευσαν το ερευνητικό τους έργο σε πολλά επιστημονικά άρθρα [1]. Για το λόγο αυτό έχει πραγματοποιηθεί μια ενδελεχής έρευνα, ώστε να αναλυθεί και να κατανοηθεί σε βάθος η λειτουργία των μηχανολογικών αυτών διατάξεων. Ένα μέρος της έρευνας αυτής αναλύεται παρακάτω.

### <span id="page-17-1"></span>**2.1 Ορισμός του φυγοκεντρικού ανεμιστήρα**

Ο ανεμιστήρας είναι μια μηχανολογική συσκευή, η οποία είναι σχεδιασμένη για να μετακινεί διαμέσου σωληνώσεων το αέριο που βρίσκεται στο εσωτερικό της και να το εμπλουτίζει με ενέργεια, μέσω της περιστροφικής κίνησης που αναπτύσσεται σε έναν ή περισσότερους κινητήριους δρομείς που συνιστούν την πτερωτή της [2]. Ο ανεμιστήρας παραλαμβάνει μηχανική ενέργεια από έναν κινητήρα και την αποδίδει στο διακινούμενο αέριο , ως κινητική ενέργεια. Το γεγονός ότι η μορφολογία του επιφέρει μετατροπή της κινητικής ενέργειας του αερίου σε ενέργεια πίεσης έχει ως αποτέλεσμα το αέριο στην έξοδο, να διαθέτει αυξημένη πίεση, κάτι το οποίο το καθιστά ικανό να συνεχίσει την περαιτέρω κίνηση του [3].

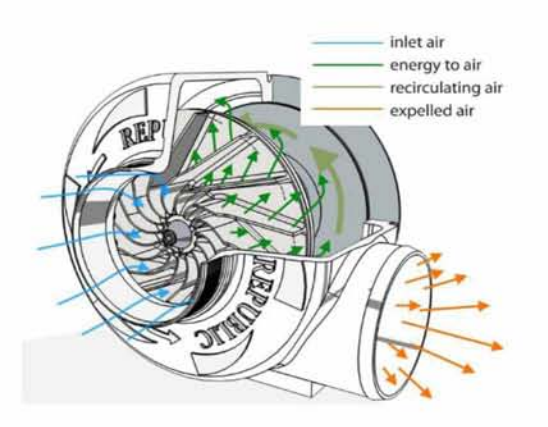

*Εικόνα 1: Λειτουργία φυγοκεντρικού ανεμιστήρα [3]*

Υπάρχουν *τέσσερις κύριοι τύποι* ανεμιστήρων που χρησιμοποιούνται για να μεταφέρουν ή για να μετακινήσουν αέρα:

- Οι αξονικοί
- Οι φυγοκεντρικοί
- Οι μεικτής ροής
- Οι θετικής εκτόπισης

Από τους παραπάνω τέσσερις διαφορετικούς τύπους, οι φυγοκεντρικοί ανεμιστήρες βρίσκουν συνήθως εφαρμογή στη θέρμανση, στον αερισμό και σε διεργασίες κλιματισμού.

Επίσης εγκαθίστανται συνήθως σε μεγάλα συστήματα, τα οποία μπορεί να αφορούν εφαρμογές χαμηλής, μέσης ή υψηλής πίεσης, συστήματα αρνητικής πίεσης-κενού αέροςαλλά και διεργασίες καθαρισμού του αέρα με στόχο την εξοικονόμηση ενέργειας [2].

Οι φυγοκεντρικοί ανεμιστήρες, που αποτελούν και αντικείμενο μελέτης της παρούσας διπλωματικής εργασίας ομοιάζουν περισσότερο με τις φυγοκεντρικές αντλίες και λιγότερο με τους κοινούς ανεμιστήρες. Η πτερωτή τους είναι τυπικά οδηγούμενη από κατάλληλα γρανάζια και περιστρέφεται με ταχύτητα έως και 15000 στροφές το δευτερόλεπτο (rpm).

Στους πολυβάθμιους ανεμιστήρες ο αέρας επιταχύνεται καθώς διέρχεται από τον άξονα κάθε πτερωτής, ενώ στους μονοβάθμιους ο αέρας δεν περιστρέφεται με την ίδια ταχύτητα με αποτέλεσμα να αναπτύσσονται λιγότερες δίνες και έτσι το σύστημα είναι πιο αποδοτικό.

Οι περισσότεροι φυγοκεντρικοί ανεμιστήρες είναι σχεδιασμένοι να αντιστέκονται σε πιέσεις

από 0.35 έως και 0.70 kg/cm , αλλά είναι δυνατόν να προσεγγίσουν και υψηλότερες τιμές. Ένα χαρακτηριστικό που παρατηρείται σε αυτού του είδους τους ανεμιστήρες είναι ότι το αέριο ρεύμα τείνει να αναπηδήσει δραστικά όσο η πίεση του συστήματος αυξάνεται, κάτι το οποίο μπορεί να αποτελέσει σημαντικό μειονέκτημα σε συστήματα, των οποίων η λειτουργία εξαρτάται από τη ροή του αέρα στο εσωτερικό τους. Εξαιτίας αυτού του χαρακτηριστικού είναι πιο συνηθισμένο να χρησιμοποιούνται εφαρμογές, οι οποίες είναι λιγότερο επιρρεπείς σε τέτοιου είδους εμπόδια [4].

Όσον αφορά τους ανεμιστήρες θετικής εκτόπισης, διαθέτουν ρότορες, οι οποίοι παγιδεύουν τον αέρα και το ωθούν στο κέλυφος τους, ενώ συγχρόνως παρέχουν σταθερή ροή στο αέριο ρεύμα ακόμα και εάν οι τιμές της πίεσης του συστήματος ποικίλλουν. Επιπλέον είναι ιδιαίτερα κατάλληλοι σε εφαρμογές όπου είναι επιρρεπείς σε κάθε είδους εμπόδια που παρεμβάλλονται στο εσωτερικό της ροής, αφού για το σκοπό αυτό μπορούν να παράγουν 2

επαρκείς τιμές πίεσης, που τυπικά πλησιάζουν την τιμή των 1.25 kg/cm .

Τέλος περιστρέφονται πιο αργά σε σύγκριση με τους φυγοκεντρικούς ανεμιστήρες, με ταχύτητα περίπου 3600 στροφές το δευτερόλεπτο (rpm), ενώ συγχρόνως είναι οδηγούμενοι από κατάλληλους ιμάντες ώστε να διευκολύνονται τυχόν αλλαγές στην ταχύτητα.

#### <span id="page-18-0"></span>**2.2 Δομή και λειτουργία των φυγοκεντρικών ανεμιστήρων**

Όπως προαναφέρθηκε οι φυγοκεντρικοί ανεμιστήρες παρουσιάζουν αρκετές ομοιότητες με τις φυγοκεντρικές αντλίες και αυτό διαπιστώνεται ιδιαίτερα τόσο στη δομή όσο και στον τρόπο λειτουργίας τους.

Παρακάτω (Εικόνα 4) παρουσιάζονται τα κύρια μέρη ενός φυγοκεντρικού ανεμιστήρα [5].

Αρχικά το *στροφείο* ή κοινώς πτερωτή αποτελείται από μια άτρακτο στην οποία είναι προσαρτημένη μια ομάδα πτερυγίων [6]. Το στροφείο περιβάλλεται από έναν σπειροειδή θάλαμο με συνεχώς αυξανόμενη διατομή κατά τη φορά κίνησης του στροφείου. Καθώς το στροφείο περιστρέφεται (συνήθως από έναν ηλεκτροκινητήρα), ο αέρας εισέρχεται στο ανεμιστήρα από το άνοιγμα γύρω από την άτρακτο και με διεύθυνση παράλληλη προς αυτήν. Στη συνέχεια, υπό την επίδραση φυγοκεντρικών δυνάμεων που προέρχονται από την κίνηση των πτερυγίων, ο αέρας ωθείται στο σπειροειδή θάλαμο όπου η κινητική του

ενέργεια μετατρέπεται σε ενέργεια πίεσης και τελικά εξέρχεται από το ανεμιστήρα υπό γωνία 90° ως προς τη διεύθυνση εισόδου του .

Ο *σπειροειδής θάλαυος* ή αλλιώς το κέλυφος σε ένα σύστημα ανεμιστήρα βελτιώνει την απόδοσή του, καθώς μειώνει τον παραγόμενο θόρυβο και συμπεριφέρεται σαν προστατευτικό των κινούμενων μερών του, δηλαδή της πτερωτής, της ατράκτου περιστροφής της και των πτερυγίων της. Οι *κυριότερες παράυετροι* μάλιστα που επιδρούν στην απόδοση του κελύφους είναι το *ύψος του διακένου* που σχηματίζει με την πτερωτή, το *σχήυα* καθώς και η *διατουή* της περιοχής που καταλαμβάνει.

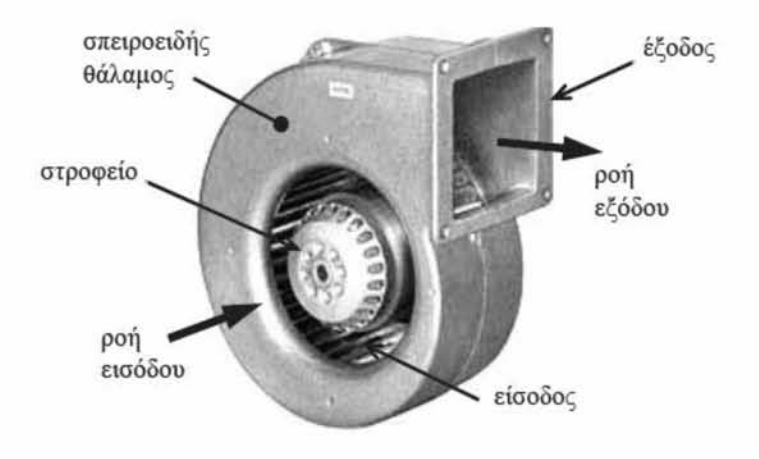

*Εικόνα 2: Τα κύρια υέρη ενός φυγοκεντρικού ανευιστήρα [5]*

Προκειμένου να αντιμετωπιστούν με τον οικονομικότερο και αποδοτικότερο δυνατό τρόπο οι ποικίλες εφαρμογές των φυγοκεντρικών ανεμιστήρων, έχουν αναπτυχθεί διάφορες παραλλαγές, οι οποίες εστιάζουν κυρίως στη μορφή και τη διάταξη των πτερυγίων του στροφείου. Ειδικότερα υπάρχουν *τρεις κύριες κατηγορίες πτερυγίων:*

- Οπισθοκλινή
- Εμπροσθοκλινή
- Ακτινικά

Στην εικόνα 3 παρουσιάζονται σχηματικά οι τρεις αυτές κατηγορίες.

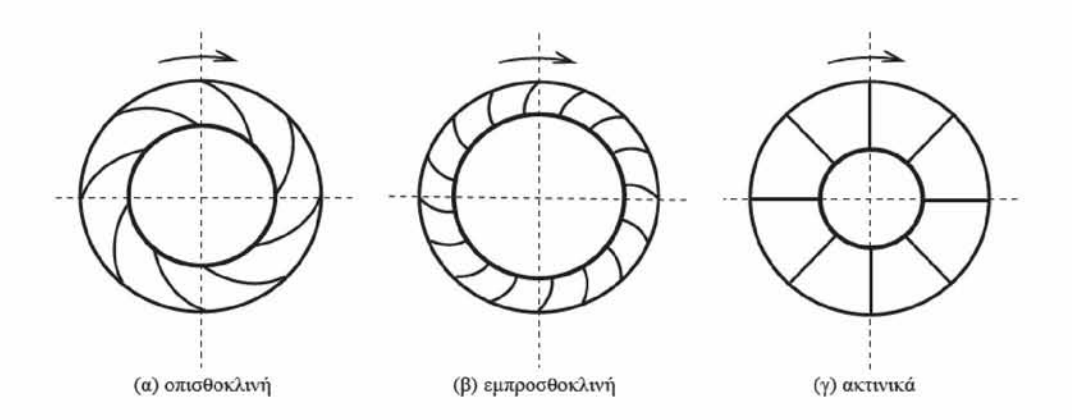

*Εικόνα 3: Τύποι πτερυγίων στροφείου φυγοκεντρικού ανεμιστήρα [5]*

Στροφεία με οπισθοκλινή πτερύγια χρησιμοποιούνται σε εφαρμογές όπου απαιτείται δημιουργία ροής υψηλής πίεσης και χαμηλής παροχής. Αντίθετα, στροφεία με εμπροσθοκλινή πτερύγια χρησιμοποιούνται σε εφαρμογές όπου απαιτείται σχετικά χαμηλή πίεση και υψηλή παροχή. Ο βαθμός απόδοσης στροφείων με οπισθοκλινή πτερύγια μπορεί να φθάσει την τιμή 90%, ενώ ο βαθμός απόδοσης στροφείων με εμπροσθοκλινή πτερύγια δεν υπερβαίνει την τιμή 75%. Τέλος τα στροφεία με ακτινικά πτερύγια χρησιμοποιούνται συνήθως σε περιπτώσεις όπου το διακινούμενο αέριο περιέχει στερεά σωματίδια, καθώς τα στροφεία αυτά παρουσιάζουν τη μικρότερη ευαισθησία σε επικαθίσεις στερεών σωματιδίων. Έτσι ο μέγιστος βαθμός απόδοσής τους είναι περίπου 80%. Προκειμένου μάλιστα να ικανοποιούνται οι υψηλές απαιτήσεις των βιομηχανικών διεργασιών, οι φυγοκεντρικοί ανεμιστήρες εξοπλίζονται αρκετές φορές με πολυβάθμια στροφεία, όπου δύο ή περισσότερα μονοβάθμια στροφεία εισόδου τοποθετούνται το ένα πίσω από το άλλο κατά μήκος του ίδιου άξονα. Τέτοιου είδους διατάξεις χρησιμοποιούνται κυρίως σε περιπτώσεις υψηλών πιέσεων του ρεύματος αέρα. Τέλος αξίζει να αναφερθεί ότι τόσο η αύξηση της πίεσης όσο και η παροχή του αέριου ρεύματος που μεταφέρεται στο εσωτερικό του ανεμιστήρα εξαρτώνται άμεσα από την περιφερειακή ταχύτητα του στροφείου αλλά και από τη γωνίες των πτερυγίων (blade angles).

Στην παρούσα διπλωματική εργασία παρουσιάζεται η μοντελοποίηση και η διερεύνηση των χαρακτηριστικών λειτουργίας ενός φυγοκεντρικού ανεμιστήρα που διαθέτει στροφείο με εμπροσθοκλινή πτερύγια.

Οι φυγοκεντρικοί ανεμιστήρες ωστόσο μπορεί να διαθέτουν και κάποια επιπλέον δομικά μέρη τα οποία συχνά συναντώνται σε πολλές μηχανολογικές διατάξεις. Τα μέρη αυτά είναι τα ακόλουθα:

1. **Σωλήνες εισόδου και εξόδου**: σωλήνες οι οποίοι συνδέονται στην είσοδο και την έξοδο του ανεμιστήρα, επιδρούν στη ροή του ρευστού και επηρεάζουν την απόδοση του ανεμιστήρα. Οι σωλήνες εισόδου ελέγχουν τη ροή του αέρα με το να προσθέτουν μόνο την απαιτούμενη ποσότητα αέρα, σε αντίθεση με τους σωλήνες εξόδου όπου

επιβάλλουν αντίσταση στο ρεύμα του αέρα. Ακατάλληλες συνθήκες εισόδου και εξόδου του ρεύματος αέρα, καθώς και σωλήνες με αιχμηρές λεπτομέρειες στο

εσωτερικό τους, μειώνουν την απόδοση του ανεμιστήρα, με αποτέλεσμα να προκαλείται θόρυβος κατά τη λειτουργία του συστήματος και κατ' επέκταση ανεπιθύμητες συνθήκες εξόδου.

2. **Ρυθμιστές παροχής** (dampers) και **περικόχλια** (louvers): οι ρυθμιστές παροχής και τα περικόχλια αποτελούν εξαρτήματα, τα οποία τοποθετούνται στους σωλήνες εισόδου- εξόδου προκειμένου να ελέγχουν την ποσότητα αέριου ρεύματος που εισέρχεται και εξέρχεται αντίστοιχα. Η κύρια διαφορά τους έγκειται στο ότι οι ρυθμιστές παροχής είναι ευπροσάρμοστα και ευκίνητα εξαρτήματα, τα οποία μπορούν να αυξομειώνουν τη διερχόμενη παροχή όποτε αυτό κρίνεται απαραίτητο, σε αντίθεση με τα περικόχλια, τα οποία είναι σταθερά και δεν μπορούν να ελέγξουν τη διερχόμενη παροχή από το εσωτερικό τους.

Με βάση το *είδος των πτερυγίων* από τα οποία αποτελούνται δημιουργούνται αντίστοιχα και οι παρακάτω κατηγορίες ανεμιστήρων:

- Εμπροσθοκλινείς (forward curved fans)
- Οπισθοκλινείς (backward curved fans)
- Αξονικοί
- Αεροτομής (airfoil fans)

Ενώ οι τρεις πρώτες κατηγορίες ανεμιστήρων είναι συχνά εύκολο να κατασκευαστούν, οι ανεμιστήρες με *πτερύγια αεροτομής* παρουσιάζουν τα ακόλουθα χαρακτηριστικά (ASHRAE 1996, Cengel and Cimbala 2006), [7]:

- Υψηλότερο βαθμό απόδοσης σε σύγκριση με τους υπόλοιπους σχεδιασμούς ανεμιστήρων.
- Ο αέρας εγκαταλείπει την πτερωτή με ταχύτητα μικρότερη από την ταχύτητα στο άκρο του πτερυγίου (tip blade speed).
- Το σχήμα ''παπύρου'' που διαθέτουν μετατρέπει αποτελεσματικά τη δυναμική πίεση σε στατική.
- Η μέγιστη απόδοση απαιτεί ευθυγράμμιση του άξονα που συνδέει τη διεύθυνση της εισόδου με την πτερωτή.
- Η ισχύς του ανεμιστήρα μεγιστοποιείται κοντά στη μέγιστη απόδοση.

### <span id="page-21-0"></span>**2.3 Κύρια χαρακτηριστικά μεγέθη**

Είναι γνωστό πως κάθε μηχανολογική διάταξη διαθέτει κάποια κύρια χαρακτηριστικά μεγέθη που καθορίζουν τον τρόπο λειτουργίας της. Τα χαρακτηριστικά αυτά μεγέθη καθορίζουν και τους φυγοκεντρικούς ανεμιστήρες. Όπως προαναφέρθηκε βασικός σκοπός των διατάξεων αυτών είναι η απόδοση ενέργειας στο αέριο που διακινούν. Η ολική αποδιδόμενη ενέργεια από έναν φυγοκεντρικό ανεμιστήρα εκφράζεται *ανά μονάδα όγκου* του διακινούμενου αερίου. Το μέγεθος που προκύπτει ονομάζεται *ολική πίεση* ανεμιστήρα, μετριέται σε  $N/_{m^2}$  (Pascal) και για τον προσδιορισμό μιας έκφρασης για την ολική πίεση του ανεμιστήρα ακολουθείται η παρακάτω διαδικασία [5]:

Η ολική ενέργεια μιας στοιχειώδους ποσότητας αερίου με μάζα m και όγκο V είναι:

Ολική Ενέργεια = p ⋅ V + 
$$
\frac{1}{2}
$$
 ⋅ m ⋅ u<sup>2</sup> + m ⋅ g ⋅ z (1)

όπου p είναι η τοπική στατική πίεση, u είναι η ταχύτητα της στοιχειώδους ποσότητας του αερίου που διακινείται, z είναι η κατακόρυφη απόστασή της από ένα επίπεδο αναφοράς και g είναι η επιτάχυνση της βαρύτητας. Υπενθυμίζεται ότι ο πρώτος όρος δεξιά της ισότητας δηλώνει την ενέργεια πίεσης που διαθέτει αυτή η στοιχειώδης ποσότητα του αερίου, ο δεύτερος όρος την κινητική ενέργειά της και ο τρίτος όρος τη δυναμική ενέργειά της. Διαιρώντας όλους τους όρους της Σχέσης (1) με τον όγκο V της στοιχειώδους ποσότητας προκύπτει η ολική ενέργεια ανεμιστήρα (εξίσωση Bernoulli):

Ολική Ενέργεια ανά Μονάδα Όγκου =  $p + \frac{1}{2} \cdot \rho \cdot u^2 + \rho \cdot g \cdot z = constant$ 

(2)

όπου ρ είναι η πυκνότητα του αερίου ( $\rho = m_{1}$ ).

Ο τελευταίος όρος της Σχέσης (2) δηλώνει τη δυναμική ενέργεια ανά μονάδα όγκου του αερίου και συνήθως θεωρείται αμελητέος.

Η *ολική ενέργεια ανά μονάδα όγκου* που προσδίδει ο ανεμιστήρας στο αέριο μπορεί να προσδιοριστεί αφαιρώντας από την ολική ενέργεια ανά μονάδα όγκου στην έξοδο του ανεμιστήρα την ολική ενέργεια ανά μονάδα όγκου στην είσοδο του.

Εφαρμόζοντας τη Σχέση (2) στις θέσεις αυτές, η μορφή για την ολική διαφορά πίεσης, η οποία μεταφράζεται σε ολική ενέργεια ανά μονάδα όγκου που προσδίδει ο ανεμιστήρας, είναι η ακόλουθη:

$$
\varDelta P_{o\lambda} = p_{\varepsilon\xi} - p_{\varepsilon\iota\sigma} + \frac{1}{2} \cdot \rho \big[ u^2_{\varepsilon\xi} - u^2_{\varepsilon\iota\sigma} \big]
$$

Στην παρακάτω εικόνα 4 παρουσιάζονται οι αντιπροσωπευτικές καμπύλες μεταβολής της ολικής πίεσης ανεμιστήρα με την ογκομετρική παροχή V και για τα τρία είδη πτερυγίων στροφείου που προαναφέρθηκαν, σε σταθερή ταχύτητα περιστροφής N.

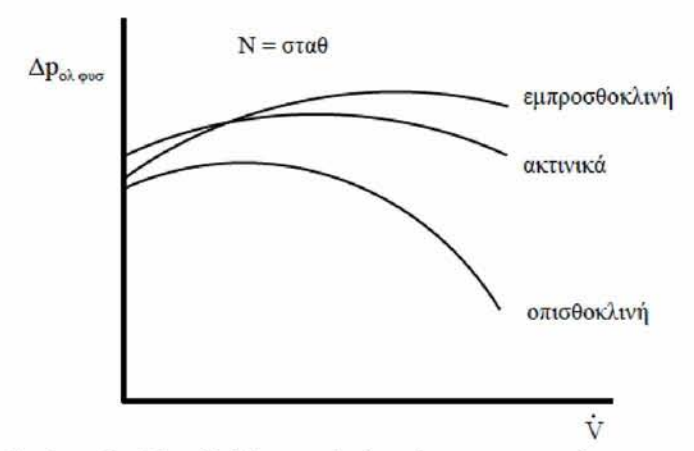

<span id="page-23-0"></span>*Εικόνα 4 : Μεταβολή της ολικής πίεσης ανεμιστήρα σε συνάρτηση της ογκομετρικής παροχής για διάφορους τύπους πτερυγίων [5]*

Αδιαμφισβήτητα οι ισχύεις που αποδίδει ο ανεμιστήρας αποτελούν ένα ακόμα χαρακτηριστικό του μέγεθος και διαχωρίζονται σε δύο βασικές κατηγορίες: την *υδραυλική ισχύ* και τη *μηχανική ισχύ.*

Η υδραυλική ισχύς *Ρυδρ* που αποδίδει ο ανεμιστήρας και προσλαμβάνει το αέριο που διακινείται στο εσωτερικό του αποτελεί ουσιαστικά τη μεταβολή της ολικής ενέργειας του αερίου ανά μονάδα χρόνου.

Έτσι ο τύπος που την περιγράφει είναι ο ακόλουθος:

$$
P_{\nu\delta\rho} = \frac{\Delta P_{o\lambda} \cdot V}{\Delta t} = \Delta P_{o\lambda} \cdot \dot{V} \tag{3}
$$

Η μηχανική ισχύς που απαιτείται για τη λειτουργία του ανεμιστήρα παρέχεται συνήθως από ηλεκτρικό κινητήρα, μέσω του άξονα της πτερωτής. Αυτή η ισχύς *Ραξ,* είναι το γινόμενο της μηχανικής ροπής Μ του άξονα επί τη γωνιακή ταχύτητά του ω (rad/s):

$$
P_{\alpha\xi} = M \cdot \omega \tag{4}
$$

Τέλος από τις παραπάνω ισχύεις ορίζεται ο ολικός βαθμός απόδοσης του ανεμιστήρα *ηφυσ,* ως ο λόγος της αποδιδόμενης ισχύος προς την παρεχόμενη:

$$
n_{\varphi v\sigma} = \frac{P_{v\delta\rho}}{P_{\alpha\xi}}
$$

Οι επιδόσεις που παρουσιάζει ένας ανεμιστήρας, αποτυπώνονται στις χαρακτηριστικές του καμπύλες. Οι χαρακτηριστικές καμπύλες είναι διαγράμματα παροχής, πίεσης, βαθμού απόδοσης, ισχύος, έντασης ρεύματος και στροφών και παρέχουν πληροφορίες σχετικά με

το εύρος λειτουργίας του αντίστοιχου ανεμιστήρα, καθώς επίσης και των σημείων λειτουργίας, όπου ο εν λόγω ανεμιστήρας παρουσιάζει μέγιστη ή ελάχιστη απόδοση.

Στην εικόνα 5 παρουσιάζονται οι χαρακτηριστικές καμπύλες ενός τυπικού ανεμιστήρα.

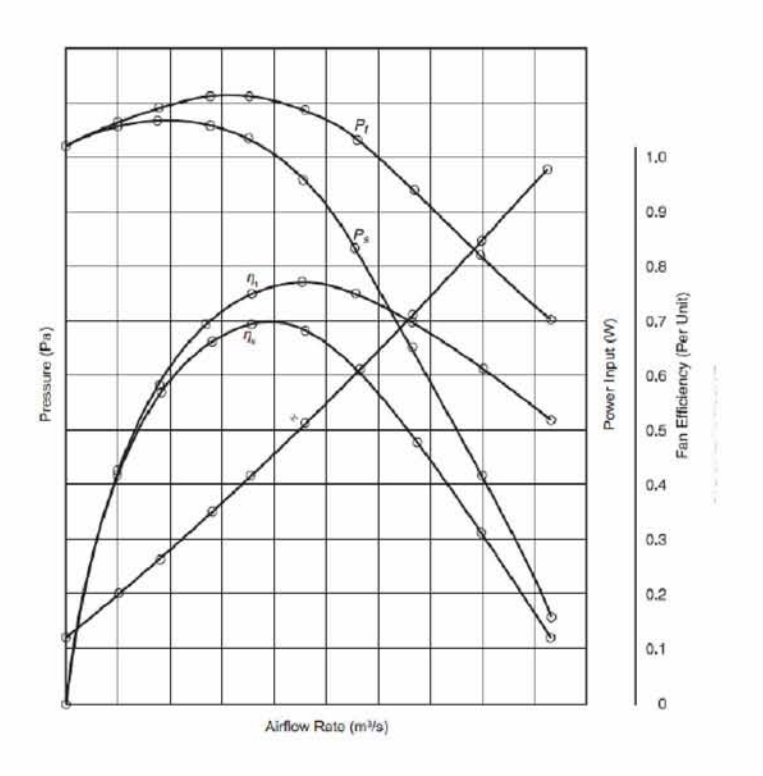

*Εικόνα 5: Χαρακτηριστικές καμπύλες απόδοσης ενός φυγοκεντρικού ανεμιστήρα [5]*

Ωστόσο υπάρχουν παράγοντες που επιδρούν στην απόδοση του ανεμιστήρα. Ένας τέτοιος παράγοντας είναι το δίκτυο αγωγών στο οποίο είναι συνδεδεμένος. Το δίκτυο αυτό προκαλεί απώλειες ενέργειας στο αέριο που διακινείται μέσω αυτού. Κύριες αιτίες αυτών των απωλειών είναι η τριβή στα τοιχώματα και η παρουσία διαφόρων εξαρτημάτων, όπως γωνιακών αγωγών, βαλβίδων, κλπ. Αυτή η απώλεια ενέργειας μπορεί να εκφραστεί ως μεταβολή της ενέργειας του αερίου ανά μονάδα όγκου του, κατ' αντιστοιχία με την ενέργεια που αποδίδει ο ανεμιστήρας, όπως αναφέρθηκε προηγουμένως. Έτσι, η απώλεια ενέργειας σε αυτή τη μορφή που προκαλεί η εγκατάσταση έχει μονάδες πίεσης και συμβολίζεται με: Δ *Ρολ,εγκ-*

Στην περίπτωση μάλιστα που ο ανεμιστήρας λειτουργεί υπό σταθερές συνθήκες, η ενέργεια που αποδίδει είναι ακριβώς ίση με την απώλεια ενέργειας που προκαλεί η εγκατάσταση. Δηλαδή ισχύει η παρακάτω σχέση:

$$
\Delta p_{o\lambda,\varepsilon\gamma\kappa} = \Delta p_{o\lambda}
$$

Στην εικόνα που ακολουθεί παρουσιάζονται οι χαρακτηριστικές καμπύλες των μεταβολών πίεσης που αναφέρθηκαν, με την ογκομετρική παροχή. Το σημείο τομής αυτών των καμπυλών συνιστά και το *σημείο λειτουργίας* του ανεμιστήρα.

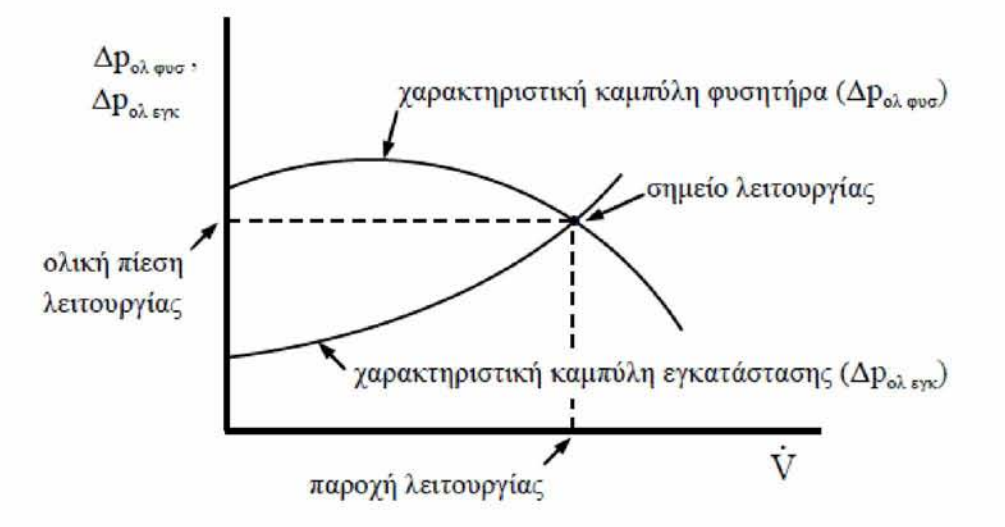

<span id="page-25-1"></span>*Εικόνα 6: Προσδιορισμός σημείου λειτουργίας ανεμιστήρα σε συνάρτηση με την ογκομετρική παροχή και με σταθερή ταχύτητα περιστροφής [5]*

#### <span id="page-25-0"></span>*2.4* **Μελέτη λειτουργίας των φυγοκεντρικών ανεμιστήρων**

Τα είδη των ανεμιστήρων και τα χαρακτηριστικά λειτουργίας τους έχει παρατηρηθεί πως προσελκύουν τους ερευνητές. Το γεγονός αυτό επαληθεύεται από τους Chen - Kang H. και Mu - En H. [8], οι οποίοι το 2009 δημοσίευσαν μια εισαγωγική μελέτη σχετικά με τα είδη των ανεμιστήρων και τα χαρακτηριστικά λειτουργίας τους. Μάλιστα το επιστημονικό τους ενδιαφέρον επικεντρώθηκε κυρίως στους φυγοκεντρικούς ανεμιστήρες, καθώς είναι μηχανολογικές διατάξεις ευρέως διαδεδομένες, ειδικά σε συστήματα κλιματισμού και εξαερισμού. Για το λόγο αυτό διεξήγαγαν και ανέλυσαν τη μοντελοποίηση ενός φυγοκεντρικού ανεμιστήρα με οπισθοκλινή πτερύγια, τύπου αεροτομής με χρήση του υπολογιστικού προγράμματος Fluent. Τέλος παρουσίασαν στη μελέτη τους τα αποτελέσματα της μοντελοποίησης, ενώ συγχρόνως τα σύγκριναν με τα αποτελέσματα που είχαν λάβει από κατάλληλα πειράματα και μετρήσεις.

Μια ακόμη επιστημονική μελέτη σχετικά με τις διαφορετικές μεθοδολογίες που χρησιμοποιούνται για το σχεδιασμό της πτερωτής αλλά και των επιμέρους τμημάτων που βρίσκονται στο εσωτερικό των ανεμιστήρων, δημοσιεύθηκε από τους Baloni και Channiwala το 2015 [9]. Αντικείμενο της συγκεκριμένης μελέτης αποτέλεσε η έρευνα σχεδιαστικών μεθοδολογιών, οι οποίες θα οδηγήσουν στην επίτευξη ενός καλύτερου σημείου λειτουργίας του ανεμιστήρα, βασιζόμενες κυρίως σε θεμελιώδεις ιδέες και ελάχιστες υποθέσεις. Επιπλέον για τη διεξαγωγή της παραπάνω διαδικασίας πραγματοποιήθηκε έρευνα των παραμέτρων που επηρεάζουν τον κατάλληλο σχεδιασμό των τμημάτων του ανεμιστήρα και έχουν επιπτώσεις σε παράγοντες όπως ο λόγος πιέσεων στην είσοδο και την έξοδο του αερίου που διακινείται στο εσωτερικό του. Για το σκοπό αυτό αναπτύχθηκε κατάλληλος κώδικας σε γλώσσα προγραμματισμού C, ενώ συγχρόνως πραγματοποιήθηκε αριθμητική ανάλυση, προκειμένου να ελεγχθεί η επιρροή των παραμέτρων αυτών στη ροή του αερίου. Τέλος παρουσιάστηκε η σύγκριση όσον αφορά τις σχεδιαστικές παραμέτρους, σε δύο ανεμιστήρες, όπου ο ένας είχε μοντελοποιηθεί με βάζη τις παραμέτρους που κατέληξαν οι παραπάνω ερευνητές και ο δεύτερος αποτελούσε ανεμιστήρα εργοστασιακού σχεδιασμού. Το αποτέλεσμα της σύγκρισης αυτής κατέδειξε καλύτερο βαθμό απόδοσης και λόγο πιέσεων στο ανεμιστήρα που σχεδιάστηκε με βάση τις παραμέτρους των ερευνητών σε σχέση με τον εργοστασιακό.

## <span id="page-26-0"></span>**2.4.1 Rotating Stall Phenomenon**

Οι σχεδιαστές συστημάτων, στα οποία κύριο μηχανισμό λειτουργίας αποτελούν οι φυγοκεντρικοί ανεμιστήρες, επιθυμούν τη δημιουργία στρωτής και συνεχούς ροής του αέρα στο εσωτερικό τους [10]. Παρ' όλα αυτά είναι γνωστό πως η επικράτηση ιδανικών συνθηκών λειτουργίας σε τέτοιου είδους μηχανολογικούς εξοπλισμούς δεν είναι εφικτή, με τα φαινόμενα μεταβολών της ροής στο εσωτερικό των διατάξεων αυτών, να οδηγούν συχνά σε ανάστροφη ροή (backflow).

Οι αποκλίσεις από τις λογικές τιμές παροχής μάζας και πίεσης όχι μόνο καθιστούν δύσκολη τη σωστή μέτρηση της ροής στο εσωτερικό των διατάξεων, αλλά προκαλούν και σοβαρά προβλήματα. Οριζμένα από αυτά είναι:

- Δραματική αύξηση του θορύβου
- Αύξηση των κραδασμών κατά τη διάρκεια λειτουργίας
- Κόπωση των δομικών στοιχείων της διάταξης λόγω των συνεχών μεταβολών της ροής
- Αδυναμία του συστήματος ανεμιστήρων να διαχειριστεί περιπτώσεις μεταβατικών συνθηκών της ροής

Προκειμένου λοιπόν να κατανοηθεί η αιτία πρόκλησης των παραπάνω φαινομένων και να προκύψουν οι τρόποι αντιμετώπισης των προβλημάτων που αναφέρθηκαν, οι ερευνητές έχουν καταλήξει σε ορισμένους διαγνωστικούς οδηγούς, οι οποίοι ερμηνεύουν τις συνθήκες που περιγράφηκαν. Ένας από αυτούς αποτελεί το φαινόμενο rotating stall, το οποίο προκαλείται λόγω της εκτροπής της ροής του αέριου ρεύματος από την κορυφή των πτερυγίων (leading edge). Συνήθως εμφανίζεται σε περιπτώσεις οπισθοκλινών πτερυγίων (backward curved) αλλά και σε πτερύγια τύπου αεροτομής (airfoil), ο αριθμός των οποίων κυμαίνεται στο εύρος 9 με 12. Η επικρατέστερη ερμηνεία του φαινομένου είναι η ακόλουθη. Είναι γνωστό πως εάν σταδιακά αυξηθεί η γωνία προσβολής του πτερυγίου, θα αυξηθεί και ο βαθμός εκτροπής της ροής του αέρα, γεγονός που επιτρέπει στον ανεμιστήρα να παράγει πίεση. Ωστόσο στην περίπτωση που η γωνία προσβολής γίνει ακόμα μεγαλύτερη, ο αέρας δεν θα μπορεί πλέον να μετακινηθεί με ομοιόμορφο τρόπο στις επιφάνειες που ορίζουν το πέρασμα από το ένα πτερύγιο στο άλλο. Αυτό θα έχει ως αποτέλεσμα τόσο το μέγεθος εκτροπής της ροής όσο και η παραγωγή πίεσης να σταματούν να αυξάνονται και να παρατηρείται σταδιακή πτώση των παραπάνω μεγεθών. Το σημείο στο οποίο εντοπίζονται οι παραπάνω συνθήκες ονομάζεται stall point. Στις επιφάνειες των πτερυγίων που βρίσκονται κοντά στο σημείο του stall point επικρατούν κατά κύριο λόγο συνθήκες ομαλής μετάβασης της ροής, ωστόσο μπορεί να υπάρξουν και περιοχές όπου η ροή του αέρα γίνεται ανάστροφη. Σε αυτή την περίπτωση η ποσότητα του αέρα που "ξεπηδά" δεν μπορεί να οδηγηθεί σε κάποια άλλη περιοχή με αποτέλεσμα να μετακινείται σε κάποια αντίστοιχη ζώνη, εκτρέπωντας την ποσότητα του αέρα που προϋπήρχε στη ζώνη αυτή. Η αλλαγή αυτή στη ροή οδηγεί τη διάταξη στο stall point και εντείνει το σχηματισμό ανάστροφης ροής.

### <span id="page-27-0"></span>**2.5 Παράγοντες που επιδρούν στο σχεδιασμό των φυγοκεντρικών ανεμιστήρων**

Όλο και περισσότερη έρευνα πραγματοποιείται, ώστε να καθιερωθεί ένας συστηματικός σχεδιασμός στους φυγοκεντρικούς ανεμιστήρες όπως φαίνεται από τις βιβλιογραφικές μελέτες. Συγγραφείς και μελετητές προτείνουν διαφορετικές μεθόδους σχεδιασμού, σε καθεμία από τις οποίες χρησιμοποιείται και διαφορετική τεχνική. Είναι εύλογο να διαπιστωθεί ότι μια εμπειρική θεωρητική μέθοδος σχεδιασμού των τμημάτων που συνιστούν έναν ανεμιστήρα είναι αρκετά περίπλοκο να υλοποιηθεί εξαιτίας των φαινομένων που απαιτείται να εξεταστούν. Για το σκοπό αυτό ο εκάστοτε σχεδιαστής θα πρέπει να διατυπώνει θεωρητικά αποτελέσματα που θα προέρχονται από εμπειρικούς κανόνες και με όσο το δυνατόν λιγότερες εικασίες. Έτσι και οι σχεδιαστές των φυγοκεντρικών ανεμιστήρων προσπαθούν να τους σχεδιάσουν βασιζόμενοι τόσο σε θεωρητικούς όσο και σε εμπειρικούς κανόνες, οι οποίοι θα βελτιώνουν την απόδοση της μηχανής με το ελάχιστο ενεργειακό κόστος.

Τα τελευταία χρόνια πολλοί επιστήμονες ασχολήθηκαν με το αποτέλεσμα που έχει η υψηλή απόδοση των φυγοκεντρικών ανεμιστήρων στην ομαλή λειτουργία του μηχανολογικού εξοπλισμού στον οποίο ανήκουν. Για το σκοπό αυτό διαμορφώθηκαν αρκετοί σχεδιαστικοί παράγοντες, η επίδραση των οποίων είναι καθοριστική για την επίτευξη της επιθυμητής απόδοσης [11].

Τέτοιοι παράγοντες αποτελούν η απόλυτη γωνία εξόδου των πτερυγίων  $\beta_2$ , ο λόγος διαμέτρου της εισόδου και της εξόδου της πτερωτής, καθώς και ο αριθμός των πτερυγίων, αφού συνιστούν απαραίτητες γεωμετρικές παραμέτρους στο σχεδιασμό ενός ανεμιστήρα και συνήθως είναι υπεύθυνες για τυχόν αποκλίσεις στην ισχύ, στο λόγο πιέσεων και στην ολική απόδοση της διάταξης. Επιπλέον ο λόγος ολίσθησης έχει καθοριστική επίδραση τόσο στην υλοποίηση όσο και στην απόδοση ενός φυγοκεντρικού ανεμιστήρα. Εμπειρικές συσχετίσεις εκτιμούν μάλιστα ότι ο λόγος ολίσθησης παραμένει σταθερός σε μια ήδη υπάρχουσα πτερωτή, στο μέγιστο όμως σημείο απόδοσης της.

Παρ' όλα αυτά αξίζει να αναφερθεί πως ορισμένα τμήματα του φυγοκεντρικού ανεμιστήρα είναι λιγότερο αποδοτικά. Το πιο συχνό παράδειγμα τέτοιου είδους τμημάτων συνιστά το

σπειροειδές κέλυφος. Για το λόγο αυτό όταν είναι απαραίτητη η αξιολόγηση της απόδοσης του ανεμιστήρα, καλό είναι η διαδικασία ελέγχου να ξεκινά από αυτό. Ωστόσο υπάρχουν περιπτώσεις κελυφών, των οποίων οι διατομές και τα τοιχώματα είναι τέτοιας μορφής, ώστε η λειτουργία της διάταξης να παρουσιάζει αρκετά πλεονεκτήματα και να αντιμετωπίζονται με αυτόν τον τρόπο οι περισσότερες δυσκολίες. Στην επόμενη ενότητα παρουσιάζονται αναλυτικά οι σχεδιαστικές παραλλαγές και τα χαρακτηριστικά που καθιστούν το σχεδιασμό ενός κελύφους κατάλληλο για την ομαλή λειτουργία της διάταξης ενός φυγοκεντρικού ανεμιστήρα.

## <span id="page-28-0"></span>**2.5.1 Ο σχεδιασμός του κελύφους**

Το κέλυφος είναι ένα από τα στοιχειώδη δομικά τμήματα σε μια φυγοκεντρική μηχανή και η λειτουργία του ανάγεται στη συλλογή του αέριου ρεύματος από την πτερωτή και τη μεταφορά του στο σωλήνα εξόδου [11]. Ωστόσο οι νέες τεχνολογίες σχεδιασμού των κελυφών στις σύγχρονες στροβιλομηχανές προβάλλουν την ανάγκη μείωσης του κόστους κατασκευής τους με τη δημιουργία πιο αποδοτικών και συμπαγών διατάξεων. Ο κατάλληλος σχεδιασμός του κελύφους θα πρέπει να δίνει μια ομοιόμορφη κατανομή της πίεσης τόσο στην είσοδο του όσο και στην περιφέρεια εξόδου της πτερωτής.

Για το λόγο αυτό προκειμένου η κατασκευή των φυγοκεντρικών ανεμιστήρων και ειδικότερα του κελύφους να διαθέτει ένα ολοκληρωμένο σχεδιαστικό εύρος και υψηλή σχεδιαστική απόδοση, κρίνεται απαραίτητο να κατανοηθούν σε βάθος τα αποτελέσματα του κατάλληλου συνδυασμού των χαρακτηριστικών του (σχήμα, επιφάνεια κλπ).

Έτσι οι συνηθέστερες μέθοδοι σχεδιασμού του κελύφους είναι οι ακόλουθες:

- Επίτευξη υψηλότερης αναλογίας πλάτους κελύφους προς πλάτος πτερωτής
- Δυνατότητα μερικής ανάκτησης της πίεσης στο κέλυφος
- Ο σχεδιασμός της ελεύθερης δίνης
- Η μέθοδος σχεδιασμού με σταθερή μέση ταχύτητα

Η τελευταία μέθοδος μάλιστα έχει αποδειχθεί ύστερα από μελέτη των επιστημόνων Hariharan και Govardhan [11], ότι παρουσιάζει σημαντικά πλεονεκτήματα στη διαδικασία λειτουργίας της μηχανής, ειδικά σε περιπτώσεις όπου η μαζική παροχή του αερίου που διακινείται βρίσκεται εκτός των ορίων σχεδιασμού.

Παρ' όλα αυτά υπάρχουν περιπτώσεις διατάξεων στις οποίες οι παραπάνω μέθοδοι σχεδιασμού δεν αποδίδουν τα αναμενόμενα επιθυμητά αποτελέσματα. Έτσι κρίνεται απαραίτητη η αντικατάσταση του ήδη υπάρχοντος κελύφους με ένα νέο και ενίοτε πιο αποδοτικό. Η διαδικασία της αντικατάστασης όμως επιτάσσει να συμβούν τα ακόλουθα στην υπάρχουσα διάταξη:

- Να τροποποιηθεί η θεμελίωση της μηχανολογικής συσκευής
- Την αναδιάταξη των αγωγών εισόδου και εξόδου, ώστε να μην μεταβληθεί ο ρυθμός της ροής του αερίου στο εσωτερικό τους
- Κρίνεται αναγκαία η προσθήκη νέας περιοχής

Αδιαμφισβήτητα μπορεί να γίνει εύκολα κατανοητό πως η αντικατάσταση του κελύφους δεν είναι η πλέον αποδοτική λύση, καθώς απαιτεί περισσότερο χρόνο για την ολοκλήρωση της και συγχρόνως η μηχανολογική κατασκευή δεν θα είναι το ίδιο συμπαγής και εύκολη στη χρήση της. Για αυτό προτιμάται συνήθως η αλλαγή του κελύφους να αφορά κυρίως τα σχεδιαστικά χαρακτηριστικά του, όπως για παράδειγμα τη διατομή του.

Οι πιο ευρέως χρησιμοποιούμενες μορφές διατομών του κελύφους είναι:

- 1. Παράλληλη στην επιφάνεια του τοιχώματος του ανεμιστήρα
- 2. Τετραγωνική
- 3. Κυκλική

Ειδικά στις περιπτώσεις ορθογώνιων διατομών του κελύφους, καθώς και στα κελύφη με παράλληλα τοιχώματα, των οποίων οι εξωτερικές διαστάσεις είναι παρόμοιες, η διαδικασία αποκτά αρκετά πλεονεκτήματα και έτσι αντιμετωπίζονται οι περισσότερες σχεδιαστικές δυσκολίες. Η παρατήρηση αυτή μελετήθηκε από τους C. HariHaran και M. Govardhan το 2016 [12], οι οποίοι πρότειναν σαν εναλλακτικό τρόπο σχεδιασμού ενός εργοστασιακού φυγοκεντρικού ανεμιστήρα το κέλυφος με παράλληλα τοιχώματα, ως πιο αποδοτικό ενεργειακά σε σύγκριση με το κέλυφος τετραγωνικής διατομής, το οποίο χρησιμοποιείται ευρέως. Προκειμένου να εδραιώσουν την άποψη αυτή διεξήγαγαν μια αναλυτική σύγκριση, όσον αφορά τη λειτουργία, μεταξύ κελυφών παράλληλων τοιχωμάτων και ορθογωνικής διατομής για τέσσερις διαφορετικούς λόγους πλάτους. Αποτέλεσμα της παραπάνω σύγκρισης ήταν η διαπίστωση πως τα κελύφη παράλληλων τοιχωμάτων παρέχουν υψηλότερο ολικό ισεντροπικό συντελεστή, παρουσιάζουν μεγαλύτερη ανάκτηση στατικής πίεσης, ενώ συγχρόνως ο συντελεστής απωλειών είναι αρκετά μειωμένος. Τέλος η λεπτομερής αεροδυναμική ανάλυση που ακολούθησαν τους οδήγησε στο συμπέρασμα πως η αποδοτικότητα των ανεμιστήρων με κελύφη παράλληλων τοιχωμάτων μπορεί να αυξηθεί μέχρι και 6% σε σύγκριση με τα αντίστοιχα κελύφη τετραγωνικής διατομής. Με αυτόν τον τρόπο εδραίωσαν στην έρευνα τους την αναγκαιότητα αντικατάστασης, όταν κρίνεται απαραίτητο, των ορθογωνικών διατομών από κελύφη με τοιχώματα παράλληλα στην επιφάνεια των τοιχωμάτων του ανεμιστήρα.

#### <span id="page-29-0"></span>**2.5.2 Η εκκεντρότητα του στροφείου και του σπειροειδούς κελύφους**

Είναι ευρέως γνωστό πως *εκκεντρότητα* ή με τον πιο διαδεδομένο όρο tip clearance ορίζεται ως η ακτινική απόσταση μεταξύ της κορυφής των πτερυγίων (blade tip) του στροφείου (impeller) και του σπειροειδούς κελύφους (casing) της εκάστοτε στροβιλομηχανής.

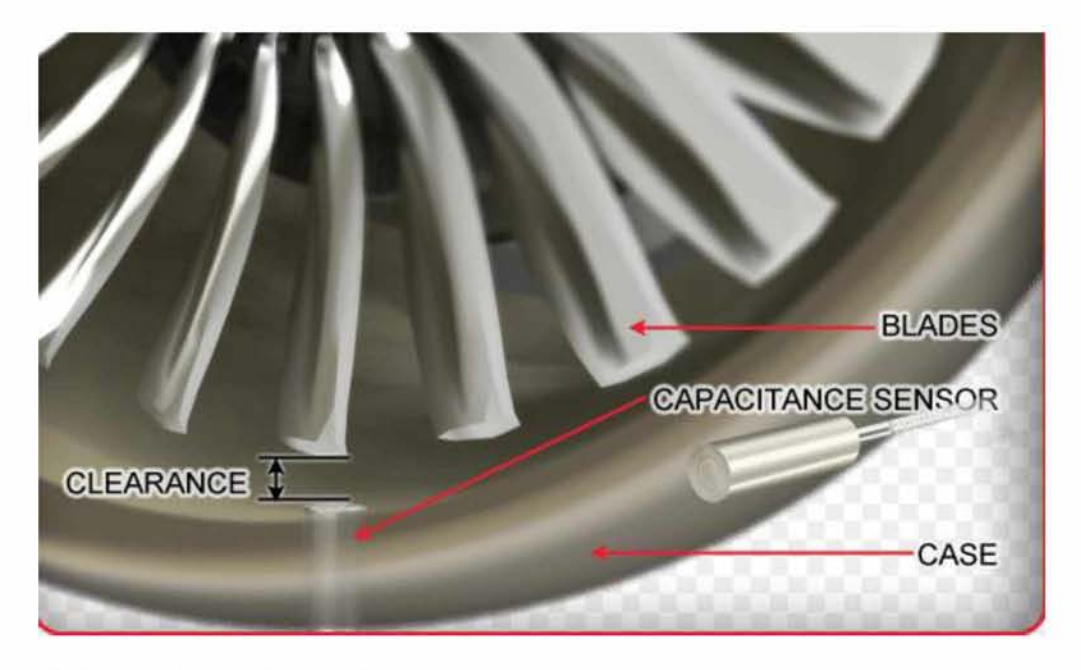

*Εικόνα 7: Σχηματική απεικόνιση της εκκεντρότητας*

Αδιαμφισβήτητα η παρουσία της εκκεντρότητας επηρεάζει σε μεγάλο βαθμό την απόδοση των περιστρεφόμενων διατάξεων και μάλιστα είναι αναπόφευκτο ότι θα παρατηρηθούν σημαντικές αλλαγές σε αυτή, αφού το είδος της εκκεντρότητας ποικίλλει σε κάθε διάταξη [13]. Αξίζει μάλιστα να αναφερθεί πως οι επιδράσεις της εκκεντρότητας εμφανίζονται κυρίως σε στροβιλομηχανές που διακινούν αέρια και γενικότερα ρευστά πολύ υψηλών θερμοκρασιών, όπως για παράδειγμα αντλίες που μεταφέρουν μέταλλα σε ρευστή μορφή αλλά και ανεμιστήρες- ανεμιστήρες που μετακινούνται στο εσωτερικό τους αέρια ιδιαίτερα θερμά.

Πολλές επιστημονικές μελέτες έχουν καταδείξει πως οι επιδράσεις της εκκεντρότητας στη λειτουργία και κατά συνέπεια στην απόδοση των περιστρεφόμενων διατάξεων συνδέονται στην πλειονότητα τους με τρεις βασικούς παράγοντες:

- Δημιουργία δευτερεύουσας ροής, λόγω της κλίσης της πίεσης, που διασχίζει τις διόδους μεταφοράς της ροής
- Φαινόμενα διαρροής του ρευστού διερχόμενο από την ακτινική απόσταση, λόγω της διαφοράς πίεσης που παρατηρείται στο ανώτατο σημείο των πτερυγίων
- Εκδορές στις επιφάνειες των τοιχωμάτων που προκαλούνται από την κίνηση των πτερυγίων σε σχέση με το στρώμα του κελύφους, σε συνδυασμό με το ρευστό που διακινείται στο εσωτερικό τους

Με βάση λοιπόν όσα προαναφέρθηκαν, πολλοί ερευνητές επιχείρησαν να αναλύσουν τις επιδράσεις των παραπάνω παραγόντων στην απόδοση των στροβιλομηχανών και παρόλο που δεν υπάρχει κάποια θεωρία ή μέθοδος πρόβλεψης αυτών των επιδράσεων έχει αρκετό ενδιαφέρον να γίνει μία μικρή αναφορά στις μελέτες και τα αποτελέσματα που διεξήγαγαν.

Οι επιστήμονες Engeda και Rautenberg του Ινστιτούτου Στροβιλομηχανών στο Πανεπιστήμιο του Ανόβερο διερεύνησαν πειραματικά πέντε διαφορετικά στροφεία φυγοκεντρικών αντλιών προκειμένου να διαπιστώσουν το βαθμό υποβάθμισης της απόδοσης τους, ανάλογα με το είδος της εκκεντρότητας που διέθετε κάθε ένα από αυτά [14]. Με βάση λοιπόν τα πειράματα αυτά παρατήρησαν πως είναι δύσκολο να συσχετιστούν οι συνέπειες της εκκεντρότητας με την ταχύτητα περιστροφής των στροφείων, αφού δεν παρατηρήθηκε κάποια ξεκάθαρη τάση για μη ομαλή λειτουργία αυτών των τμημάτων. Όσον αφορά μάλιστα την περίπτωση διατάξεων φυγοκεντρικών ανεμιστήρων που μελετώνται στην παρούσα εργασία, κατάλληλη έρευνα διεξήγαγαν οι επιστήμονες του πανεπιστήμιου της Ιαπωνίας Ishida και Senoo, οι οποίοι υπολόγισαν την κατανομή της πίεσης κατά μήκος του κελύφους για τρία διαφορετικά είδη στροφείων φυγοκεντρικών ανεμιστήρων και εφτά διαφορετικές τιμές εκκεντρότητας [15]. Με το πέρας αυτών των πειραμάτων διαπίστωσαν ότι οι απώλειες πίεσης λόγω εκκεντρότητας ήταν σχετικά χαμηλές στην περιοχή όπου η σχετική ταχύτητα του διακινούμενου αερίου παρέμενε σταθερή. Επιπλέον υπογράμμισαν ότι αυτές οι απώλειες ήταν σε αναλογία με την αύξηση της πίεσης λόγω επιβράδυνσης της σχετικής ταχύτητας. Τέλος ολοκληρώνοντας την έρευνα τους εξήγαγαν κατάλληλες εξισώσεις προκειμένου να προβλέψουν τις επιδράσεις της εκκεντρότητας σε φυγοκεντρικά αλλά και αξονικά στροφεία. Με αυτόν τον τρόπο σύγκριναν την απόδοση που προέκυπτε από τους υπολογισμούς με τα πειραματικά αποτελέσματα και κατέληξαν πως το μοντέλο εξισώσεων που δημιούργησαν βρισκόταν σε απόλυτη συμφωνία με τις πειραματικές διαδικασίες που είχαν εκτελέσει.

#### <span id="page-32-0"></span>**3 ΔΙΕΞΑΓΩΓΗ ΠΕΙΡΑΜΑΤΩΝ**

Κατά τη διεξαγωγή των πειραμάτων έγινε προσπάθεια μελέτης της λειτουργίας του ανεμιστήρα με δύο τρόπους. Αρχικά πραγματοποιήθηκαν κατάλληλες μετρήσεις σε συνθήκες ελεύθερης ροής και με τη χρήση ακροφυσίου ώστε να μετρηθεί η πίεση ανακοπής. Έπειτα ακολούθησαν μετρήσεις με την προσθήκη αντίθλιψης στην έξοδο του ανεμιστήρα ώστε να δημιουργηθεί το διάγραμμα των χαρακτηριστικών καμπυλών λειτουργίας του για διάφορες ταχύτητες περιστροφής του. Η ταχύτητα περιστροφής του ρυθμίστηκε με inverter.

#### <span id="page-32-1"></span>**3.1 Πειραματική διάταξη**

Ο ανεμιστήρας που επιλέχθηκε να μελετηθεί έχει βάθος 80mm και διάμετρο εξόδου 78mm. Η πτερωτή του αποτελείται από 33 πτερύγια και η διάμετρος της μετρήθηκε ίση με 120 mm. Οι κύριες διαστάσεις της διάταξης του ανεμιστήρα παρουσιάζονται στις εικόνες που ακολουθούν, ενώ για την επίτευξη όσο το δυνατόν μεγαλύτερης ακρίβειας πραγματοποιήθηκε η αποσυναρμολόγησή του.

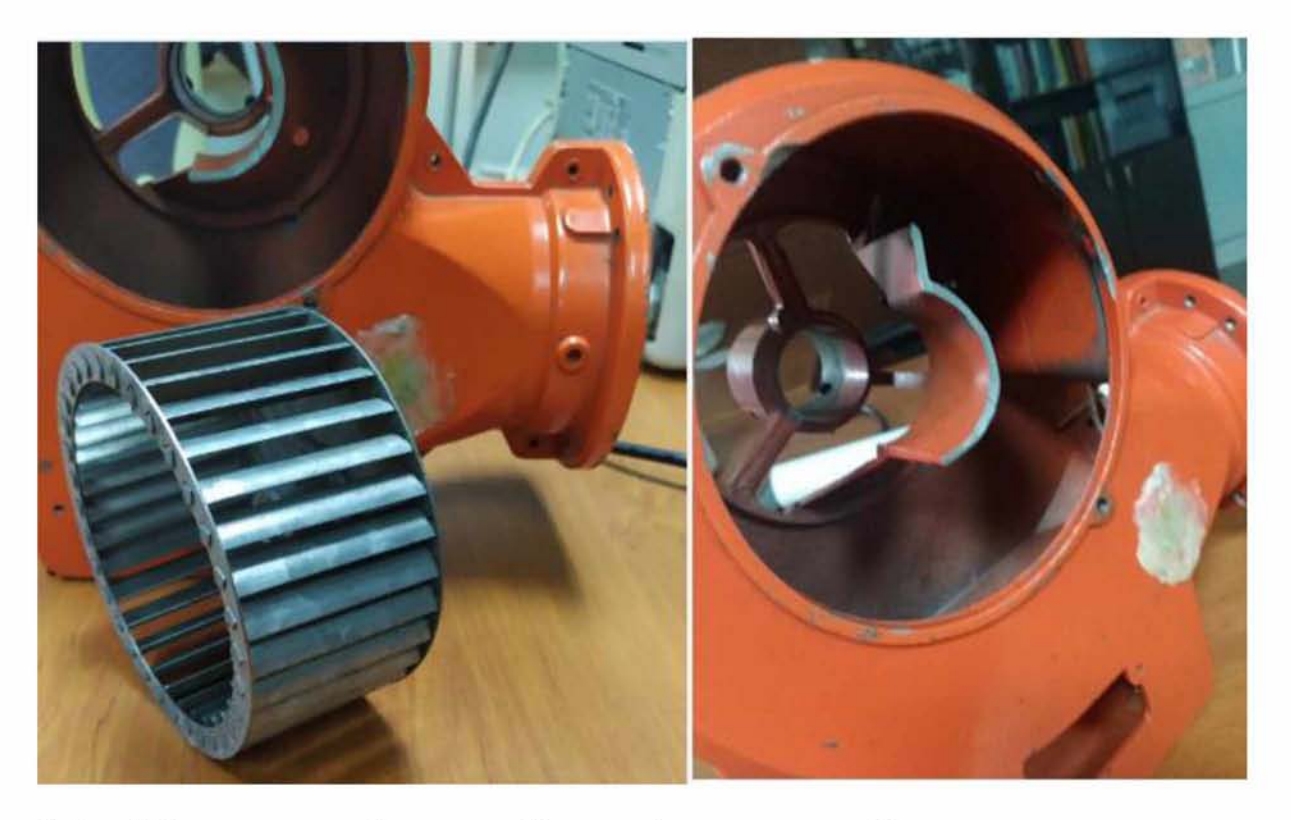

Εικόνα 8: Όψεις της πτερωτής και του κελύφους μετά την αποσυναρμολόγηση

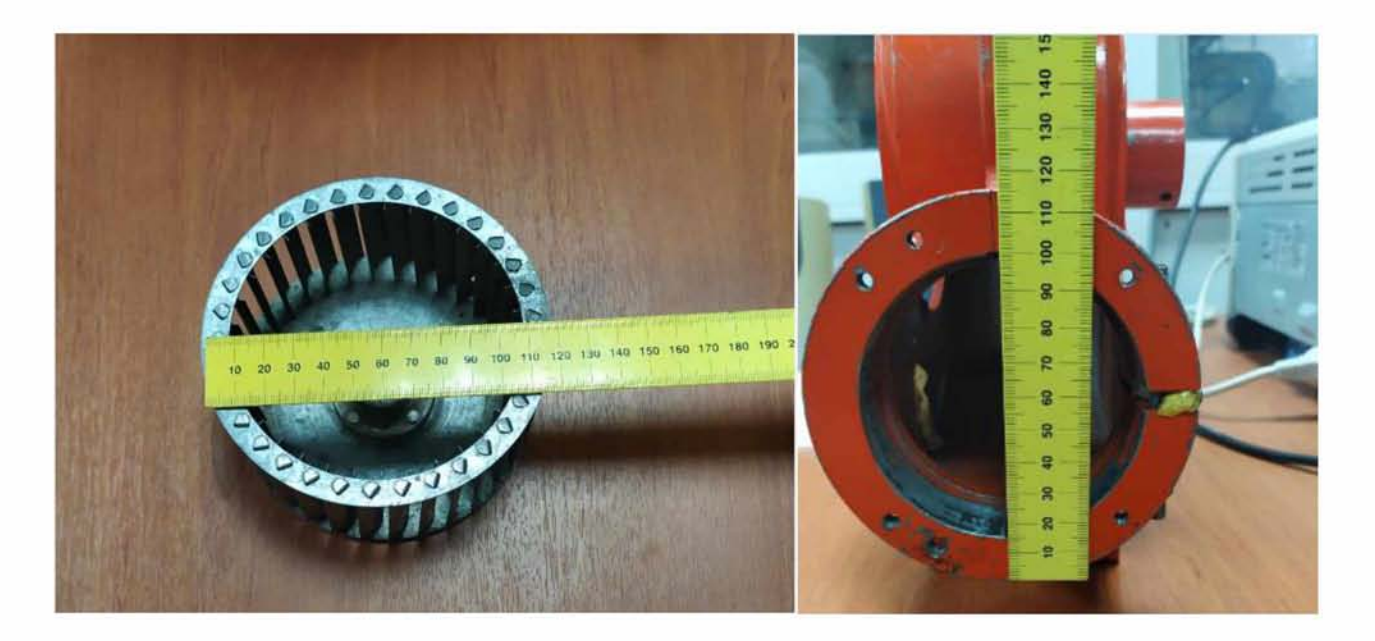

*Εικόνα 9: Μέτρηση της διαμέτρου στην πτερωτή και στην έξοδο του ανεμιστήρα*

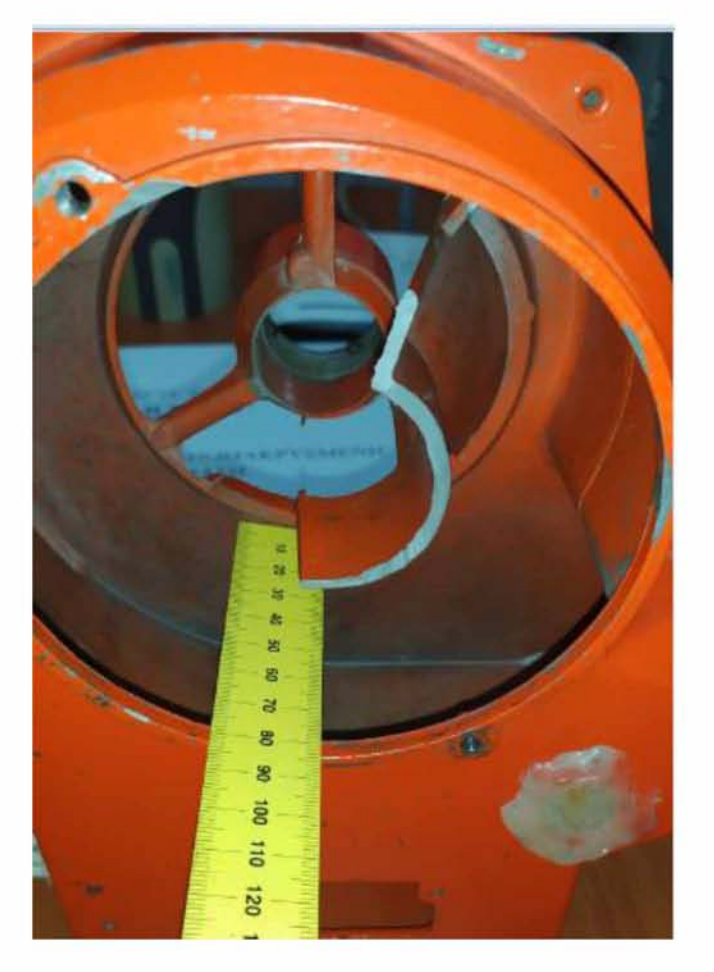

*Εικόνα 10: Μέτρηση του βάθους του σπειροειδούς κελύφους*

## <span id="page-34-0"></span>**3.2 Διαδικασία μετρήσεων**

Προκειμένου να επιτευχθούν οι στόχοι του προκαταρκτικού σχεδιασμού, κρίθηκε απαραίτητο να ληφθούν μετρήσεις, ώστε να ανιχνευθεί η μορφή των διαγραμμάτων χαρακτηριστικών καμπύλών λειτουργίας του ανεμιστήρα αλλά και της καμπύλης λειτουργίας λαμβάνοντας διάφορες τιμές αντίθλιψης στην έξοδο του.

Έτσι ο ανεμιστήρας τέθηκε αρχικά σε λειτουργία και μετρήθηκαν με τη χρήση κατάλληλου μετρητικού τύπου τουρμπίνας (Fan Anemometer, Παράρτημα Α, [16]) οι *μέσες ταχύτητες V* του αέρα και οι *πιέσεις ανακοπής* στην έξοδο του ανεμιστήρα για κάθε συχνότητα περιστροφής inverter από 5 έως 50 Hz με βήμα 5 Hz. Η πίεση ανακοπής καθώς και η μέση ταχύτητα free delivery στην έξοδο της διάταξης συνιστούν τις ακραίες τιμές του διαγράμματος χαρακτηριστικών λειτουργίας και για αυτό το λόγο έλαβαν χώρα οι μετρήσεις των τιμών τους.

<span id="page-34-1"></span>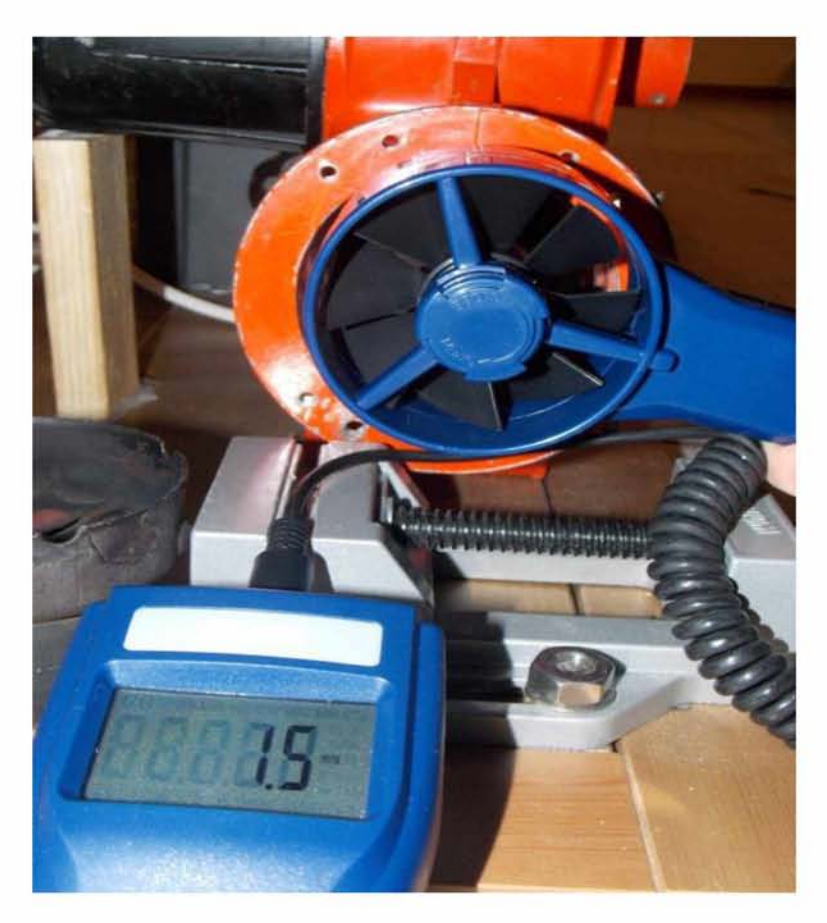

*Εικόνα 11: Μέτρηση της ρέσης ταχύτητας free delivery στην έξοδο του ανεμιστήρα με ανεμόμετρο τύπου τουρμπίνας*

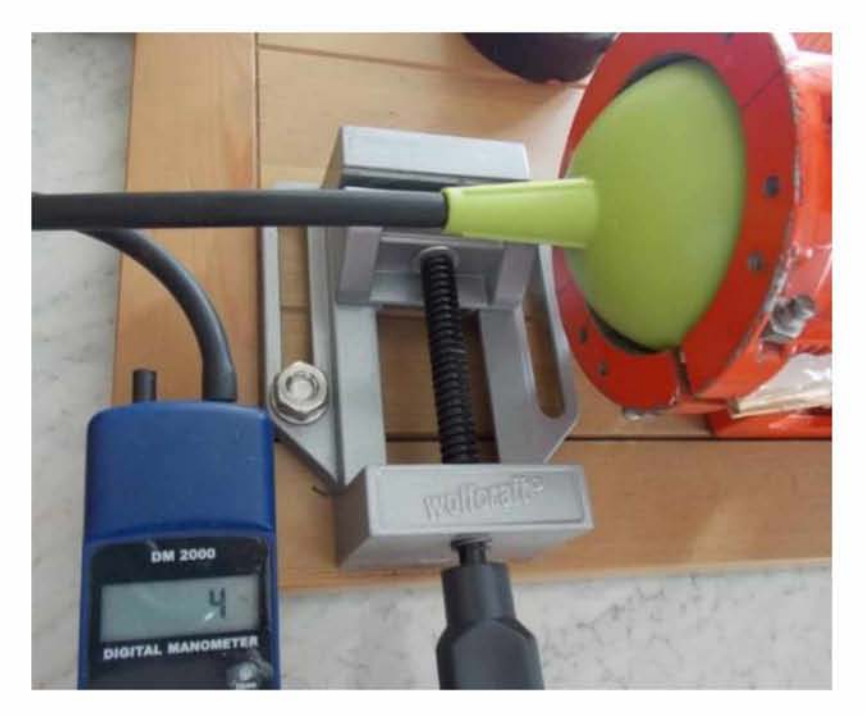

*Εικόνα 12: Μέτρηση της πίεσης ανακοπής στην έξοδο του ανεμιστήρα για συχνότητα διέγερσης 5 Hz*

<span id="page-35-0"></span>Στο σημείο αυτό αξίζει μάλιστα να αναφερθεί πως οι συχνότητες περιστροφής inverter 5 - 50 Hz αντιστοιχούν σε αριθμούς στροφών ανεμιστήρα 264 - 2640 rpm, ενώ κανονικά θα κυμαίνονταν από 300 έως 3000 rpm. Αυτό οφείλεται στο γεγονός ότι ο ηλεκτροκινητήρας του ανεμιστήρα που μελετάται είναι ασύγχρονος (induction motor), επομένως δεν περιστρέφεται με τη συχνότητα του ρεύματος με την οποία τροφοδοτείται.

Το μέγεθος που περιγράφει τη διαφορά αυτή των συχνοτήτων ονομάζεται *ολίσθηση* (slip), εξαρτάται από τον αριθμό των πτερυγίων και την κλίση τους, ενώ η μαθηματική σχέση με την οποία υπολογίζεται είναι η ακόλουθη:

$$
\sigma = \frac{N_S - N}{N_S} = \frac{3000 - 2640}{3000} = 0.12
$$

Όπου N<sub>s</sub> : η συχνότητα του ρεύματος και Ν: η συχνότητα περιστροφής του κινητήρα. Η ολίσθηση (slip) συνήθως κυμαίνεται από 5-15%. Στη συγκεκριμένη περίπτωση παρατηρείται πως η τιμή της βρίσκεται στο εύρος που αναφέρθηκε και αξίζει να επισημανθεί πως θεωρείται σταθερή σε συνθήκες μέγιστης ροπής.

Εκτός των παραπάνω μετρήσεων και υπολογισμών που πραγματοποιήθηκαν για τη δημιουργία του διαγράμματος χαρακτηριστικών λειτουργίας του ανεμιστήρα, κρίθηκε απαραίτητο να ληφθούν μετρήσεις λαμβάνοντας αντίθλιψη στην έξοδο της διάταξης. Η διαδικασία αυτή έγινε σε συνεργασία με την ομάδα Κένταυρος του Πανεπιστημίου,
προσαρτώντας κατάλληλο σωλήνα, στην έξοδο του οποίου τοποθετήθηκε δείγμα από τον πυρήνα του ψυγείου του αγωνιστικού οχήματος. Η διαδικασία αυτή έγινε προκειμένου να δημιουργηθεί η καμπύλη δείγματος του ψυγείου, ώστε να υποστηρίξει ικανοποιητικά τους υπολογισμούς CFD για την είσοδο του ψυγείου στο όχημα. Για το σκοπό όμως της συγκεκριμένης εργασίας το δείγμα αυτό χρησιμοποιήθηκε ως εμπόδιο που προκαλεί αντίθλιψη στην έξοδο του ανεμιστήρα.

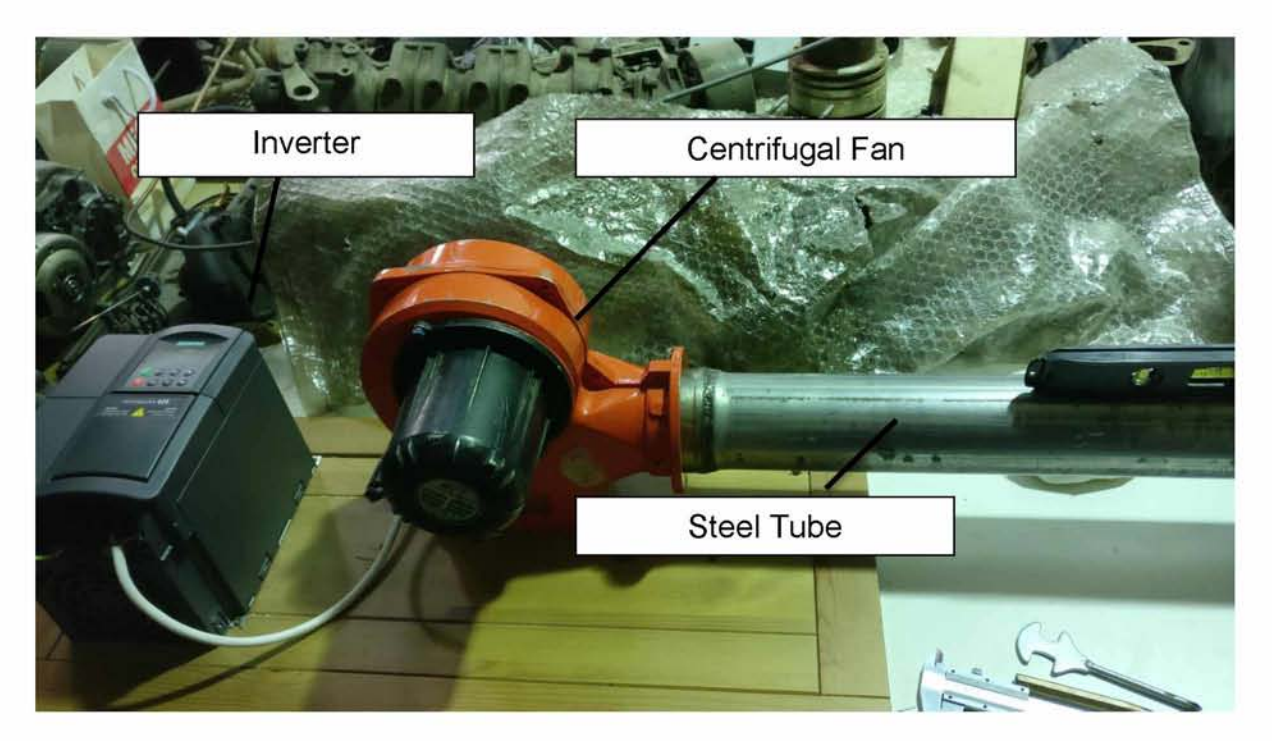

*Εικόνα 13: Διάταξη σωλήνα προσαρτημένου στην έξοδο του ανεμιστήρα*

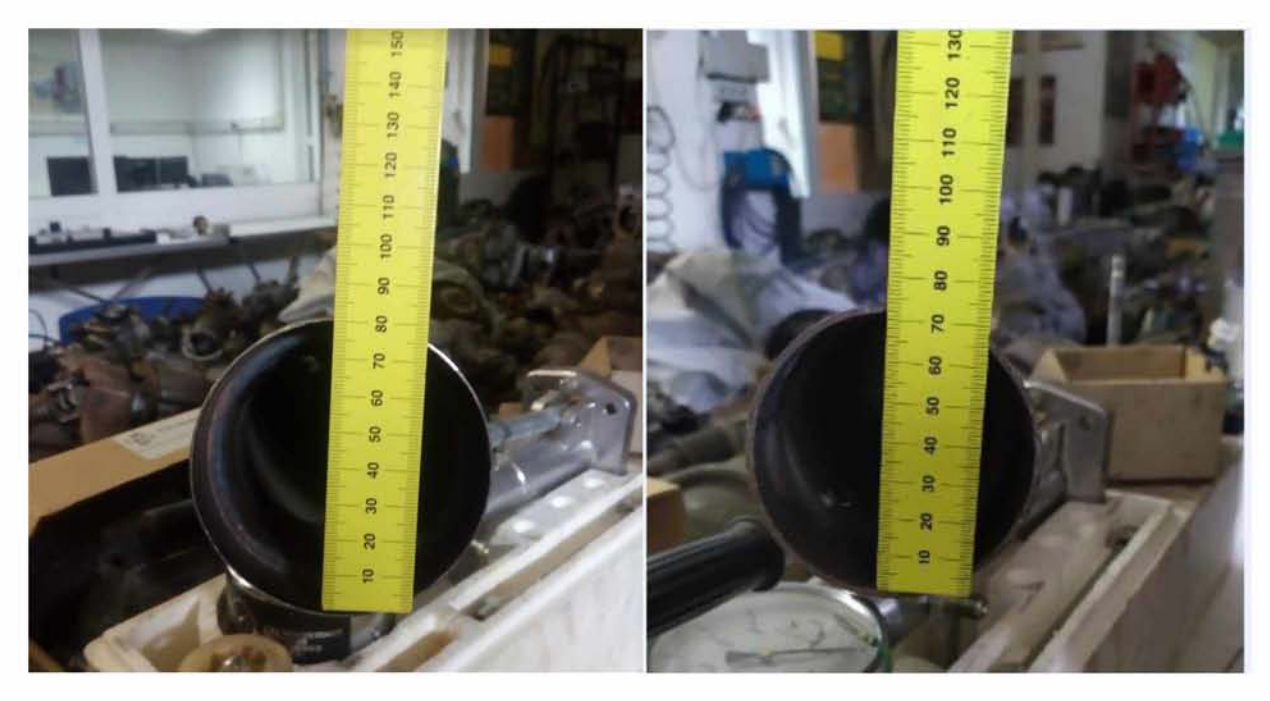

*Εικόνα 14: Διάμετρος εισόδου και εξόδου του σωλήνα προσάρτησης*

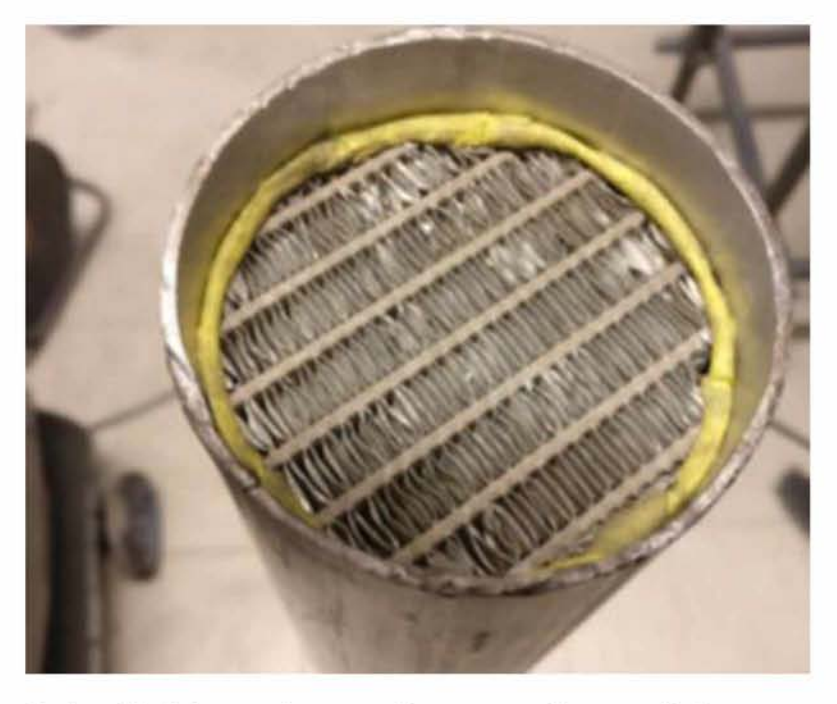

*Εικόνα 15: Δείγμα από τον πυρήνα του ψυγείου στην έξοδο του προσαρτημένου σωλήνα*

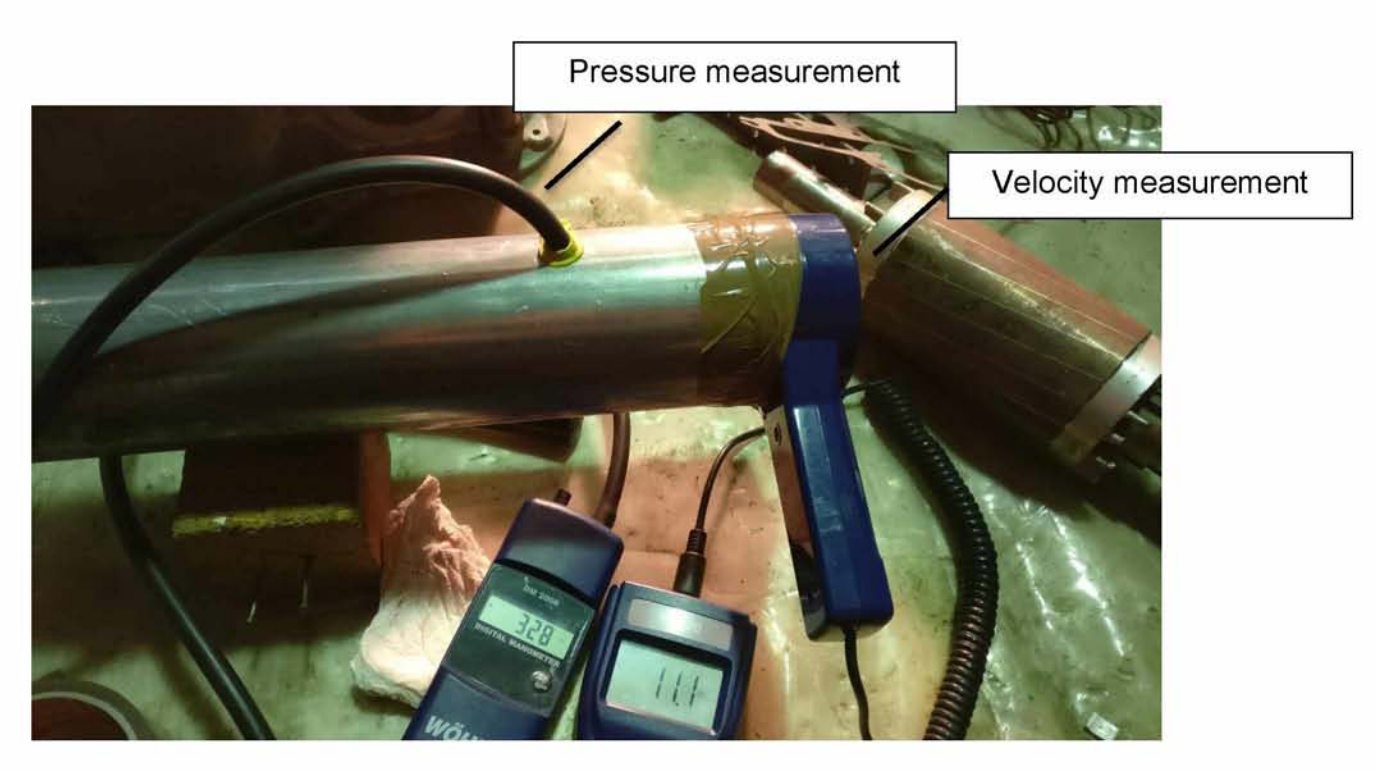

*Εικόνα 16: Μέτρηση μέσης ταχύτητας - στατικής πίεσης*

# **3.3 Ανίχνευση χαρακτηριστικών καμπύλων λειτουργίας ανεμιστήρα**

Με βάση τις μετρήσεις που περιγράφηκαν, δημιουργήθηκε το παρακάτω (προσεγγιστικό) διάγραμμα (Eικόνα 17) χαρακτηριστικών καμπυλών του ανεμιστήρα με παρεμβολή μεταξύ των ακραίων σημείων.

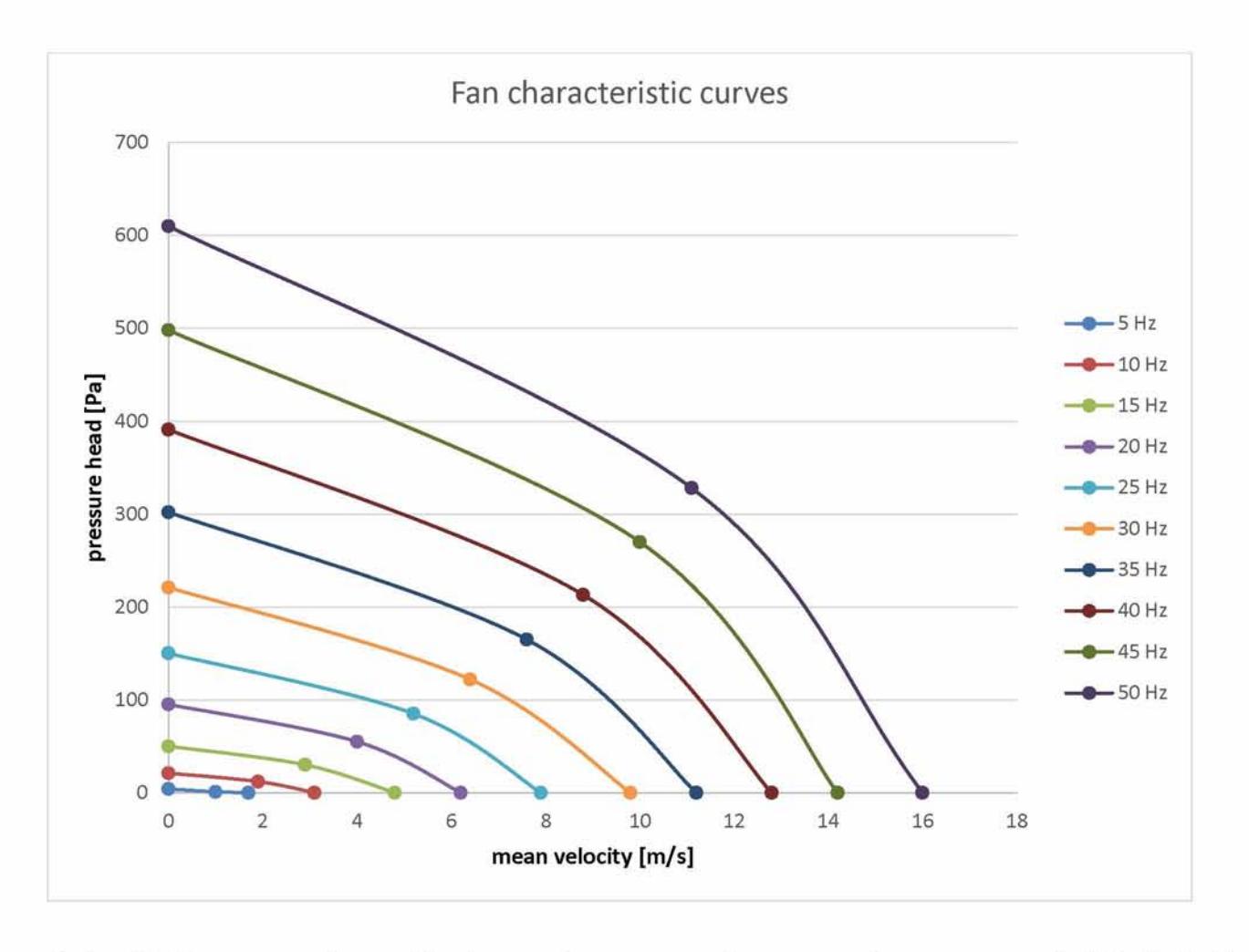

*Εικόνα 17: Χαρακτηριστικές καμπύλες λειτουργίας του ανεμιστήρα για συχνότητες περιστροφής 5-50 Hz (264 2640 rpm).*

## **3.4 Ανίχνευση καμπύλης αντίθλιψης εξόδου**

Οι μετρήσεις στο εύρος συχνοτήτων περιστροφής inverter 5 - 50 Hz λαμβάνοντας διάφορες τιμές αντίθλιψης στην έξοδο της διάταξης, οδήγησαν στη δημιουργία του παρακάτω γραφήματος.

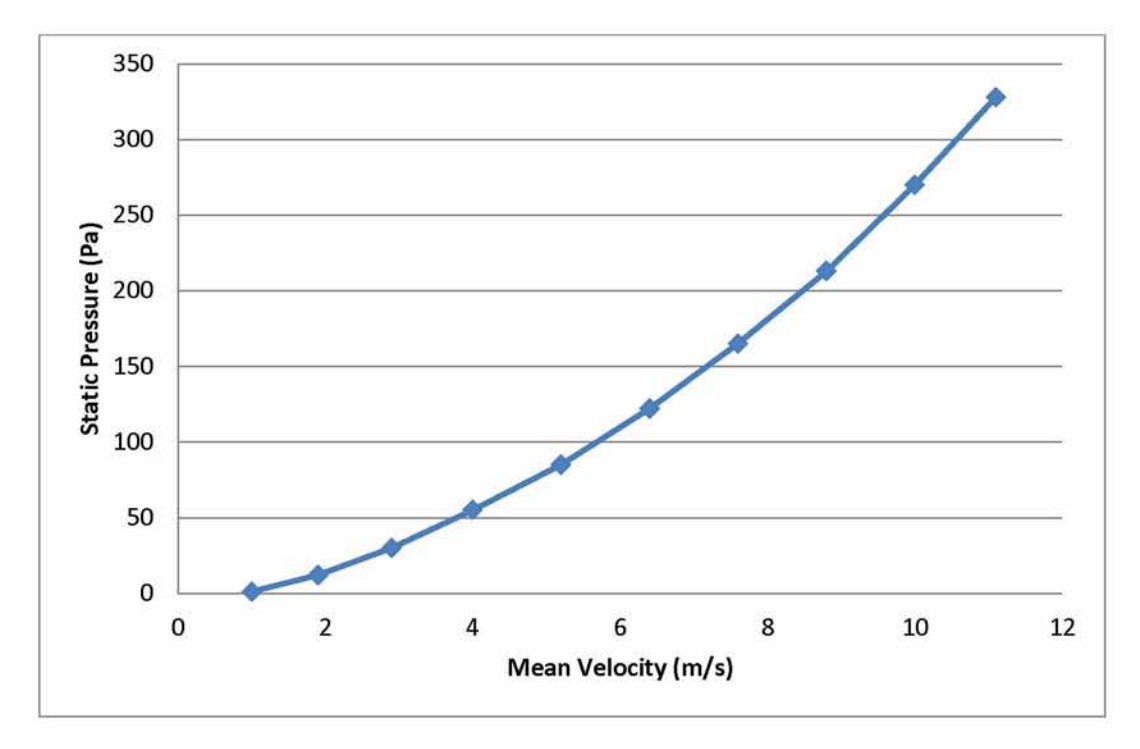

*Εικόνα 18: Καμπύλη λειτουργίας υπό την παρουσία του εμποδίου*

## **4 ΠΡΟΚΑΤΑΡΚΤΙΚΟΣ ΣΧΕΔΙΑΣΜΟΣ ΑΝΕΜΙΣΤΗΡΑ (PRELIMINARY DESIGN)**

Κατά τον προκαταρκτικό σχεδίασμά πραγματοποιήθηκαν υπολογισμοί με χρήση των δεδομένων γεωμετρίας, σχεδιάστηκαν τα τρίγωνα ταχυτήτων εισόδου - εξόδου, ενώ συγχρόνως προσδιορίστηκαν οι παράμετροι λειτουργίας της διάταξης, με ιδιαίτερη έμφαση να δίνεται στις ονομαστικές συνθήκες λειτουργίας [17].

#### **4.1 Υπολογισμοί προκαταρκτικού σχεδιασμού**

Έχοντας λοιπόν ως βάση τις μετρήσεις που πραγματοποιήθηκαν (Ενότητα 3), στον πίνακα 1 παρουσιάζονται τα γεωμετρικά στοιχεία των τμημάτων του ανεμιστήρα, καθώς και τα θερμοδυναμικά στοιχεία του εργαζόμενου μέσου (αέρας), ενώ στον πίνακα 2 παρουσιάζεται το *σηυείο λειτουργίας* που επιλέγεται για τον ανεμιστήρα με βάση την ταχύτητα περιστροφής και τη στατική πίεση (αντίθλιψη) στην έξοδο, δεδομένα που προσδιορίστηκαν κατά τη διάρκεια σχεδιασμού των χαρακτηριστικών του ανεμιστήρα.

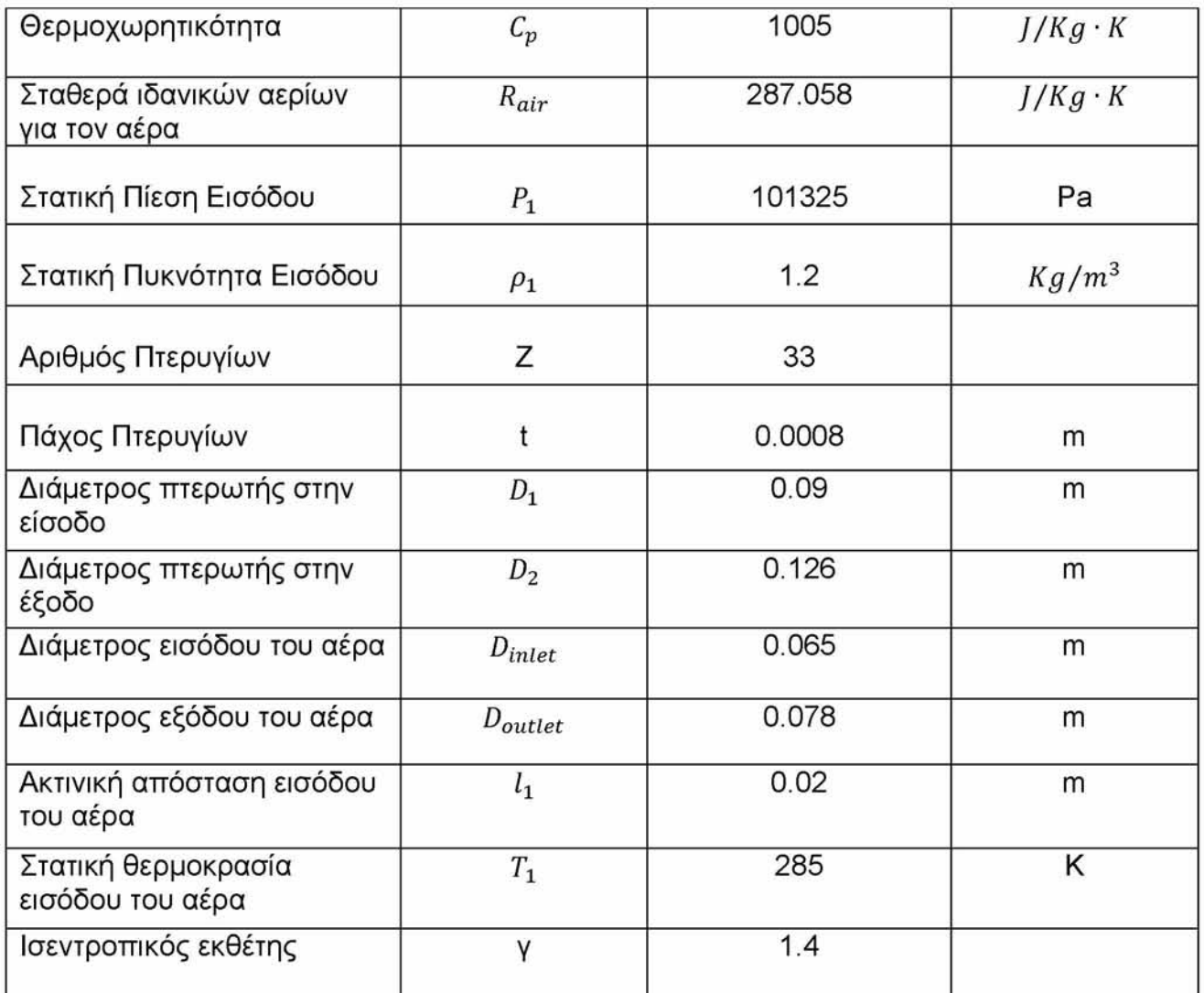

*Πίνακας 1: Δεδομένα γεωμετρίας ανεμιστήρα και ιδιότητες εργαζόμενου μέσου*

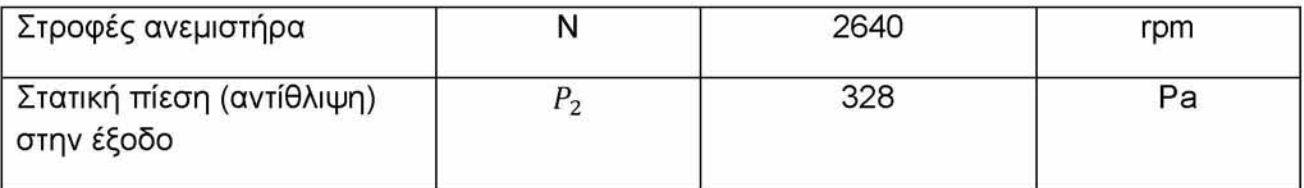

*Πίνακας 2: Επιλογή ονομαστικού σημείου λειτουργίας ανεμιστήρα*

Με τη βοήθεια των παραπάνω δεδομένων μπορούν να υπολογιστούν τα παρακάτω μεγέθη:

*Μένιστη γωνιακή ταγύτητα περιστροφής*:

$$
\omega_{max} = 2 \cdot \pi \cdot f_{max} = 2 \cdot \pi \cdot 50 \Rightarrow \omega_{max} = 314.16 \text{ rad/s}
$$

• *Γωνιακή ταγύτητα περιστροφής στο σηυείο λειτουργίας:*

$$
\omega_{\lambda \varepsilon \iota \tau} = \frac{2 \cdot \pi \cdot N}{60} = \frac{2 \cdot \pi \cdot 2640}{60} \Rightarrow \omega_{\lambda \varepsilon \iota \tau} = 276.46 \text{ rad/s}
$$

Επιπλέον ισχύουν τα παρακάτω [18]:

• *Εξίσωση συνέγειαο*:

$$
\dot{m}_{inlet} = \dot{m}_{outlet} \Rightarrow \rho_1 \cdot A_{inlet} \cdot V_{inlet} = \rho_2 \cdot A_{outlet} \cdot V_{outlet}
$$

*• Ταγύτητα περιστροφής της πτερωτής:*

$$
U=\omega\cdot\frac{D}{2}
$$

#### *4.2* **Σχεδιασμός τριγώνων ταχυτήτων εισόδου - εξόδου**

Στη συνέχεια πραγματοποιήθηκε κατάλληλος σχεδιασμός των τριγώνων ταχυτήτων τόσο στην είσοδο όσο και στην έξοδο [5], [19], [20]. Με αυτόν τον τρόπο τόσο οι γεωμετρικές όσο και οι φυσικές ιδιότητες της διάταξης θα μπορούν να υπολογιστούν σε κάθε τρίγωνο, με τη χρήση κατάλληλων υποθέσεων και μαθηματικών τύπων. Ο υπολογισμός των παραμέτρων αυτών αναλύεται στις ενότητες που ακολουθούν [21].

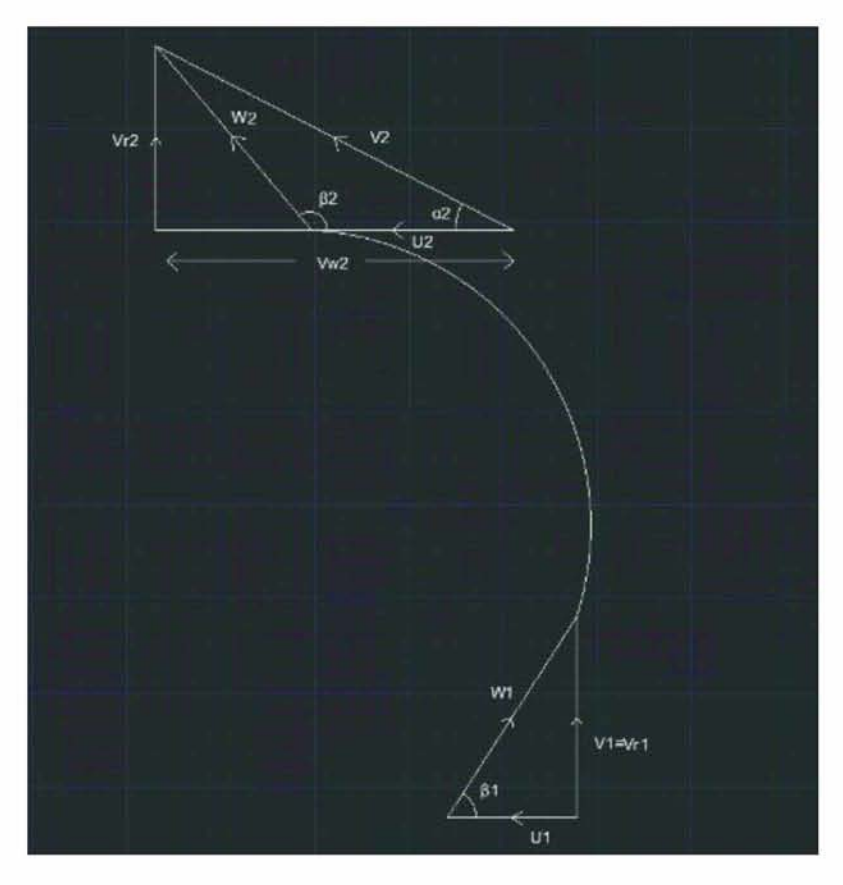

*Εικόνα 19: Τρίγωνα ταχυτήτων εισόδου - εξόδου*

## **4.2.1 Υπολογισμός παραμέτρων στο τρίγωνο ταχυτήτων εισόδου**

Η διαδικασία εύρεσης και επίλυσης των παραμέτρων στο τρίγωνο ταχυτήτων εισόδου του ανεμιστήρα προϋποθέτει την υπόθεση ασυμπίεστης ροής, δηλαδή *η ολική πυκνότητα του αέρα στην είσοδο του ανευιστήοα ισούται υε τη στατική του πυκνότητα* και παραμένει *σταθερή* στο σύνολο της διάταξης. Δηλαδή θα ισχύει:

$$
\rho_{01}=\rho_1
$$

Έτσι οι σχέσεις που χρησιμοποιούνται για την επίλυση του τριγώνου είναι οι ακόλουθες [22]:

Για την *ακτινική ταγύτητα του αέρα στην* είσοδο θα έχουμε *από την εξίσωση συνέγειας* ότι:

$$
V_{inlet} = \frac{\dot{m}}{\rho_{01} \cdot A_{inlet}}
$$

Όπου A*inlet* η *διατουή επιφάνειας εισόδου (παράπλευρη επιφάνεια κυλίνδρου)* για την οποία ισχύει η σχέση:

$$
A_{inlet} = \pi \cdot D_{inlet} \cdot l_1
$$

*•* Για την *περιστροφική ταγύτητα* της πτερωτής στην είσοδο θα έχουμε:

$$
U_1 = \omega \cdot \frac{D_1}{2}
$$

• Η *σγετική ταγύτητα του αέρα* στην είσοδο δίνεται από τη σχέση:

$$
W_1 = \sqrt{V_{inlet}^2 + {U_1}^2}
$$

• Η *γωνία εισόδου του αέρα στο πτερύγιο της πτερωτής* θα ισούται με:

$$
tan\beta_1 = \frac{V_{inlet}}{U_1}
$$

### **4.2.2 Υπολογισμός παραμέτρων στο τρίγωνο ταχυτήτων εξόδου**

Όπως και προηγουμένως, για τον υπολογισμό του τριγώνου ταχυτήτων εισόδου, απαιτείται εκ νέου η υπόθεση *σταθερής πυκνότητας,* δηλαδή θα ισχύει:

 $\rho_{02} = \rho_2 = \rho_1$ 

Έτσι η επίλυση του τριγώνου θα στηρίζεται στις επόμενες σχέσεις:

• *Απόλυτη ταγύτητα* στην έξοδο του ανεμιστήρα:

$$
V_{outlet} = \frac{\dot{m}}{\rho_{02} \cdot A_{outlet}}
$$

Όπου A*outiet* η *διατουή επιφάνειας εξόδου (κυκλική διατουή)* για την οποία ισχύει η σχέση:

$$
A_{outlet} = \pi \cdot \frac{D_{outlet}^2}{4}
$$

*•* Για την *περιστροφική ταγύτητα* της πτερωτής στην έξοδο θα έχουμε:

$$
U_2=\omega\cdot\frac{D_2}{2}
$$

• *Σγετική ταγύτητα του αέρα στην έξοδο*:

$$
W_2 = V_2 \cdot \frac{\sin \alpha_2}{\sin(\pi - \beta_2)}
$$

όπου υποτέθηκαν οι τιμές των ακόλουθων γωνιών εξόδου:

- $\rho$  Γωνία εξόδου του αέρα από το πτερύγιο ίση με:  $\beta_2$  = 2.27 *rad*
- $\triangleright$  Απόλυτη γωνία εξόδου:  $\alpha_2 = 0.47$  rad

*Εφαπτουενική συνιστώσα της απόλυτης ταρύτητας στην έξοδο:*

$$
\cos \alpha_2 = \frac{V_{w2}}{V_2} \Rightarrow V_{w2} = V_2 \cdot \cos \alpha_2
$$

*Ακτινική συνιστώσα της απόλυτης ταχύτητας στην έξοδο:* 

$$
sin\alpha_2=\frac{V_{r2}}{V_2}\Rightarrow V_{r2}=V_2\cdot sin\alpha_2
$$

## **4.2.3 Υπολογισμός παραμέτρων λειτουργίας**

Κατά τη διάρκεια του προκαταρκτικού σχεδιασμού κρίθηκε απαραίτητος ο υπολογισμός των ακόλουθων παραμέτρων λειτουργίας, οι οποίες βασίστηκαν στους παρακάτω μαθηματικούς τύπους.

Έτσι θα έχουμε:

Για συνθήκες ασυμπίεστης ροής και για σταθερή τιμή *Cp,* ο υπολογισμός της *ολικής πίεσης ανακοπής* στην είσοδο και στην έξοδο δίνεται από την παρακάτω σχέση:

$$
P_o = P_s + \frac{1}{2} \cdot \rho \cdot V^2
$$

Όπου: *Ρ0 ·* η ολική πίεση, *Ps ·* η στατική πίεση και *V ·* ταχύτητα.

Ο λόγος πιέσεων ανακοπής του ανεμιστήρα οδηγεί στον υπολογισμό του συνολικού λόγου πίεσης που επικρατεί στη διάταξη. Έτσι θα ισχύει:

• *Λόγος πίεσης:*

$$
PR = \frac{P_{02}}{P_{01}}
$$

*Ολική διαφορά πίεσης:*

$$
\Delta P_{o\lambda} = P_2 - P_1 + \frac{1}{2} \cdot \rho \cdot [V^2_{outlet} - V^2_{inlet}] = P_{02} - P_{01}
$$

• *Συντελεστής ροής (flow coefficient*):

$$
\Phi = \frac{4 \cdot \dot{m}}{\rho \cdot \pi \cdot D^2 \cdot U_2}
$$

**•** Φόρτιση βαθμίδας (pressure coefficient):

$$
\Psi = \frac{\Delta P}{\frac{1}{2} \cdot \rho \cdot U_2^2}
$$

*• Ισρύς του ανευιστήρα:*

$$
P = \dot{m} \cdot C_p \cdot (T_{02} - T_{01})
$$

• *Βαθυός απόδοσης ανευιστήρα:*

$$
n = \frac{\Delta P_{o\lambda} \cdot Q}{P}
$$

## **4.3 Διάγραμμα ροής - Αποτελέσματα προκαταρκτικού σχεδιασμού**

Τέλος η διαδικασία του προκαταρκτικού σχεδιασμού ολοκληρώνεται με την αναπαράσταση ενός διαγράμματος ροής, το οποίο περιλαμβάνει τα βήματα που ακολουθήθηκαν κατά τη διάρκεια υπολογισμού των παραπάνω παραμέτρων [9] .

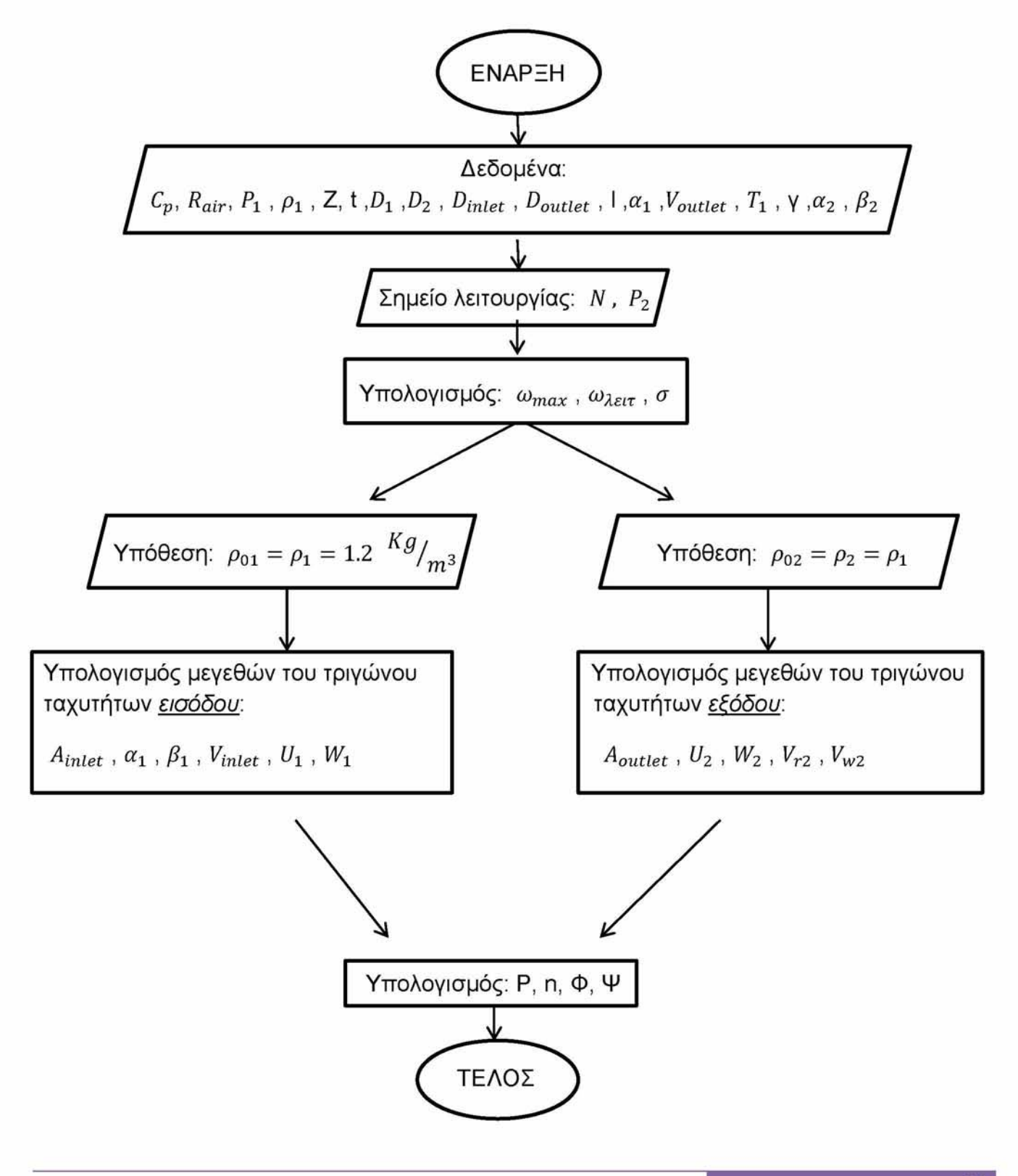

Με βάση τις μαθηματικές σχέσεις που αναφέρθηκαν στην προηγούμενη ενότητα, οι οποίες επιλύθηκαν με τη χρήση του προγράμματος Microsoft Excel, τα αποτελέσματα του προκαταρκτικού σχεδιασμού στην είσοδο και στην έξοδο του ανεμιστήρα είναι τα ακόλουθα.

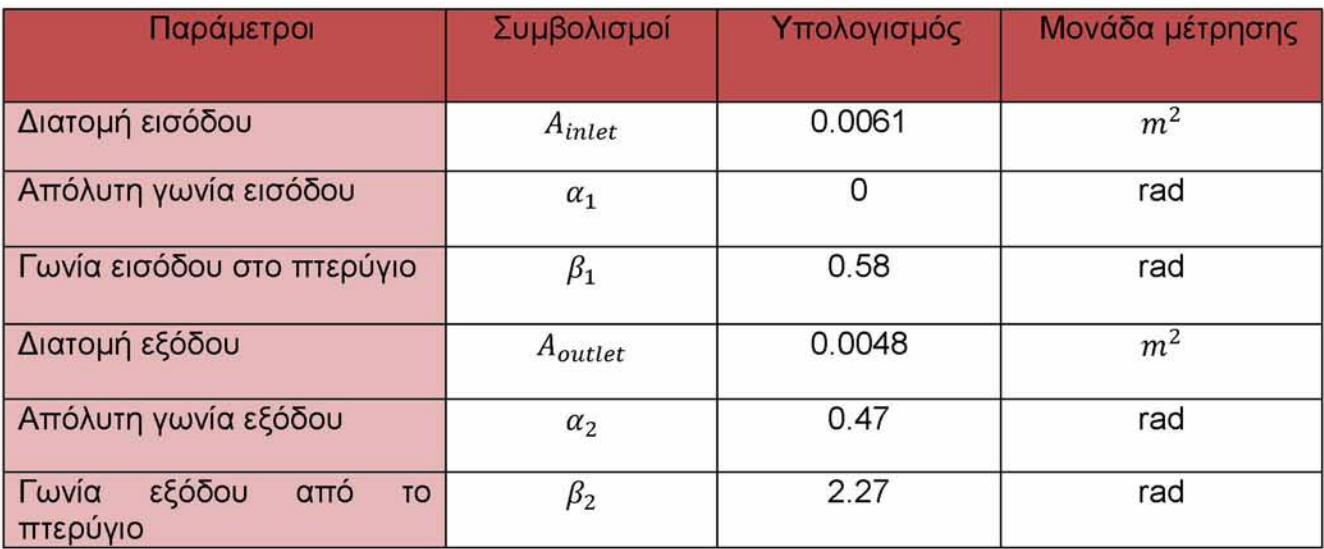

*Πίνακας 3: Γεωμετρικά στοιχεία στην είσοδο και την έξοδο του ανεμιστήρα*

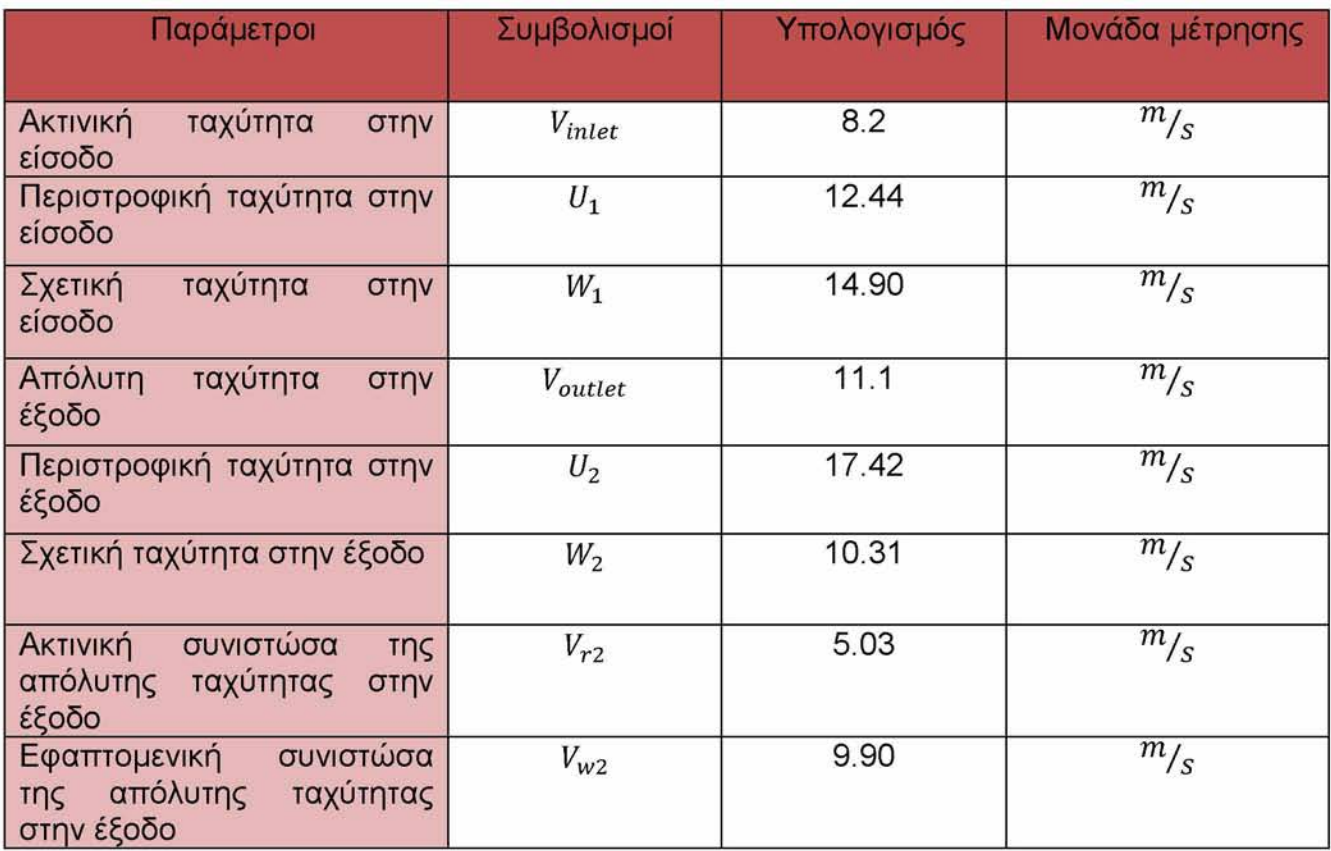

*Πίνακας 4: Αποτελέσματα προκαταρκτικού σχεδιασμού στις ταχύτητες εισόδου - εξόδου του ανεμιστήρα*

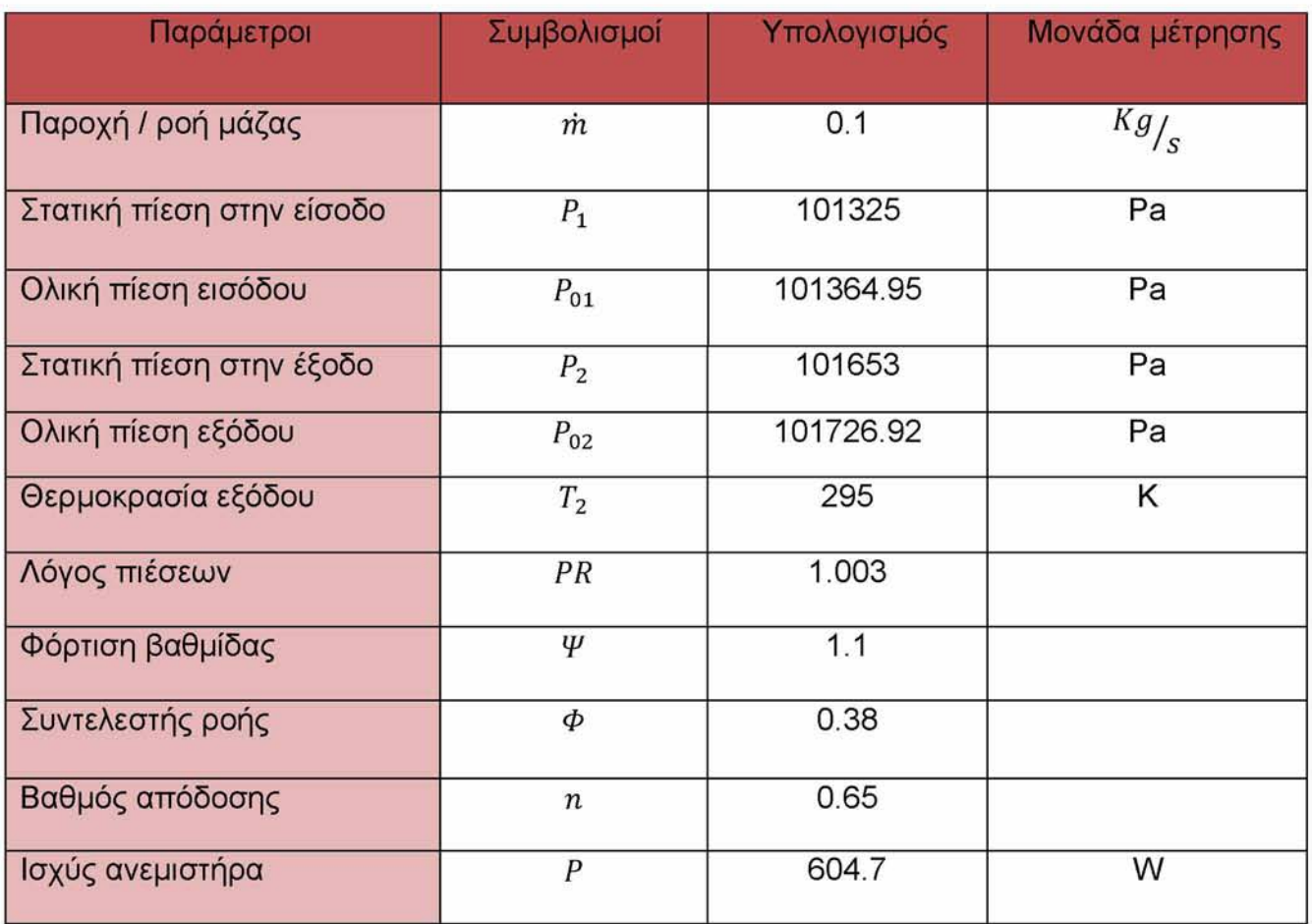

*Πίνακας 5: Αποτελέσματα προκαταρκτικού σχεδιασμού στα θερμοδυναμικά μεγέθη*

## **5 ΜΟΝΤΕΛΟΠΟΙΗΣΗ ΜΕ ΤΟ ΛΟΓΙΣΜΙΚΟ ANSYS**

Απαραίτητη προϋπόθεση για τη μοντελοποίηση του φυγοκεντρικού ανεμιστήρα και κατ 'επέκταση την ανάλυση της ροής του αέρα στο εσωτερικό του, αποτελεί η δημιουργία ενός δισδιάστατου πλέγματος στον όγκο ελέγχου της γεωμετρίας του, που ορίζεται από τα τοιχώματα του κελύφους του και τη φτερωτή. Η σωστή δημιουργία πλέγματος και κυρίως η ''ποιότητα" του συνιστά ένα πολύ κρίσιμο στάδιο στη διαδικασία της μοντελοποίησης, καθώς από αυτό εξαρτάται η ακρίβεια και εγκυρότητα των αποτελεσμάτων. Για το λόγο αυτό είναι ένα κομμάτι που απαιτεί αρκετό χρόνο και πολλή προσοχή, αφού ένα μη ικανοποιητικά τοποθετημένο πλέγμα θα έχει ως συνέπεια μη ορθά και μη ασφαλή αποτελέσματα, τα οποία κατά πάσα πιθανότητα θα έχουν μικρό βαθμό σύγκλισης με τα πειραματικά αποτελέσματα που πραγματοποιήθηκαν και περιγράφηκαν στην προηγούμενη ενότητα.

Έτσι στις ενότητες που ακολουθούν περιγράφεται αρχικά η εισαγωγή της γεωμετρίας του ανεμιστήρα, η οποία επεξεργάστηκε κατάλληλα με τη βοήθεια του προγράμματος ANSYS Design Modeler. Στη συνέχεια ακολουθεί η δημιουργία του δισδιάστατου πλέγματος στο πρόγραμμα ICEM CFD, στο οποίο ονομάστηκαν επίσης τα απαραίτητα τμήματα και οι διεπιφάνειες που τον απαρτίζουν. Τέλος με τη βοήθεια του προγράμματος ANSYS Fluent Setup τέθηκαν οι απαραίτητες συνοριακές συνθήκες και πραγματοποιήθηκε η τελική μοντελοποίηση, τα αποτελέσματα της οποίας είναι ορατά στο πρόγραμμα ANSYS Fluent Solution.

## **5.1 Εισαγωγή γεωμετρίας**

Αρχικά πραγματοποιήθηκε το σχέδιο του ανεμιστήρα σε τομή με χρήση του προγράμματος σχεδιασμού Autocad MECHANICAL 2018. Το σχέδιο έγινε με τη βοήθεια των μετρήσεων που ελήφθησαν κατά τη διάρκεια μελέτης της γεωμετρίας και παρουσιάζεται παρακάτω.

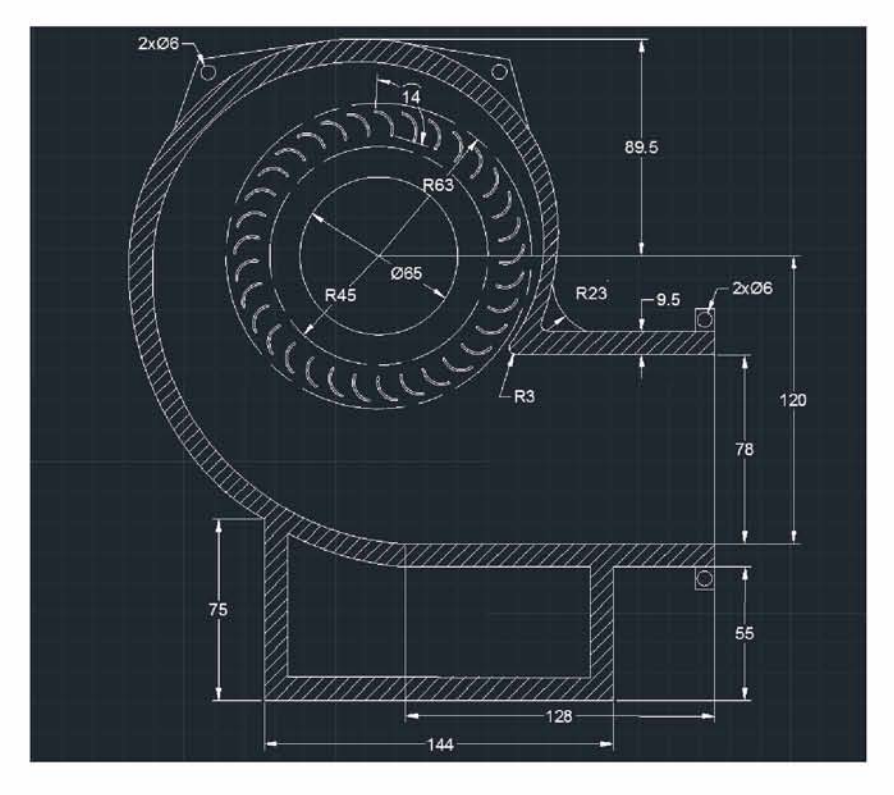

*Εικόνα 20: Σχεδιασμός του ανεμιστήρα*

### **5.1.1 Απλοποιητικές παραδοχές**

Ο σχεδιασμός της διάταξης του ανεμιστήρα σε δύο διαστάσεις περιείχε κάποιες δυσκολίες όσον αφορά τη λεπτομερή απεικόνιση του, με αποτέλεσμα ορισμένα τμήματά του να μην αποδοθούν με απόλυτη ακρίβεια. Για το λόγο αυτό λήφθηκαν ορισμένες απλοποιητικές παραδοχές, οι οποίες διευκόλυναν τη διαδικασία, χωρίς όμως να αλλοιώσουν την πραγματική μορφή της διάταξης.

Έτσι αρχικά ο σχεδιασμός των πτερυγίων διαφοροποιήθηκε στο σημείο των απολίξεων του, στις οποίες επιλέχθηκε κατάλληλο fillet, προκειμένου να μην υπάρχουν αιχμηρές πλευρές, οι οποίες θα δημιουργούσαν προβλήματα στις επόμενες διαδικασίες που ακολουθούν. Επιπλέον η περιοχή στην οποία το αέριο ρεύμα οδεύει προς την έξοδο σχεδιάστηκε αρκετά απλοϊκά παρόλο που στην πραγματική διάταξη υπήρχαν περισσότερες λεπτομέρειες. Ωστόσο αυτού του είδους η απεικόνιση, όπως άλλωστε επαληθεύεται και στις επόμενες ενότητες, δεν επηρεάζει το τελικό αποτέλεσμα.

Τέλος ιδιαίτερη προσοχή δόθηκε στο σχεδιασμό τόσο της περιοχής του διαχύτη όσο και στου fillet που την ενώνει με την περιοχή της εξόδου, αφού λόγω αδυναμίας αποσυναρμολόγησης του κελύφους, δεν ήταν εφικτός ο ακριβής σχεδιασμός των παραπάνω τμημάτων. Έτσι έγινε προσπάθεια το σημείο του fillet να προσεγγίσει όσο το δυνατόν περισσότερο το τμήμα της πτερωτής, ενώ συγχρόνως η περιοχή του διαχύτη παρουσιάζει με την επιλογή κατάλληλων τόξων, αυξημένη διατομή, στοιχείο που είναι κοινό σε παρόμοιες διατάξεις στροβιλομηχανών.

## **5.1.2 Επεξεργασία γεωμετρίας ανεμιστήρα**

Στη συνέχεια το σχέδιο αποθηκεύτηκε σε μορφή αρχείου IGES προκειμένου να εισαχθεί στο προγραμματιστικό περιβάλλον του ANSYS Workbench 18.1 και ειδικότερα στο πρόγραμμα εισαγωγής γεωμετρίας **Design Modeler**.

|  | Details View.            |                                      |  |  |  |  |
|--|--------------------------|--------------------------------------|--|--|--|--|
|  | - Details of Import1     |                                      |  |  |  |  |
|  | Import.                  | Importi                              |  |  |  |  |
|  | Source                   | C:\Users\Malvina\Desktop\Blower3.igs |  |  |  |  |
|  | <b>Base Plane</b>        | <b>XYPlane</b>                       |  |  |  |  |
|  | Operation                | <b>Add Frozen</b>                    |  |  |  |  |
|  | Solid Bodies             | Yes                                  |  |  |  |  |
|  | Surface Bodies           | Yes                                  |  |  |  |  |
|  | Line Bodies              | Yes                                  |  |  |  |  |
|  | Simplify Geometry        | No                                   |  |  |  |  |
|  | Simplify Topology        | No.                                  |  |  |  |  |
|  | <b>Heal Bodies</b>       | Yes                                  |  |  |  |  |
|  | Clean Bodies             | Normal                               |  |  |  |  |
|  | <b>Stitch Surfaces</b>   | Yes                                  |  |  |  |  |
|  | Tolerance                | Normal                               |  |  |  |  |
|  | Replace Missing Geometry | No                                   |  |  |  |  |
|  | Refresh                  | Yes                                  |  |  |  |  |

*Εικόνα 21: Πίνακας ρυθμίσεων για τη σωστή εξαγωγή της γεωμετρίας*

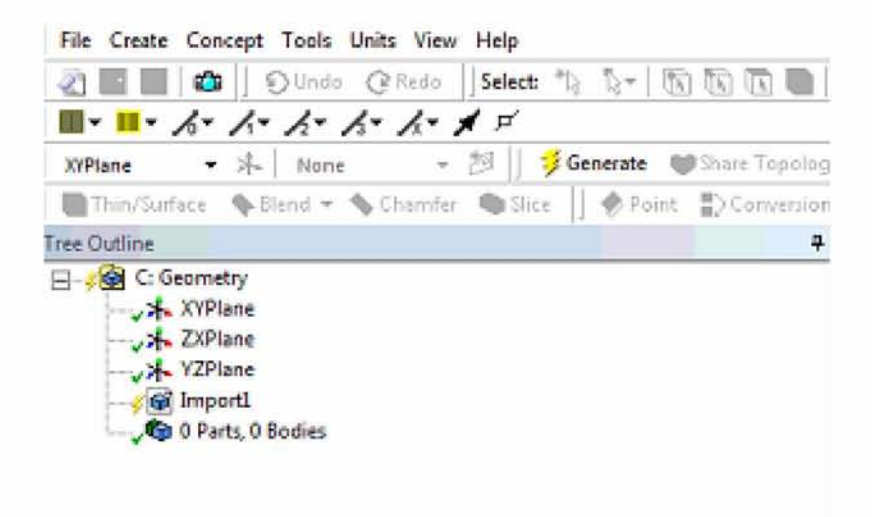

*Εικόνα 22: Πίνακας για παραγωγή και εμφάνιση της γεωμετρίας*

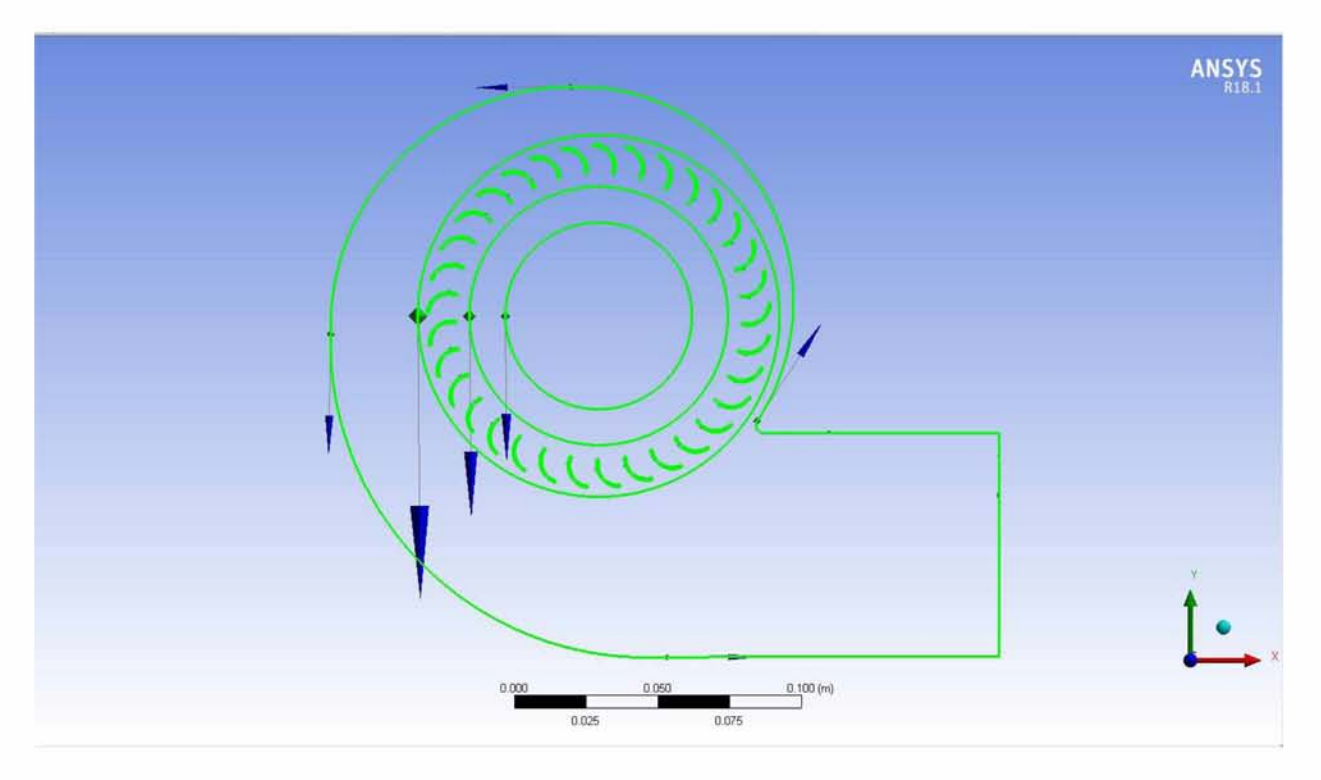

*Εικόνα 23: Η γεωμετρία του ανεμιστήρα*

Προκειμένου να γίνει ορθά η μοντελοποίηση του ανεμιστήρα, η γεωμετρία του χωρίστηκε σε τρεις επιμέρους επιφάνειες / τμήματα:

- την επιφάνεια της εισόδου, στην οποία δόθηκε η ονομασία fluid\_inlet
- την επιφάνεια της πτερωτής, στην οποία δόθηκε η ονομασία fluid rotor
- την επιφάνεια του σπειροειδούς κελύφους, το οποίο ονομάστηκε fluid\_casing

Αρχικά τα τμήματα που συνιστούν τη γεωμετρία του ανεμιστήρα διαχωρίστηκαν με βάση τις επιφάνειες που την αποτελούν δηλαδή την είσοδο, την πτερωτή και την έξοδο. Με χρήση της εντολής Form New Part σχηματίζεται το επιθυμητό τμήμα, ενώ με την εντολή Suppress line bodies απομονώθηκαν τα τμήματα, των οποίων η επεξεργασία δεν αφορά το σχηματισμό του τμήματος που επιλέγεται. Στις εικόνες που ακολουθούν παρουσιάζονται οι παραπάνω διαδικασίες.

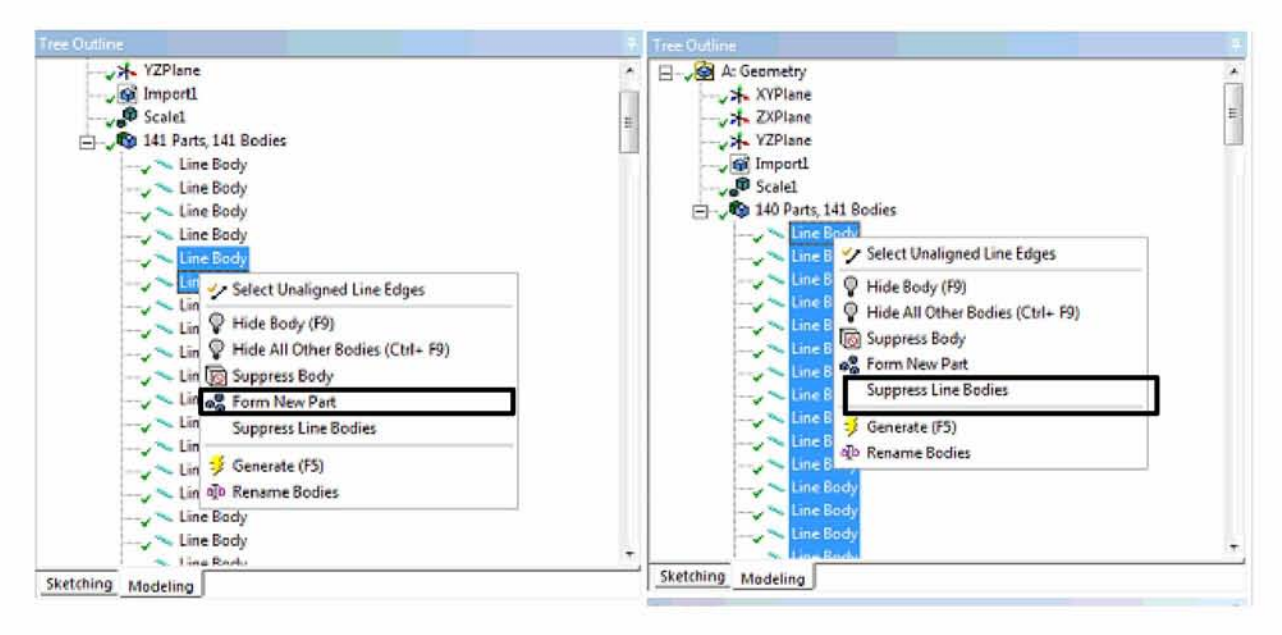

*Εικόνα 24: Δημιουργία των επιθυμητού τμήματος και απομόνωση όσων δεν απαιτούν επεξεργασία*

Στη συνέχεια δημιουργείται για κάθε επιμέρους τμήμα η *κατάλληλη επιφάνεια* που το **περικλείει, με χρήση της γραμμής εντολών του προγράμματος.**

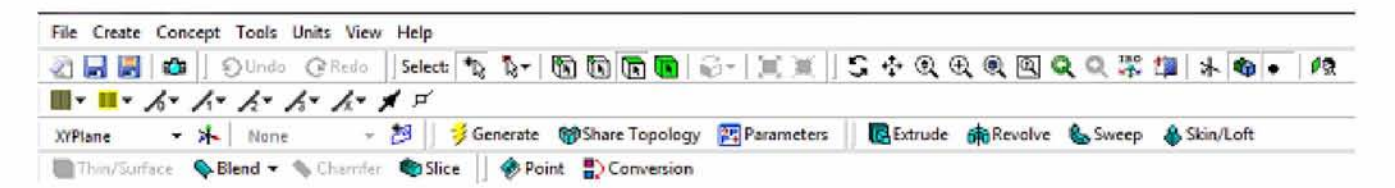

*Εικόνα 25: Γοαμμή εντολών για την επιλογή απαραίτητων ρυθμίσεων*

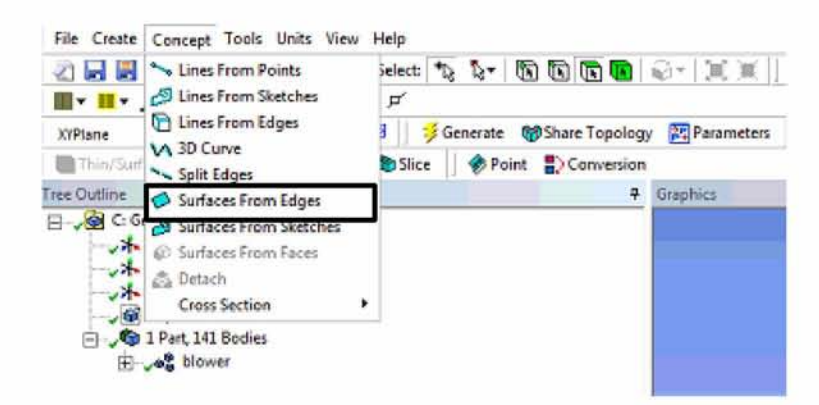

*Εικόνα 26: Δημιουργία της επιφάνειας που θα περιλαμβάνει το τμήμα που θα επιλεγεί*

**Με την εντολή αυτή εμφανίζεται στο tree outline του προγράμματος το όνομα της επιφάνειας Surfl και δίνεται η δυνατότητα στο χρήστη να επιλέξει τα κατάλληλα edges από** τη γεωμετρία του ανεμιστήρα που θα απαρτίζουν τη σχηματιζόμενη επιφάνεια, όπως παρουσιάζεται παρακάτω:

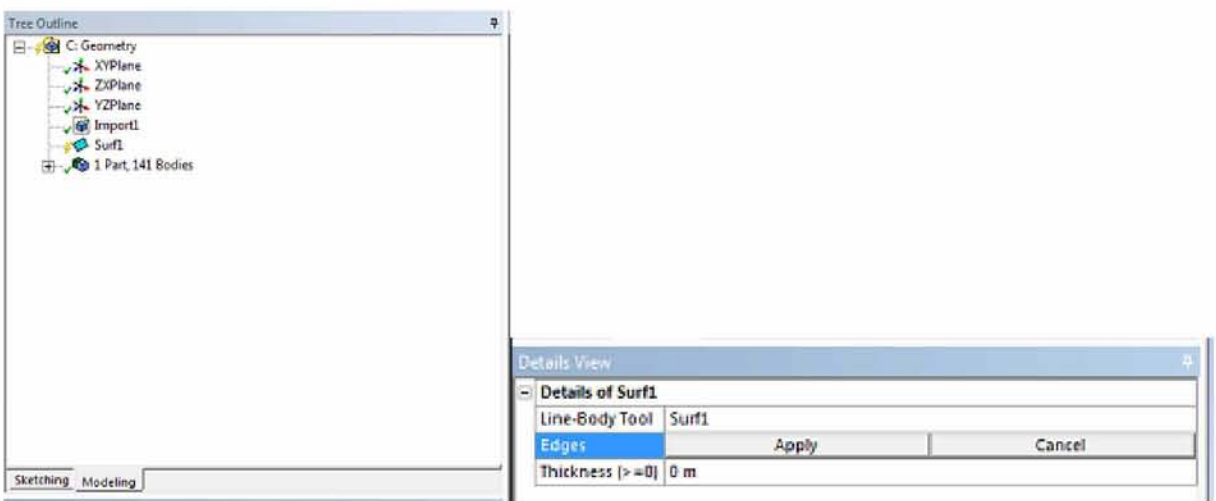

*Εικόνα 27: Επιλογή της επιθυμητής επιφάνειας από το χρήστη*

Με βάζε λοιπόν την παραπάνω διαδικασία επιλέγεται με τη σειρά που προαναφέρθηκε **το** τμήμα της εισόδου, της πτερωτής και του κελύφους και σχηματίζονται οι παρακάτω επιφάνειες.

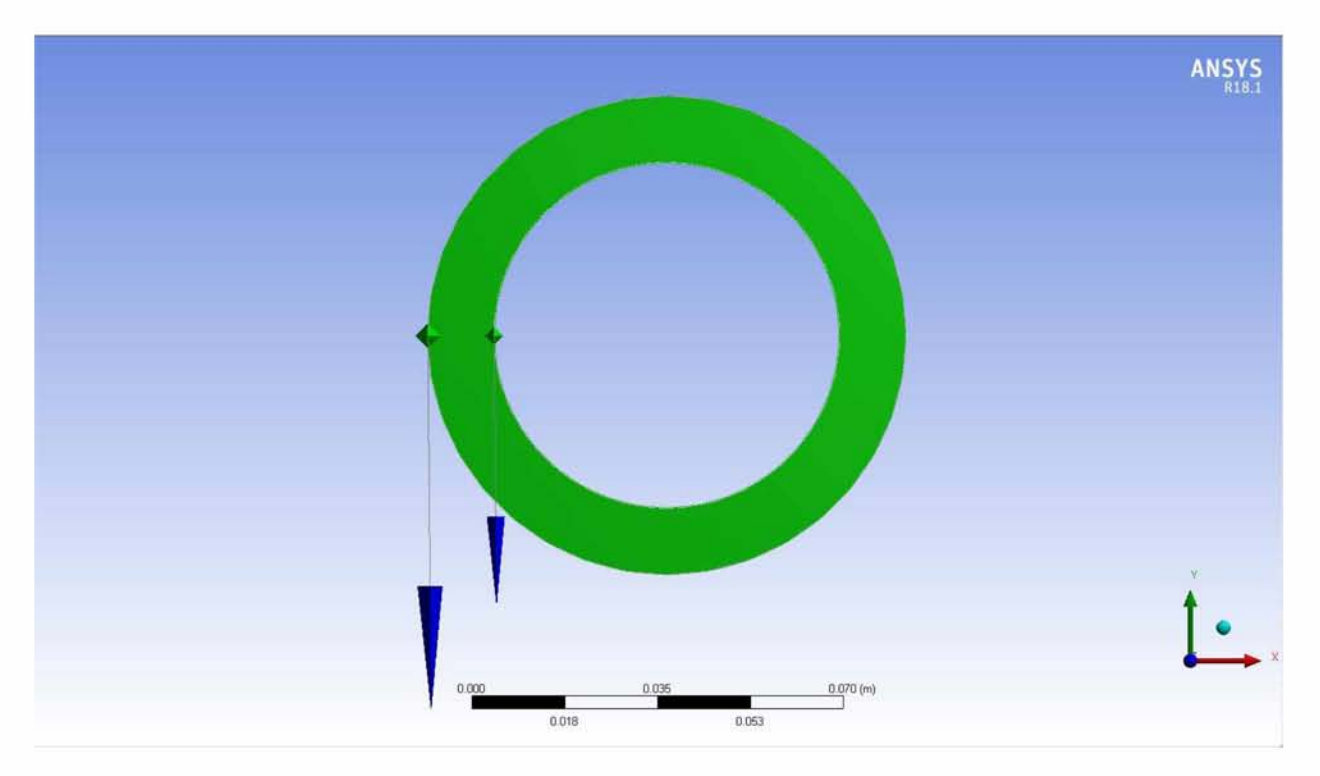

*Εικόνα 28: Σχηματιζόμενη επιφάνεια εισόδου*

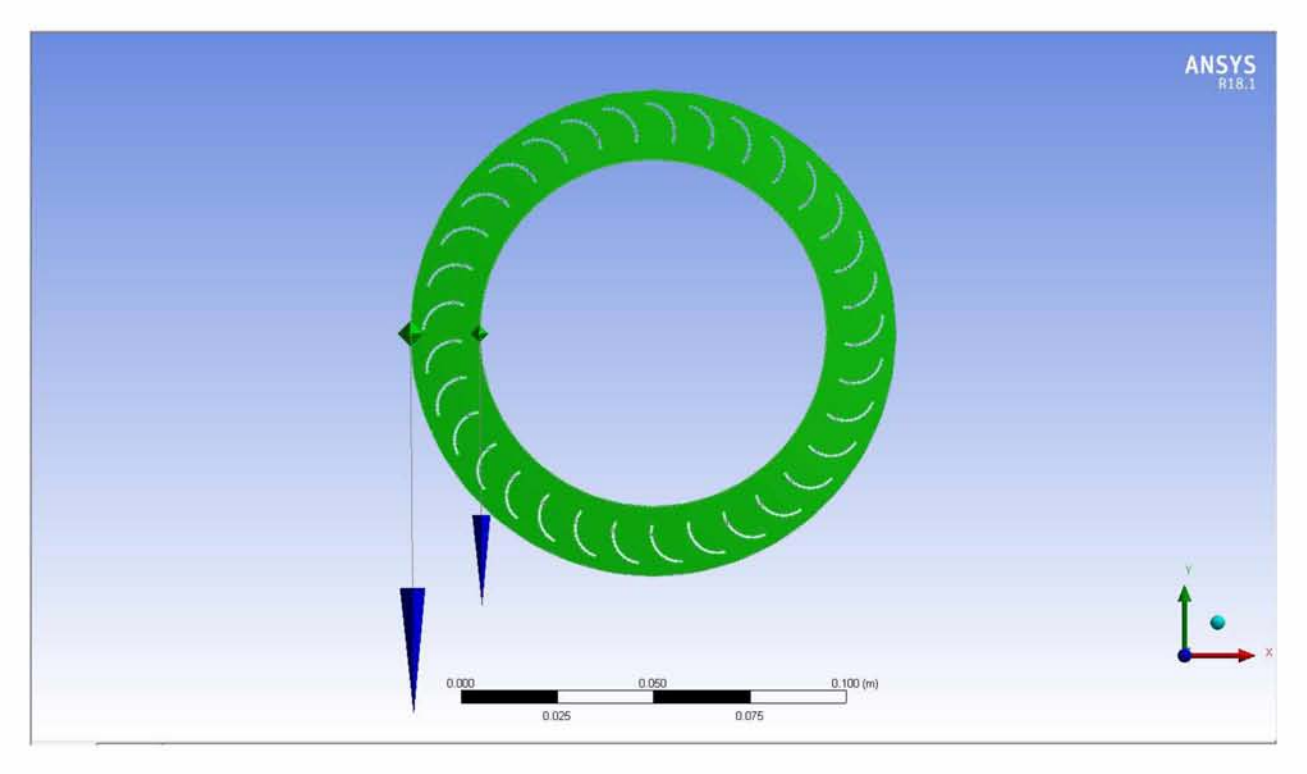

*Εικόνα 29: Σχηματιζόμενη επιφάνεια πτερωτής*

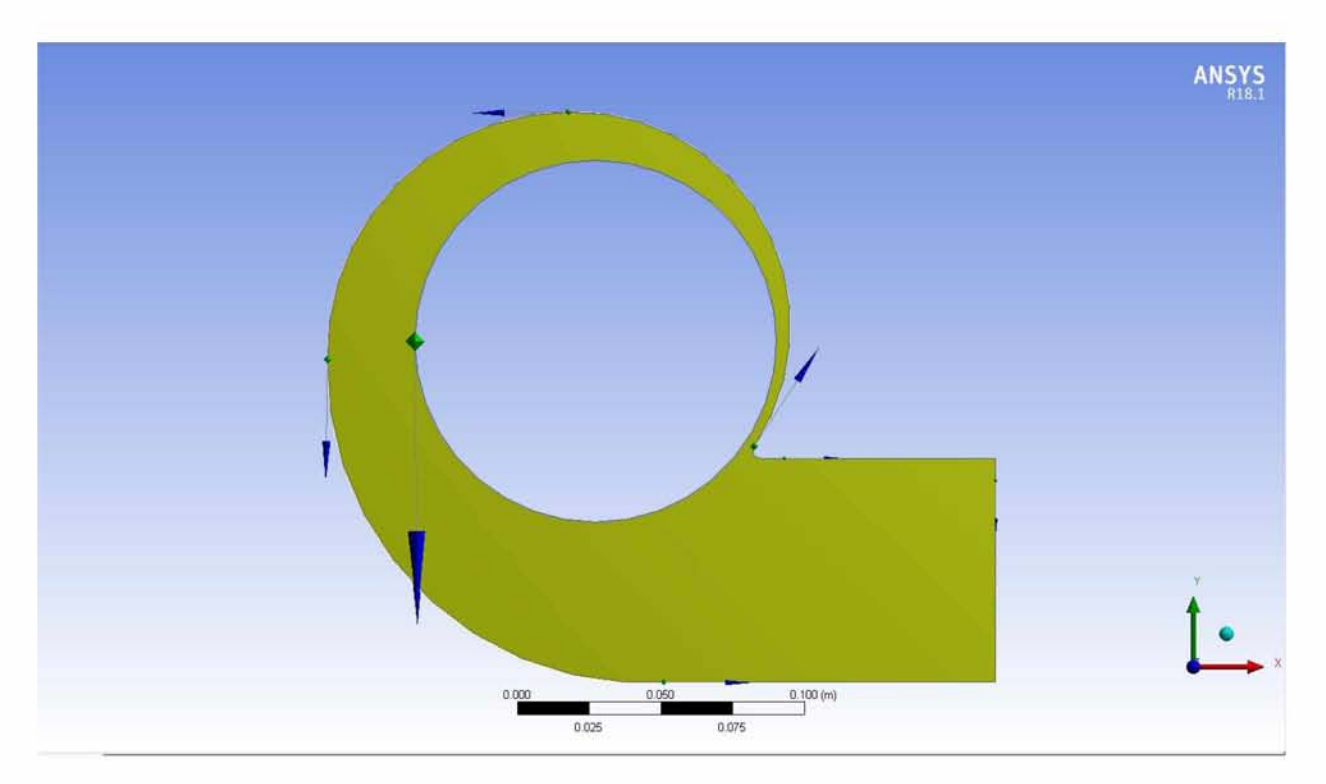

*Εικόνα 30: Σχηματιζόμενη επιφάνεια κελύφους*

**Στο σημείο αυτό αξίζει να αναφερθεί ότι κρίθηκε απαραίτητο, προκειμένου να κατανοηθεί ορθά το είδος των επιφανειών από το πρόγραμμα, να αποκοπούν από την επιφάνεια της πτερωτής, τα τμήματα των πτερυγίων. Αυτό ερμηνεύεται από το γεγονός ότι οι συγκεκριμένες επιφάνειες δεν θα πρέπει να πλεγματοποιηθούν, αφού τα πτερύγια διαθέτουν πάχος υλικού, ώστε να διέρχεται το ρευστό μόνο από την παράπλευρη επιφάνεια τους.**

**Η διαδικασία αυτή γίνεται με την εκτέλεση της εντολής Boolean, η οποία βρίσκεται στη γραμμή εντολών του προγράμματος.**

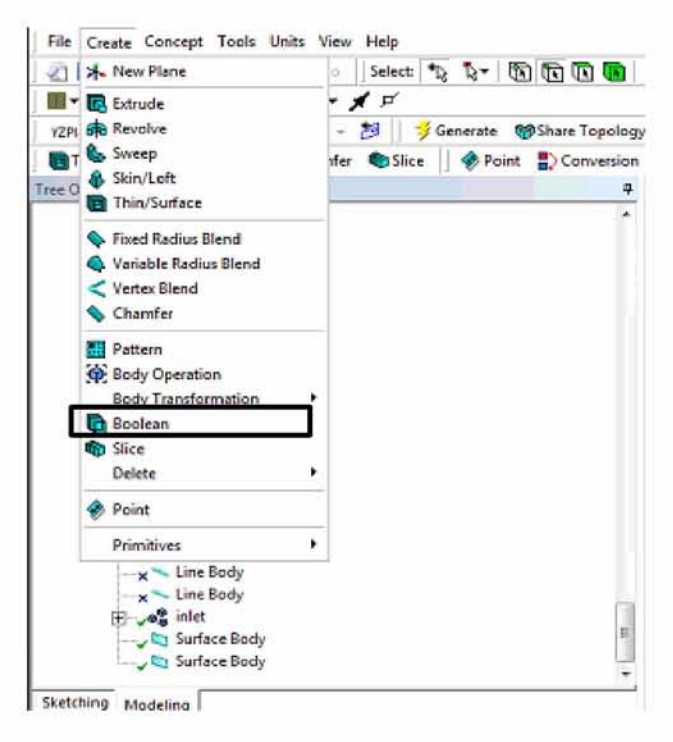

*Εικόνα 31: Επιλογή της εντολής Boolean για αποκοπή των επιθυμητών επιφανειών*

**Η διαδικασία επεξεργασίας της γεωμετρίας του ανεμιστήρα ολοκληρώνεται με τη μετονομασία τους σε επιφάνειες από τις οποίες διέρχεται ρευστό, όπως αναφέρθηκε παραπάνω.**

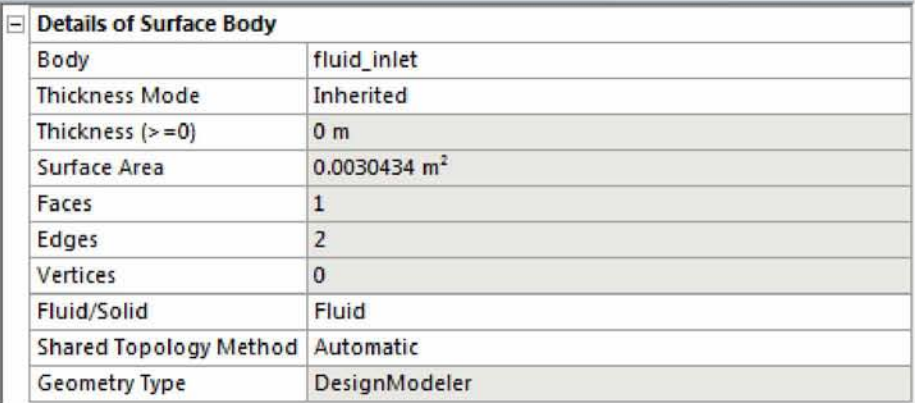

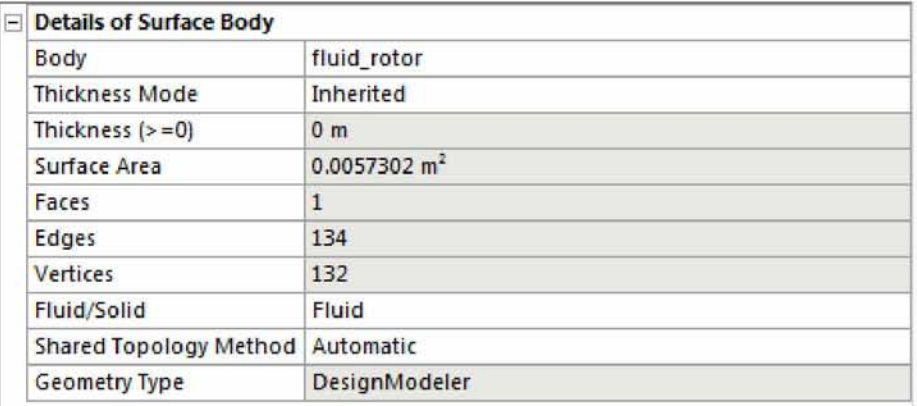

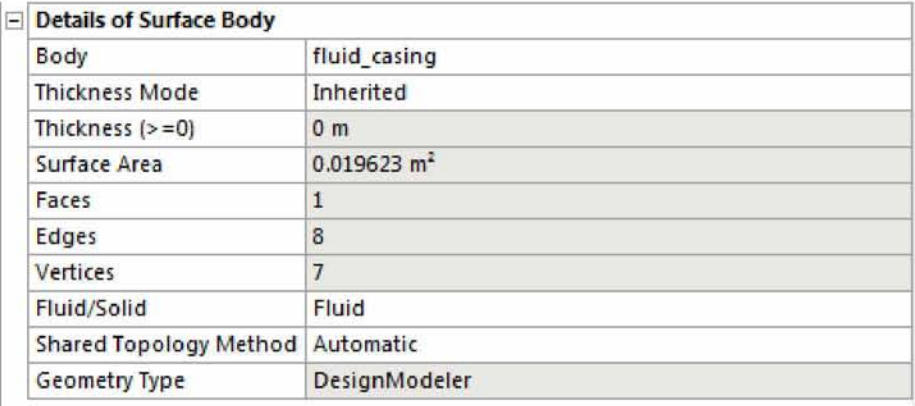

*Εικόνα 32: Ορισμός της επιφανειών ως Fluid*

# **5.2 Διαδικασία πλεγματοποίησης**

Αφού η γεωμετρία του φυγοκεντρικού ανεμιστήρα χωρίστηκε στις απαραίτητες για τη μοντελοποίηση του επιφάνειες, απαραίτητη προϋπόθεση για την ερμηνεία της λειτουργίας του και την ορθή μοντελοποίηση του, αποτελεί η σωστή διεξαγωγή του πλέγματος. Για το σκοπό αυτό πραγματοποιήθηκε η παρακάτω διαδικασία, για την οποία ακολουθήθηκαν τα εξής βήματα:

- > Πλεγματοποίηση της κάθε επιφάνειας ξεχωριστά
- > Εξαγωγή του πλέγματος
- $\triangleright$  Έλεγχος και αξιολόγηση του πλέγματος (Check Mesh Quality Mesh Quality Metrics)

Ωστόσο προτού περιγραφούν αναλυτικά τα παραπάνω βήματα για τη διεξαγωγή του πλέγματος, κρίνεται σημαντικό να ακολουθήσει μια σύντομη περιγραφή των ιδιοτήτων που παρέχει το πρόγραμμα πλεγματοποίησης ICEM CFD στο χρήστη.

## **5.2.1 Το γραφικό περιβάλλον του ICEM CFD**

Το γραφικό περιβάλλον του ICEM CFD αποτελείται από τα ακόλουθα τμήματα όπως αυτά απεικονίζονται στην εικόνα 35.

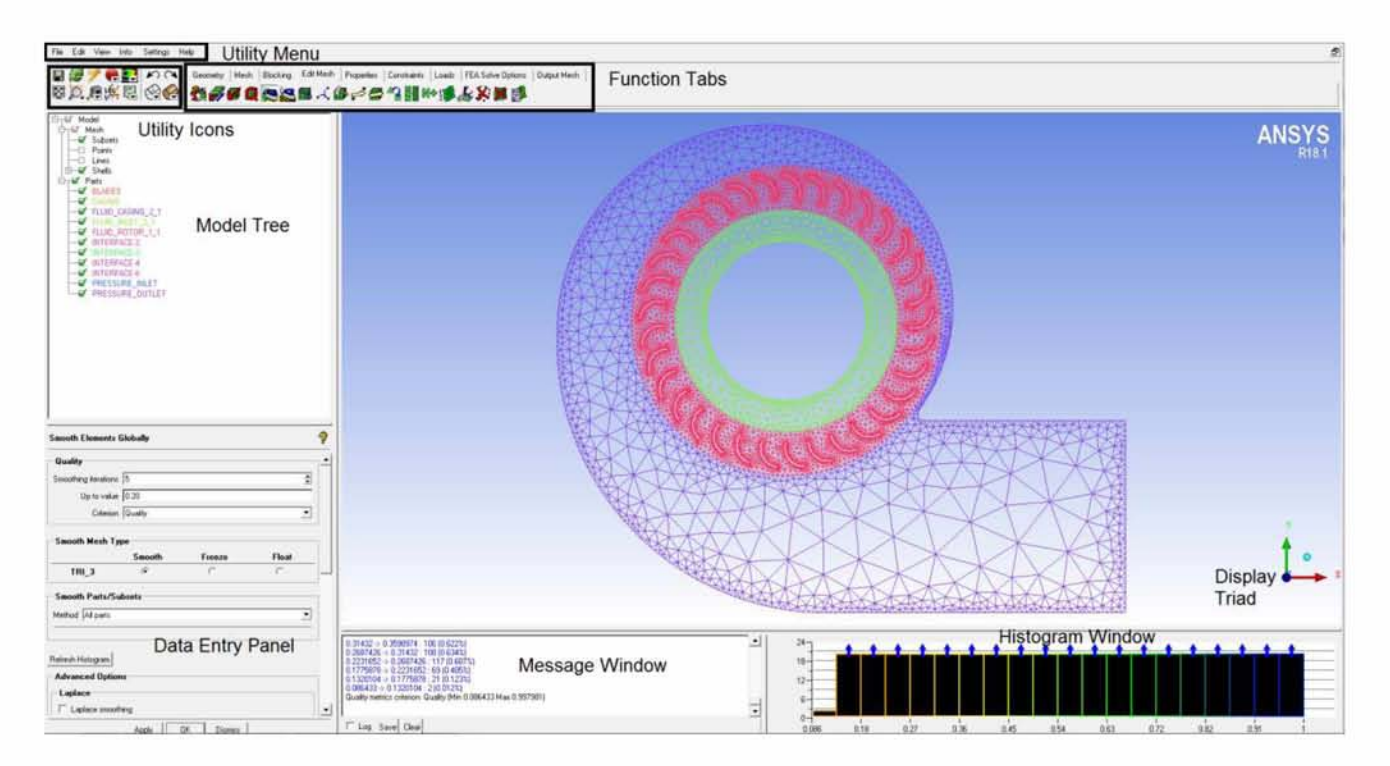

*Εικόνα 33: Παράδειγμα γραφικού περιβάλλοντος ICEM CFD [23]*

Οι κυριότερες ιδιότητες και λειτουργίες του προγράμματος αναγράφονται κυρίως στο τμήμα Function Tabs και αναλύονται παρακάτω:

*Geometry:* Tab στο οποίο ο χρήστης μπορεί να δημιουργήσει εκ νέου μια γεωμετρική διάταξη ή να επεξεργαστεί την ήδη υπάρχουσα.

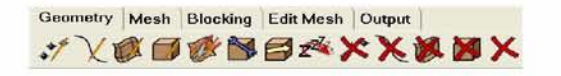

*Εικόνα 34: Geometry Function Tab [23]*

*• Mesh*: Ρύθμιση στην οποία ο χρήστης έχει τη δυνατότητα λα θέσει το μέγεθος, **tov** τύπο καθώς και τη μέθοδο διεξαγωγής του πλέγματος.

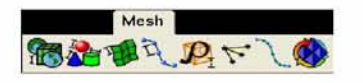

*Εικόνα 35: Mesh Function Tab [23]*

*• Blocking*: Με τις εντολές αυτές είναι εφικτή η αρχικοποίηση αλλά και η επεξεργασία ενός κατάλληλου block, το οποίο θα περιλαμβάνει την εισαχθείσα γεωμετρία

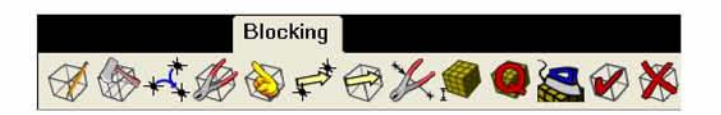

*Εικόνα 36: Blocking Function Tab [23]*

*• Edit Mesh*: Η γραμμή αυτή εντολών επιτρέπει στο χρήστη να ελέγχει τα πιθανά σφάλματα - προβλήματα που είναι πιθανό να εμφανιστούν κατά τη διάρκεια διεξαγωγής του πλέγματος και τα οποία επηρεάζουν την ποιότητα του. Επίσης έχει τη δυνατότητα να διορθώσει τα λανθασμένα στοιχεία του πλέγματος, αλλά και να προβεί σε ενέργειες που θα καθορίσουν την τελική του μορφή. •

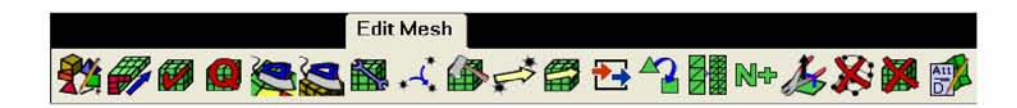

*Εικόνα 37: Edit Mesh Function Tab [23]*

*• Output*: Επιλέγοντας τις ρυθμίσεις της γραμμής εντολών output, ο χρήστης καθορίζει τις συνοριακές συνθήκες καθώς και τις παραμέτρους της διάταξης που μελετά, ώστε στη συνέχεια να εισαχθεί σε κατάλληλο πρόγραμμα προσομοίωσης.

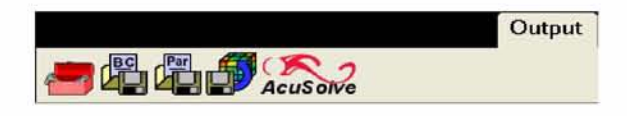

*Εικόνα 38: Output Function Tab [23]*

Τέλος αξίζει να αναφερθεί πως οι παραπάνω εντολές είναι τοποθετημένες στο πρόγραμμα με τέτοιο τρόπο, ώστε να καθοδηγούν το χρήστη να οργανώνει σωστά τη ροή εργασίας του. Η ροή αυτή περιλαμβάνει αρχικά την εισαγωγή της επιθυμητής γεωμετρίας, ώστε στη συνέχεια να επεξεργασθεί και να διορθωθεί, αν κριθεί απαραίτητο. Έπειτα επιλέγονται οι απαραίτητες μέθοδοι πλεγματοποίησης, η δημιουργία του κατάλληλου block και η διόρθωση του πλέγματος, ώστε τελικά να είναι όλα ορθά τοποθετημένα για την εισαγωγή της διάταξης στο πρόγραμμα προσομοίωσης. Η ροή αυτή εργασίας, όπως περιγράφηκε, απεικονίζεται παρακάτω.

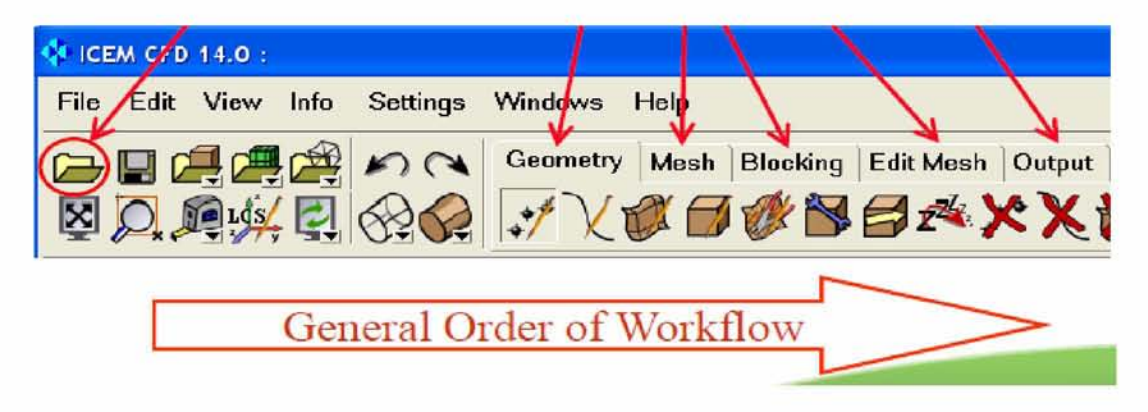

*Εικόνα 39: Ροή εργασιών για τη σωστή διεξαγωγή του πλέγματος [23]*

Ολοκληρώνοντας λοιπόν την αναφορά στις κυριότερες ιδιότητες του προγράμματος ICEM, στη συνέχεια περιγράφονται αναλυτικά τα βήματα που ακολουθήθηκαν για την επιθυμητή κατασκευή του πλέγματος.

## **5.2.2 Δημιουργία του πλέγματος**

Αρχικά η γεωμετρία του ανεμιστήρα εισάγεται στο πρόγραμμα πλεγματοποίησης ICEM CFD του ANSYS Workbench 18.1. Κατά την εισαγωγή της γεωμετρίας στο πρόγραμμα κρίθηκε απαραίτητο να ακολουθηθεί η διαδικασία της ροής εργασίας που αναφέρθηκε παραπάνω για κάθε επιφάνεια της διάταξης, προκειμένου να αποφευχθούν πιθανά σφάλματα. Έτσι δημιουργήθηκε αρχικά η τοπολογία κάθε τμήματος επιλέγοντας το εικονίδιο **Build Topology** του **Geometry Function Tab**.

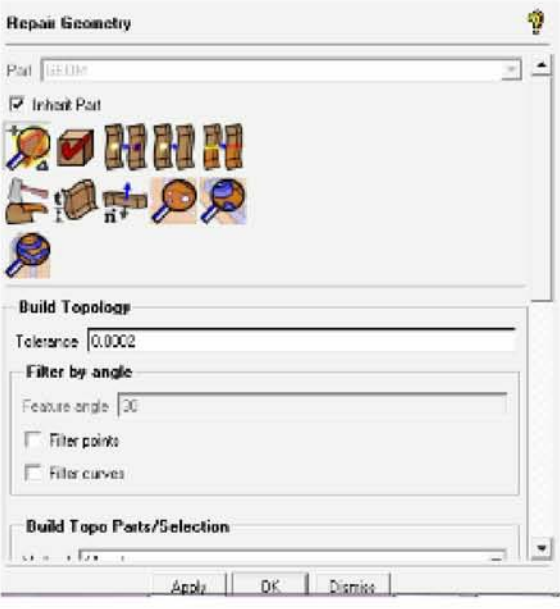

*Εικόνα 40: Δημιουργία της κατάλληλης τοπολογίας κάθε τμήματος [23]*

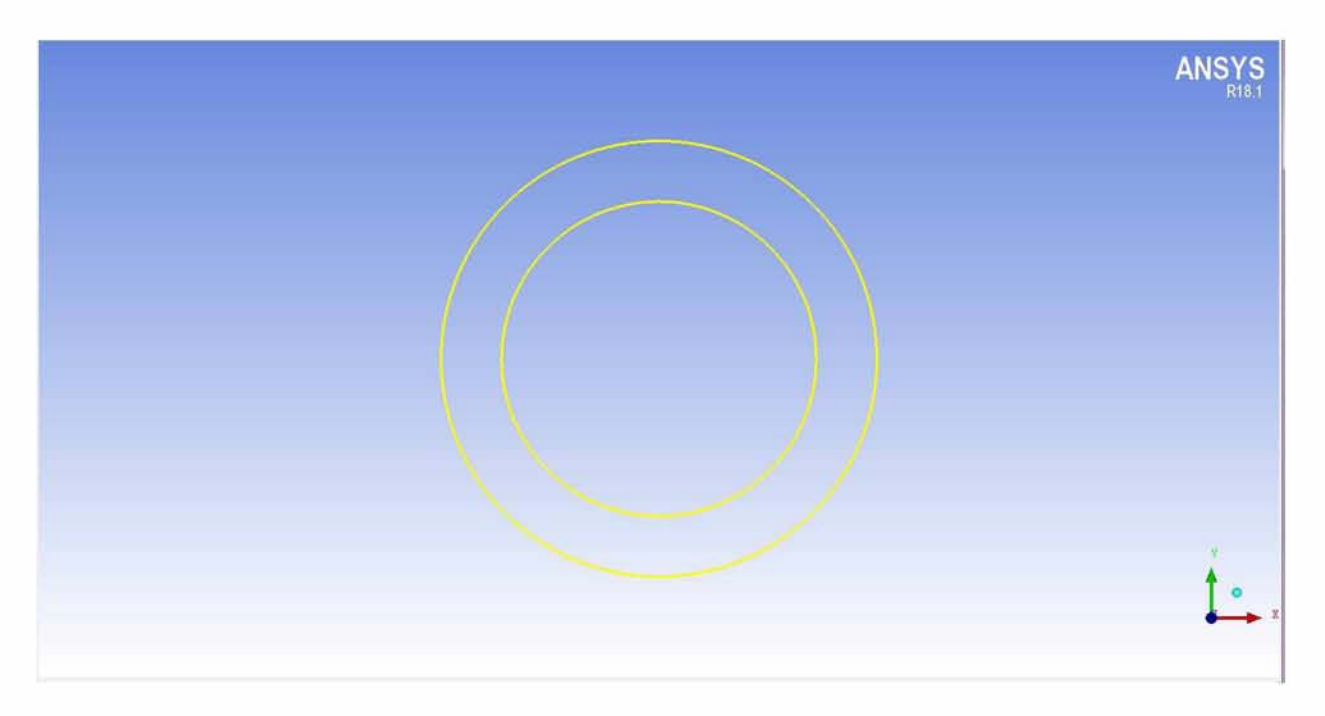

*Εικόνα 41: Μορφή της τοπολογίας στο τμήμα της εισόδου [23]*

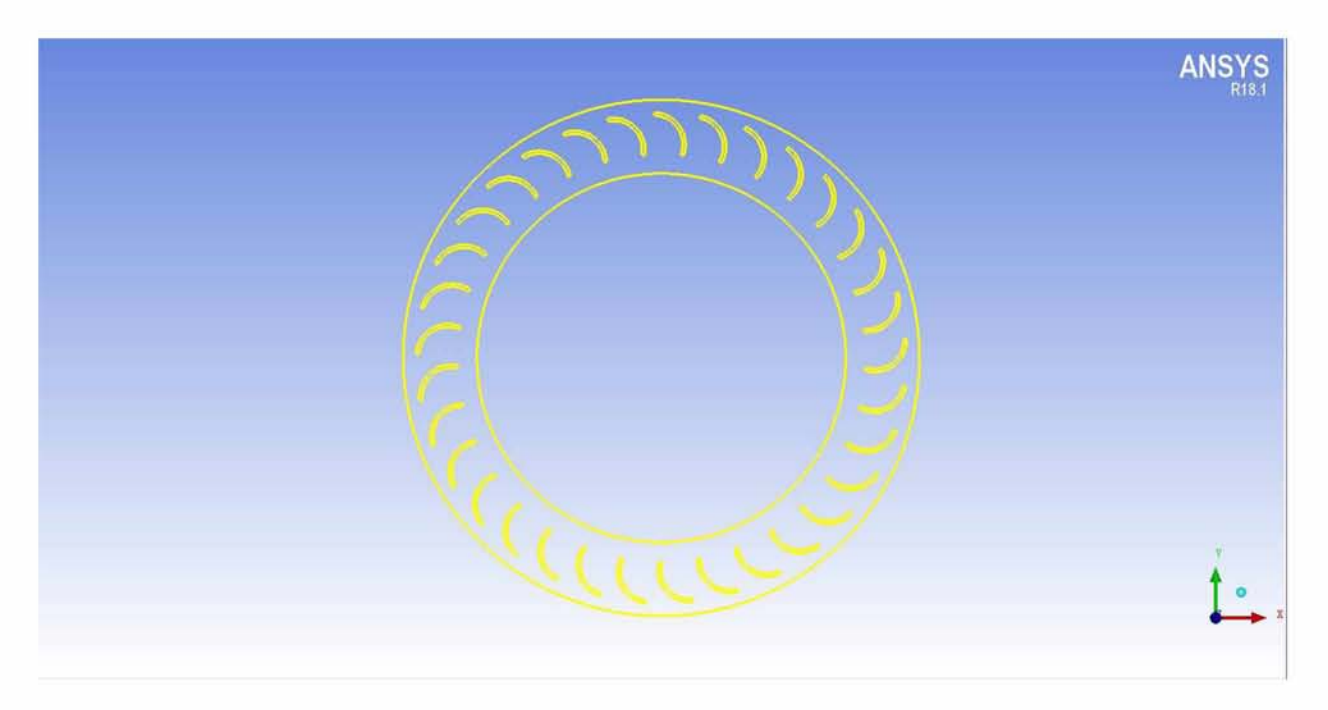

*Εικόνα 42: Μορφή της τοπολογίας στο τρήμα της πτερωτής [23]*

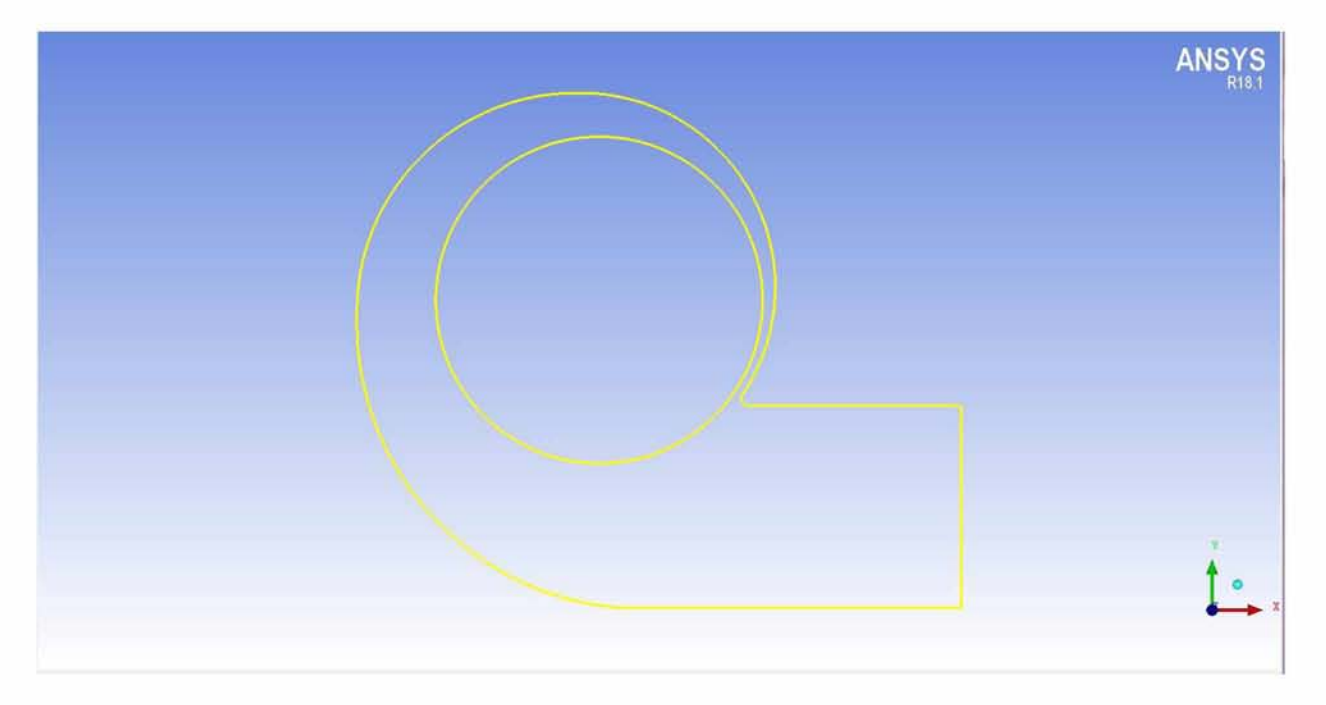

*Εικόνα 43: Μορφή της τοπολογίας στο τρήμα του κελύφους [23]*

Στις παραπάνω μορφές απεικόνισης της τοπολογίας γίνεται εύκολα αντιληπτή η χρήση του κίτρινου χρώματος και στα τρία τμήματα της διάταξης. Σύμφωνα με κατάλληλες βιβλιογραφικές πηγές το χρώμα αυτό αντικατοπτρίζει τα edges που συνιστούν τα ελεύθερα σύνορα της γεωμετρίας. Ομοίως και στον ανεμιστήρα που μελετάται, με κίτρινο χρώμα απεικονίζονται τα τμήματα της εισόδου, της εξόδου και των τοιχωμάτων των πτερυγίων, καθώς δεν διαχωρίζουν τις εσωτερικές του επιφάνειες (fluid\_inlet, fluid\_rotor, fluid\_casing). [23, 24].

Με την ολοκλήρωση δημιουργίας της κατάλληλης τοπολογίας ακολουθεί στη συνέχεια ο καθορισμός των ρυθμίσεων για τη διεξαγωγή του πλέγματος. Οι ρυθμίσεις αυτές πραγματοποιούνται με τη βοήθεια του Mesh Function Tab [25].

Επίσης λόγω του ότι η διάταξη του ανεμιστήρα πλεγματοποιείται λαμβάνοντας υπόψη κάθε ένα τμήμα ξεχωριστά, αυτό θα οδηγήσει σε καθορισμό των διεπιφανειών του πλέγματος (mesh interfaces). Έτσι η διεπιφάνεια που διαχωρίζει την περιοχή της εισόδου από το τμήμα της πτερωτής ονομάζεται *interface-3,* οι δύο διεπιφάνειες που συνιστούν το τμήμα της πτερωτής και την διαχωρίζουν από την επιφάνεια της εισόδου και του κελύφους, μετονομάζονται σε *interface 6* και *interface 4* αντίστοιχα, ενώ τέλος η διεπιφάνεια που χωρίζει το κέλυφος από το τμήμα της πτερωτής ονομάζεται *interface-2* [26].

Αυτό κρίνεται απαραίτητο, καθώς αυτά τα σύνορα μεταφράζονται όπως θα αποδειχθεί στη συνέχεια, από το πρόγραμμα, ως διεπιφάνειες που διαχωρίζουν τις σχηματιζόμενες fluid zones. Τέλος οι ρυθμίσεις διεξαγωγής του πλέγματος ολοκληρώνονται με την επιλογή της μεθόδου και των στοιχείων πλεγματοποίησης σε κάθε μια επιφάνεια του πλέγματος με χρήση του tab Surface Mesh Setup. Έτσι επιλέγεται η μέθοδος *Delaunay Triangulation* και τα στοιχεία του πλέγματος να είναι τριγωνικά. Αξίζει μάλιστα να αναφερθεί πως η επιλογή της μεθόδου αυτής δεν είναι τυχαία, αφού με τον τρόπο αυτόν κάθε τμήμα της διάταξης θα πλεγματοποιηθεί ξεχωριστά, χωρίς να επηρεαστεί ο αριθμός κόμβων των υπόλοιπων τμημάτων.

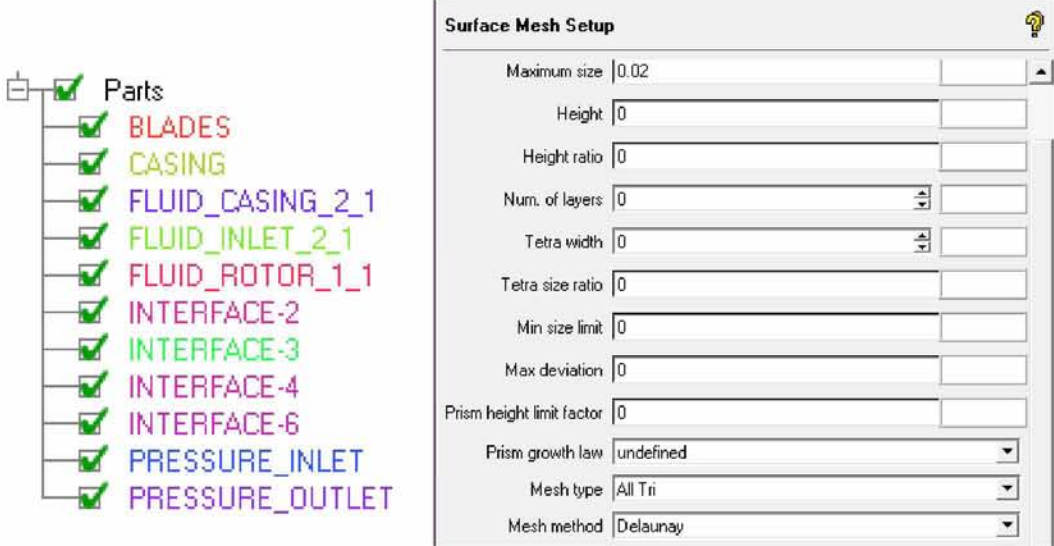

*Εικόνα 44: Σχηματισμός των τμημάτων του ανεμιστήρα και επιλογή της μεθόδου πλεγματοποίησης*

Με βάση λοιπόν τις παραπάνω ρυθμίσεις και τις αλλαγές που έγιναν στον καθορισμό των τμημάτων του ανεμιστήρα και στη μέθοδο πλεγματοποίησης, η τελική μορφή του πλέγματος είναι η ακόλουθη.

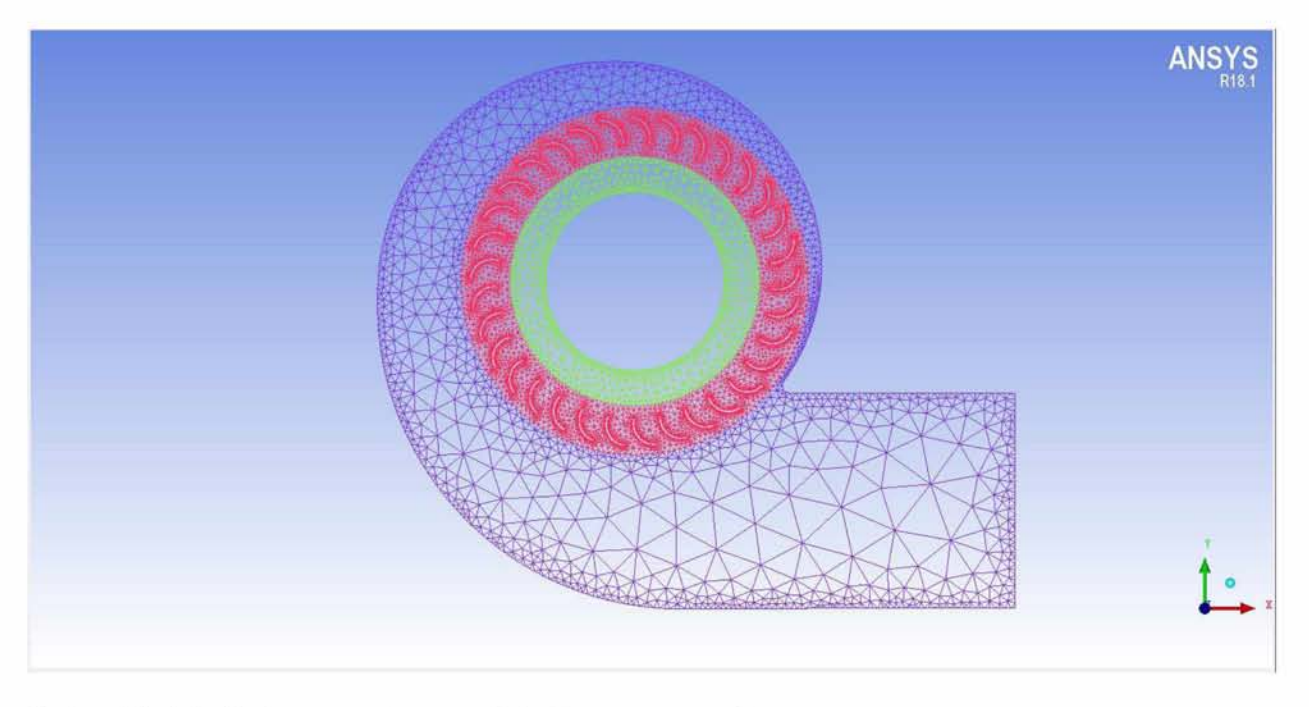

*Εικόνα 45: Τελική πλεγματοποίηση της διάταξης του ανεμιστήρα*

Αναμφίβολα ο αριθμός κόμβων σε κάθε τμήμα της διάταξης επιλέχθηκε με κριτήριο να επιτευχθεί η επιθυμητή πύκνωση στα σημεία των πτερυγίων, των τοιχωμάτων και των διεπιφανειών. Οι παραπάνω διαδικασίες πραγματοποιήθηκαν με τη χρήση της ρύθμισης Curve Mesh Parameters στο tab Mesh του προγράμματος.

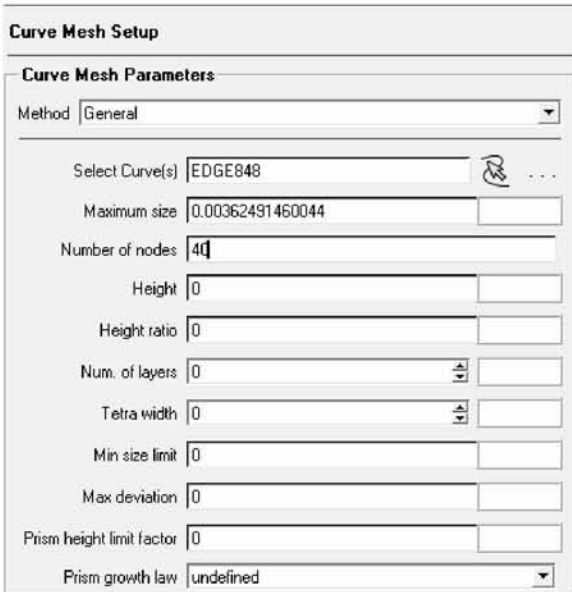

*Εικόνα 46: Καθορισμός του αριθμού των κόμβων στα τμήματα της διάταξης*

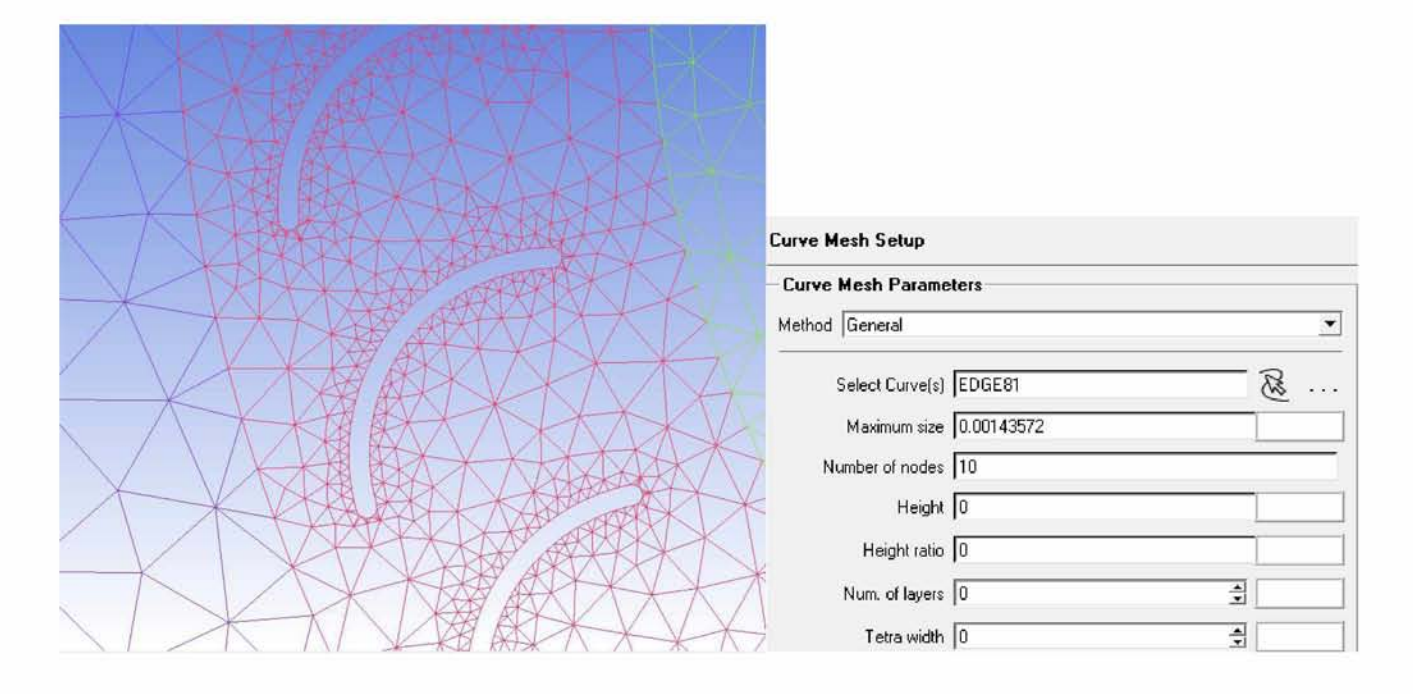

*Εικόνα 47: Πύκνωση στα τοιχώματα των πτερυγίων*

Τα χαρακτηριστικά του πλέγματος που δημιουργήθηκε παρατίθενται στον πίνακα που ακολουθεί.

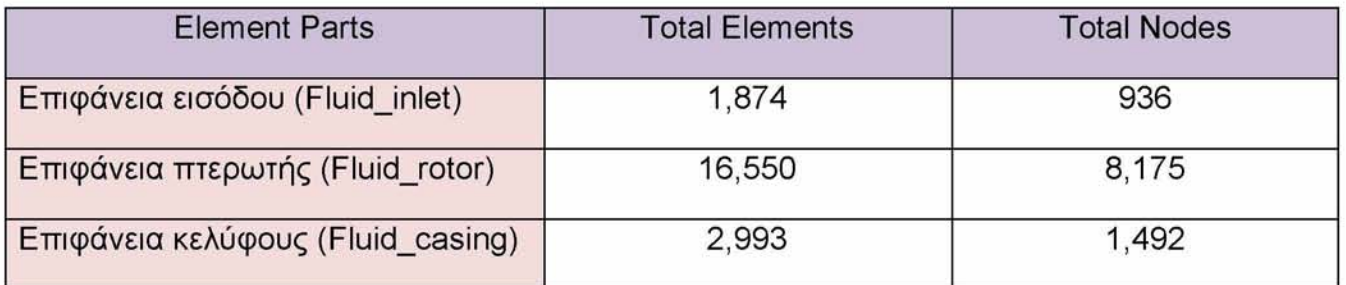

*Πίνακας 6: Χαρακτηριστικά του πλέγματος σε κάθε ένα τμήμα της διάταξης*

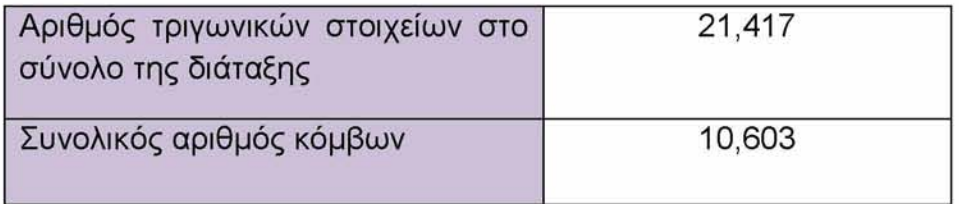

*Πίνακας 7: Χαρακτηριστικά του πλέγματος στο σύνολο της διάταξης*

Τέλος προκειμένου να ολοκληρωθεί η διαδικασία της πλεγματοποίησης και να εξαχθεί ορθά η διάταξη στο πρόγραμμα προσομοίωσης κρίνεται απαραίτητος ο έλεγχος ποιότητας του πλέγματος. Για το σκοπό αυτό θα πρέπει να ελεγχθούν τα κριτήρια που αναφέρονται παρακάτω, ώστε να διαπιστωθεί η ορθότητα της διεξαγωγής του πλέγματος.

## **5.2.3 Έλεγχος και αξιολόγηση του πλέγματος (Check Mesh Quality)**

Καθοριστικό σημείο στην επεξεργασία του πλέγματος συνιστά ο έλεγχος και η αξιολόγηση της ποιότητάς του, η οποία επιτυγχάνεται μέσω της ερμηνείας του. Η διαδικασία αυτή πραγματοποιείται με τη δημιουργία ιστογραμμάτων, τα οποία εμφανίζονται με κατάλληλες εντολές και ρυθμίσεις στο πρόγραμμα διεξαγωγής του πλέγματος ICEM CFD, που χρησιμοποιήθηκε σε όλη τη διάρκεια δημιουργίας της πλεγματοποίησης. Με αυτόν τον τρόπο κατάλληλα ιστογράμματα δημιουργούνται ανάλογα με το κριτήριο το οποίο επιλέγεται να ερμηνευθεί, ώστε να γίνει κατανοητή και να διαπιστωθεί η ορθότητα των στοιχείων του πλέγματος.

Παρόλο που δεν υπάρχει κάποιος συγκεκριμένος κανόνας στη δημιουργία του πλέγματος αλλά αντιθέτως είναι δυνατόν να εφαρμοστούν διαφορετικές τεχνικές, υπάρχουν κάποιες παράμετροι, όπως ο λόγος πλάτους προς ύψος των στοιχείων (aspect ratio), η λοξότητα τους (skewness), η ορθογωνικότητα (orthogonality) και η ομαλότητα (smoothness), οι οποίες καθορίζουν σε σημαντικό βαθμό την ορθότητα του πλέγματος [24]. Για το σκοπό αυτό αξίζει να παρουσιαστεί μια σύντομη αναφορά στα χαρακτηριστικά των παραπάνω ιδιοτήτων που καθορίζουν την ποιότητα ενός πλέγματος.

#### $\triangleright$  [Aspect Ratio of Triangle \(Element\)](javascript:void(0))

Ο λόγος πλάτους προς ύψος ενός τριγωνικού στοιχείου ορίζεται ως το πηλίκο 2Ri/Ro, όπου Ri είναι η ακτίνα ενός κύκλου που εγγράφεται στο τριγωνικό στοιχείο και Ro είναι η ακτίνα ενός κύκλου που περιγράφει το τριγωνικό στοιχείο. Ο aspect ratio των τριγωνικών στοιχείων του πλέγματος κυμαίνεται από στο εύρος τιμών από 0 έως 1, με τις υψηλές τιμές να συνιστούν την ποιότητα του πλέγματος αρκετά καλή. Τέλος τριγωνικά στοιχεία με μηδενική επιφάνεια έχουν aspect ratio ίσο με μηδέν, ενώ τα ισόπλευρα τριγωνικά στοιχεία έχουν aspect ratio ίσο με τη μονάδα [27].

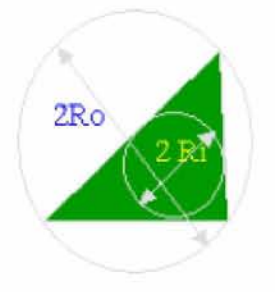

*Εικόνα 48: Απεικόνιση της ερμηνείας του aspect ratio [27]*

#### > Skewness

Η λοξότητα των στοιχείων του πλέγματος ορίζεται ως το πηλίκο  $1 - \frac{\overline{ee'}}{\sqrt{4}}$ , όπου e συμβολίζεται το εσωτερικό κέντρο της επιφάνειας, e' συνιστά το κέντρο του διανύσματος *ΡΕ* (Σχήμα 8) και Α το εμβαδόν της επιφάνειας e. Οι εσωτερικές επιφάνειες μπορεί να αποτελούνται τόσο από τριγωνικά όσο και από τετραγωνικά στοιχεία. Έτσι η ποιότητα της λοξότητας συνιστά την απόσταση μεταξύ του κέντρου της εσωτερικής επιφάνειας και του κέντρου του διανύσματος *ρρ.* Στην περίπτωση που αυτά τα δύο κέντρα ταυτίζονται τότε η λοξότητα τους ισούται με τη μονάδα. Τέλος αξίζει να αναφερθεί πως η ποιότητα της λοξότητας εξαρτάται από το εμβαδόν Α της εσωτερικής επιφάνειας e, με αποτέλεσμα μικρές τιμές της λοξότητας να αποδεικνύουν μεγάλες αποστάσεις μεταξύ των δυο κέντρων. Στα σχήματα 8 και 9 που ακολουθούν παρατίθενται η αναπαράσταση της ερμηνείας της λοξότητας, καθώς και δύο περιπτώσεις ορθής και λανθασμένης λοξότητας [27].

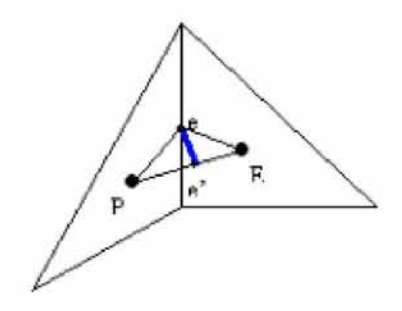

*Εικόνα 49: Ορισμός της λοξότητας [27]*

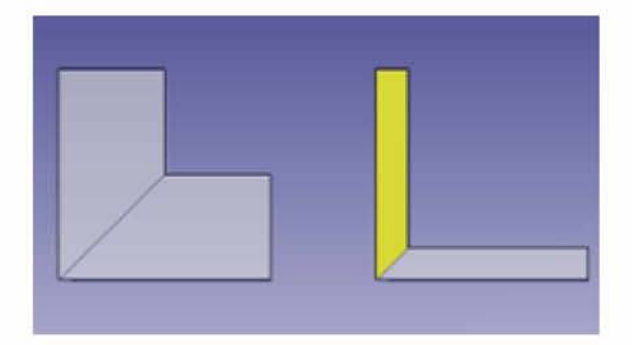

*Εικόνα 50: Καλή και κακή ποιότητα λοξότητας [27]*

#### > Orthogonality

Με τον όρο ορθογωνικότητα των στοιχείων του πλέγματος ορίζεται η γωνία σε μοίρες που σχηματίζεται μεταξύ του διανύσματος *ΡΕ* που ενώνει τα κέντρα όλων των πλεγματικών στοιχείων και του μοναδιαίου διανύσματος κάθε εσωτερικής επιφάνειας *η-* (σχήμα 10). Το εύρος τιμών που λαμβάνει η ορθογωνικότητα βρίσκεται ανάμεσα στην τιμή 0 και 180, με τη μηδενική τιμή να συνιστά την ιδανική περίπτωση και τις μεγαλύτερες τιμές να καταδεικνύουν μειωμένη ποιότητα ορθογωνικότητας. Τα παραδείγματα που ακολουθούν στο σχήμα 11 παρουσιάζουν τη μορφή της ορθής και της λανθασμένης ορθογωνικότητας.

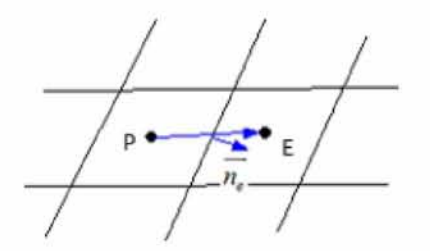

*Εικόνα 51: Ορισμός της ορθογωνικότητας [27]*

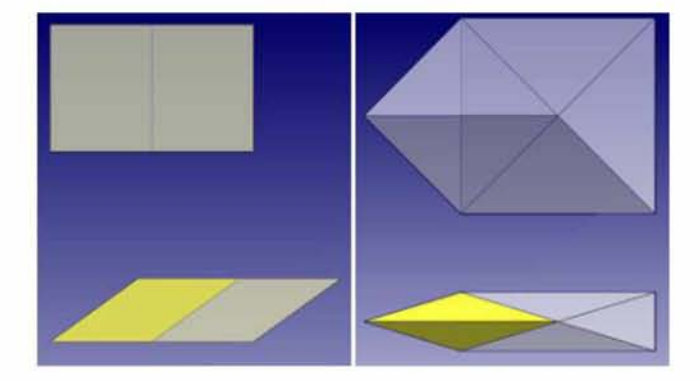

*Εικόνα 52: Παραδείγματα ορθής και λανθασμένης ορθογωνικότητας [27]*

#### > Smoothness

Με τον όρο ομαλότητα των στοιχείων του πλέγματος καθορίζεται ο λόγος όγκου δυο στοιχείων, τα οποία αντιστοιχούν στο ίδιο cell zone και εκφράζεται πάντα ως ο λόγος του στοιχείου με το μικρότερο όγκο προς το στοιχείο με το μεγαλύτερο όγκο. Η ομαλότητα των πλεγματικών στοιχείων κυμαίνεται από 0 έως 1 με τις μεγαλύτερες τιμές να συνεπάγονται ομαλότερες μορφές όγκων στα αντίστοιχα στοιχεία του πλέγματος [27].

Ολοκληρώνοντας λοιπόν τις αναφορές σε κάθε ένα κριτήριο που χαρακτηρίζει την ποιότητα του πλέγματος, μπορούμε να καταλήξουμε στον ακόλουθο πίνακα όπου παρουσιάζονται συγκεντρωτικά τα εύρη τιμών κάθε κριτηρίου, καθώς και το είδος της ποιότητας του πλέγματος με βάση τα εύρη αυτά.

|                     | Range            | Mesh for<br>Plastic and Cooling Channel |                       | Mesh for MoldBase     |                       |
|---------------------|------------------|-----------------------------------------|-----------------------|-----------------------|-----------------------|
| <b>Mesh Quality</b> |                  | <b>Good Quality</b><br>Range            | Poor Quality<br>Range | Good Quality<br>Range | Poor Quality<br>Range |
| <b>Aspect Ratio</b> | (0.0, 1.0)       | (0.3, 1.0)                              | (0.0, 0.3)            | (0.01, 1.0)           | (0.0, 0.01)           |
| <b>Skewness</b>     | $(-\infty, 1.0)$ | (0.4, 1.0)                              | $(-\infty, 0.4)$      | (0.01, 1.0)           | $(-0.001)$            |
| Orthogonality       | (0, 180)         | (0, 60)                                 | (60, 180)             | (0, 89)               | (89, 180)             |
| Smoothness          | (0.0, 1.0)       | (0.08, 1.0)                             | (0.0, 0.08)           | (0.008, 1.0)          | (0.0, 0.008)          |

*Πίνακας 8: Εύρη τιμών των κριτηρίων για την αξιολόγηση της ποιότητας του πλέγματος [27]*

Όσον αφορά λοιπόν την ερμηνεία της ποιότητας του πλέγματος της συγκεκριμένης διάταξης, επιλέγεται από τη γραμμή εντολών η ρύθμιση Display Mesh Quality.

Στο παράθυρο που εμφανίζεται στο αριστερό μέρος του προγράμματος πραγματοποιούνται οι ακόλουθες ρυθμίσεις, όπως αυτές εμφανίζονται στην εικόνα 53. Αξίζει να αναφερθεί πως ως κριτήριο ελέγχου του παραγόμενου πλέγματος επιλέγεται η ποιότητα των τριγωνικών στοιχείων που το απαρτίζουν, η οποία αξιολογείται με βάση τον aspect ratio.

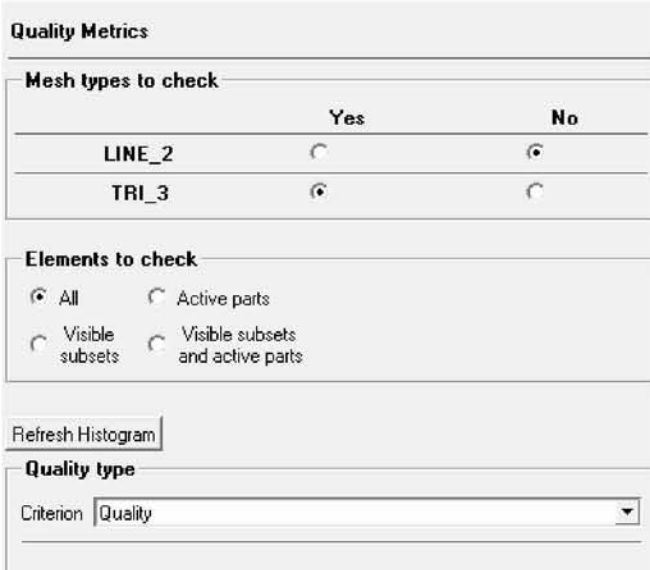

*Εικόνα 53: Παράθυρο ρυθμίσεων ελέγχου της ποιότητας του πλέγματος [24]*

Με την ολοκλήρωση των παραπάνω επιλογών εμφανίζεται στο δεξί μέρος της οθόνης ένα ιστόγραμμα (εικόνα 54), το οποίο αναπαριστά την ποιότητα των στοιχείων του πλέγματος. Με το ιστόγραμμα αυτό τα στοιχεία ομαδοποιούνται με κριτήριο κάποιο κοινό
χαρακτηριστικό που διαθέτουν. Στη συγκεκριμένη περίπτωση με βάση το ποσοστό ποιότητάς τους. Πιο συγκεκριμένα στον οριζόντιο άξονα αξιολογείται η ποιότητα του πλέγματος με την τιμή 0 να αντιστοιχεί σε κακή ποιότητα και την τιμή 1 να αντιστοιχεί σε υψηλή ποιότητα. Επίσης όσον αφορά τον κατακόρυφο άξονα, αποτυπώνεται ο αριθμός των στοιχείων του πλέγματος που ανήκουν σε κάθε εύρος τιμών ποιότητας του οριζόντιου άξονα.

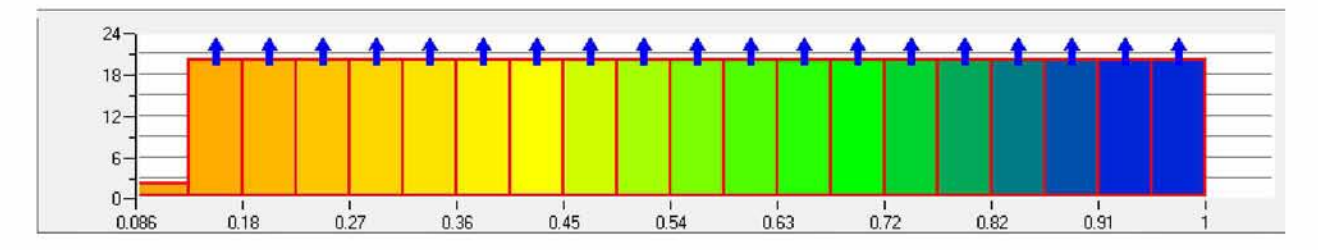

*Εικόνα 54: Ιστόγραμμα αναπαράστασης του ποσοστού ποιότητας των στοιχείων του πλέγματος [24]*

Κάνοντας κλικ σε κάθε μια ράβδο του ιστογράμματος εμφανίζονται στο ήδη διαμορφωμένο πλέγμα τα στοιχεία που έχουν ομαδοποιηθεί, ενώ συγχρόνως το πρόγραμμα ενημερώνει το χρήστη για τα χαρακτηριστικά τους, δηλαδή για το πόσο καλή είναι η ποιότητα τους. Επιπλέον ο χρήστης έχει τη δυνατότητα να τροποποιήσει τη μορφή του ιστογράμματος με την προσθήκη τιμών όπως *μέγιστη ή ελάχιστη τιμή στον οριζόντιο άξονα, μέγιστο ύψος τιμών στον κατακόρυφο άξονα, αριθμός ράβδων* κλπ, η ερμηνεία των οποίων ακολουθεί παρακάτω [24]:

- > Η ελάχιστη τιμή του οριζόντιου άξονα είναι τοποθετημένη στην πιο αριστερή πλευρά του και αναπαριστά τον αριθμό των στοιχείων του πλέγματος με τη χειρότερη ποιότητα.
- > Η μέγιστη τιμή του οριζόντιου άξονα είναι τοποθετημένη στην πιο δεξιά πλευρά του και αναπαριστά την υψηλότερη ποιότητα που μπορούν να επιτύχουν τα στοιχεία του πλέγματος.
- > *Μέγιστο ύψος τιμών στον κατακόρυφο άξονα*: ο χρήστης έχει τη δυνατότητα να προσαρμόσει τον αριθμό των στοιχείων που πρόκειται να αναπαρασταθούν στον κατακόρυφο άξονα του ιστογράμματος. Συνήθως ο αριθμός στοιχείων ισούται με 20, που αποτελεί τιμή ιδιαίτερα ικανοποιητική. Εάν παρ' όλα αυτά απεικονίζονται στο ιστόγραμμα πολύ μεγαλύτερες τιμές στοιχείων, θα είναι δύσκολο να διακριθούν τα αποτελέσματα από πιθανή επιλογή του χρήστη για ομαλοποίηση του πλέγματος (mesh smoothing).
- > *Αριθμός ράβδων*: αναπαριστά τον αριθμό των υποδιαιρέσεων εντός του εύρους, που κυμαίνεται ανάμεσα στην ελάχιστη και τη μέγιστη τιμή του οριζόντιου άξονα. Οι ράβδοι που εμφανίζονται με βάση τις υπάρχουσες ρυθμίσεις του προγράμματος έχουν πλάτος 0.05 μέτρα. Έτσι αυξάνοντας τον αριθμό των εμφανιζόμενων ράβδων θα αυξηθεί επακόλουθα και το πλάτος τους.

Όπως διαφαίνεται στην εικόνα που παρουσιάζει το ιστόγραμμα ελέγχου της ποιότητας του πλέγματος, γίνεται αντιληπτό πως το μεγαλύτερο μέρος των τριγωνικών στοιχείων που απαρτίζουν το πλέγμα έχουν αρκετά καλό ποσοστό ποιότητας (74%). Το συμπέρασμα αυτό επαληθεύεται από την επιλογή όλων των ράβδων του ιστογράμματος και την απεικόνιση των επιλεγμένων τριγωνικών στοιχείων στη γεωμετρία του ανεμιστήρα (Εικόνα 57).

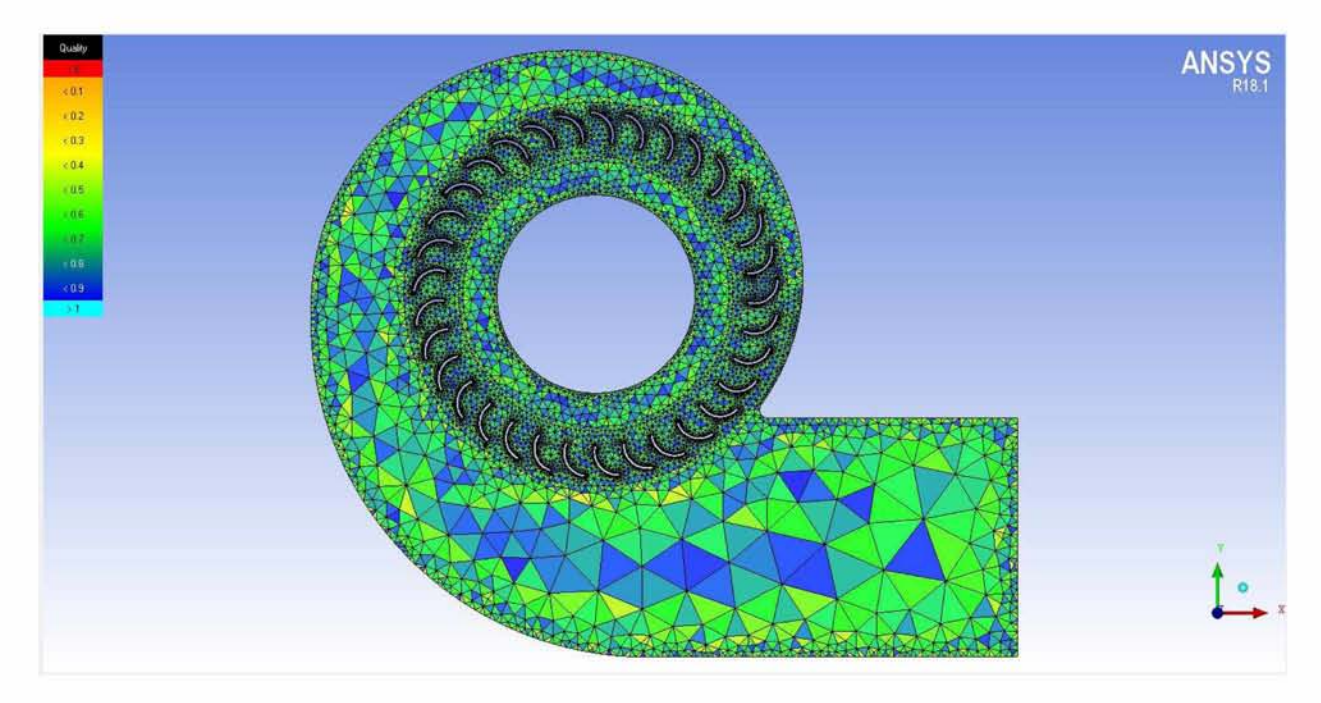

*Εικόνα 55: Ποιότητα των στοιχείων του πλέγματος [24]*

Ωστόσο αξίζει να επισημανθεί πως παρόλο που η ποιότητα του πλέγματος κρίνεται καλή, με βάση το εύρος των ποσοστών ποιότητας που αναγράφονται στο ιστόγραμμα, θα πρέπει να ελεγχθεί εάν το πλέγμα δεν εμφανίζει κάποιο σφάλμα ή πρόβλημα. Ύστερα από τον έλεγχο αυτόν θα είναι έτοιμη η διάταξη του ανεμιστήρα να εισέλθει στο πρόγραμμα προσομοίωσης ANSYS Fluent. Έτσι επιλέγοντας από τη γραμμή εντολών τη ρύθμιση Check Mesh εμφανίζεται στο αριστερό μέρος του προγράμματος το ακόλουθο παράθυρο (εικόνα 56).

Όπως παρουσιάζεται στην εικόνα αυτή, υπάρχουν δύο κατηγορίες με τίτλο *Error* και *Possible Problems,* στις οποίες μπορούν να επιλεγούν οι παράμετροι που είναι επιθυμητό να ικανοποιούνται από το πλέγμα που έχει δημιουργηθεί [24]. Στη συγκεκριμένη περίπτωση επιλέγονται οι ρυθμίσεις που είναι καθορισμένες από το πρόγραμμα και με την εντολή Apply εκτελείται ο απαιτούμενος έλεγχος.

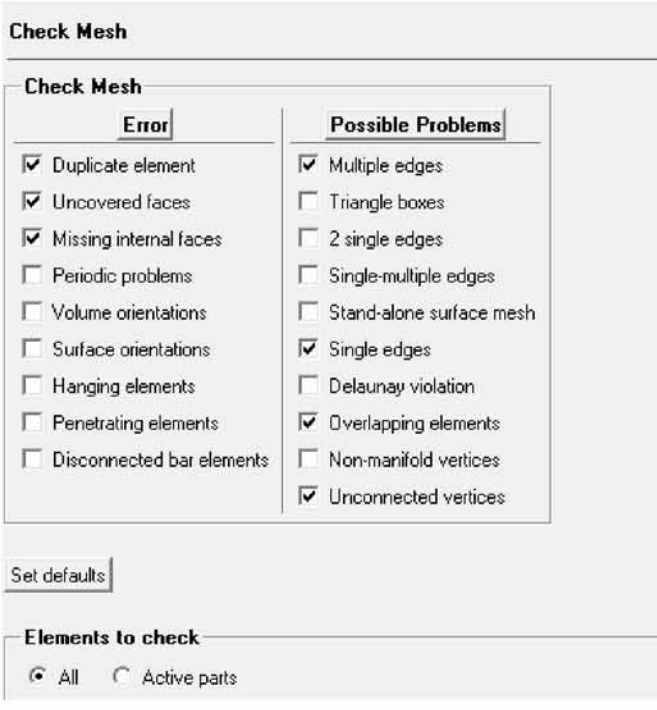

*Εικόνα 56: 'Ελεγχος σφαλμάτων στο σύνολο του πλέγματος [24]*

Όπως παρατηρείται στην εικόνα 57 ανιχνεύτηκε από το πρόγραμμα ελέγχου το πιθανό πρόβλημα των single edges, το οποίο αφορά τα τριγωνικά στοιχεία του πλέγματος που βρίσκονται στις ελεύθερες επιφάνειες της εισόδου, των πτερυγίων, των διεπιφανειών, καθώς και στον όγκο ελέγχου που ορίζεται από το σπειροειδές κέλυφος.

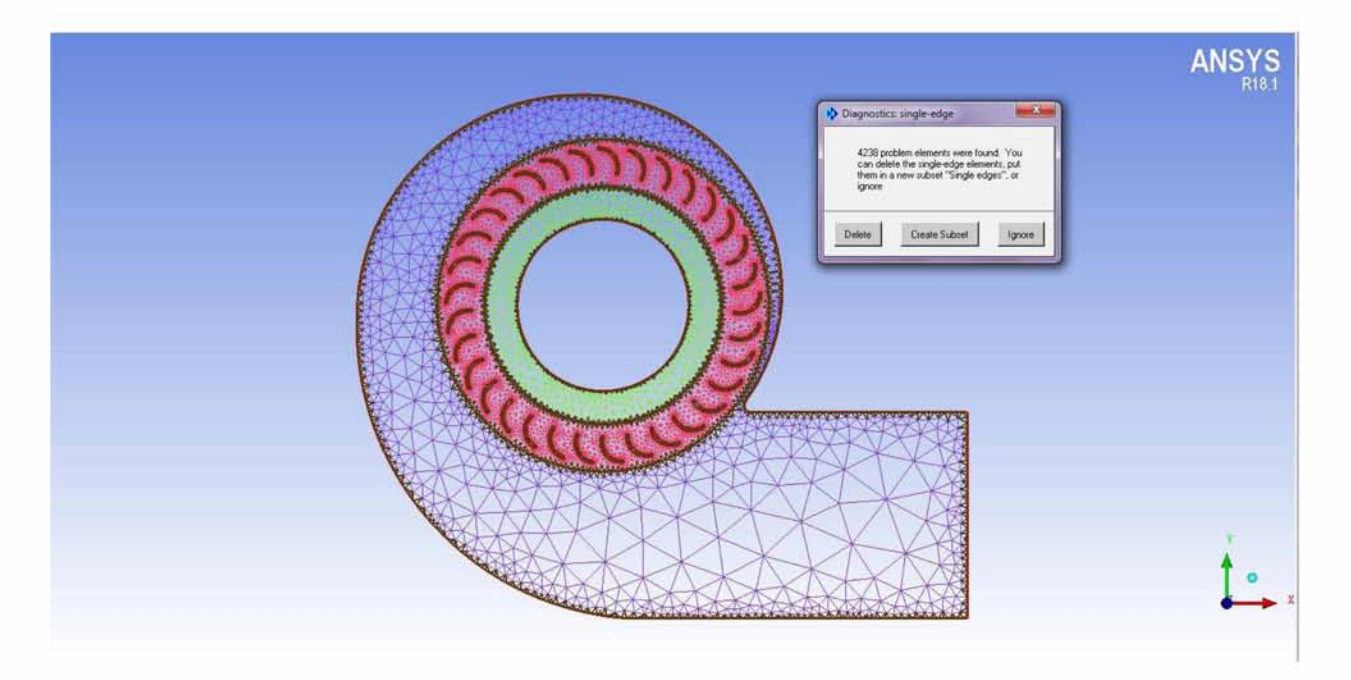

*Εικόνα 57: Εμφάνιση των single edges[24]*

Αξίζει ωστόσο να αναφερθεί πως το συγκεκριμένο πρόβλημα των single edges, σύμφωνα με κατάλληλες πηγές της βιβλιογραφίας, είναι θεμιτό να εμφανίζεται σε περιοχές της γεωμετρίας όπου το πάχος είναι μηδενικό, καθώς και σε περιπτώσεις ελεύθερων συνόρων [23]. Για το λόγο αυτό καταλήγουμε στο συμπέρασμα πως είναι λογική η εμφάνιση των στοιχείων αυτών στις περιοχές της εισόδου, στο κέλυφος αλλά και στα τοιχώματα των πτερυγίων, αφού αποτελούν ελεύθερα σύνορα της γεωμετρίας (δεν διαχωρίζουν δηλαδή τις εσωτερικές επιφάνειες). Όσον αφορά μάλιστα τις περιοχές των διεπιφανειών, θεωρήθηκε πως οι single edges απεικονίζονται ως αποτέλεσμα διαχωρισμού της γεωμετρίας σε επιμέρους τμήματα χωρίς να προκαλούν κάποιο πρόβλημα στη μετέπειτα μοντελοποίηση.

### **5.3 Εισαγωγή του μοντέλου στο Ansys Fluent**

Το Ansys Fluent είναι το πρόγραμμα στο οποίο πραγματοποιήθηκε η τελική μοντελοποίηση της διάταξης του φυγοκεντρικού ανεμιστήρα. Αρχικά το πλέγμα εισάγεται στο πρόγραμμα, το οποίο στη συγκεκριμένη μελέτη επεξεργάστηκε και μορφοποιήθηκε με το πρόγραμμα ICEM CFD. Στη συνέχεια επιλέγονται στο Fluent Setup τα φυσικά μοντέλα που θα χρησιμοποιηθούν στην προσομοίωση και τίθενται οι κατάλληλες συνοριακές συνθήκες. Τέλος εκτελείται το Post Processing, όπου εμφανίζονται τα αποτελέσματα της μοντελοποίησης, τα οποία μπορούν να αναπαρασταθούν κατάλληλα με τη βοήθεια του υποπρογράμματος Fluent Solution. Στο σημείο αυτό θα πρέπει να σημειωθεί ότι η μοντελοποίηση σε χαμηλότερο αριθμό διαστάσεων δεν είναι απαραίτητα υποδεέστερη από την τρισδιάστατη μοντελοποίηση. Μάλιστα, παρουσιάζει σημαντικό πλεονέκτημα όσον αφορά τις απαιτήσεις για τον ορισμό των οριακών συνθηκών, που απλοποιούνται σημαντικά στο 2-D πρόβλημα χωρίς όμως να είναι λιγότερο έγκυρες.

### **5.3.1 Το γραφικό περιβάλλον του Ansys Fluent**

Το γραφικό περιβάλλον του Ansys Fluent Setup αποτελείται από τα ακόλουθα επτά κύρια τμήματα, τα οποία παρουσιάζονται στην εικόνα 58 και η λειτουργία τους περιγράφεται παρακάτω [28].

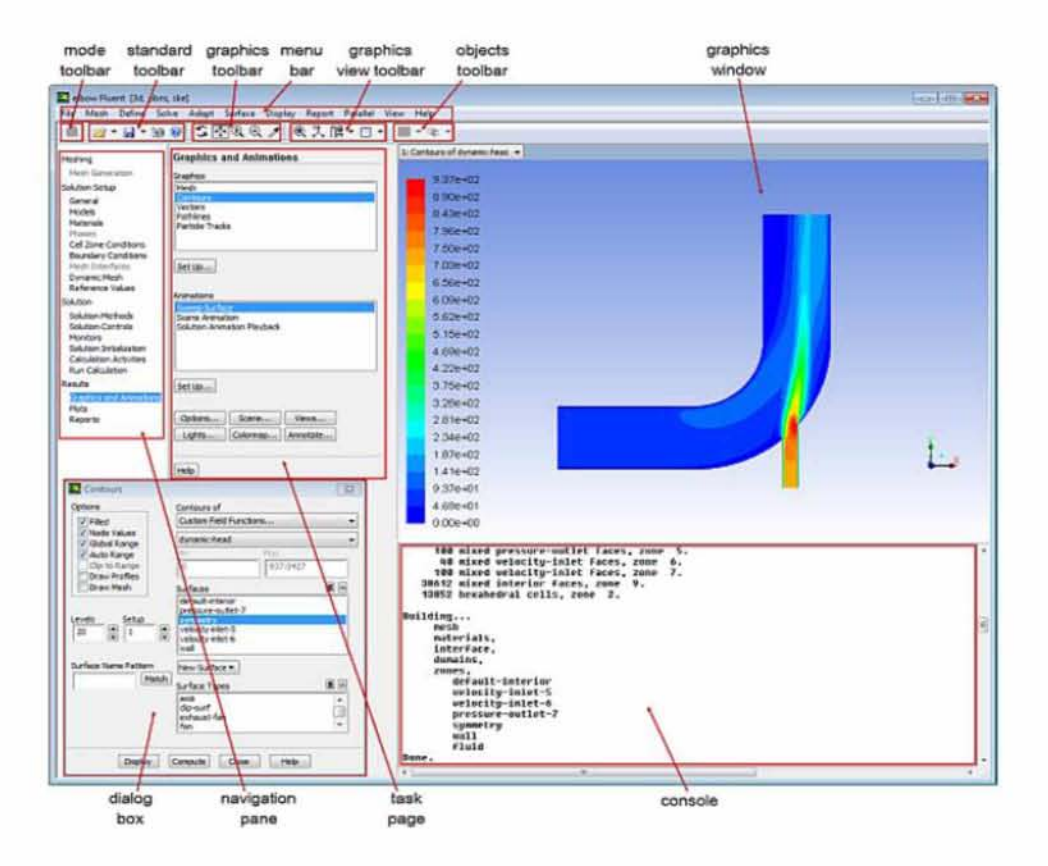

*Εικόνα 58: Παράδειγμα γραφικού περιβάλλοντος του Ansys Fluent [28]*

#### *1. The Menu Bar*

To Menu Bar οργανώνει την ιεραρχία του γραφικού περιβάλλοντος χρησιμοποιώντας ένα σετ από επιμέρους μικρότερα μενού, τα οποία περιέχουν λειτουργίες, που βοηθούν το χρήστη να οργανώσει σωστά τη διαδικασία επίλυσης. Αξίζει μάλιστα να αναφερθεί πως τα επιμέρους μικρότερα μενού είναι με τέτοιο τρόπο τοποθετημένα, προκειμένου ο χρήστης να επιλέγει τις ενέργειες που απαιτούνται με τη σειρά που αυτές πρέπει να πραγματοποιηθούν για τη σωστή διεξαγωγή της προσομοίωσης.

File Mesh Define Solve Adapt Surface Display Report Parallel View Help

*Εικόνα 59: To Menu Bar του Ansys Fluent [28]*

#### *2. Toolbars*

Το γραφικό περιβάλλον του Ansys Fluent περιλαμβάνει γραμμές εργαλείων που παρέχουν συντομεύσεις των πιο συχνά χρησιμοποιούμενων λειτουργιών του προγράμματος, ώστε ο χρήστης να έχει εύκολη πρόσβαση σε αυτές. Οι γραμμές εργαλείων που περιλαμβάνει το πρόγραμμα διαχωρίζονται σε *mode toolbar, standard toolbar* και *graphics toolbar,* η λειτουργία των οποίων αναλύεται παρακάτω.

#### > *The Mode Toolbar*

To Mode toolbar περιλαμβάνει το εικονίδιο Switch to Solution (**ελλ**), το οποίο επιτρέπει στο χρήστη να μεταβεί από τη λειτουργία πλεγματοποίησης (meshing mode) στη λειτουργία επίλυσης (solution mode). Η λειτουργία του εικονιδίου δεν είναι διαθέσιμη όταν ο χρήστης βρίσκεται ήδη στη διαδικασία επίλυσης του προβλήματος.

### > *The Standard Toolbar*

Το Standard Toolbar παρέχει τη δυνατότητα στο χρήστη να διαχειρίζεται λειτουργίες που σχετίζονται με το φάκελο της προσομοίωσης, να αποθηκεύει εικόνες και να έχει πρόσβαση σε tutorial που αφορούν τον τρόπο λειτουργίας του προγράμματος Ansys Fluent.

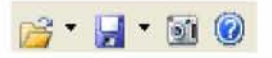

*Εικόνα 60: To Standard Toolbar του Ansys Fluent [28]*

Στην εικόνα 60 παρουσιάζονται τα εικονίδια που συνιστούν τις ενέργειες του Standard Toolbar. Παρακάτω ακολουθεί μια σύντομη περιγραφή της λειτουργίας του κάθε εικονιδίου.

- *Read a file* ' " : με την εντολή αυτή το πρόγραμμα διαβάζει οποιοδήποτε πλέγμα, ανοίγει υπάρχοντα αρχεία που ανήκουν στο Ansys Fluent, καθώς και οποιονδήποτε άλλο τύπο αρχείων που επιλέγεται από το χρήστη στο εμφανιζόμενο selection dialog box.
- *Write a file ^* T : ο χρήστης έχει τη δυνατότητα να αποθηκεύει το αρχείο του Ansys Fluent που επεξεργάζεται, δεδομένα αλλά και άλλους τύπους αρχείων.
- Save Picture<sup> (3)</sup> : επιτρέπει στο χρήστη να αποθηκεύει εικόνες της διάταξης, όπως αυτή παρουσιάζεται στο graphic window του προγράμματος.
- *Help* ® : ο χρήστης έχει πρόσβαση, για οποιαδήποτε απορία που αφορά τις εντολές του προγράμματος, στο Ansys Fluent User's Guide που βρίσκεται διαθέσιμο στο διαδίκτυο.

### > *The Graphics Toolbar*

Το Graphics Toolbar περιλαμβάνει επιλογές που δίνουν τη δυνατότητα στο χρήστη να μεταβάλλει την όψη με την οποία επιθυμεί να διαχειρίζεται τη διάταξη που μοντελοποιεί ή να επιλέγει ο ίδιος σημεία/επιφάνειες που εμφανίζονται στο graphic window.

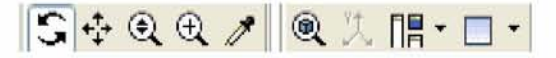

*Εικόνα 61: To Graphic Toolbar του Ansys Fluent [28]*

Στη συνέχεια ακολουθεί μια σύντομη περιγραφή της λειτουργίας του κάθε εικονιδίου.

- *Rotate View* : η διάταξη μπορεί να περιστραφεί γύρω από ένα σταθερό σημείο που βρίσκεται στο graphic window.
- *Pan* <sup>+ :</sup> επιτρέπει στο χρήστη να μετακινεί το μοντέλο οριζόντια ή κάθετα από τη μια πλευρά στην άλλη, χρησιμοποιώντας το αριστερό κλικ που βρίσκεται στο ποντίκι.
- *Zoom In/Out* ^ : επιτυγχάνεται εστίαση/απομάκρυνση αντίστοιχα, ανάλογα με την επιθυμία του χρήστη, προκειμένου είτε να επεξεργαστεί τις λεπτομέρειες της διάταξης είτε να παρατηρήσει πιο γενικά τη μορφή του πλέγματος και της γεωμετρίας, ώστε να διαπιστώσει οποιαδήποτε ατέλεια προκύψει κατά τη διάρκεια της μοντελοποίησης.
- Μ , *r r , , Zoom to Area* : ο χρήστης μπορεί να εστιάσει σε οποιοδήποτε μέρος της γεωμετρίας.
- *Print information about selected item ^* : επιτρέπει στο χρήστη να επιλέξει στοιχεία της διάταξης από το graphic window και να ζητήσει πληροφορίες σχετικά με τα επιλεγμένα τμήματα.
- *Fit to Window* ^ : προσαρμόζει το συνολικό μέγεθος της διάταξης, ώστε να διαφαίνονται όλα τα τμήματα του στις διαστάσεις μήκους και πλάτους που έχει το graphic window.
- $^{\mathrm{v}}$ • *Isometric view* " : περιλαμβάνει ένα αναπτυσσόμενο μενού από όψεις, επιτρέποντας στο χρήστη να παρουσιάσει το μοντέλο από τη διεύθυνση που εκτείνεται, στους υπόλοιπους άξονες με ίσες αποστάσεις.
- *Arrange the workspace* **III ·** : προσφέρει τη δυνατότητα εμφάνισης περισσότερων του ενός graphic windows, καθώς και απόκρυψης παραθύρων κατά τη μοντελοποίηση.
- *Arrange the graphics window layout* ^ T : με τη βοήθεια της επιλογής αυτής καθορίζεται και διατάσσεται ο αριθμός των graphic windows, όταν αυτά ενσωματώνονται στο παράθυρο εφαρμογών του προγράμματος. Μάλιστα αξίζει να αναφερθεί πως μέχρι τέσσερις εφαρμογές είναι δυνατόν να ενσωματωθούν κατά τη διάρκεια λειτουργίας του προγράμματος.

### > *The Objects Toolbar*

Το Object toolbar περιέχει επιλογές σχετικά με τη διάταξη των επιφανειών και των επιμέρους τμημάτων του μοντέλου στο graphic window του προγράμματος

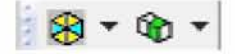

*Εικόνα 62: To Object Toolbar του Ansys Fluent [28]*

#### > *The Navigation Pane*

Ο πίνακας πλοήγησης βρίσκεται στην αριστερή πλευρά του προγράμματος και περιέχει μια λίστα από επιλογές, όπως αυτή παρουσιάζεται παρακάτω (εικόνα 65). Οι επιλογές αυτές χωρίζονται στις κατηγορίες: *Meshing, Solution Setup, Solution, Results* και είναι τοποθετημένες με τέτοιο τρόπο, όπως προτάσσει η μοντελοποίηση κάθε διάταξης που εισάγεται στο πρόγραμμα.

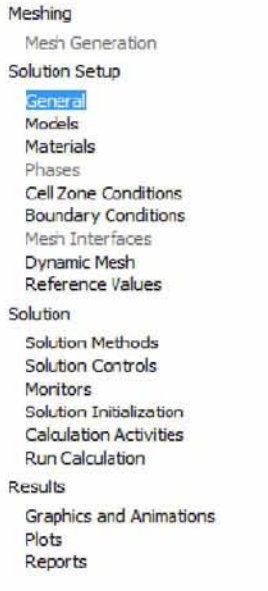

*Εικόνα 63: Ο πίνακας πλοήγησης (The Navigation Pane) του Ansys Fluent [28]*

#### > *Task Pages*

Οι Task Pages εμφανίζονται στην αριστερή πλευρά του προγράμματος δίπλα από τον πίνακα πλοήγησης και ενεργοποιούνται όταν επιλέγεται οποιαδήποτε εντολή που ανήκει στο navigation pane. Η αναμενόμενη ροή στη μοντελοποίηση επιτυγχάνεται όταν τίθενται στο εκάστοτε Task Page οι ρυθμίσεις που αφορούν την εντολή που έχει επιλεγεί να ρυθμιστεί από το Navigation Pane.

#### > *The Console*

Η κονσόλα είναι τοποθετημένη κάτω από το graphic window. Το πρόγραμμα με αυτόν τον τρόπο επικοινωνεί με το χρήστη μέσω κατάλληλων μηνυμάτων που σχετίζονται για παράδειγμα με την ποιότητα του πλέγματος, τις συνοριακές συνθήκες, τα πιθανά λάθη που προκύπτουν κατά τη διάρκεια της επίλυσης κλπ. Ο χώρος που καταλαμβάνει η κονσόλα στην οθόνη μπορεί να ρυθμιστεί κατάλληλα από το χρήστη, ο οποίος έχει τη δυνατότητα να αυξομειώσει ανά πάσα στιγμή το μέγεθος της.

### > *Dialog Boxes*

Στο Ansys Fluent υπάρχουν δυο διαφορετικά είδη dialog box. Κάποια από αυτά χρησιμοποιούνται για να εμφανίζουν προειδοποιητικά μηνύματα, για να θέτουν στο χρήστη ερωτήσεις που απαιτείται η απάντηση τους να είναι Ναι ή Όχι, ενώ υπάρχουν και άλλα που αφορούν πιο περίπλοκες περιπτώσεις. Ένα dialog box συνιστά ένα μεμονωμένο προσωρινό παράθυρο που εμφανίζεται όταν το πρόγραμμα πρέπει να έρθει σε επικοινωνία με το χρήστη.

#### > *Graphics Windows*

Τα Graphic Windows απεικονίζουν γραφικά τη διάταξη που πρόκειται να μοντελοποιηθεί, η οποία έχει ήδη πλεγματοποιηθεί σε προηγούμενη διαδικασία και η οποία μπορεί να απεικονισθεί είτε σε ένα μεμονωμένο παράθυρο είτε σε διαφορετικά.

# **5.3.2 Μοντέλα τύρβης**

Εκτός των παραπάνω λειτουργιών που συμπεριλαμβάνονται στο γραφικό περιβάλλον του προγράμματος ANSYS Fluent, παρουσιάζει ιδιαίτερο ενδιαφέρον η αναφορά στις μεθόδους που χρησιμοποιεί το συγκεκριμένο πρόγραμμα, προκειμένου να επιτυγχάνεται η επιθυμητή προσομοίωση των μηχανολογικών διατάξεων [28]. Οι μέθοδοι αυτές εδραιώνονται κατά κύριο λόγο στα μοντέλα τύρβης, η κατασκευή και η χρήση των οποίων έγκειται σε μαθηματικά μοντέλα, τα οποία προβλέπουν τις επιπτώσεις των διαταραχών της ροής στους μηχανολογικούς εξοπλισμούς. Οι τυρβώδεις ροές είναι κοινές στα περισσότερα παραδείγματα λειτουργίας πραγματικών και σύγχρονων διατάξεων, για το λόγο αυτό η επίλυση των εξισώσεων που τις διέπουν και προσπαθούν να τις ερμηνεύσουν πραγματοποιούνται σε CFD προσομοιώσεις. Παρακάτω παρατίθεται μια σύντομη αναφορά στα κυριότερα μοντέλα τύρβης που υποστηρίζονται από τα υπολογιστικά προγράμματα. •

### • *K - epsilon (k-e):*

Το μοντέλο αναταράξεων K-epsilon (k-e) είναι το πιο κοινό μοντέλο που χρησιμοποιείται στις υπολογιστικές μεθόδους. Αποτελεί ουσιαστικά ένα ημι - εμπειρικό μοντέλο, το οποίο βασίζεται σε δύο εξισώσεις μεταφοράς που περιλαμβάνουν την κινητική ενέργεια k των διαταραχών της ροής σε συνδυασμό με το λόγο διασποράς τους ε. Το μοντέλο αυτό θεωρεί συνθήκες στις οποίες η ροή είναι εξ' ολοκλήρου τυρβώδης και οι επιδράσεις του μοριακού ιξώδους είναι αμελητέες. Έχει παρατηρηθεί μάλιστα πως δίνει ακριβείς εκτιμήσεις για ένα μεγάλο πλήθος ροών και αυτό δικαιολογεί σε μεγάλο βαθμό την ευρεία χρήση του.

### *K - omega (k-σ)*

Στην υπολογιστική ρευστοδυναμική, το συγκεκριμένο μοντέλο χρησιμοποιείται κυρίως για χαμηλούς αριθμούς Reynolds, ενώ η συμπεριφορά του κοντά στα τοιχώματα των διατάξεων αποτελεί ένα από τα κυριότερα πλεονεκτήματα του. Επίσης είναι δυνατόν να προβλέψει αναταράξεις της ροής με τη χρήση μερικών διαφορικών εξισώσεων συναρτήσει των μεταβλητών k και ω, με την πρώτη μεταβλητή να συνιστά την κινητική ενέργεια των αναταράξεων και τη δεύτερη το ρυθμό διάχυσης των διαταραχών στο σύνολο της ροής.

### • SST *[\(Menter's Shear Stress Transport\):](https://en.wikipedia.org/wiki/SST_(Menter%E2%80%99s_Shear_Stress_Transport))*

Το μοντέλο αναταράξεων SST (Shear Stress Transport) είναι ένα ευρέως χρησιμοποιούμενο και στιβαρό μοντέλο αναταράξεων, το οποίο λαμβάνει υπόψη του τη μεταφορά των διατμητικών τάσεων της τύρβης. Επιπλέον συνδυάζει τις ιδιότητες των μοντέλων k-omega και k-epsilon, ελέγχοντας πάντα την απόσταση από το τοίχωμα. Τέλος αποτρέπει την υπερεκτίμηση του ιξώδους των δινών, ενώ συγχρόνως δίνει εξαιρετικά ακριβή και ορθά αποτελέσματα γύρω από την αποκόλληση της ροής σε δυσμενείς τιμές κλίσης της πίεσης.

### • *RSM [\(Reynolds stress equation model\):](https://en.wikipedia.org/wiki/Reynolds_stress_equation_model)*

Το πρότυπο Reynolds stress equation model (RSM) συνιστά την πληρέστερη κλασσική προσέγγιση διαμόρφωσης των διαταραχών της ροής, καθώς τα δημοφιλή μοντέλα k-e (kepsilon) και k-ω (k-omega) παρουσιάζουν σημαντικές ελλείψεις σε σύνθετες ροές μηχανικής, λόγω της χρήσης της υπόθεσης eddy-viscosity στη διατύπωσή τους. Για παράδειγμα, σε ροές με υψηλούς βαθμούς ανισοτροπίας, σημαντική καμπυλότητα, διαχωρισμό ροής, ζώνες ροής ανακυκλοφορίας ή ροές που επηρεάζονται από περιστροφικές επιδράσεις, η απόδοση αυτών των μοντέλων δεν είναι ικανοποιητική. Αντιθέτως σε τέτοιες ροές, τα πρότυπα εξίσωσης πίεσης Reynolds προσφέρουν πολύ καλύτερη ακρίβεια.

### **5.3.3 Επιλογή μεθόδου - μοντέλου επίλυσης**

Με βάση όσα προαναφέρθηκαν σχετικά με το γραφικό περιβάλλον του προγράμματος ANSYS Fluent και τις μεθόδους επίλυσης που περιλαμβάνει, η διάταξη του ανεμιστήρα εισάγεται στο προγραμματιστικό περιβάλλον, προκειμένου στη συνέχεια να γίνει η επιλογή της μεθόδου επίλυσης και να τεθούν οι απαραίτητες συνοριακές συνθήκες. Αφού πραγματοποιηθούν ορισμένες ρυθμίσεις που αφορούν την *ακρίβεια της επίλυσης* (double precision) και την επιλογή του *είδους επεξεργασίας* (serial processing), η διάταξη του ανεμιστήρα εισάγεται στο πρόγραμμα.

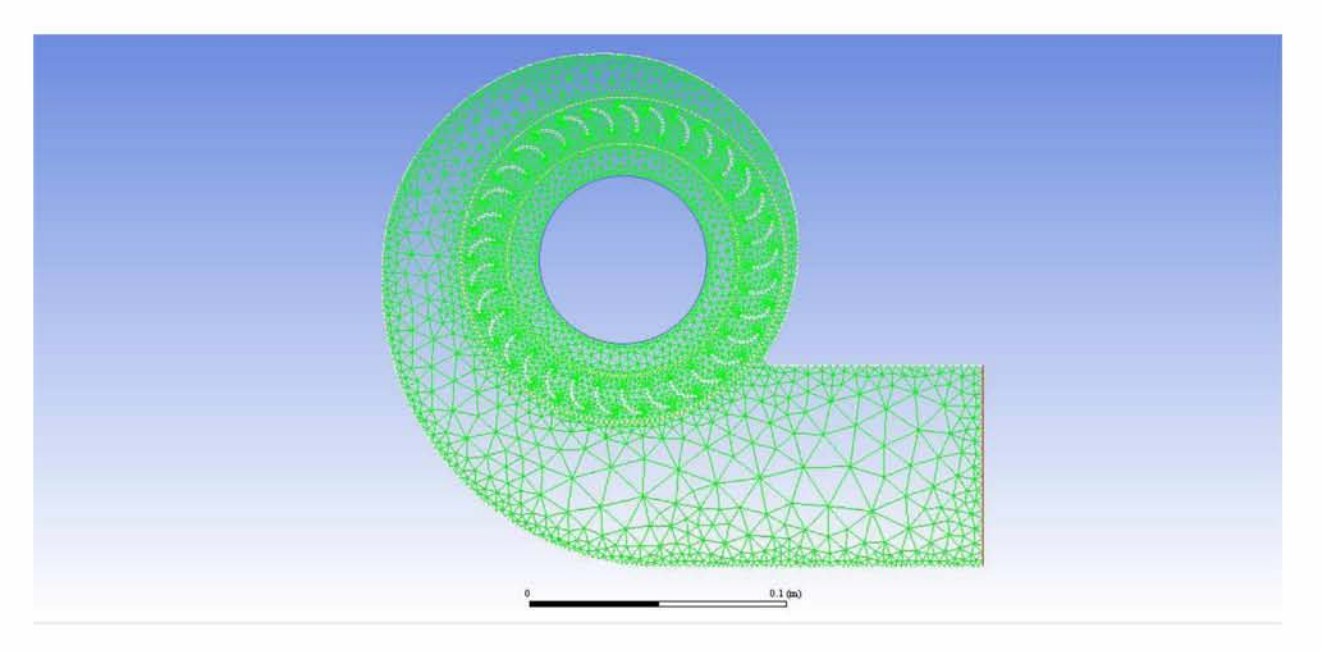

*Εικόνα 64: Η γεωμετρία και η πλεγματοποίηση του ανεμιστήρα όπως απεικονίζεται στο πρόγραμμα*

Με το άνοιγμα του προγράμματος και την εμφάνιση της γεωμετρίας του ανεμιστήρα, στο αριστερό μέρος του προγράμματος παρουσιάζονται όλες οι απαραίτητες ρυθμίσεις (navigation pane) που θα πρέπει να εκτελεστούν προκειμένου να πραγματοποιηθεί η επιθυμητή προσομοίωση.

Έτσι η διαδικασία ξεκινά, όπως αναγράφεται και στο tutorial που χρησιμοποιήθηκε ως αρχική προσέγγιση του προβλήματος, με την επιλογή του μοντέλου επίλυσης που θα κληθεί να επιλύσει τις απαραίτητες μαθηματικές εξισώσεις για τη μοντελοποίηση της διάταξης. Ως μοντέλο επίλυσης επιλέγεται λοιπόν το k - epsilon, οι ιδιότητες και τα πλεονεκτήματα του οποίου παρουσιάστηκαν αναλυτικά στην προηγούμενη ενότητα. Αξίζει να αναφερθεί πως το συγκεκριμένο μοντέλο αυτό μπορεί να χρησιμοποιηθεί για την μοντελοποίηση της συγκεκριμένης ροής δεδομένου ότι το swirl number είναι μικρότερο του 0.5 (ασθενής - μέτρια στροβιλότητα) [28]. Επιπλέον η επιλογή Viscous (Laminar) υποδηλώνει τη στρωτή ροή του ιξώδους στο εσωτερικό του ανεμιστήρα, ενώ συγχρόνως παραμένει η εντολή Standard Wall Functions που βρίσκεται στο παράθυρο εντολών με τίτλο Near - Wall - Treatment, ως προεπιλεγμένη από το πρόγραμμα, καθώς αποτελεί ευρέως διαδεδομένη μέθοδο επεξεργασίας βιομηχανικών διατάξεων.

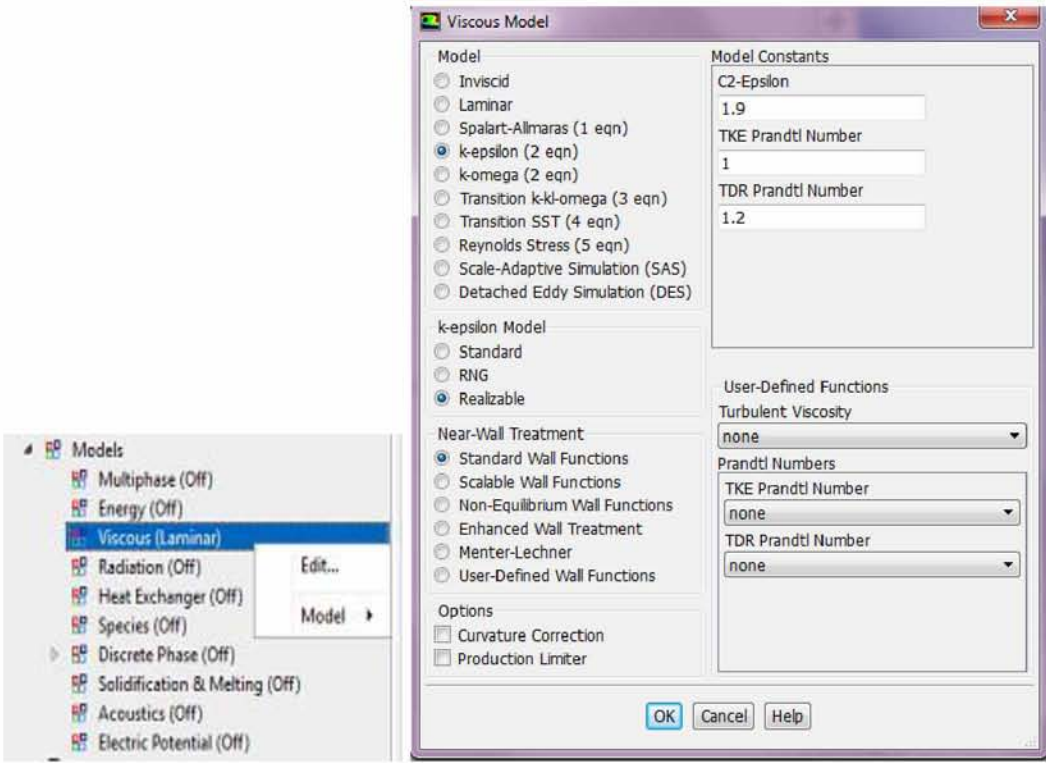

*Εικόνα 65: Ρυθμίσεις του μοντέλου επίλυσης k - epsilon*

Κατόπιν επιβεβαιώνεται πως ο αέρας θα αποτελεί το αέριο που θα διακινείται στο εσωτερικό της διάταξης μέσω της ρύθμισης Materials - Fluid - Air. Στο παράθυρο Properties αναγράφονται επίσης οι ιδιότητες του αέρα, δηλαδή η πυκνότητα και το ιξώδες, και έχουν τις τιμές που παρουσιάζονται. Η τιμή του ιξώδους αφορά τη θερμοκρασία εισόδου του αέρα και συγκεκριμένα τους 15 βαθμούς Κελσίου (288 K).

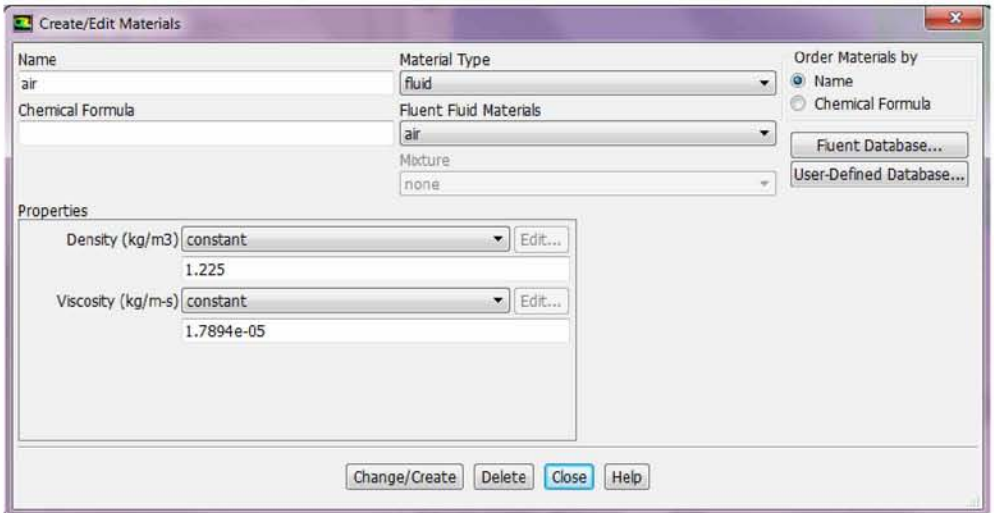

*Εικόνα 66: Επαλήθευση της επιλογής του αέρα ως αέριο διακίνησης στο εσωτερικό της διάταξης*

Στη συνέχεια προκειμένου να εξασφαλισθεί η ομαλή διεξαγωγή της προσομοίωσης κρίνεται απαραίτητο να επιλεγεί η μέθοδος επίλυσης της διάταξης του ανεμιστήρα. Όπως αναφέρθηκε κατά τη διάρκεια δημιουργίας του πλέγματος, η γεωμετρία του ανεμιστήρα χωρίστηκε σε τρεις επιμέρους επιφάνειες, οι οποίες όταν συνενωθούν σχηματίζουν δυο διεπιφάνειες. Ανάλογα με τον ορισμό των cell zone conditions στην πτερωτή του ανεμιστήρα, διαδικασία που περιγράφεται αναλυτικά στην επόμενη ενότητα, είναι δυνατόν να εφαρμοστούν δύο μέθοδοι επίλυσης:

- Με περιστρεφόμενο σύστημα αναφοράς για το ρότορα Moving Reference Frame (MRF).
- Με δυναμικά περιστρεφόμενο υπολογιστικό πλέγμα για το ρότορα Sliding Mesh Model (SMM).

Το πρόγραμμα ANSYS FLUENT επιλύει εξισώσεις ρευστοδυναμικής και θερμοδυναμικής προκειμένου να μοντελοποιήσει κατάλληλα οποιαδήποτε δεδομένη διάταξη. Υπάρχουν ωστόσο περιπτώσεις, όπως η συγκεκριμένη διάταξη του ανεμιστήρα που μελετάται, στην οποία υπάρχουν τμήματα τα οποία είναι μετακινούμενα, όπως η πτερωτή και τα πτερύγια. Στις συγκεκριμένες λοιπόν διατάξεις είναι πιο αποδοτικό να επιλύονται οι παραπάνω εξισώσεις με τη μέθοδο moving reference frame, καθώς το ενδιαφέρον στη μέθοδο αυτή επίλυσης επικεντρώνεται στη ροή γύρω από αυτά τα τμήματα.

Με τον τρόπο αυτό η μέθοδος MRF επιτρέπει στο χρήστη να μοντελοποιήσει το πρόβλημα συμπεριλαμβάνοντας τα κινούμενα μέρη που υπάρχουν στη διάταξη, ενεργοποιώντας τα κατάλληλα moving reference frames στα επιλεγμένα cell zones. Έτσι όταν ενεργοποιηθεί το κατάλληλο frame, οι εξισώσεις κίνησης τροποποιούνται προκειμένου να συμπεριλάβουν τους πρόσθετους όρους επιτάχυνσης που προκύπτουν, λόγω της μεταφοράς από ένα ακίνητο σε ένα κινητό μέρος. Καθώς το πρόγραμμα επιλύει τις παραπάνω εξισώσεις στο πλαίσιο επικράτησης σταθερών συνθηκών (steady states), η ροή γύρω από τα κινούμενα μέρη μοντελοποιείται επιτυχώς [28], [29]. Συμπερασματικά λοιπόν, με δεδομένο ότι η γεωμετρία του προβλήματος δεν είναι απλή αλλά αποτελείται τόσο από μετακινούμενα όσο και από στατικά τμήματα κρίνεται εύστοχη η επιλογή της παραπάνω μεθόδου επίλυσης.

Θα πρέπει όμως στο σημείο αυτό να τονιστεί πως τα αποτελέσματα της μεθόδου Moving Reference Frame θα χρησιμοποιηθούν ως αρχική συνθήκη για το τελικό στάδιο της μοντελοποίησης και την εφαρμογή της μεθόδου Sliding Mesh Model, η οποία εφαρμόζεται λαμβάνοντας μεταβατικές συνθήκες ροής (transient states), λόγω της κίνησης του υπολογιστικού πλέγματος συναρτήσει του χρονικού βήματος [28], [29].

Προκειμένου λοιπόν να εφαρμοστούν οι παραπάνω μέθοδοι, η ήδη υπάρχουσα γεωμετρία θα διασπαστεί στα *επιυέοους τυήυατα (cell zones)* που την αποτελούν, μέσω των κατάλληλα καθορισμένων διεπιφανειών (interfaces), ώστε να τεθούν στη συνέχεια οι *συνοριακές συνθήκες (boundary conditions)* του προβλήματος.

# **5.3.4 Cell zone conditions**

Προκειμένου να εφαρμοστεί αρχικά η μέθοδος MRF που περιγράφηκε παραπάνω, κρίνεται απαραίτητος ο καθορισμός των κατάλληλων cell zone conditions.

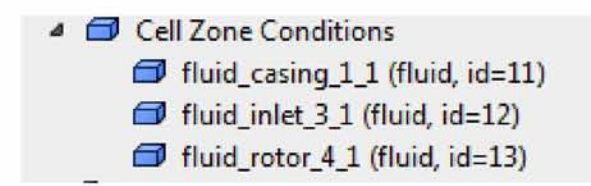

*Εικόνα 67: Εμφάνιση των cell zone conditions στο navigation pane του προγράμματος*

Για το λόγο αυτό αρχικά ρυθμίζονται οι συνθήκες στο τμήμα της επιφάνειας *fluid\_rotor,* του στροφείου δηλαδή του ανεμιστήρα. Στη συνέχεια ενεργοποιείται η επιλογή *Frame Motion,* προκειμένου να καθοριστεί πως αποτελεί το κινούμενο μέρος της γεωμετρίας και συγχρόνως τίθεται στο πεδίο Rotational Velocity, η ταχύτητα περιστροφής του ίση με 276 rad/s για τροφοδοσία με τριφασικό ρεύμα στα 50 Hz, με βάση τα στοιχεία του κατασκευαστή για το συντελεστή ολίσθησης του ηλεκτροκινητήρα βραχυκυκλωμένου κλωβού, αλλά και με επιβεβαίωση από μετρήσεις με οπτικό αισθητήρα που βλέπει την περιοχή των πτερυγίων, και στη συνέχεια εκτελείται διαίρεση με τον αριθμό των πτερυγίων.

Έπειτα διασφαλίζεται πως ο άξονας περιστροφής του στροφείου βρίσκεται στο σημείο της αρχής των αξόνων (0,0), συνθήκη η οποία λήφθηκε υπόψη κατά τη διάρκεια της προσομοίωσης με υψηλή ακρίβεια, ώστε να μην προκύψουν σφάλματα στην επίλυση. Έτσι με αυτόν τον τρόπο ενεργοποιείται η διαμόρφωση των συνθηκών στο τμήμα της πτερωτής.

Φυσικά, η ταχύτητα περιστροφής στα σημεία λειτουργίας χαμηλότερων στροφών διαφοροποιείται κατ' αναλογία με τη συχνότητα του τριφασικού ρεύματος που ορίζεται από τον inverter στην περιοχή 5-50 Hz όπως αναφέρθηκε αναλυτικά στην ενότητα του προκαταρκτικού σχεδιασμού.

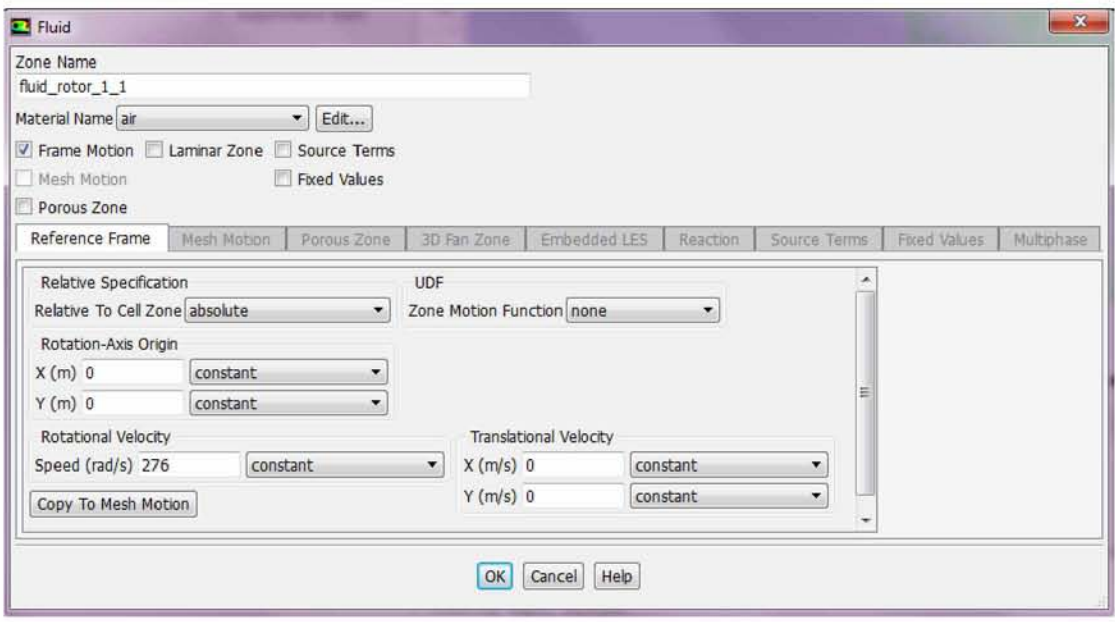

*Εικόνα 68: Καθορισμός των cell zone conditions στο τμήμα της πτερωτής του ανεμιστήρα (Moving Reference Frame - Steady State)*

Κατ' αντιστοιχία, στο Sliding Mesh Model, το οποίο όπως προαναφέρθηκε χρησιμοποιείται σε Transient επίλυση μόνο, εισάγεται και πάλι η ταχύτητα περιστροφής αλλά αυτή τη φορά ενεργοποιώντας την περιοχή - ζώνη της πτερωτής (Mesh Motion), όπως φαίνεται παρακάτω.

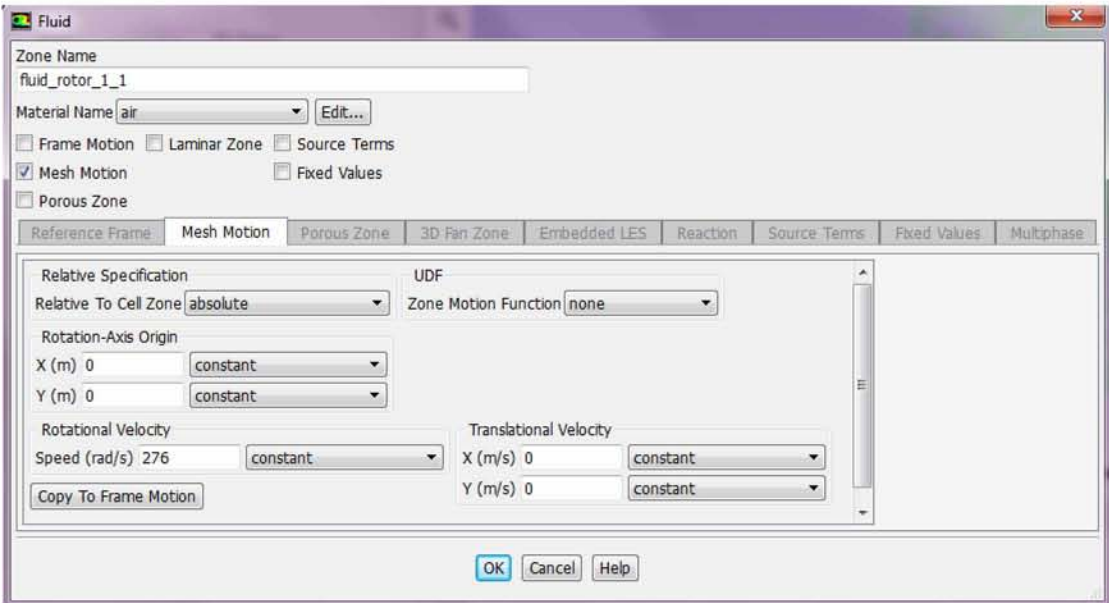

*Εικόνα 69: Καθορισμός των cell zone conditions στο τμήμα της πτερωτής του ανεμιστήρα (Sliding Mesh Model - Transient State)*

Ομοίως τίθενται οι οριακές συνθήκες στα fluid zones του σπειροειδούς κελύφους casing και της εισόδου inlet. Αξίζει να επισημανθεί πως και στις δυο περιπτώσεις δεν επιλέγεται το πεδίο του frame motion, καθώς τα συγκεκριμένα τμήματα της διάταξης δεν αποτελούν μετακινούμενα μέρη.

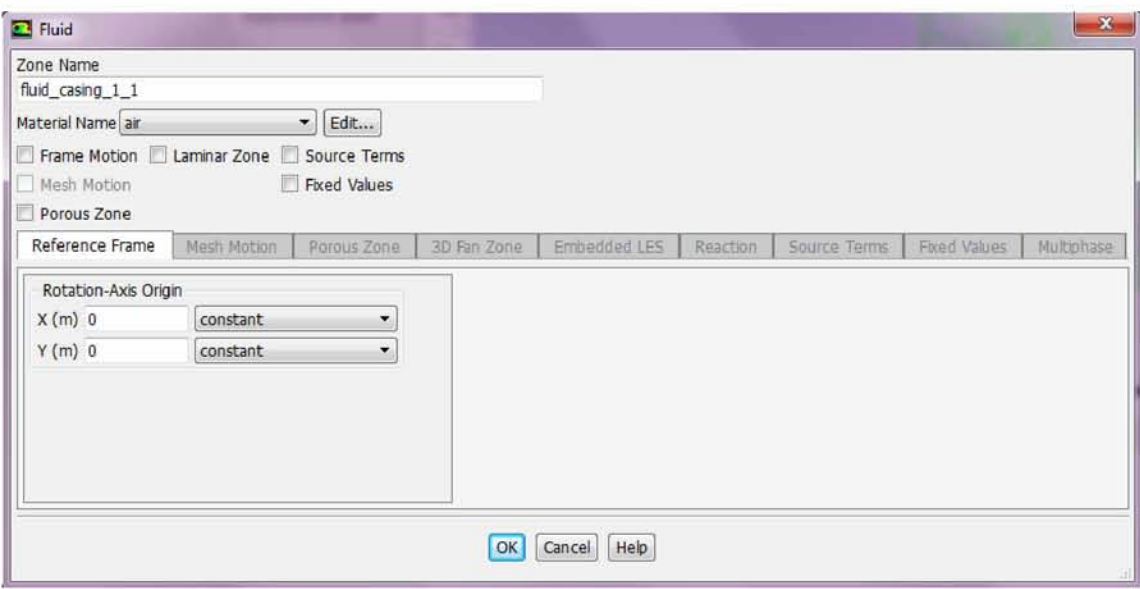

*Εικόνα 70: Καθορισμός των cell zone conditions στο σπειροειδές κέλυφος*

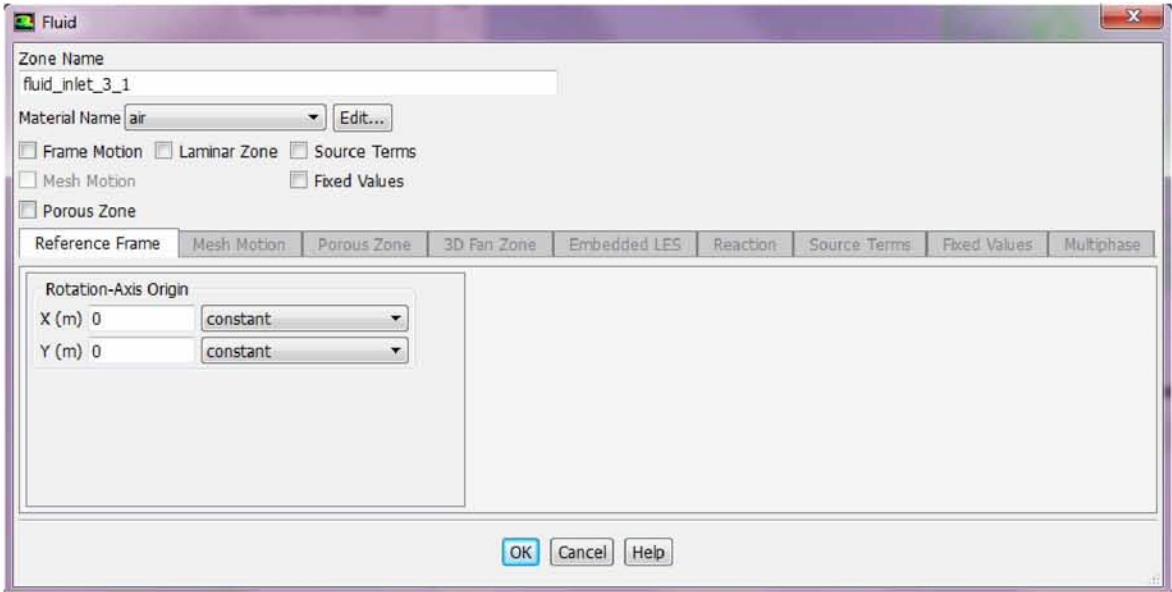

*Εικόνα 71: Καθορισμός των cell zone conditions στο τμήμα της εισόδου*

# **5.3.5 Συνοριακές συνθήκες**

Ο καθορισμός των συνοριακών συνθηκών αποτελεί κατά τη διαδικασία της προσομοίωσης, ίσως το σημαντικότερο κομμάτι μαζί με τη διεξαγωγή του πλέγματος. Για το σκοπό αυτό πρέπει να ορισθούν με προσοχή, ώστε να ανταποκρίνονται στη φυσική του προβλήματος αλλά και στις ιδιότητες της ροής στο εσωτερικό της διάταξης του ανεμιστήρα.

Έτσι αρχικά τίθενται οι συνοριακές συνθήκες στην επιφάνεια των *πτερυγίων (blades).*

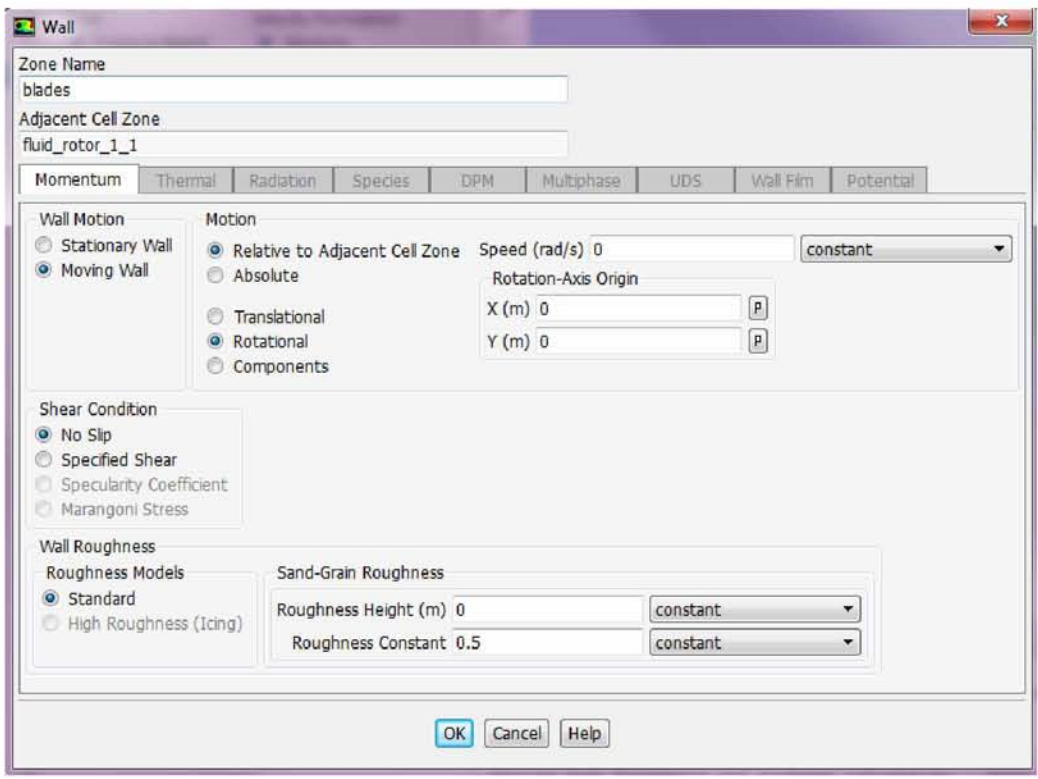

*Εικόνα 72: Καθορισμός συνοριακών συνθηκών στην επιφάνεια των πτερυγίων*

Στις παραπάνω ρυθμίσεις το τείχος των πτερυγίων τέθηκε ως κινούμενο (Moving Wall), ενώ συγχρόνως ορίστηκε το κατάλληλο Motion των πτερυγίων, ενεργοποιώντας το πεδίο Rotational. Τέλος είναι χρήσιμο να τεθεί η σχετική περιστροφική τους ταχύτητα ως προς το κινούμενο μέρος της πτερωτής με το οποίο αντιστοιχίζονται, ίση με το μηδέν, κάτι το οποίο διαφαίνεται στο πλαίσιο Adjacent Cell Zone - fluid\_rotor.

Στη συνέχεια καθορίζονται οι συνοριακές συνθήκες στο *σπειροειδές κέλυφος casing (wall)* του ανεμιστήρα, το οποίο επιλέγεται να αποτελεί στατικό τμήμα της γεωμετρίας με την ενεργοποίηση του πεδίου Wall Motion - Stationary Wall.

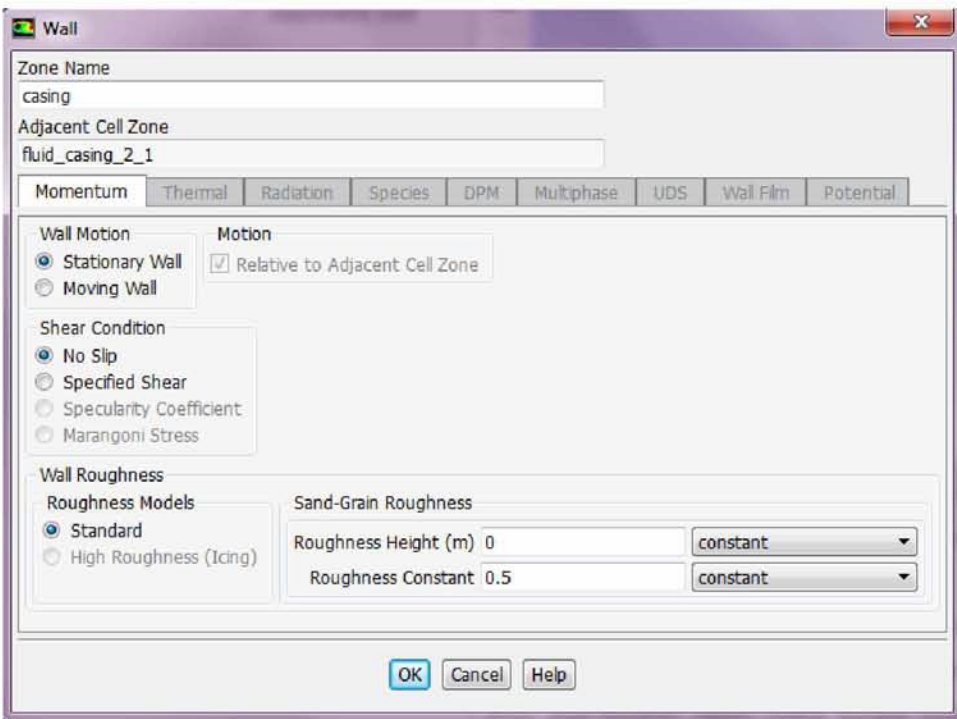

*Εικόνα 73: Συνοριακές συνθήκες του σπειροειδούς κελύφους*

Αξίζει να επισημανθεί πως και στις δύο παραπάνω περιπτώσεις εισαγωγής των συνοριακών συνθηκών τέθηκε το ύψος της τραχύτητας, Roughness Height, ίσο με το μηδέν και η σταθερά τραχύτητας, Roughness Constant, ίση με 0.5 ως προκαθορισμένες επιλογές εκ του προγράμματος.

Έπειτα ρυθμίζονται οι συνοριακές συνθήκες στην *είσοδο (pressure inlet)* του ανεμιστήρα. Εάν παρατηρηθούν οι πραγματικές συνθήκες εισόδου όπως αυτές διαφαίνονται στις εικόνες της διάταξης του ανεμιστήρα αλλά και με οπτικοποίηση της ροής, γίνεται εύκολα αντιληπτό ότι το ροϊκό πεδίο στο μάτι και τον inducer είναι εξαιρετικά περίπλοκο όταν πρόκειται να μελετηθεί σε τρεις διαστάσεις και επηρεάζεται από την ασύμμετρη διαμόρφωση αυτών των τμημάτων του ανεμιστήρα.

Αντιθέτως, εάν αγνοηθούν αυτά τα δύο πρώτα τμήματα του ανεμιστήρα, κάτι το οποίο επιβάλλεται να συμβεί στη δισδιάστατη μοντελοποίηση, τότε θα πρέπει να προσδιοριστούν οι οριακές συνθήκες ακτινικά στην είσοδο της πτερωτής. Στο σημείο αυτό είναι δυνατόν να εφαρμοστεί προσεγγιστικά η εξίσωση Bernoulli κατά μήκος μιας ροϊκής γραμμής που ξεκινά αρκετά μακριά, ανάντη από την είσοδο (μάτι), σε περιοχή όπου η ταχύτητα του αέρα είναι μηδενική, ενώ η στατική πίεση κατ' ανάγκη είναι η ατμοσφαιρική. Ακολουθώντας τη ροϊκή γραμμή μέχρι το σημείο της ακτινικής εισόδου στο πλέγμα, με την υπόθεση της άτριβης ροής καταλήγουμε στο συμπέρασμα ότι η ολική πίεση είναι ίση με την ατμοσφαιρική. Επομένως στην είσοδο τέθηκε σχετική πίεση (gauge) = 0 Pa.

Συγχρόνως επιλέγεται το Reference Frame - Absolute, καθώς το τμήμα της εισόδου δεν αντιστοιχεί με κάποιο κινούμενο τμήμα της διάταξης. Ολοκληρώνοντας τις ρυθμίσεις των συνθηκών στην είσοδο, ενεργοποιείται η μέθοδος Intensity and Hydraulic Diameter, η οποία προτάθηκε και από το tutorial στο οποίο βασίστηκε η προσομοίωση. Έτσι οι τιμές των χαρακτηριστικών μεγεθών της μεθόδου επιλέγονται όπως διαφαίνεται στην εικόνα 75, δηλαδή η παράμετρος Turbulent Intensity ίση με 5% και το μέγεθος της υδραυλικής διαμέτρου 0.05 m.

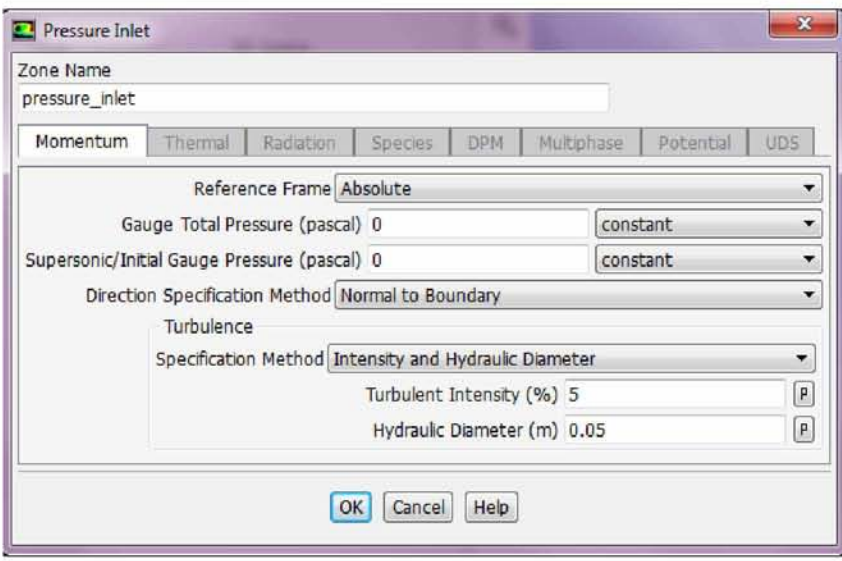

*Εικόνα 74: Ρύθμιση συνοριακών συνθηκών στην είσοδο της διάταξης*

Στη συνέχεια ρυθμίζονται οι συνοριακές συνθήκες που σχετίζονται με τις διεπιφάνειες της διάταξης (mesh interfaces).

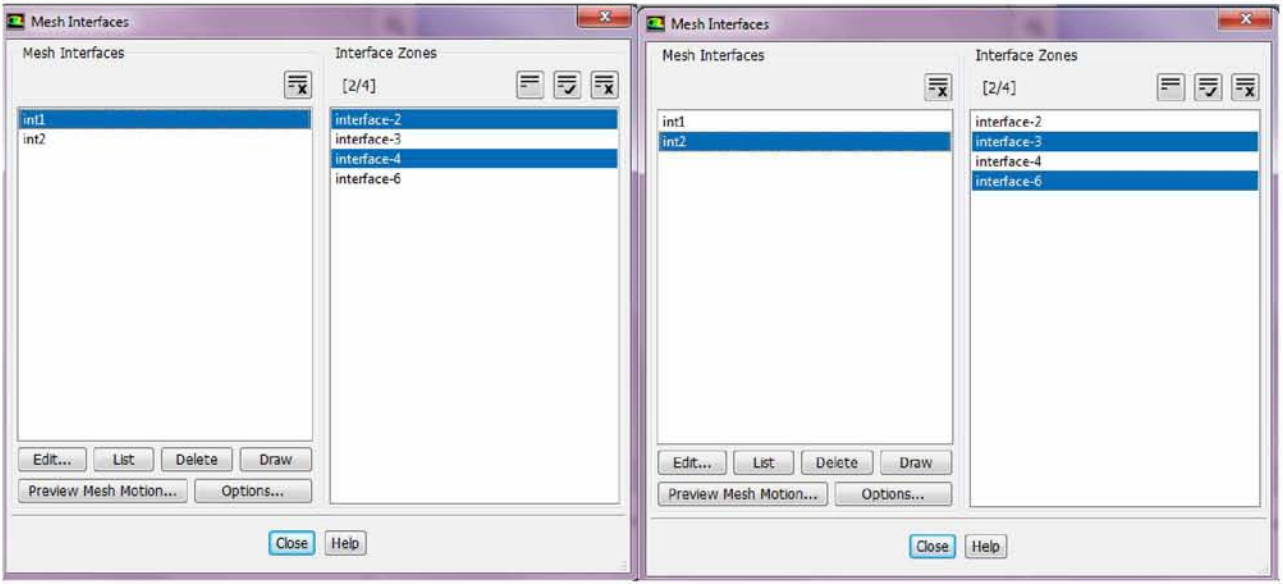

*Εικόνα 75: Εμφάνιση των σχηματιζόμενων διεπιφανειών*

Με αυτόν τον τρόπο οι διεπιφάνειες interface-2 και interface-4 συγχωνεύονται σε μια, η οποία μετονομάζεται *inti* και ομοίως εκτελείται η ίδια διαδικασία και για τις διεπιφάνειες interface-3 και interface-6, οι οποίες μετονομάζονται *int2.*

Τέλος ο καθορισμός των συνοριακών συνθηκών στην *έξοδο (pressure outlet)* θα πρέπει να βασιστεί σε μέτρηση είτε της στατικής, είτε της δυναμικής πίεσης στην έξοδο του ανεμιστήρα, κάτι το οποίο εφαρμόστηκε στη συγκεκριμένη περίπτωση επειδή υπήρχαν διαθέσιμα πειράματα.

Όσον αφορά το είδος της πίεσης, διακρίνονται οι εξής περιπτώσεις:

- Ορισμός με βάση μέτρηση της στατικής πίεσης στην έξοδο
- Ορισμός με βάση μέτρηση της ολικής πίεσης στην έξοδο

Εξαίρεση αποτελεί η περίπτωση του υπολογισμού με τη συνθήκη free delivery (δεξιό άκρο της χαρακτηριστικής), όπου τίθεται η τιμή 0 Pa για τη στατική πίεση, εφόσον γίνεται εκτόνωση απ' ευθείας στην ατμόσφαιρα. Για την περίπτωση αυτή όμως δεν απαιτούνται διαθέσιμες μετρήσεις. Άλλη μια εξαίρεση που θα μπορούσε να προκύψει είναι εάν αντί να τεθεί οριακή συνθήκη πίεσης στην έξοδο, τεθεί οριακή συνθήκη παροχής μάζας αέρα, η οποία μπορεί να είναι γνωστή με βάση τη χαρακτηριστική καμπύλη που δίνει ο κατασκευαστής.

Τέλος, θα πρέπει να σημειωθεί, όπως προέκυψε άλλωστε και από την επίλυση, με την επιλογή της λύσης Steady State και το Moving Reference Frame, ότι η λύση δεν επηρεάζεται καθόλου από την προδιαγραφή της ολικής πίεσης στην έξοδο. Αντιθέτως, η λύση συγκλίνει σε συγκεκριμένη τιμή της μέσης ολικής πίεσης στην έξοδο, ανεξάρτητα από την οριακή συνθήκη που τίθεται. Γι' αυτό και στο tutorial που προαναφέρθηκε, η οδηγία είναι να τίθεται η στατική πίεση στην έξοδο ίση με 0. Φυσικά η επίλυση steady state δεν είναι ακριβής αλλά συγκλίνει σχετικά γρήγορα και επιτρέπει να συνεχιστεί η επίλυση σε transient συνθήκες, διαδικασία πολύ πιο χρονοβόρα, ωστόσο δίνει σωστά αποτελέσματα που ικανοποιούν την εκάστοτε συνθήκη πίεσης εξόδου που επιλέγεται στις οριακές συνθήκες.

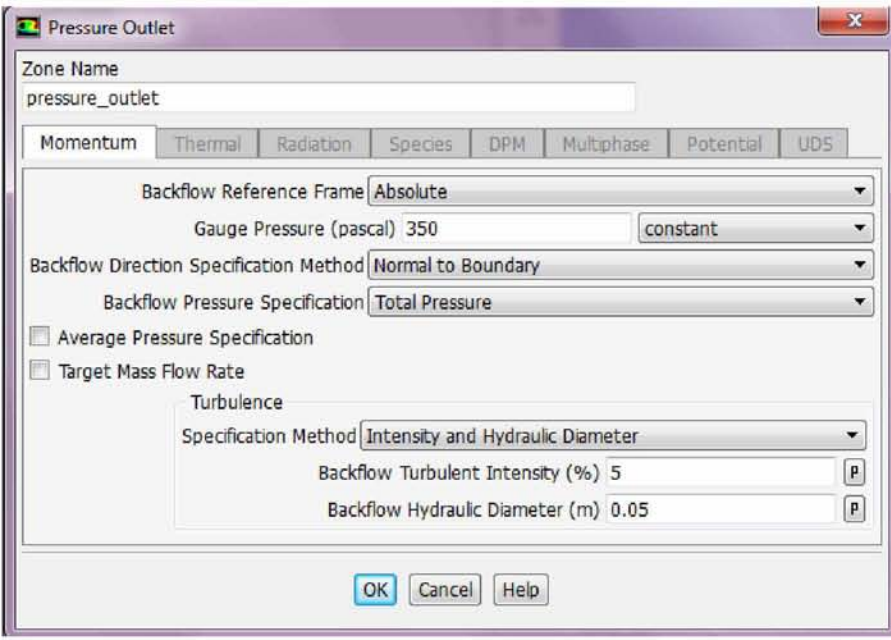

*Εικόνα 76: Συνοριακές συνθήκες στην έξοδο της διάταξης*

Αφού οι παραπάνω διαδικασίες ολοκληρώθηκαν στη συνέχεια ρυθμίζονται οι αρχικές συνθήκες της προσομοίωσης. Έτσι στο Task Page της Solution Initialization ενεργοποιείται το πεδίο Standard Initialization, ενώ συγχρόνως τίθεται ο υπολογισμός να ξεκινά από την είσοδο της διάταξης (Compute from - pressure\_inlet). Έπειτα ως τελευταίο βήμα επιλέγεται το *Reference Frame* να είναι *Relative to Cell Zone,* επειδή χρησιμοποιείται η μέθοδος των κινούμενων μερών (Moving Reference Frame).

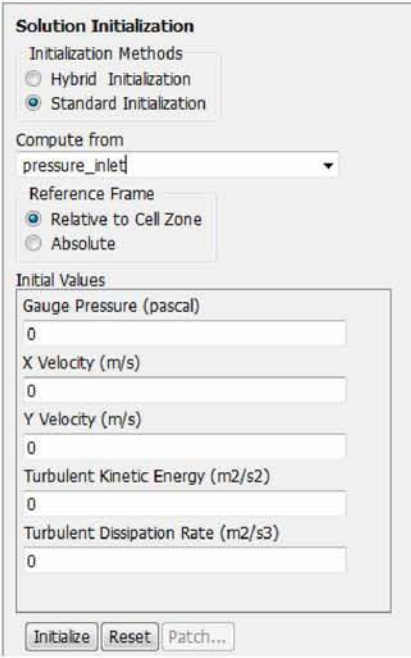

*Εικόνα 77: Αρχικοποίηση των συνθηκών επίλυσης (Solution Initialization)*

Η διαδικασία καθορισμού των απαραίτητων συνθηκών για την ορθή προσομοίωση της διάταξης ολοκληρώνεται με τη ρύθμιση των αρχικών τιμών των υπολοίπων (Residuals). Το πρόγραμμα προσομοίωσης Ansys Fluent υπολογίζει τις απαραίτητες παραμέτρους και επιλύει τις εξισώσεις του εκάστοτε μοντέλου που επιλέγεται για ένα συγκεκριμένο πρόβλημα υπολογιστικής ρευστοδυναμικής, όπως άλλωστε αναφέρθηκε και στην ενότητα 5. Σε κάθε χρονικό βήμα της επίλυσης όμως, η κάθε εξίσωση δεν ικανοποιείται πλήρως με αποτέλεσμα να απομένουν κάποια υπόλοιπα (residuals). Αυτό το υπόλοιπο εκφράζει τη διαφορά των μεγεθών στα δύο μέλη της εξίσωσης, ενώ μάλιστα σπάνια παρατηρείται η τιμή τους να είναι μηδενική, αφού οι εξισώσεις αυτές επιλύονται προσεγγιστικά. Προκειμένου λοιπόν τα residuals να αποκτήσουν νόημα αναπαρίστανται σε ένα διάγραμμα λογαριθμικής κλίμακας συναρτήσει του χρονικού βήματος ή του αριθμού των επαναλήψεων. Με αυτόν τον τρόπο παρατηρείται από το χρήστη εάν έχει επιτευχθεί η επιθυμητή σύγκλιση, αφού τα υπόλοιπα θα πρέπει να μειώνονται με το πέρας των επαναλήψεων [30]

Έτσι στο παράθυρο Residual Monitors που εμφανίζεται, η τιμή που σχετίζεται με το Residual Equation - continuity αλλάζει από 0.001 σε 1e-06, προκειμένου να επιτευχθεί μεγαλύτερη ακρίβεια των αποτελεσμάτων. Με τη ρύθμιση αυτή οι απαραίτητες διαδικασίες για την ορθή μοντελοποίηση της διάταξης του ανεμιστήρα ολοκληρώνονται, ενώ συγχρόνως με την επιλογή Run Calculation το πρόγραμμα θα κληθεί να αποδώσει τα επιθυμητά αποτελέσματα.

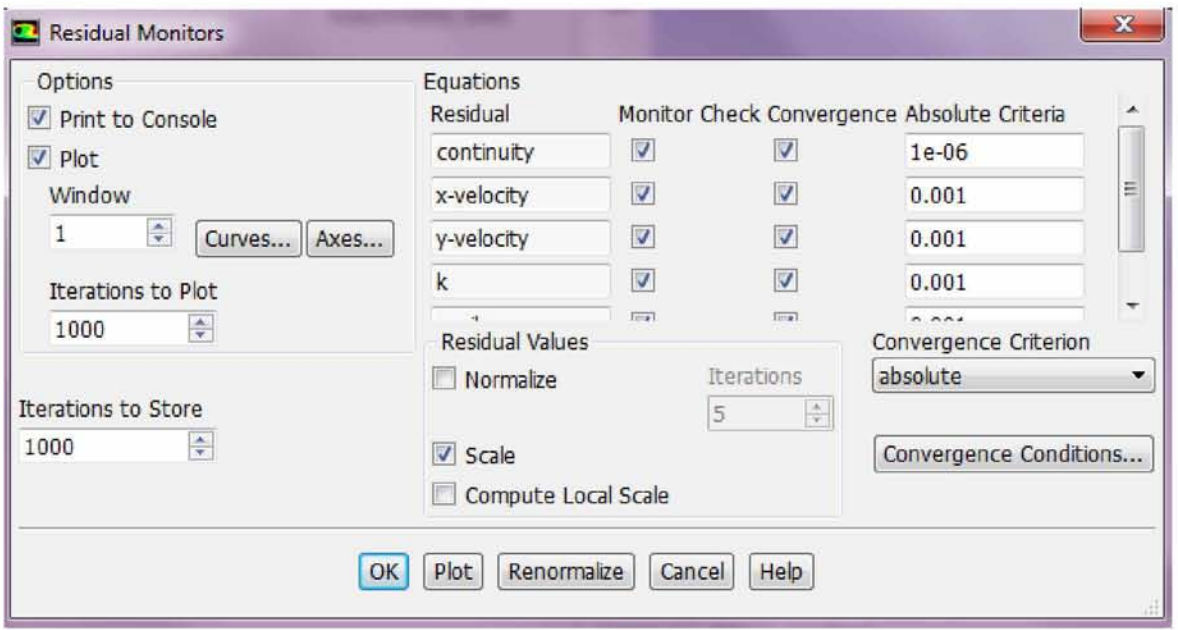

*Εικόνα 78: Ρύθμιση των Residual*

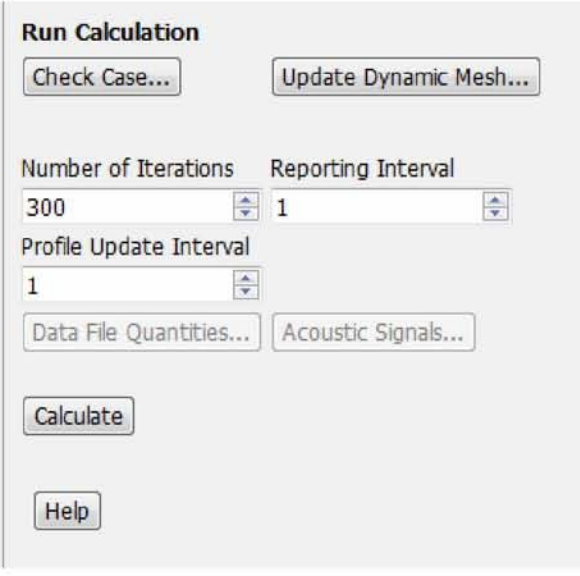

*Εικόνα 79: Επιλογή της εντολής Run Calculation για έναρξη της επίλυσης*

# **5.4 Διαδικασία επίλυσης για διάφορες παραλλαγές σχεδιασμού του ανεμιστήρα**

Με το πέρας της τοποθέτησης των συνθηκών που αναφέρθηκαν και εφόσον έχει αξιολογηθεί σωστά και με προσοχή η επιλογή τους, τα αποτελέσματα της προσομοίωσης θα είναι διαθέσιμα προς αξιολόγηση και σύγκριση με τους πειραματικούς υπολογισμούς που προηγήθηκαν.

Στο σημείο αυτό όμως θα πρέπει να αναφερθούν οι παραλλαγές που επιλέχθηκαν να γίνουν στο σχεδιασμό του ανεμιστήρα, όσον αφορά την κλίση των πτερυγίων σχετικά με τη φορά περιστροφής του ρότορα. Οι παραλλαγές αυτές επιλέχθηκαν για διδακτικούς λόγους, προκειμένου να σχολιαστεί η συμπεριφορά της διάταξης σε σχέση με όσα είναι ήδη γνωστά από τη βιβλιογραφία. Ο σχεδιασμός των πτερυγίων καθώς και οι συνθήκες στις οποίες επιλέχθηκε να προσομοιωθεί η διάταξη του ανεμιστήρα παρουσιάζονται στον πίνακα που ακολουθεί (Πίνακας 9).

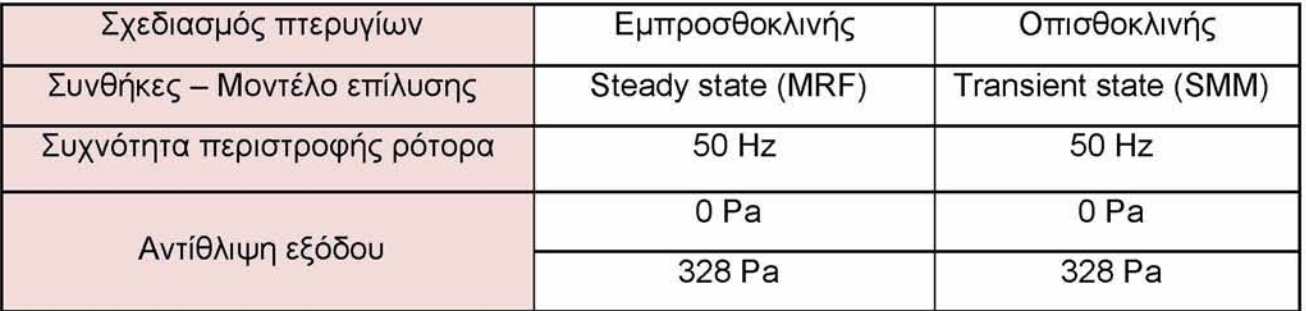

*Πίνακας 9: Συνθήκες προσομοίωσης για διαφορετικές παραλλαγές σχεδιασμού των πτερυγίων*

Αναμφίβολα τόσο η τοποθέτηση των συνοριακών συνθηκών όσο και η μορφή των αποτελεσμάτων βασίστηκε στη μελέτη αντίστοιχων tutorial, τα οποία μελετούσαν και προσομοίωναν τη ροή του αέρα σε παρόμοιες φυγοκεντρικές διατάξεις. Έτσι επιλέχθηκε ως εφαλτήριο για την επεξεργασία των αποτελεσμάτων, το tutorial " Modeling an Air Blower using the MRF and Sliding Mesh Model", στο οποίο περιγράφεται ολόκληρη η διαδικασία προσομοίωσης της διάταξης του προς μελέτη ανεμιστήρα στο Ansys Fluent [26].

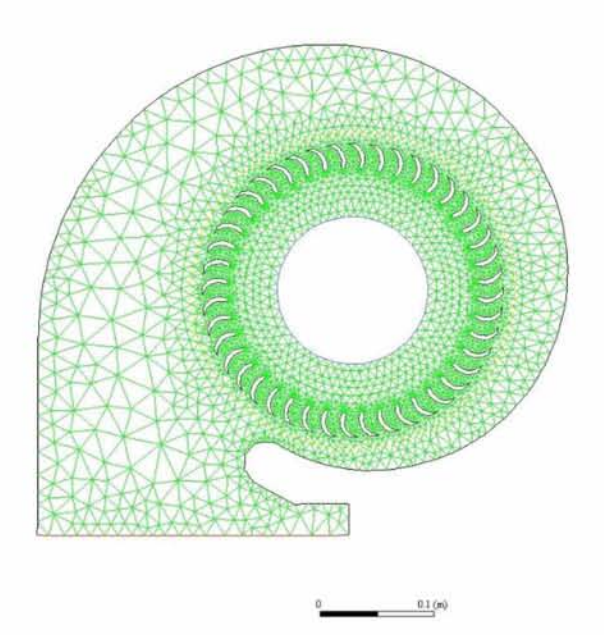

*Εικόνα 80: Παράδειγμα πλεγματοποίησης ανεμιστήρα [26]*

Με αυτόν τον τρόπο και τηρώντας ενίοτε τις συνοριακές συνθήκες της συγκεκριμένης διάταξης που μελετάται στην παρούσα διπλωματική εργασία, τέθηκαν οι παρακάτω ρυθμίσεις και προέκυψαν τα αποτελέσματα που περιγράφονται στις ακόλουθες ενότητες.

## **6 ΕΠΙΛΥΣΗ - ΑΠΟΤΕΛΕΣΜΑΤΑ**

Στην ενότητα αυτή και αφού ελεγχθεί η αναγνώριση από το πρόγραμμα των οριακών συνθηκών που τέθηκαν, ακολουθεί η ερμηνεία των εξαγόμενων αποτελεσμάτων, μέσα από την κατανόηση των σχηματιζόμενων γραφημάτων ροής μάζας και μέσης στατικής - ολικής πίεσης, από την κατανόηση των υπολοίπων (residuals), καθώς και από τη δημιουργία contours και vectors, ώστε να διαπιστωθεί η συμφωνία τους με τα πειραματικά δεδομένα ή η τυχόν απόκλιση τους από αυτά.

### **6.1 Steady State επίλυση - MRF**

Προτού ξεκινήσει η παρουσίαση των αποτελεσμάτων και η σύγκρισή τους με τα πειραματικά δεδομένα πρέπει να αναφερθεί η πραγματοποίηση μιας μελέτης για το πώς επηρεάζονται τα αποτελέσματα της ρευστομηχανικής ανάλυσης από τη μεταβολή της πυκνότητας του πλέγματος στο σύνολο της διάταξης. Πιο συγκεκριμένα μελετήθηκαν τέσσερα πλέγματα διαφορετικής πυκνότητας και τα αποτελέσματα που προέκυψαν, παρουσιάζονται στον ακόλουθο πίνακα (Πίνακας 10), όπου το πρώτο πλέγμα είναι το πιο αραιό και το τέταρτο το πιο πυκνό.

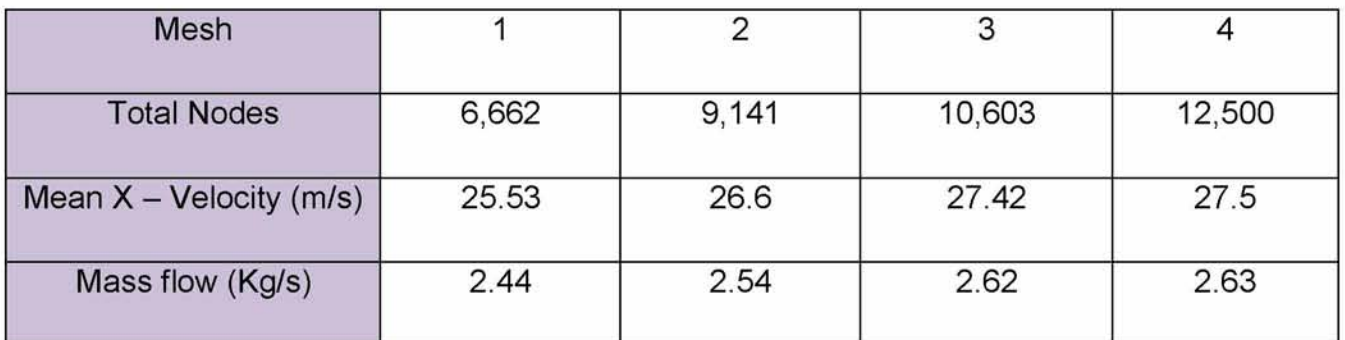

*Πίνακας 10: Μελέτη ανεξαρτησίας πλέγματος*

Μελετώντας τα δεδομένα του πλέγματος, όπως αυτά απεικονίζονται στον πίνακα που προηγήθηκε, μπορούμε να συμπεράνουμε σταθεροποίηση της μέσης ταχύτητας εξόδου, καθώς το πλέγμα ξεπερνά την τιμή των 10,000 κόμβων. Για το λόγο αυτό επιλέχθηκε η προτελευταία εκδοχή του πλέγματος, η μορφή του οποίου παρουσιάστηκε σε προηγούμενη ενότητα.

Με τη δεδομένη λοιπόν μορφή του πλέγματος, η διάταξη του ανεμιστήρα επιλύεται με το μοντέλο Multiple Reference Frame, το οποίο χρησιμοποιείται στην αρχή για γρήγορη σύγκλιση και δίνει μια καλή ποιοτική εικόνα του ροϊκού πεδίου και του πεδίου πιέσεων. Επιπλέον τα αποτελέσματα της επίλυσης αυτής είναι χρήσιμα για τον εντοπισμό σφαλμάτων στην κατάστρωση της επίλυσης στο πρόγραμμα, χωρίς να χρειάζεται να θυσιαστεί αξιόλογος χρόνος τρεξίματος του λογισμικού. Τα αποτελέσματα της προσομοίωσης με βάση το μοντέλο επίλυσης MRF παρουσιάζονται στις ενότητες που ακολουθούν.

# **6.1.1 Εμπροσθοκλινή πτερύγια - Συνθήκες ελεύθερης ροής - Συχνότητα περιστροφής 50 Hz**

Αρχικά η διάταξη του ανεμιστήρα και στις δύο παραλλαγές με τις οποίες σχεδιάστηκαν τα πτερύγιά του (εμπροσθοκλινή και οπισθοκλινή), προσομοιώθηκε για *συνθήκες ελεύθερης ροής* και *υένιστη συγνότητα περιστροφής inverter 50 Hz.* Τα αποτελέσματα που προέκυψαν αναφέρονται στο πεδίο ταχύτητας, στις ισοϋψείς στατικής και ολικής πίεσης, ενώ συγχρόνως υπολογίστηκε μέσω κατάλληλων ρυθμίσεων η μέση τιμή της X - ταχύτητας στην έξοδο της διάταξης (Area - Weighted - Average), καθώς και η μαζική παροχή.

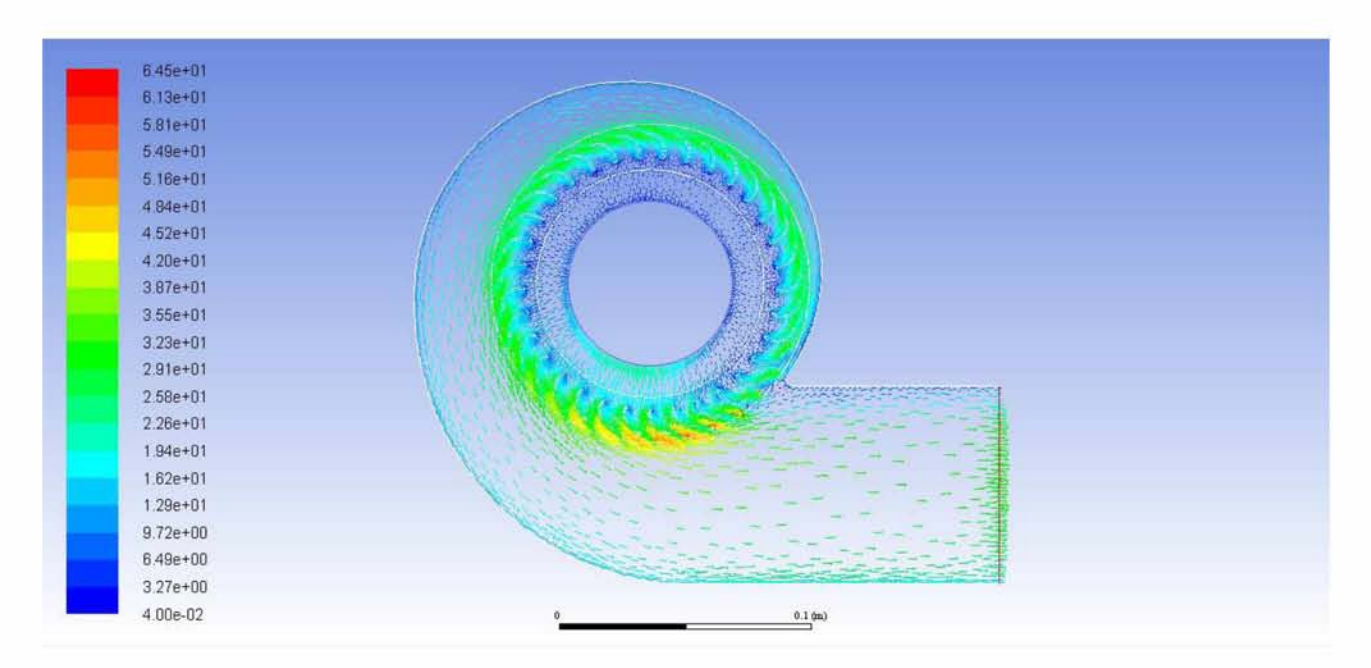

*Εικόνα 81: Πεδίο ταχυτήτων για συνθήκες ελεύθερης ροής*

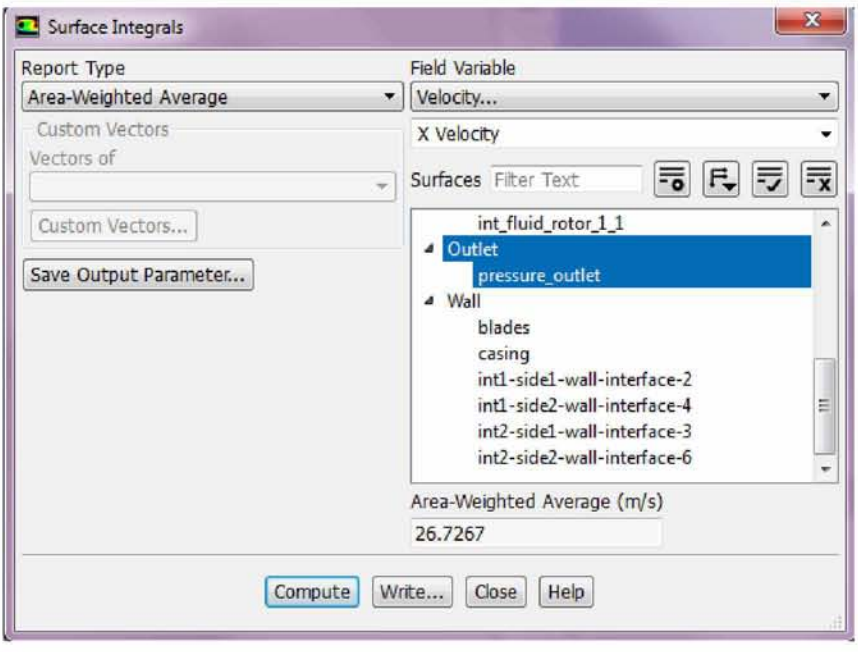

*Εικόνα 82: Υπολογισμός μέσης τιμής X - ταχύτητας στην έξοδο του ανεμιστήρα για συνθήκες ελεύθερης ροής*

Συγχρόνως επιβεβαιώθηκε η αναγνώριση της συνοριακής συνθήκης για μηδενική αντίθλιψη στην έξοδο, μέσω του υπολογισμού της μέσης στατικής πίεσης (Area - Weighted - Average), αποτέλεσμα που διαφαίνεται και στις ισοϋψείς καμπύλες στατικής πίεσης (εικόνα 83).

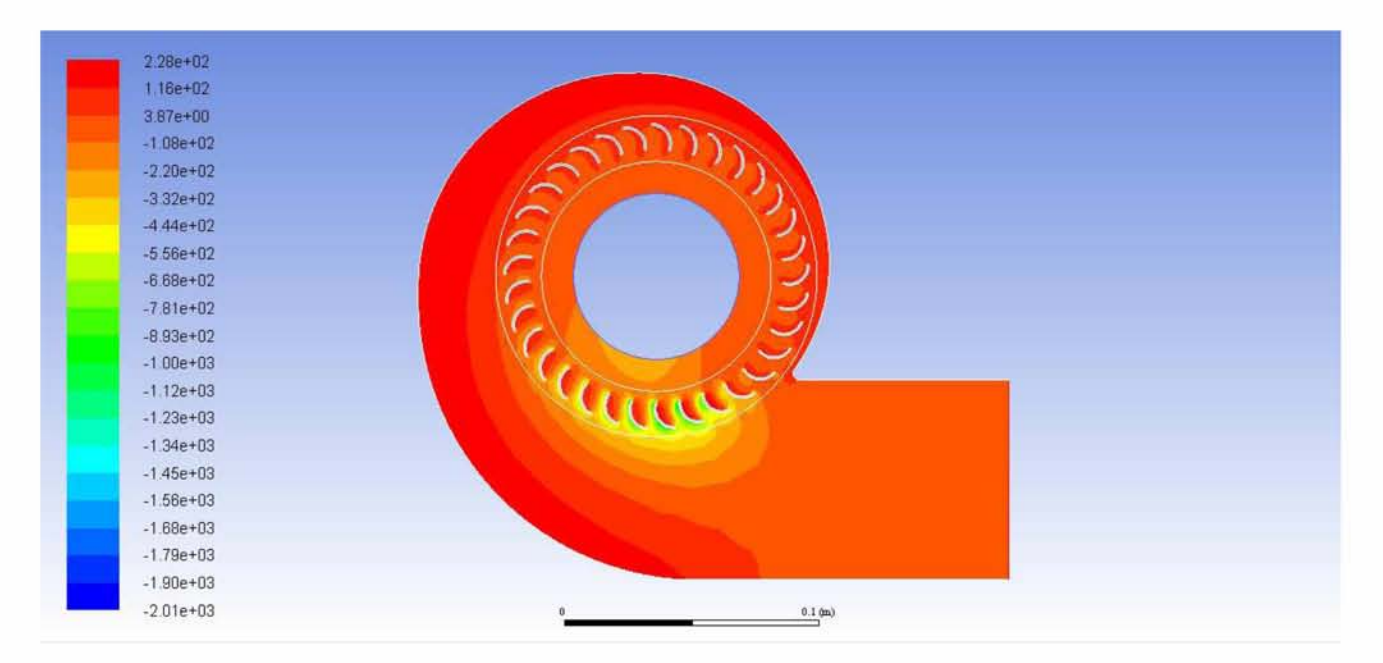

*Εικόνα 83: Ισοϋψείς στατικής πίεσης για συνθήκες ελεύθερης ροής*

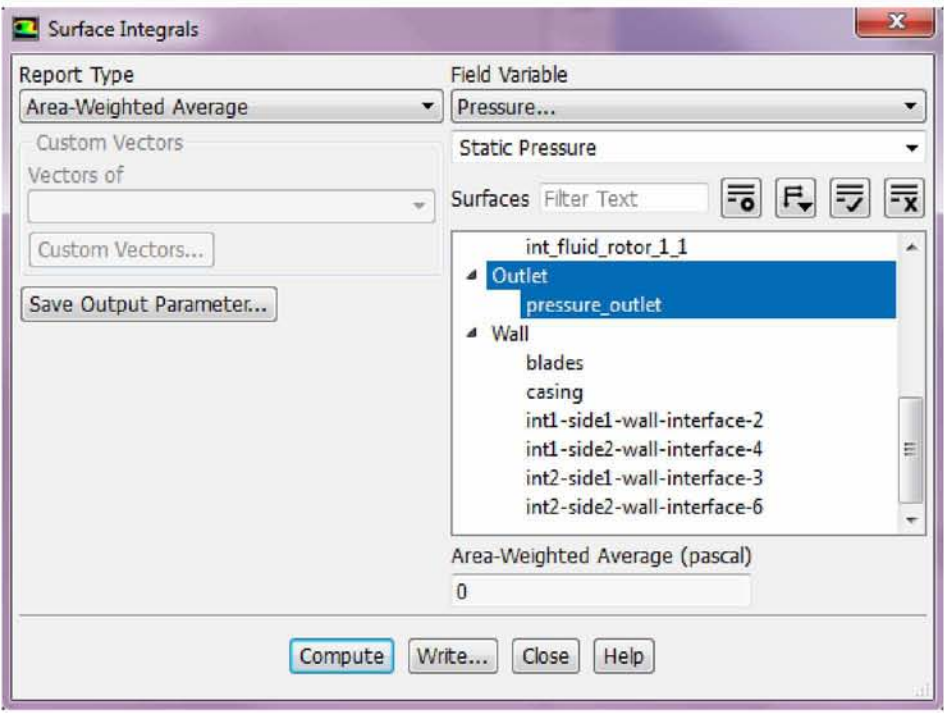

*Εικόνα 84: Αναγνώριση της συνοριακής συνθήκης για μηδενική αντίθλιψη στην έξοδο*

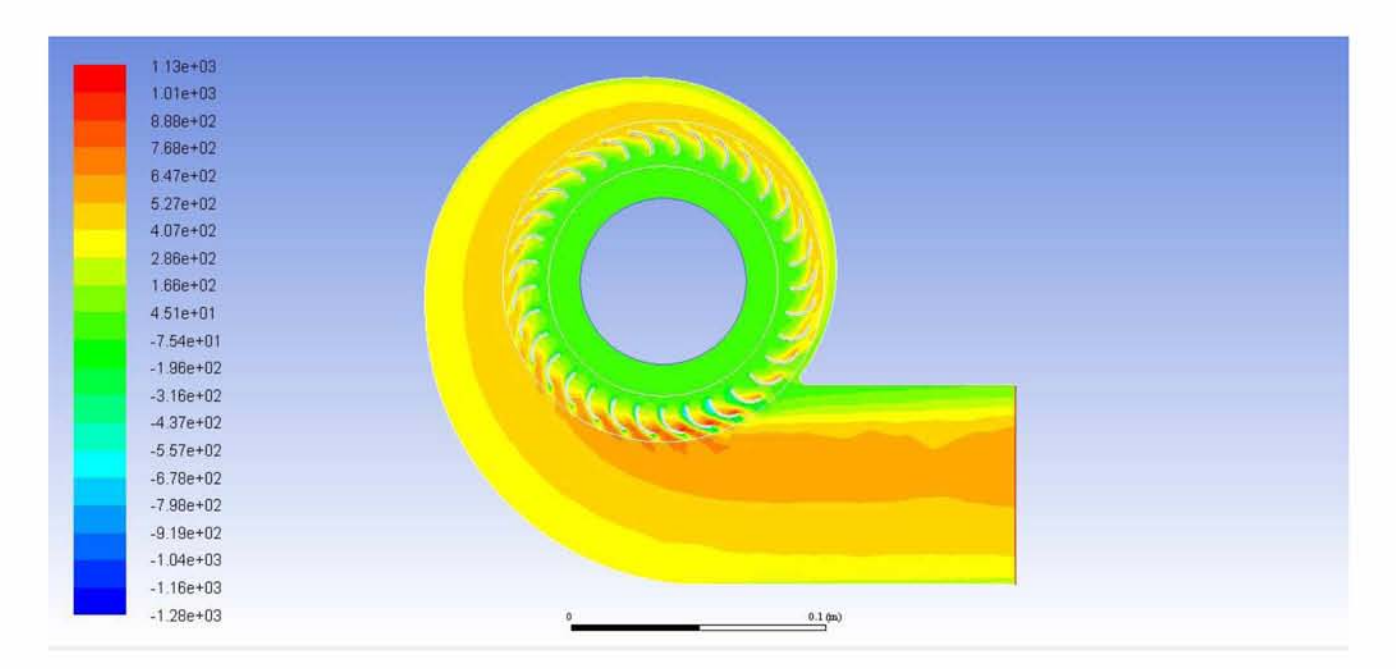

*Εικόνα 85: Ισοϋψείς ολικής πίεσης για συνθήκες ελεύθερης ροής*

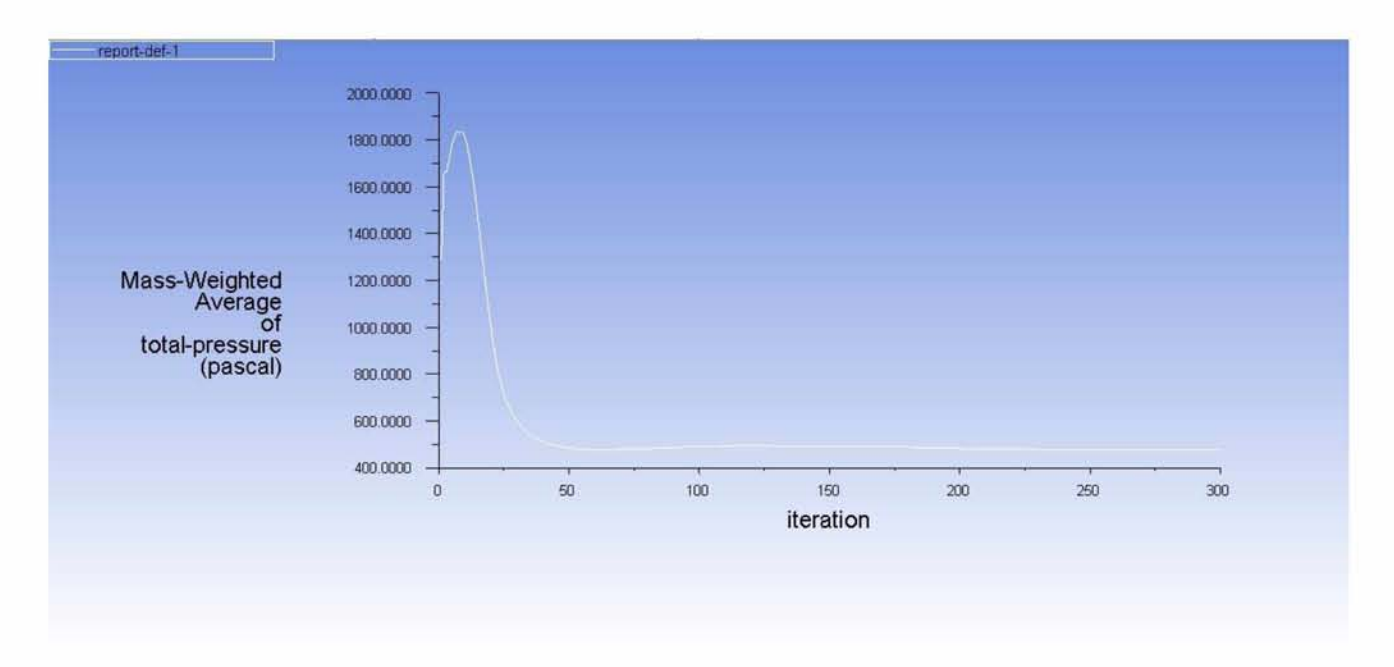

*Εικόνα 86: Γοάφημα σύγκλισης μέσης ολικής πίεσης για συνθήκες ελεύθερης ροής*

Επιπλέον, ενδιαφέρον παρουσιάζει η πορεία σύγκλισης της επίλυσης, η οποία διαφαίνεται μέσω των διαγραμμάτων μαζικής παροχής και μέσης ολικής πίεσης σε συνάρτηση με τον αριθμό επαναλήψεων. Μάλιστα με τη βοήθεια του διαγράμματος μαζικής παροχής, αλλά και μέσω του tab Post Processing - Fluxes, η μαζική παροχή υπολογίζεται ίση με 2.55 Kg/s.

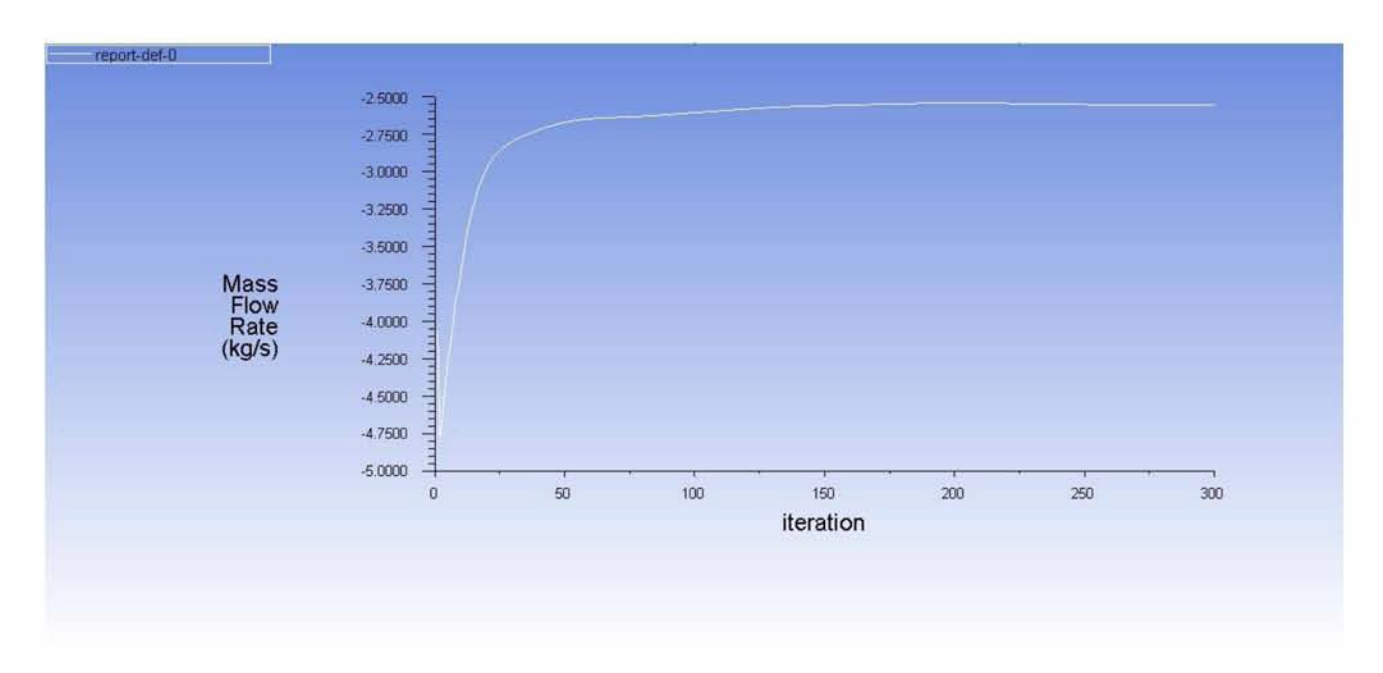

*Εικόνα 87: Γοάφημα σύγκλισης μαζικής παροχής για συνθήκες ελεύθερης ροής*

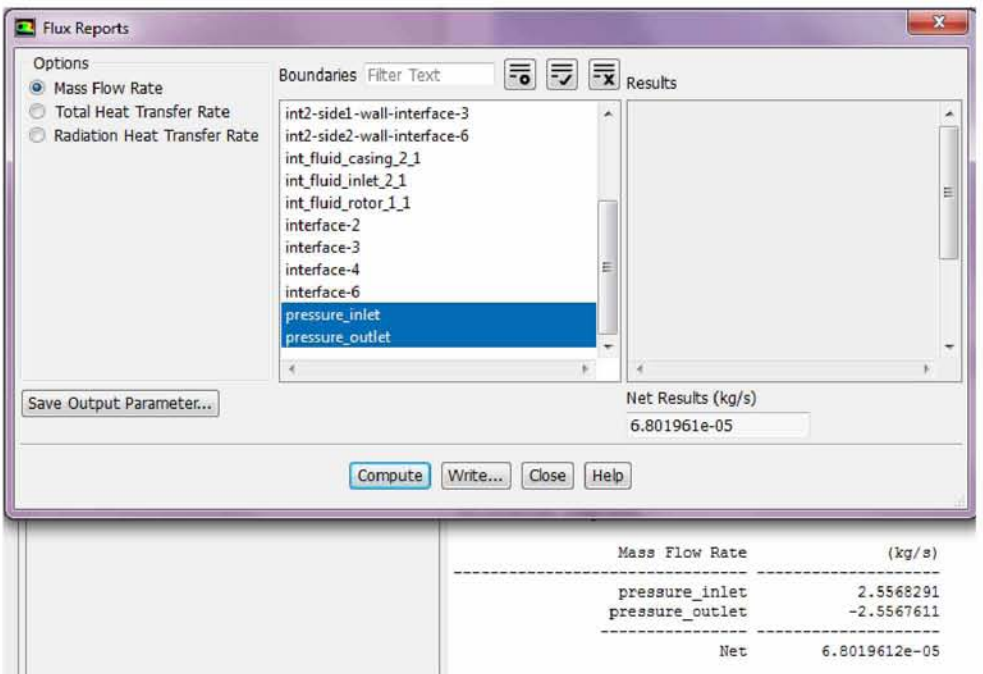

*Εικόνα 88: Υπολογισμός μαζικής παροχής για συνθήκες ελεύθερης ροής*

# **6.1.2 Οπισθοκλινή πτερύγια - Συνθήκες ελεύθερης ροής - Συχνότητα περιστροφής 50 Hz**

Τα αποτελέσματα της προσομοίωσης για οπισθοκλινή σχεδίασμά των πτερυγίων του ανεμιστήρα είναι τα ακόλουθα.

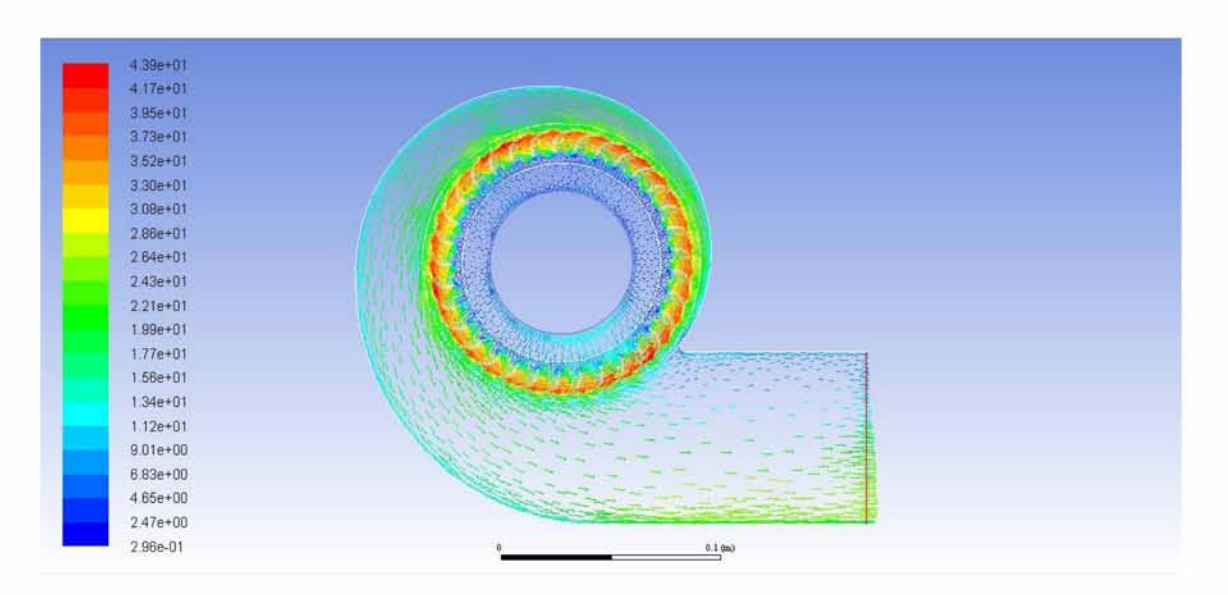

*Εικόνα 89: Πεδίο ταχυτήτων από τη 2D επίλυση του ανεμιστήρα*

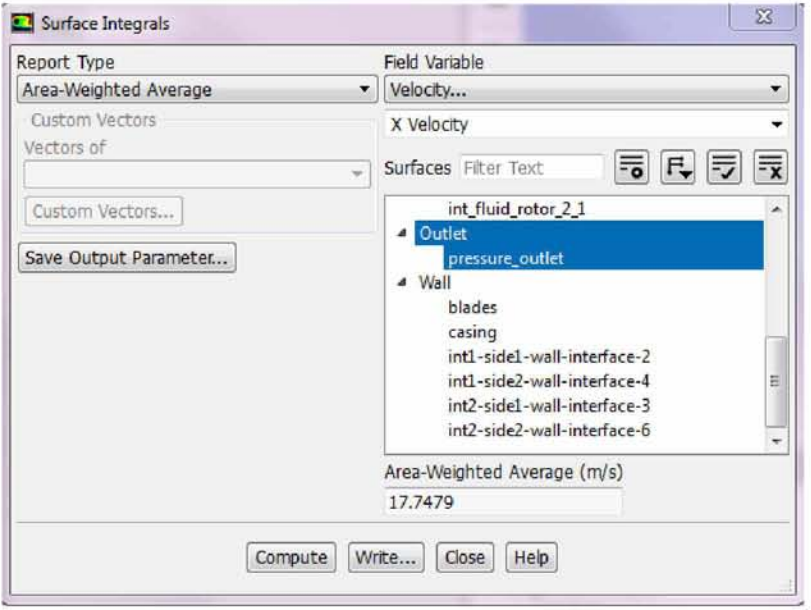

*Εικόνα 90: Υπολογισμός μέσης τιμής X - ταχύτητας στην έξοδο του ανεμιστήρα*

Συγκρίνοντας το πεδίο ταχυτήτων με το αντίστοιχο των εμπροσθοκλινών πτερυγίων παρατηρείται μικρότερη ταχύτητα στην έξοδο, κάτι το οποίο επαληθεύεται και από τον υπολογισμό της μέσω του προγράμματος. Το αποτέλεσμα αυτό αναμενόταν, καθώς σύμφωνα με τη βιβλιογραφία (ενότητα 2), οι διατάξεις ανεμιστήρων με οπισθοκλινή πτερύγια προσδίδουν χαμηλότερη ταχύτητα και παροχή στην έξοδο.

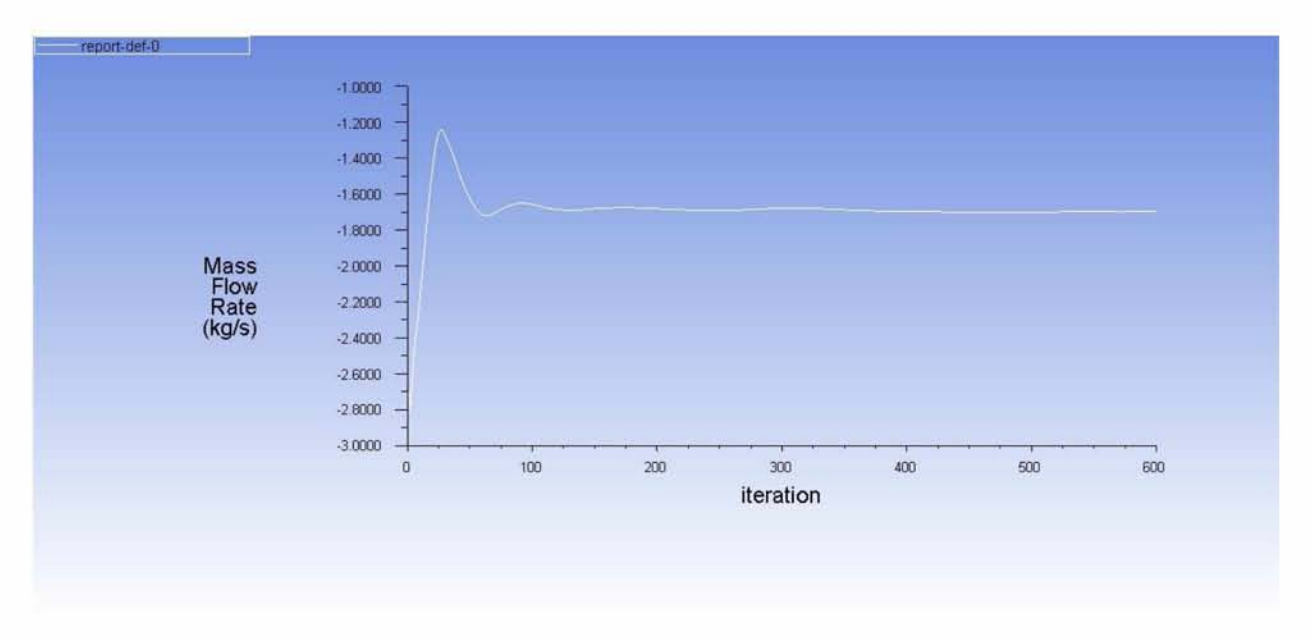

*Εικόνα 91: Γράφημα σύγκλισης μαζικής παροχής*

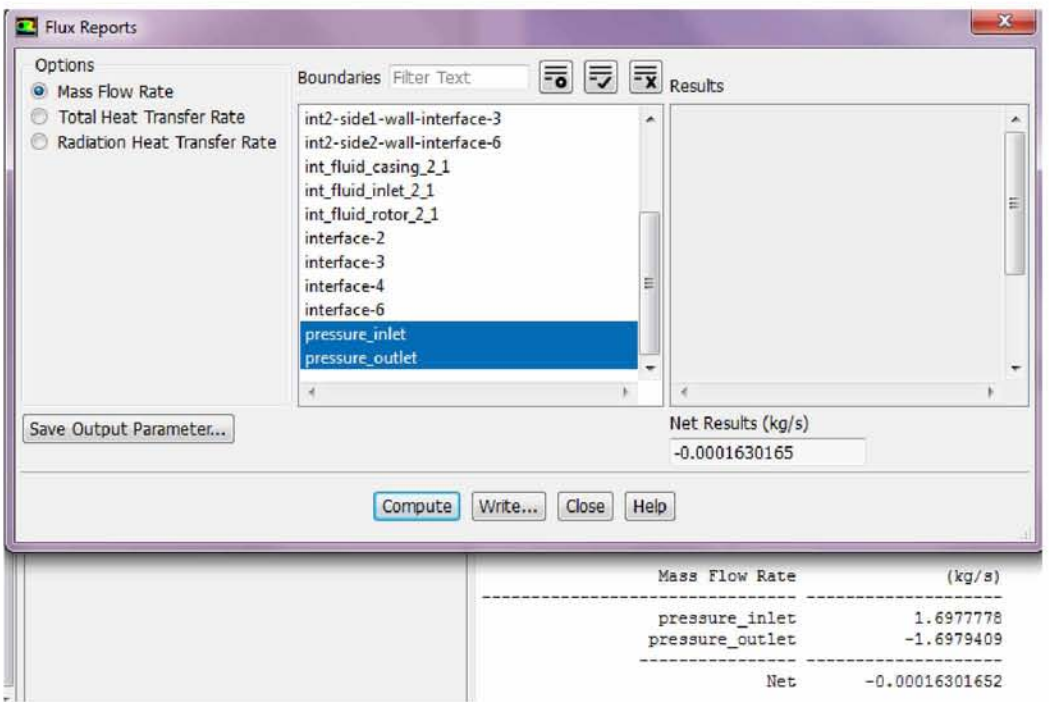

*Εικόνα 92: Υπολογισμός μαζικής παροχής*

Όσον αφορά το γράφημα ισοϋψών στατικής πίεσης παρατηρείται ανάκτηση της στατικής πίεσης στην περιοχή του διαχύτη, όπως και στην περίπτωση των εμπροσθοκλινών πτερυγίων, με τις τιμές ωστόσο στη συγκεκριμένη περίπτωση να κυμαίνονται σε χαμηλότερα επίπεδα. Τέλος διαφαίνεται επίσης σταδιακή μείωση της, καθώς η ροή μεταβαίνει προς την έξοδο, έως ότου λάβει τη συνοριακή συνθήκη μηδενισμού της. Παρόμοια συμπεράσματα προκύπτουν και από το γράφημα ισοϋψών ολικής πίεσης.

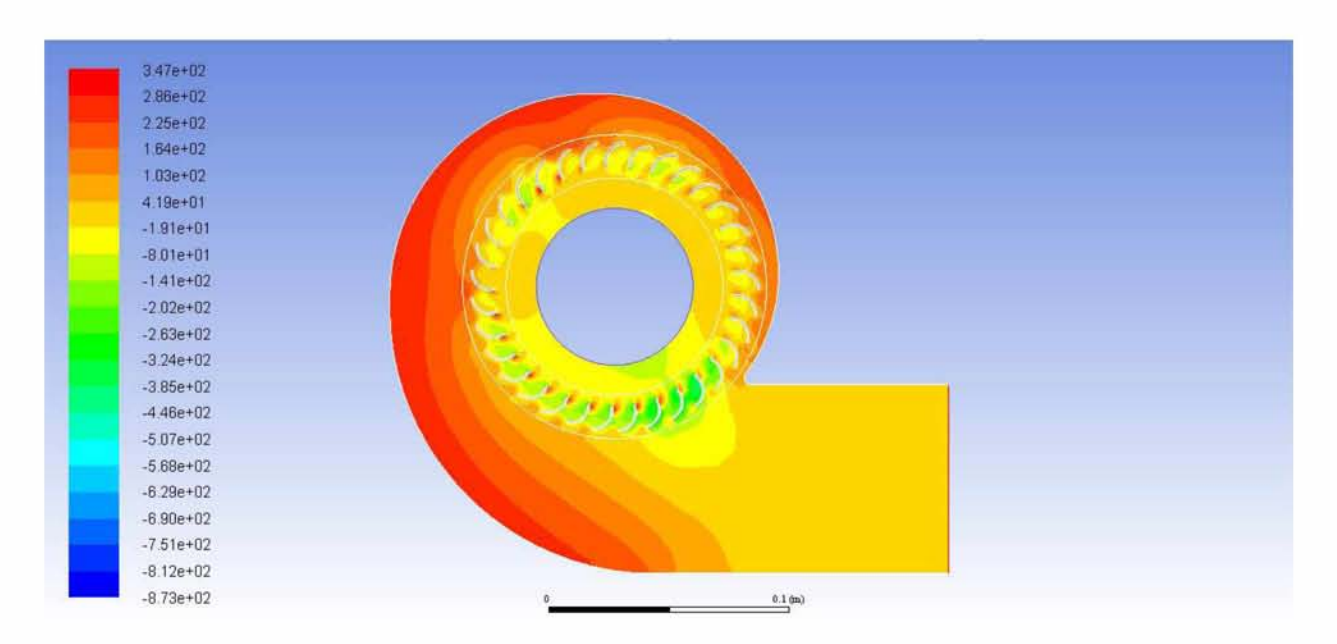

*Εικόνα 93: Ισοϋψείς στατικής πίεσης από τη 2D επίλυση του ανεμιστήρα*

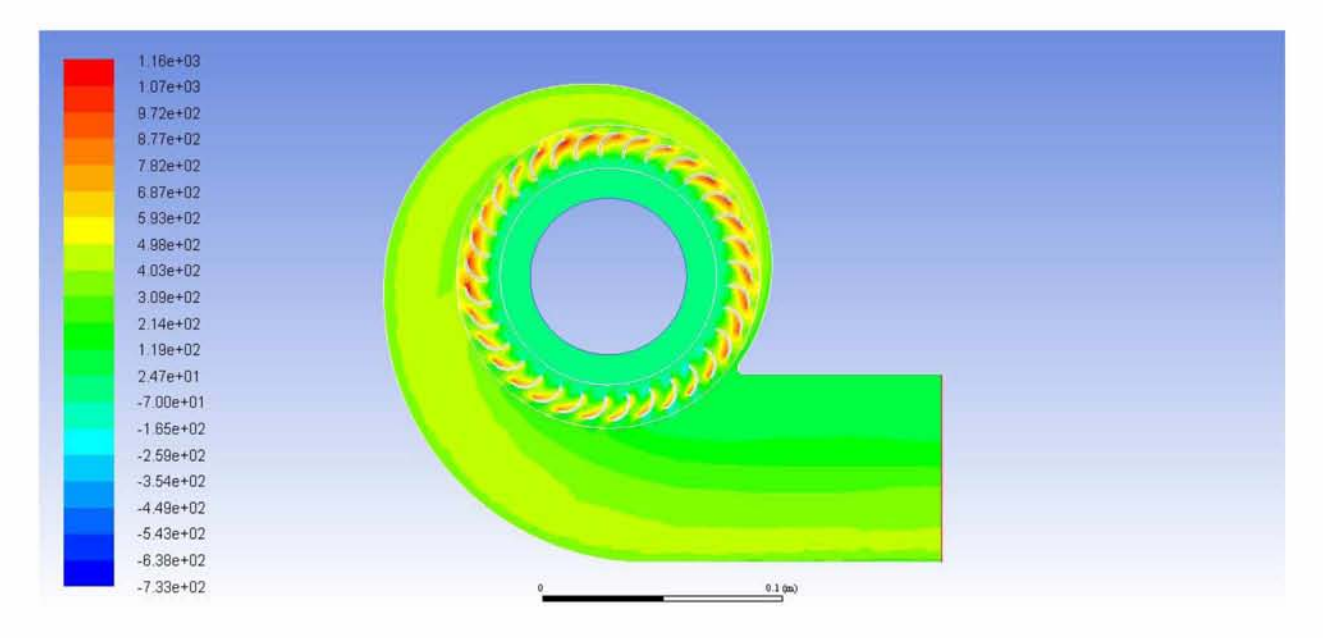

*Εικόνα 94: Ισοϋψείς ολικής πίεσης από τη 2D επίλυση του ανεμιστήρα*

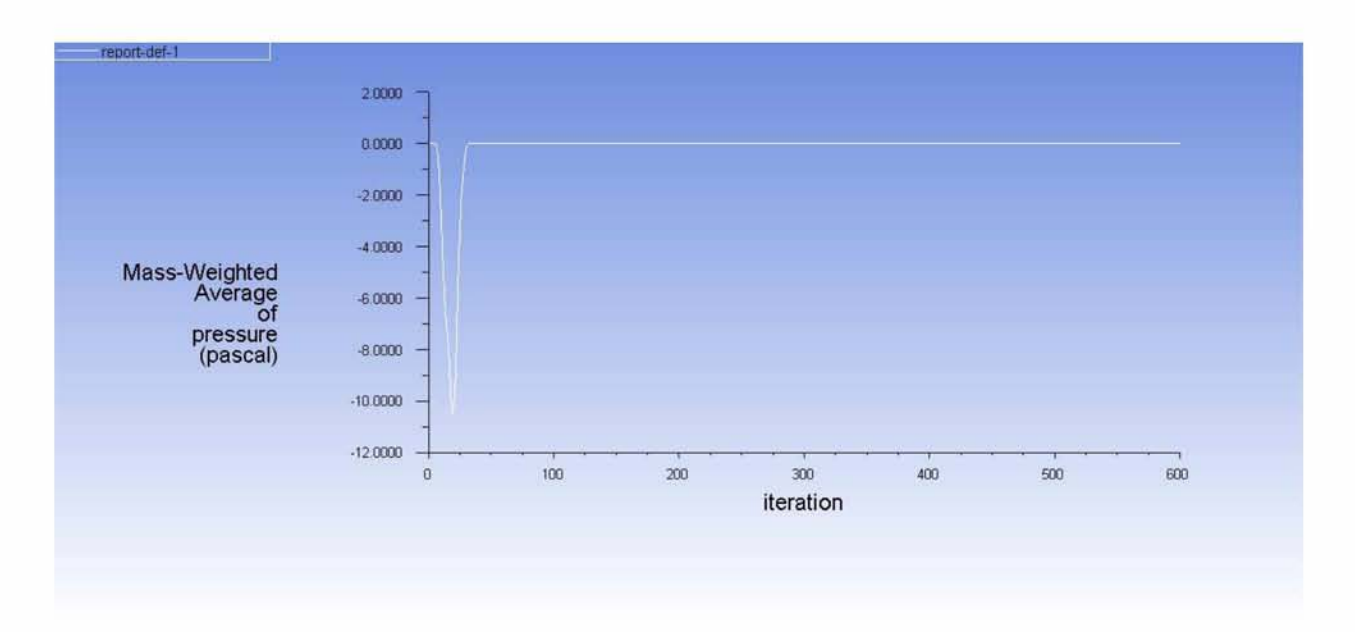

*Εικόνα 95: Γρόφημα σύγκλισης μέσης ολικής πίεσης*

# **6.1.3 Εμπροσθοκλινή πτερύγια - Αντίθλιψη εξόδου 328 Pa - Συχνότητα περιστροφής 50 Hz**

Στη συνέχεια η διάταξη του ανεμιστήρα προσομοιώθηκε για τιμή *αντίθλιψης εξόδου 328 Pa* (σημείο τομής καμπύλης λειτουργίας με χαρακτηριστική ανεμιστήρα) με την *τιυή της συχνότητας να παοαυένει ίδια (υένιστη 50 Hz).* Αξίζει μάλιστα να αναφερθεί πως και στις δύο παραλλαγές της διάταξης, η μέση ταχύτητα στην έξοδο παρουσιάζεται μικρότερη, κάτι που αναμένεται λόγω αύξησης της αντίθλιψης στην περιοχή αυτή. Παρακάτω παρουσιάζονται τα αποτελέσματα της προσομοίωσης ακολουθώντας τις διαδικασίες που περιγράφηκαν για τον υπολογισμό και την απεικόνιση των επιθυμητών μεγεθών.

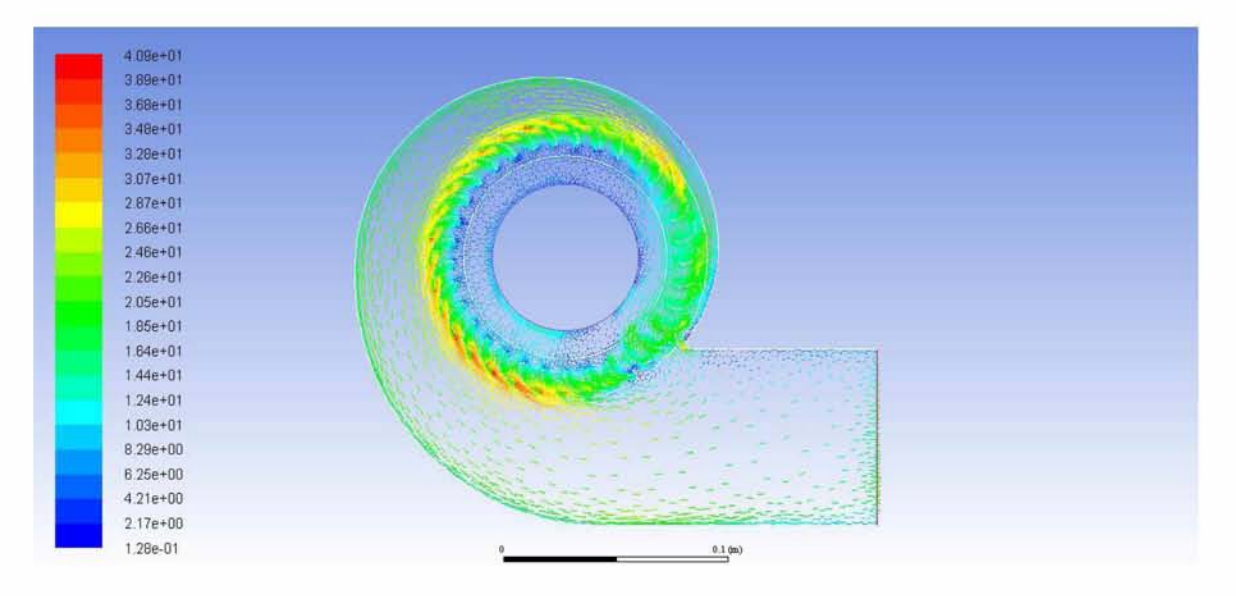

*Εικόνα 96: Πεδίο ταχυτήτων για αντίθλιψη εξόδου 328 Pa*

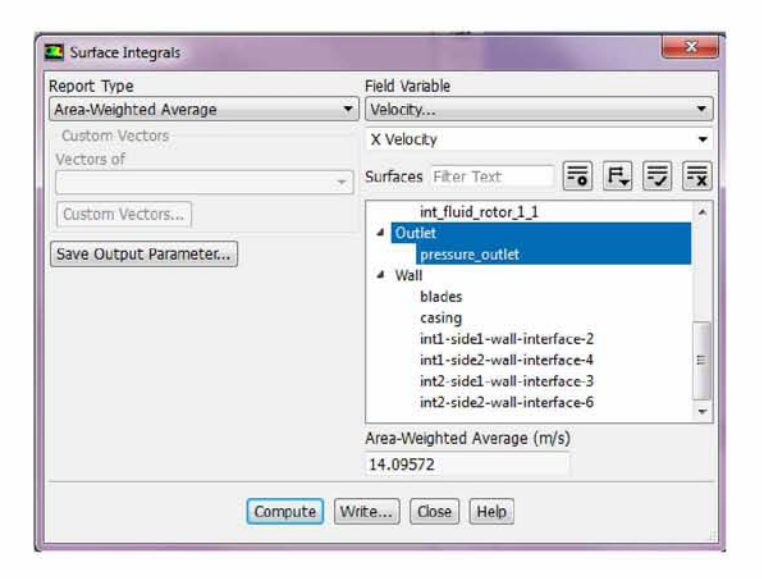

*Εικόνα 97: Υπολογισμός μέσης τιμήζ Υ - ταχύτητας για αντίθλιψη εξόδου 328 Pa*

Παρατηρώντας το γράφημα πεδίου ταχυτήτων διαφαίνεται ένα μέρος της ροής από το τμήμα της πτερωτής να εισέρχεται στην επιφάνεια της εισόδου, διακόπτοντας την ακτινική διεύθυνση της ροής στο σημείο αυτό. Το φαινόμενο αυτό οφείλεται πιθανώς στο γεγονός ότι καθώς η ροή εξερχόταν από το τμήμα της πτερωτής με μεγαλύτερη ταχύτητα, ένα μέρος της επέστρεψε σε αυτή διαπερνώντας τα ακτινικά διανύσματα της εισόδου. Αξίζει ωστόσο να αναφερθεί πως αυτή η δυσμορφία στη ροή δεν προκάλεσε, όπως διαπιστώνεται στη συνέχεια, προβλήματα στη σύγκλιση των μεγεθών και στην αναγνώριση των συνοριακών συνθηκών από το πρόγραμμα.

| Options<br>O Mass Flow Rate                                     | <b>Boundaries</b> Filter Text                                                                                                    | $\boxed{=}$ $\boxed{=}$ $\boxed{=}$ Results |                         |
|-----------------------------------------------------------------|----------------------------------------------------------------------------------------------------|---------------------------------------------|-------------------------|
| <b>Total Heat Transfer Rate</b><br>Radiation Heat Transfer Rate | int2-side1-wall-interface-3<br>int2-side2-wall-interface-6<br>int_fluid_casing_2_1<br>int_fluid_inlet_2_1<br>int_fluid_rotor_1_1<br>interface-2<br>interface-3<br>interface-4<br>interface-6<br>pressure_inlet<br>pressure_outlet | ۸<br>Ξ                                      |                         |
|                                                                 | ë                                                                                                    |                                             |                         |
| Save Output Parameter                                           |                                                                                                    | Net Results (kg/s)                          |                         |
|                                                                 |                                                                                                    | $-0.001272084$                              |                         |
|                                                                 | Compute<br>Write                                                                                                    | Close<br>Help                               |                         |
|                                                                 |                                                                                                    | Mass Flow Rate<br>(kq/s)                    |                         |
|                                                                 |                                                                                                    | pressure_inlet<br>pressure_outlet           | 1.34745<br>$-1.3487221$ |
|                                                                 |                                                                                                    | Net                                         | $-0.0012720842$         |

*Εικόνα 98: Υπολογισμός μαζικής παροχής για αντίθλιψη εξόδου 328 Pa*

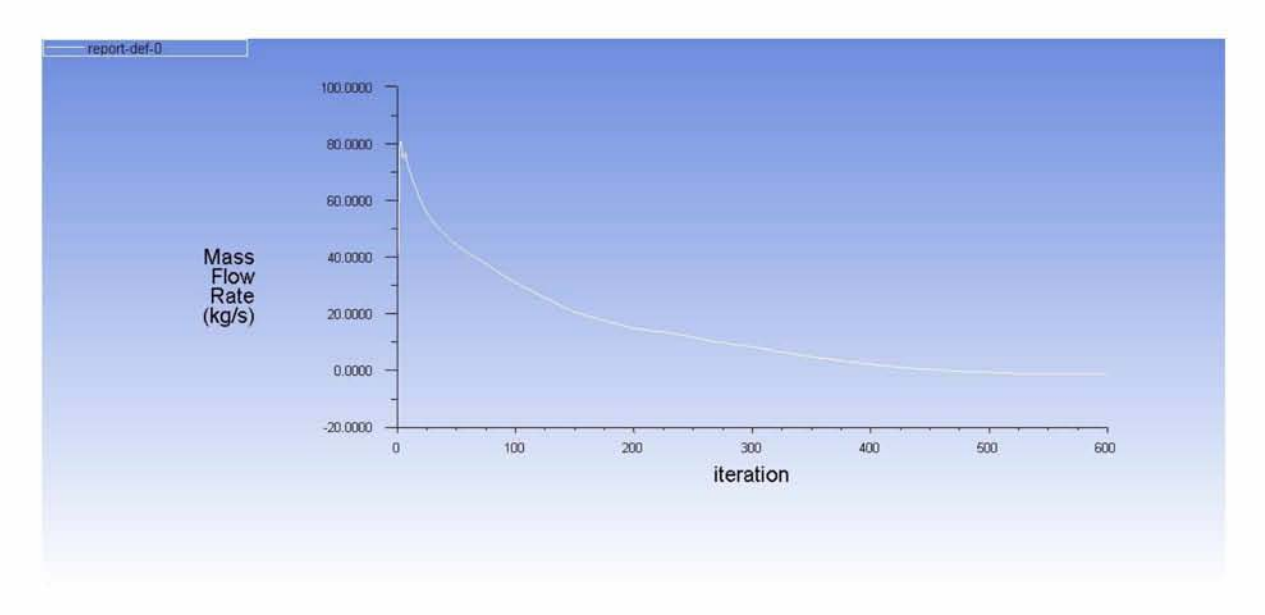

*Εικόνα 99: Γράφημα σύγκλισης μαζικής παροχής για αντίθλιψη εξόδου 328 Pa*

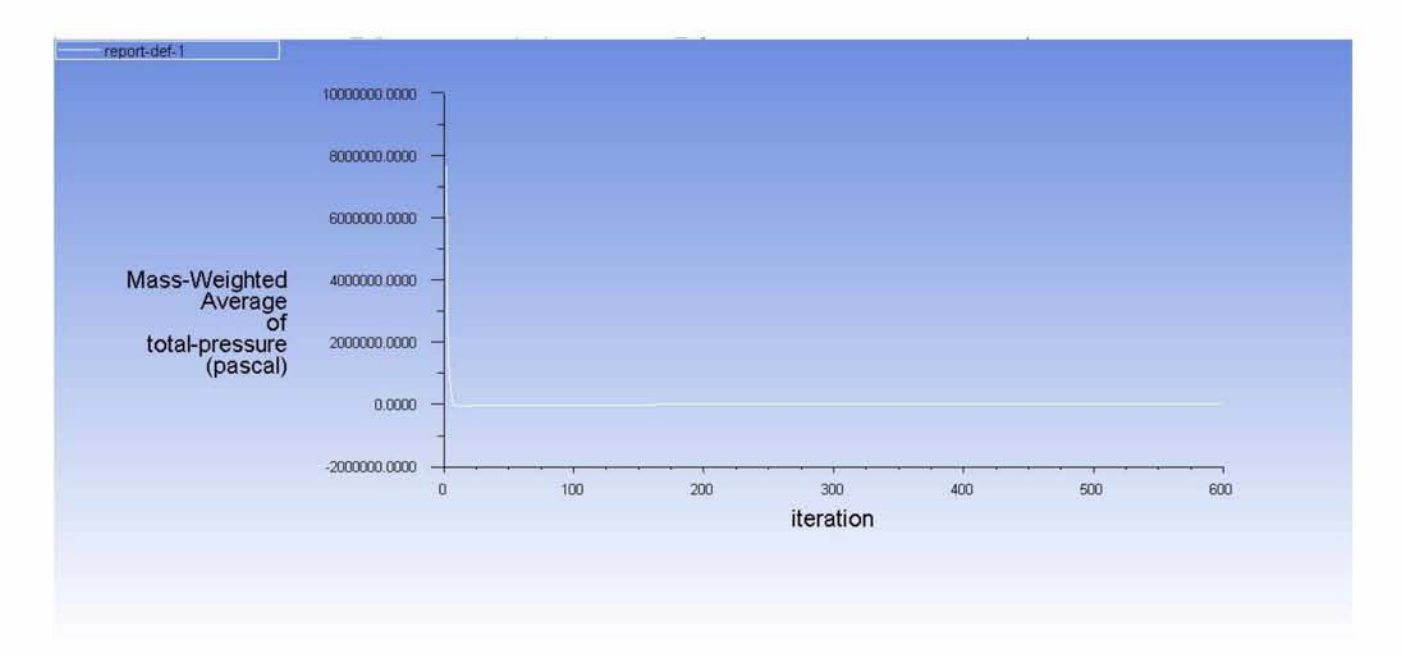

*Εικόνα 100: Γοάφημα σύγκλισης μέσης ολικής πίεσης για αντίθλιψη εξόδου 328 Pa*

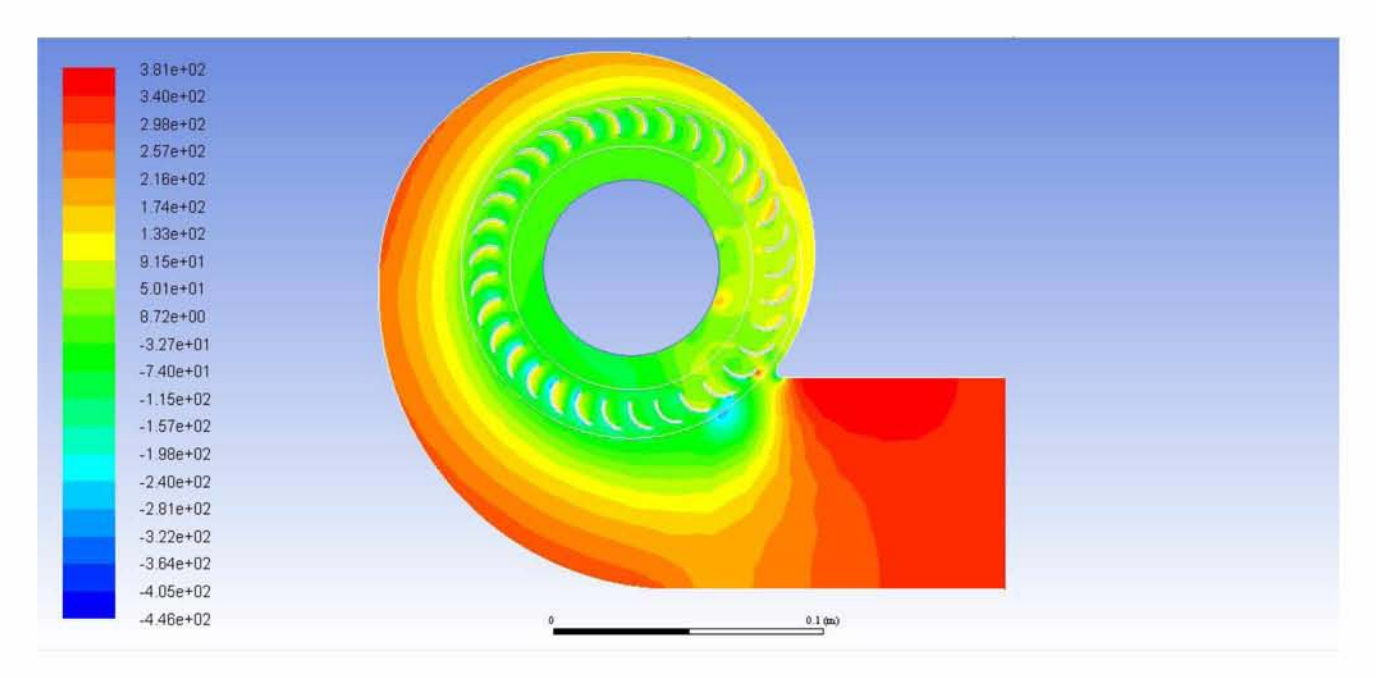

*Εικόνα 101: Ισοϋψείς στατικής πίεσης για αντίθλιψη εξόδου 328 Pa*
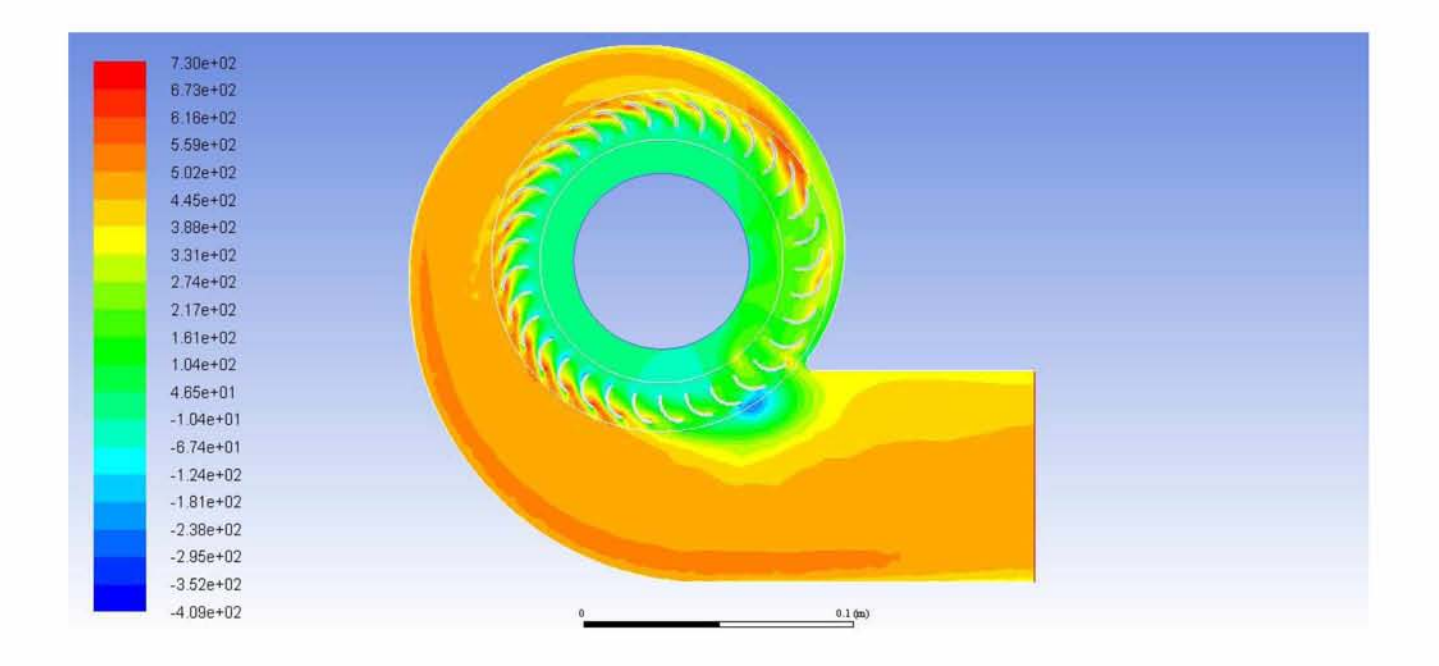

*Εικόνα 102: Ισοϋψείς ολικής πίεσης για αντίθλιψη εξόδου 328 Pa*

## **6.1.4 Οπισθοκλινή πτερύγια - Αντίθλιψη εξόδου 328 Pa - Συχνότητα περιστροφής 50 Hz**

Αντίστοιχα τα αποτελέσματα του σχεδιασμού των οπισθοκλινών πτερυγίων είναι τα ακόλουθα.

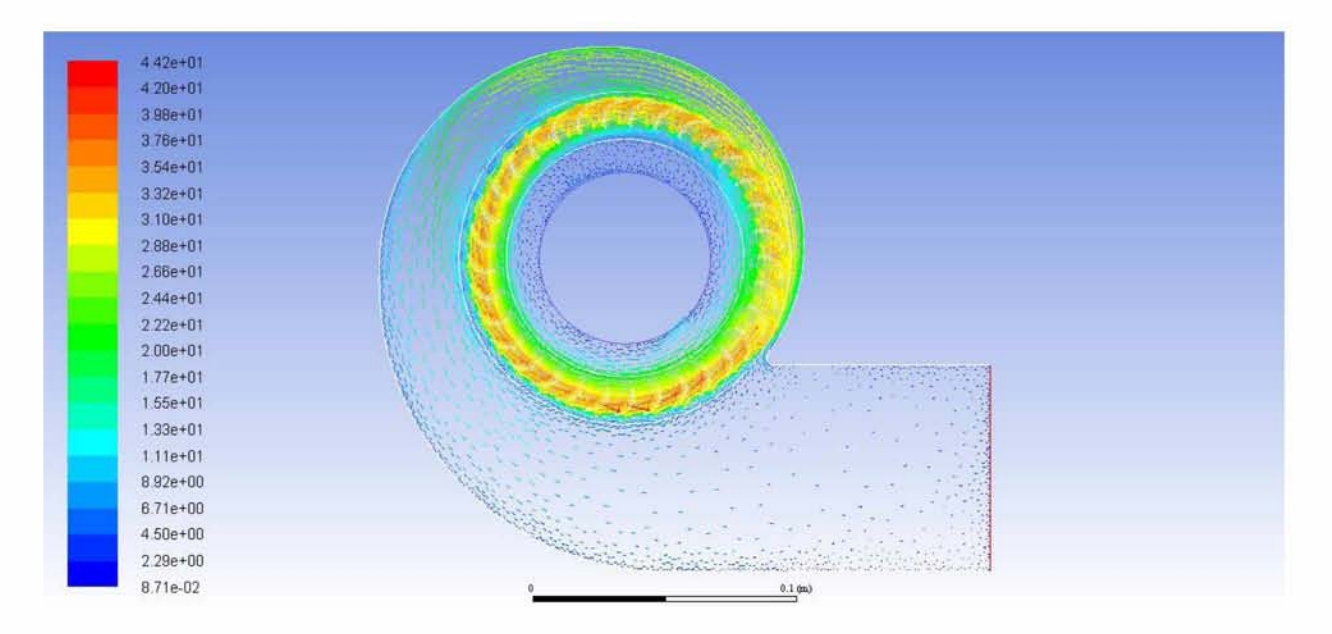

Εικόνα 103: Πεδίο ταχυτήτων για αντίθλιψη 328 Pa

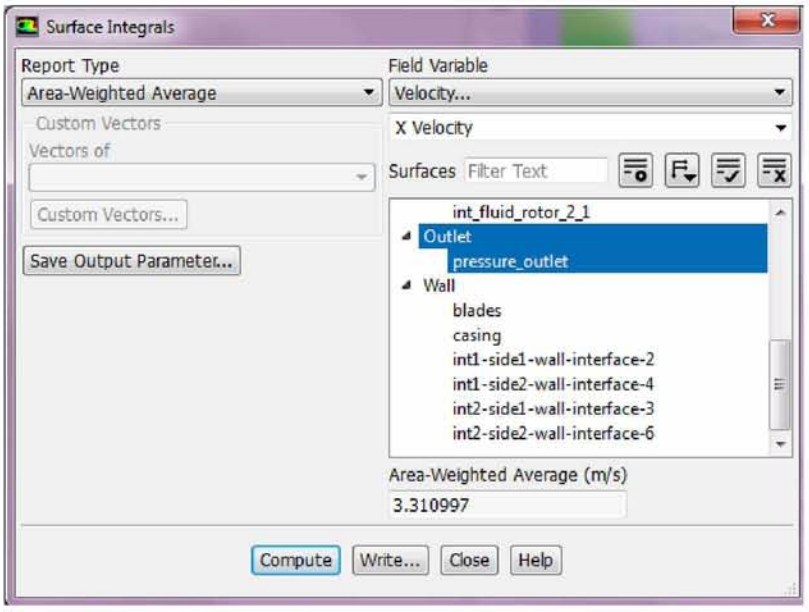

*Εικόνα 104: Υπολογισμός μέσης τιμής X - ταχύτητας για αντίθλιψη 328 Pa*

Με την αναπαράσταση των διανυσμάτων ταχύτητας, όπως αυτά αποτυπώνονται στο γράφημα πεδίου ταχυτήτων, παρατηρείται αυξημένη ταχυτήτα στην περιοχή της πτερωτής, με αποτέλεσμα ένα μέρος της ροής να εισέρχεται στην ακτινική ροή του τμήματος της εισόδου, όπως είχε παρατηρηθεί και στην περίπτωση του πρόσθιου σχεδιασμού των πτερυγίων. Επιπλέον τα διανύσματα της ταχύτητας στην περιοχή της εξόδου εμφανίζονται με μικρό μήκος, γεγονός που οφείλεται από τη μια στην τιμή της ταχύτητας αλλά πιθανώς μπορεί να προμηνύονται και φαινόμενα ανάστροφης ροής κατά την περαιτέρω προσομοίωση της διάταξης σε μεταβατικές συνθήκες.

| Options<br><sup>O</sup> Mass Flow Rate                          | $\boxed{=}$ $\boxed{=}$ $\boxed{=}$ Results<br><b>Boundaries</b> Filter Text                                                                                                    |                                   |                             |
|-----------------------------------------------------------------|----------------------------------------------------------------------------------------------------|-----------------------------------|-----------------------------|
| <b>Total Heat Transfer Rate</b><br>Radiation Heat Transfer Rate | int2-side1-wall-interface-3<br>int2-side2-wall-interface-6<br>int_fluid_casing_2_1<br>int_fluid_inlet_2_1<br>int_fluid_rotor_2_1<br>interface-2<br>interface-3<br>interface-4<br>interface-6<br>pressure_inlet<br>pressure outlet | ۰<br>兰                            |                             |
|                                                                 |                                                                                                    |                                   |                             |
| Save Output Parameter                                           |                                                                                                    | Net Results (kg/s)                |                             |
|                                                                 |                                                                                                    | $-0.001440224$                    |                             |
|                                                                 | Compute<br>Write<br>Close                                                                                                    | Help<br>Mass Flow Rate            | (kq/g)                      |
|                                                                 |                                                                                                    |                                   |                             |
|                                                                 |                                                                                                    | pressure inlet<br>pressure outlet | 0.31549019<br>$-0.31693041$ |
|                                                                 |                                                                                                    | Net:                              | $-0.0014402241$             |

*Εικόνα 105: Υπολογισμός μαζικής παροχής για αντίθλιψη 328 Pa*

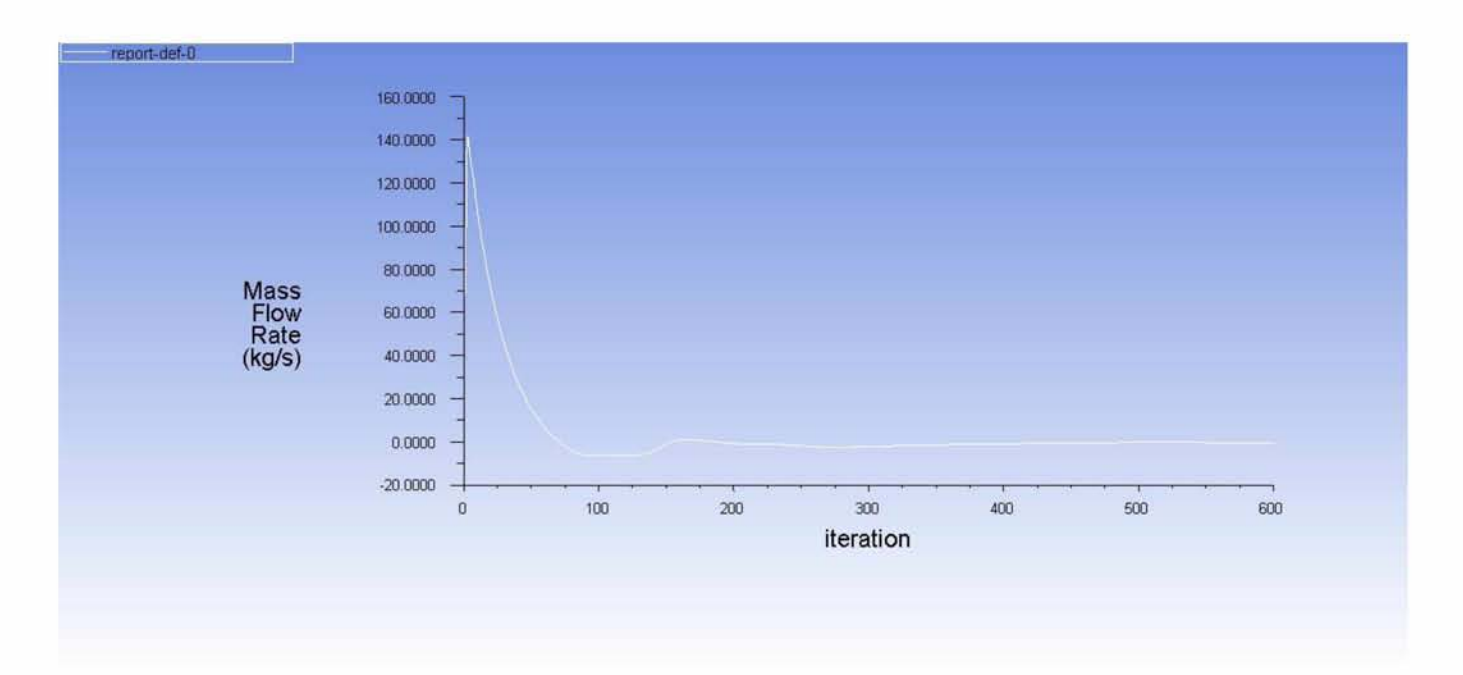

*Εικόνα 106: Γοάφημα σύγκλισης μαζικής παροχής για αντίθλιψη 328 Pa*

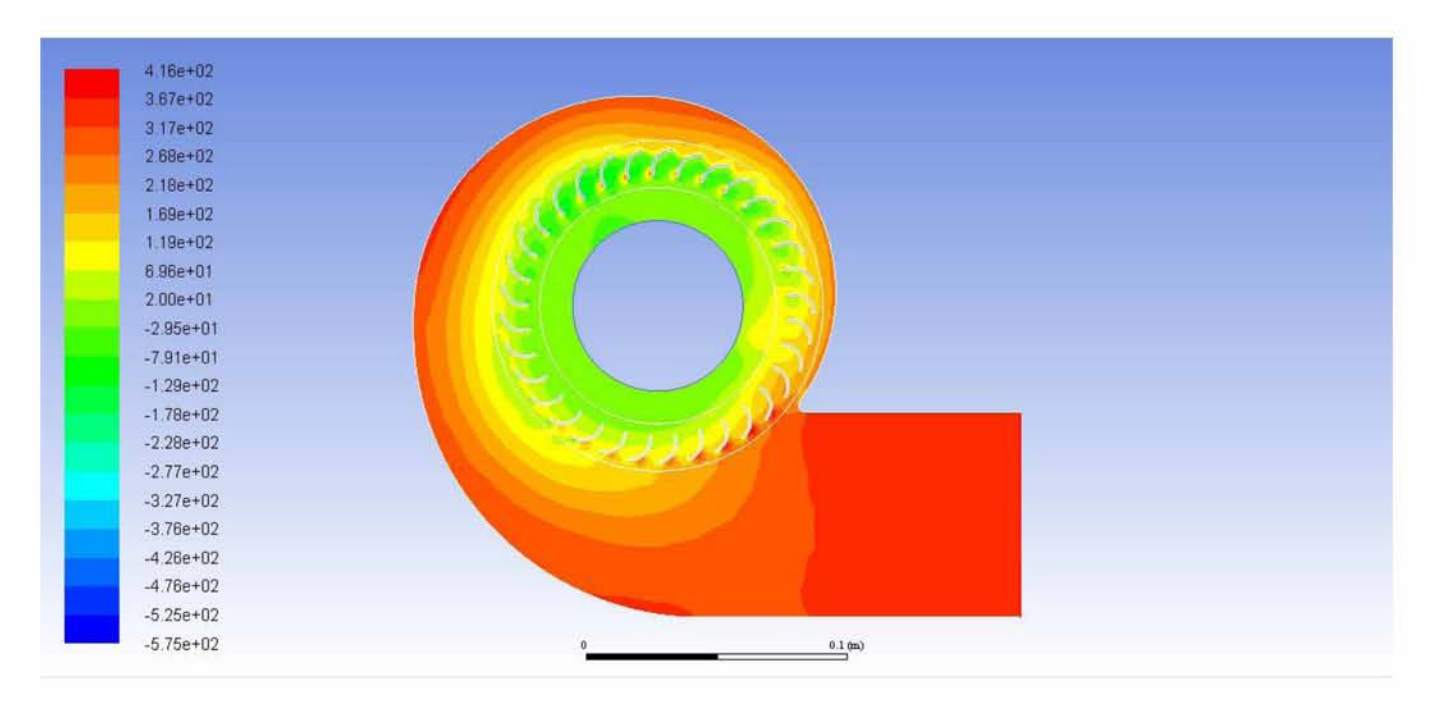

*Εικόνα 107: Ισοϋψείς στατικής πίεσης για αντίθλιψη 328 Pa*

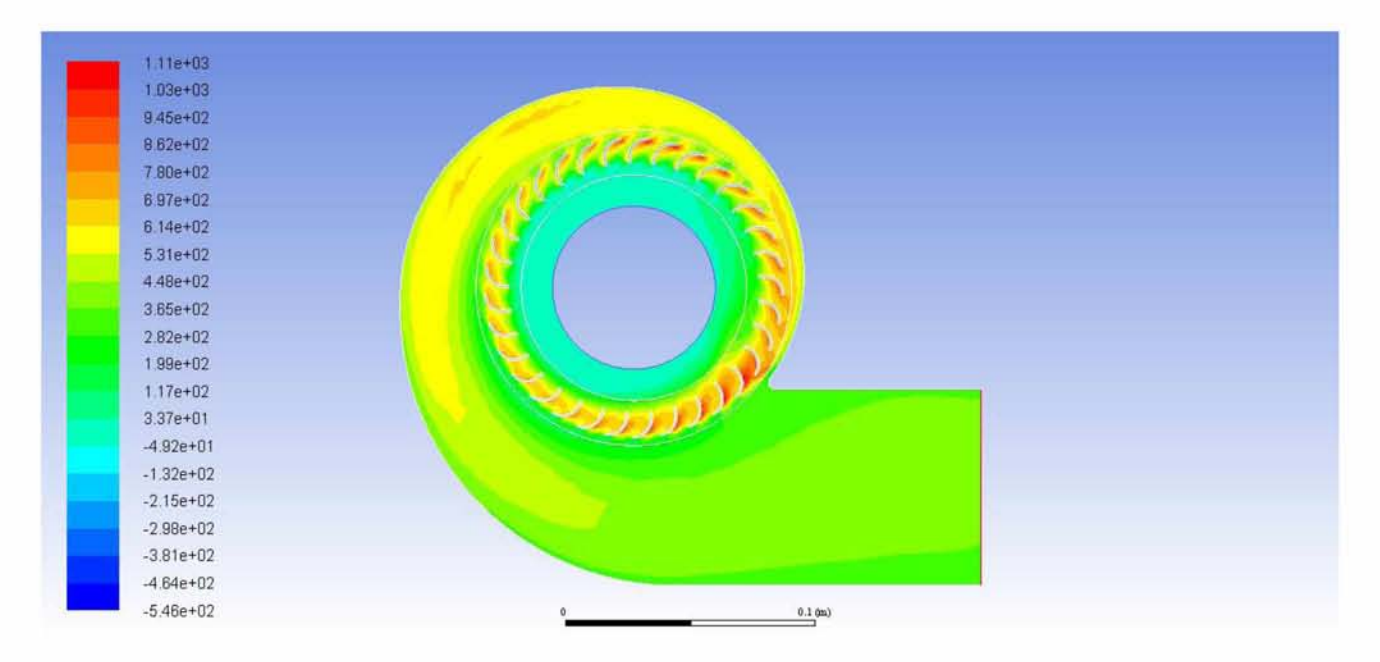

*Εικόνα 108: Ισοϋψείς ολικής πίεσης για αντίθλιψη 328 Pa*

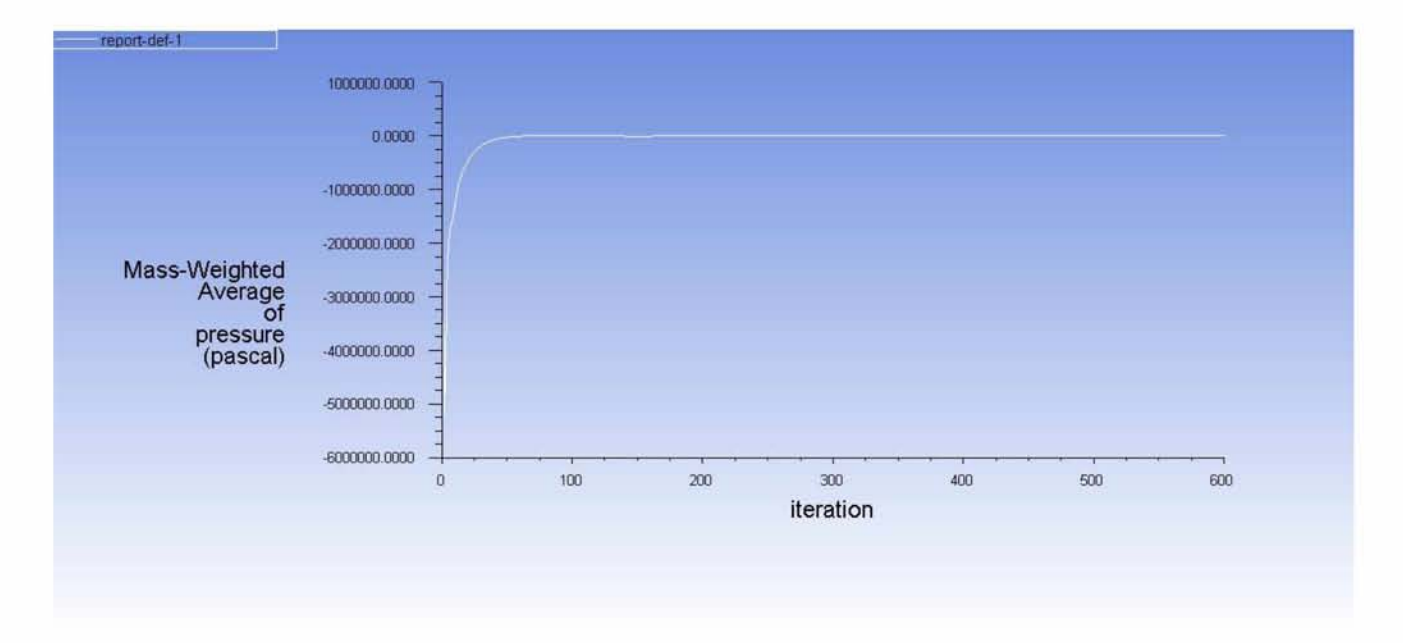

Εικόνα 109: Γράφημα σύγκλισης μέσης ολικής πίεσης για αντίθλιψη 328 Pa

### **6.2 Transient State επίλυση - SMM**

Στη συνέχεια μπορεί να χρησιμοποιηθεί το μοντέλο SMM για τον πιο ακριβή υπολογισμό των σημείων λειτουργίας πάνω στη χαρακτηριστική καμπύλη του ανεμιστήρα, που προσομοιώθηκαν στην προηγούμενη ενότητα. Όπως προαναφέρθηκε, η επίλυση σε transient συνθήκες με το Sliding Mesh Model, ξεκινά από τα αποτελέσματα της προηγούμενης steady state επίλυσης και καταλήγει σε μια ποσοτικά πιο καλή εικόνα του ροϊκού πεδίου και του πεδίου πιέσεων, τα οποία ικανοποιούν με περισσότερη ακρίβεια τη συγκεκριμένη οριακή συνθήκη πίεσης στην έξοδο. Όμως ο χρόνος προσομοίωσης είναι πολύ μεγαλύτερος, δεδομένου ότι το χρονικό βήμα της μεταβατικής επίλυσης πρέπει να εξασφαλίζει διακριτική ικανότητα αρκετή για τη σάρωση ενός πτερυγίου με σημαντικό αριθμό σημείων. Εάν παραδείγματος χάριν σε κάθε βήμα η πτερωτή περιστρέφεται κατά 2 μοίρες συνολικά χρειάζονται 180 χρονικά βήματα για την προσομοίωση μιας πλήρους περιστροφής με τη μέγιστη ταχύτητα. Επομένως Δ*t (two degrees of rotation)* =  $60/2640/180 = 1.2626 * 10^{-4}$  s. Η τιμή αυτή του χρονικού βήματος διατηρήθηκε για όλα τα σημεία λειτουργίας, ακόμη και εάν ήταν χαμηλότερων στροφών.

Τα αποτελέσματα της επίλυσης αυτής είναι πλέον απ' ευθείας συγκρίσιμα με τα πειραματικά αποτελέσματα, εφόσον επιλεγεί η εξαγωγή των στατιστικά μέσων τιμών των διαφόρων μεγεθών (ταχυτήτων και πιέσεων στην έξοδο) από ένα περιοδικό κύκλο transient επίλυσης.

### **6.2.1 Εμπροσθοκλινή πτερύγια - Συνθήκες ελεύθερης ροής - Συχνότητα περιστροφής 50 Hz**

Αρχικά προσομοιώνεται το σημείο από τις προσεγγιστικές χαρακτηριστικές που παρουσιάζονται στην εικόνα 17, που αντιστοιχεί σε μέγιστες στροφές (50 Hz inverter) και με συνθήκες ελεύθερης ροής (μηδενική αντίθλιψη), η αρχική λύση του οποίου παρουσιάστηκε στην προηγούμενη ενότητα με το μοντέλο επίλυσης MRF. Έτσι προκύπτουν τα ακόλουθα αποτελέσματα.

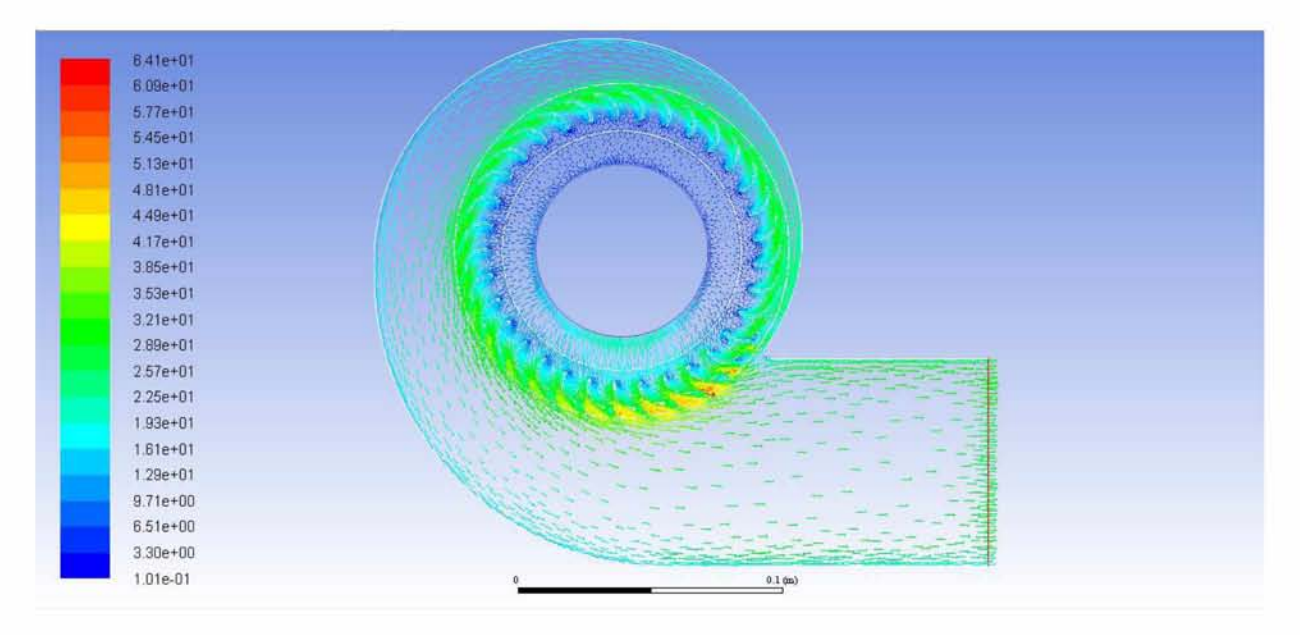

*Εικόνα 110: Πεδίο ταχυτήτων για συνθήκες ελεύθερης ροής (SMM)*

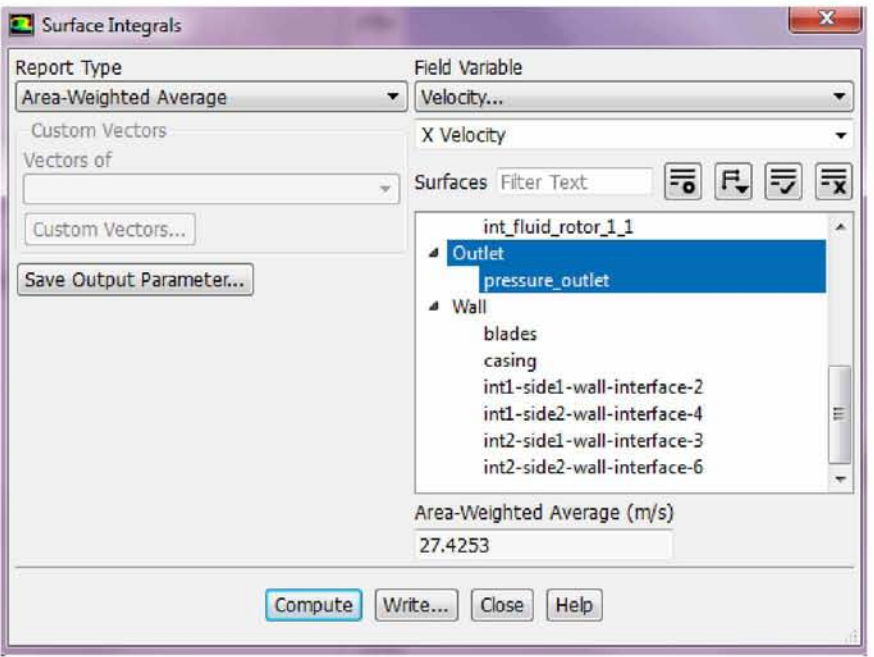

*Εικόνα 111: Υπολογισμός X - ταχύτητας για συνθήκες ελεύθερης ροής (SMM)*

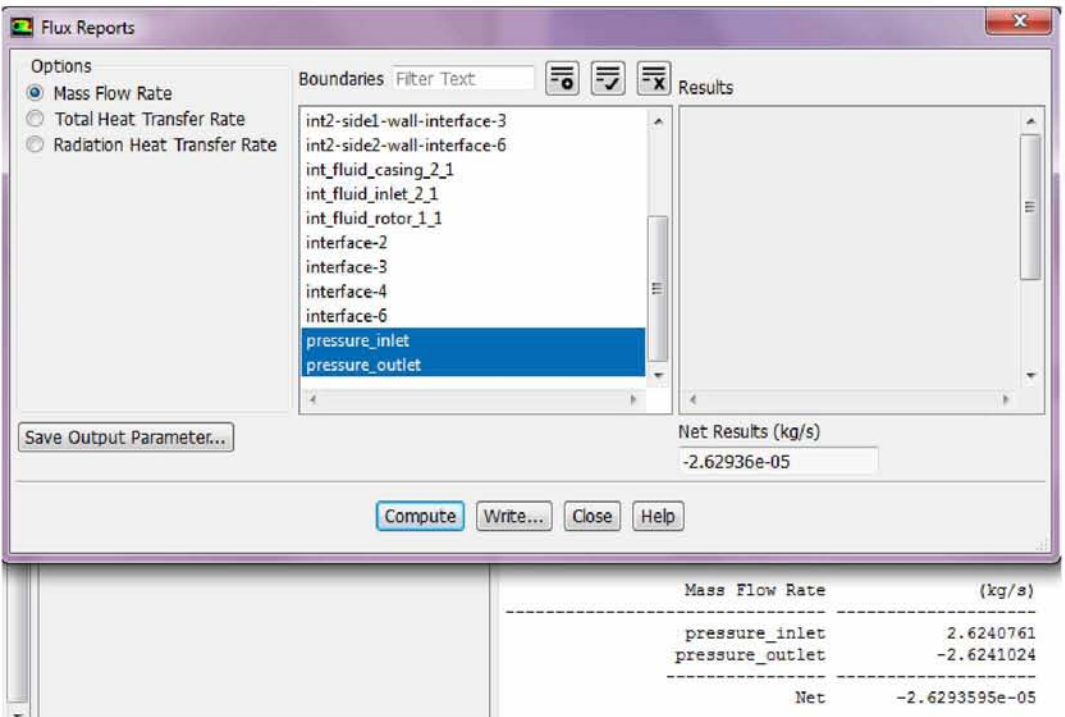

*Εικόνα 112: Υπολογισμός μαζικής παροχής για συνθήκες ελεύθερης ροής (SMM)*

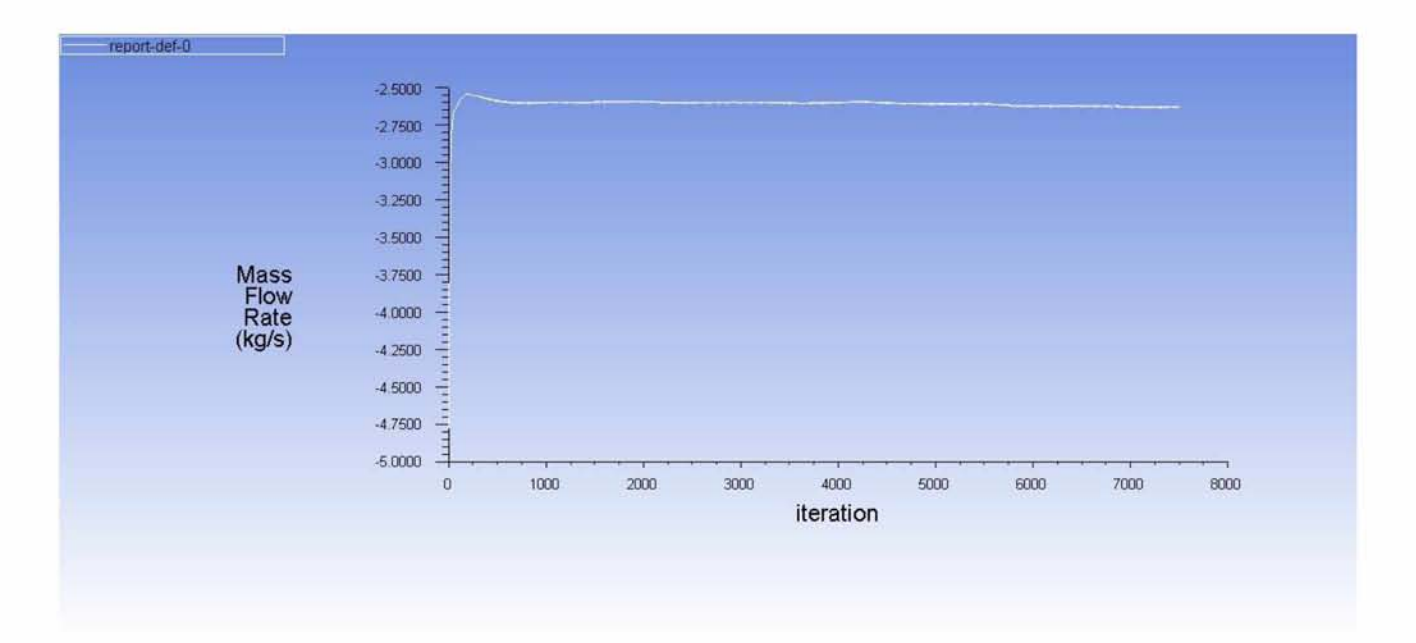

*Εικόνα 113: Γοάφημα σύγκλισης μαζικής παροχής (SMM)*

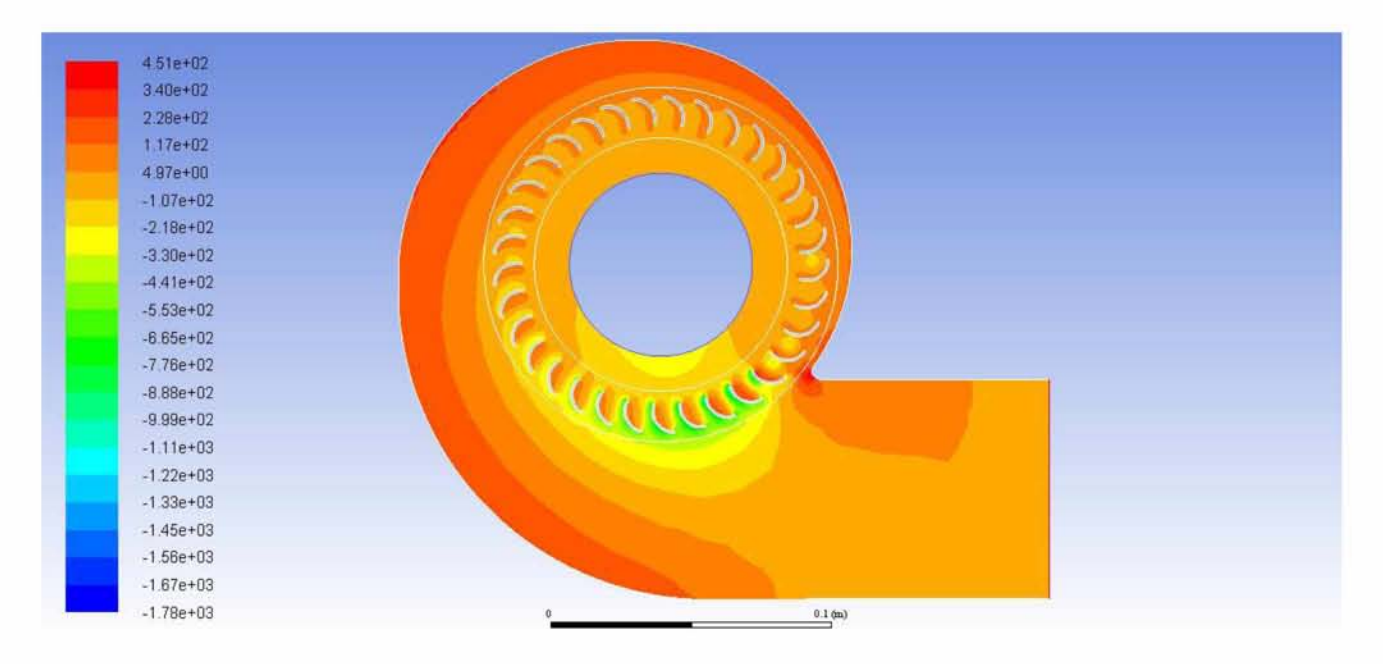

Εικόνα 114: Ισοϋψείς στατικής πίεσης για συνθήκες ελεύθερης ροής (SMM)

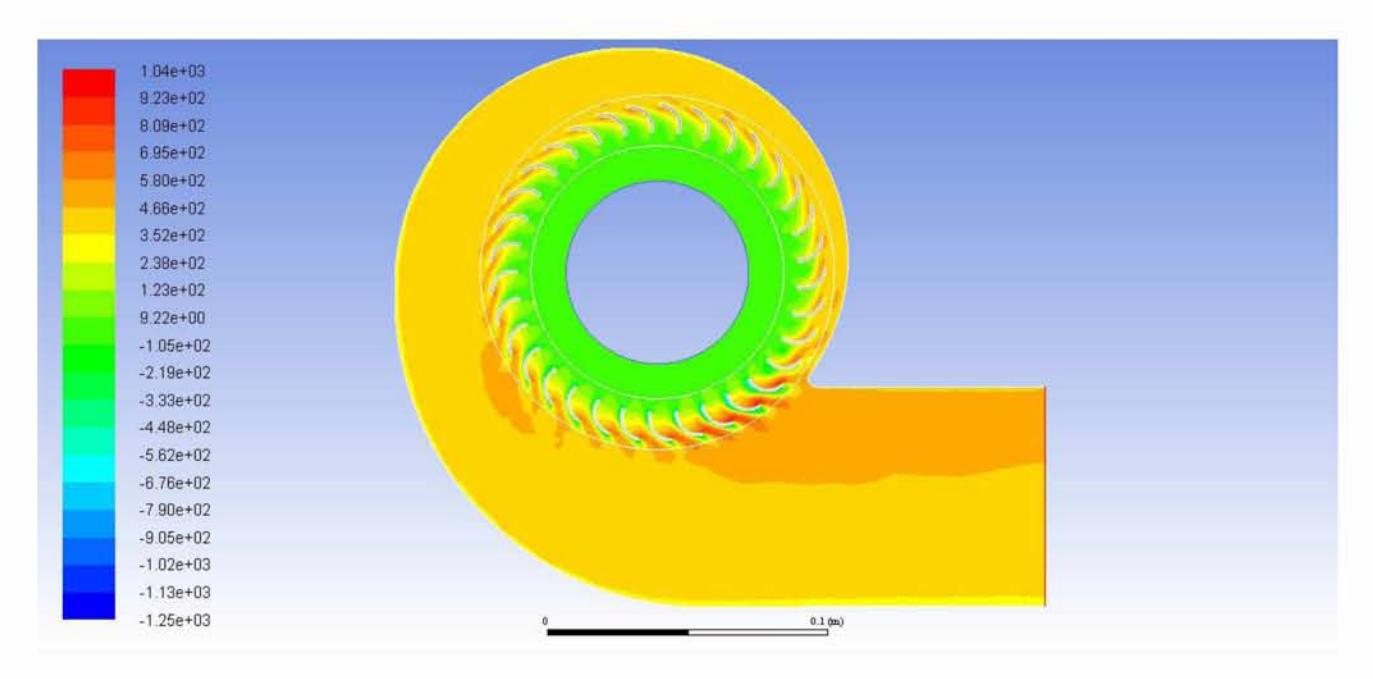

Εικόνα 115: Ισοϋψείς ολικής πίεσης για συνθήκες ελεύθερης ροής (SMM)

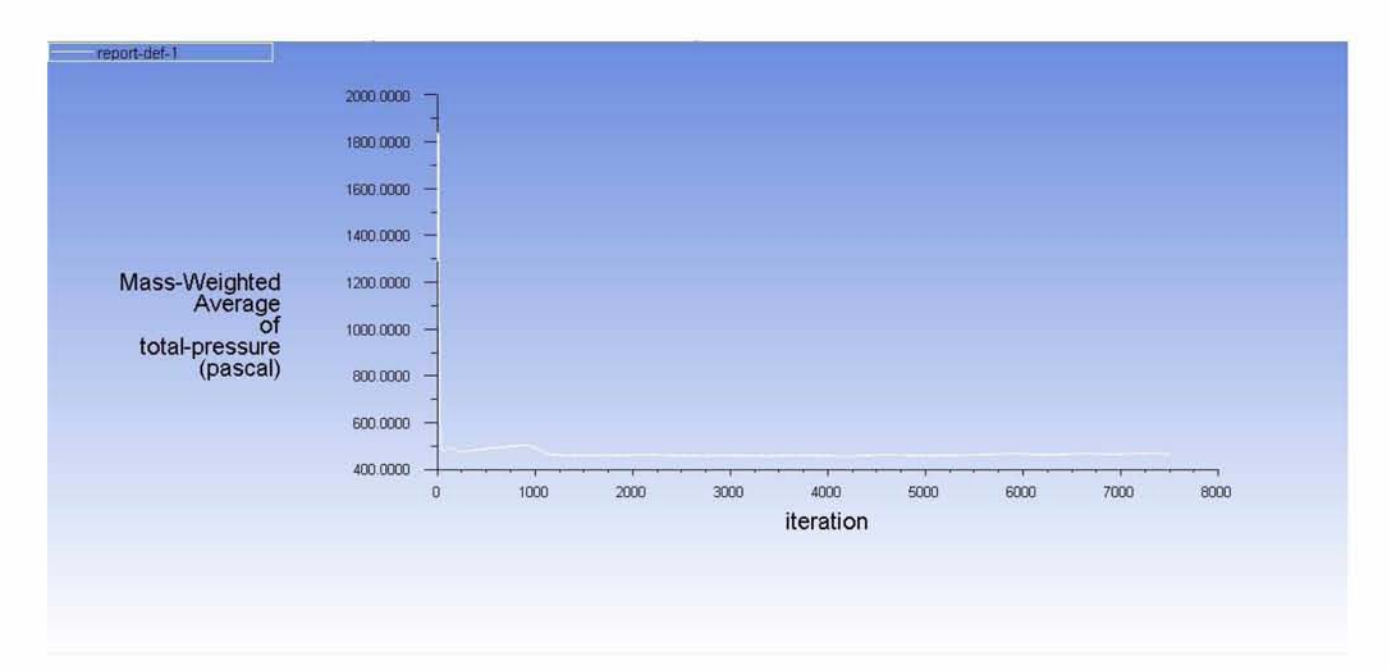

*Εικόνα 116: Γοάφημα σύγκλισης μέσης ολικής πίεσης (SMM)*

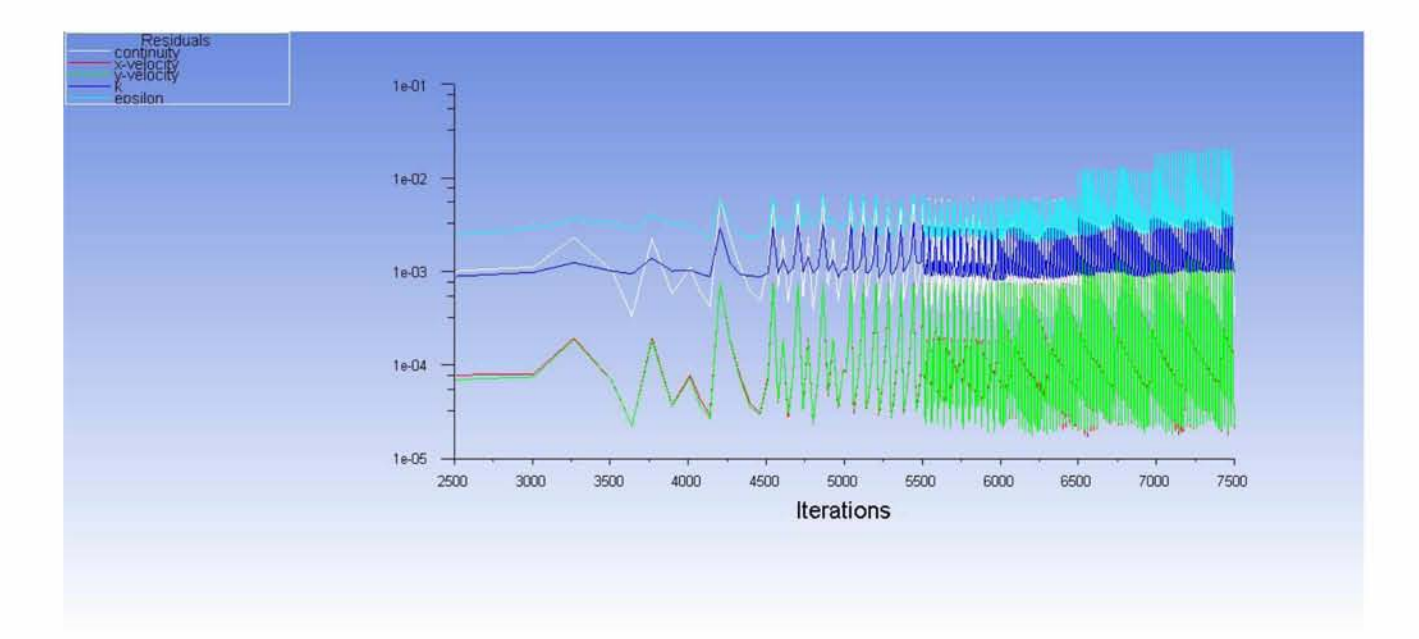

*Εικόνα 117: Residuals (SMM)*

# **6.2.2 Οπισθοκλινή πτερύγια - Συνθήκες ελεύθερης ροής - Συχνότητα περιστροφής 50 Hz**

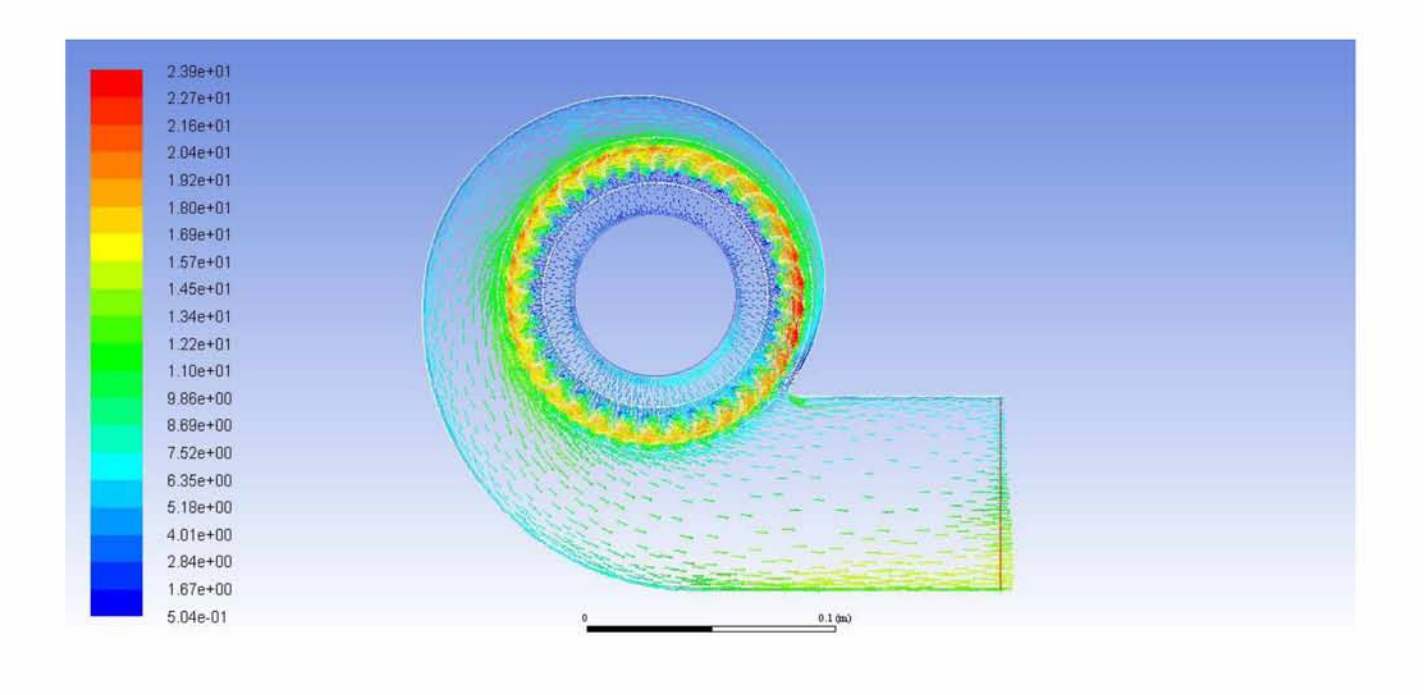

*Εικόνα 118: Πεδίο ταχυτήτων (SMM)*

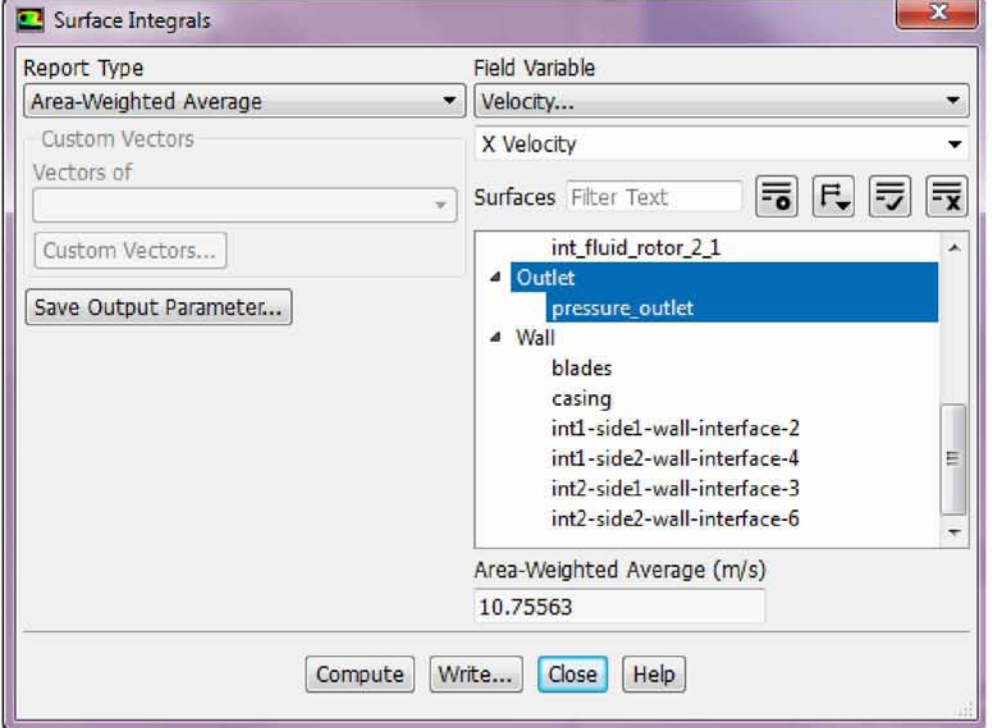

*Εικόνα 119: Υπολογισμός X - συνιστώσας της ταχύτητας (SMM)*

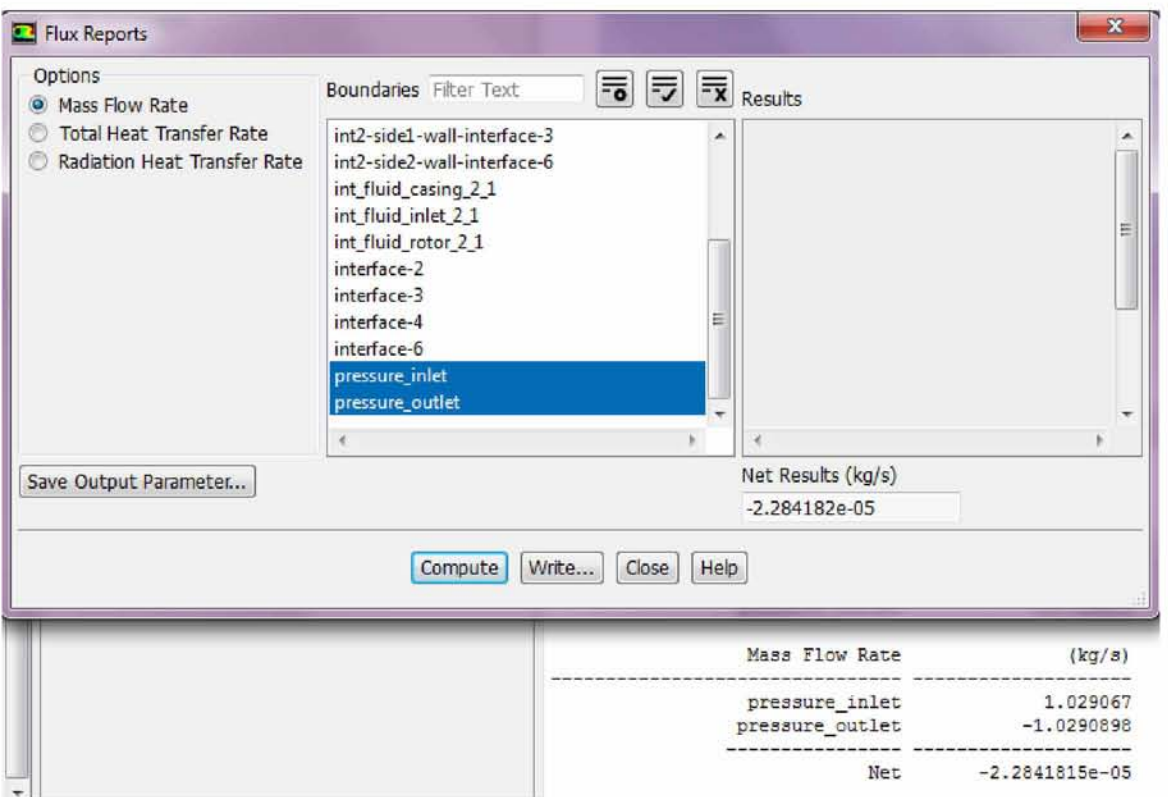

*Εικόνα 120: Υπολογισμός ροής μάζας (SMM)*

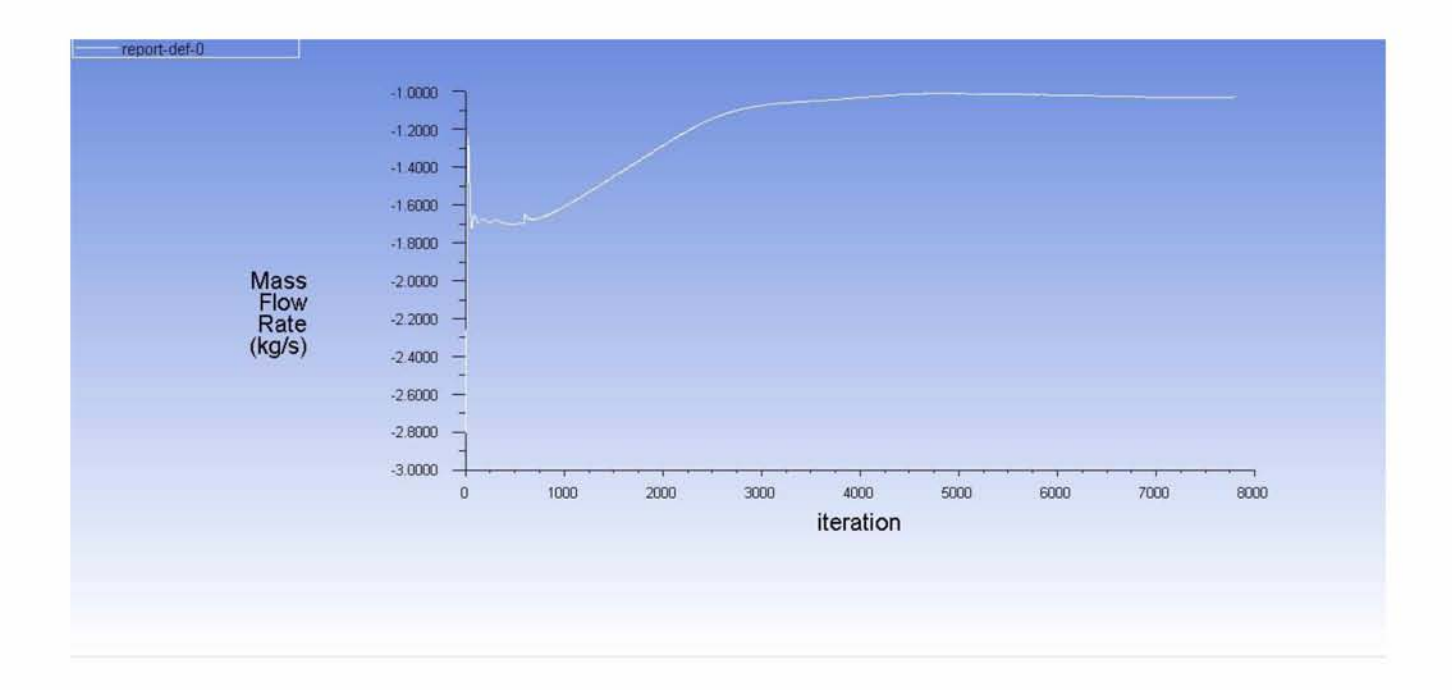

*Εικόνα 121: Γράφημα σύγκλισης παροχής μάζας (SMM)*

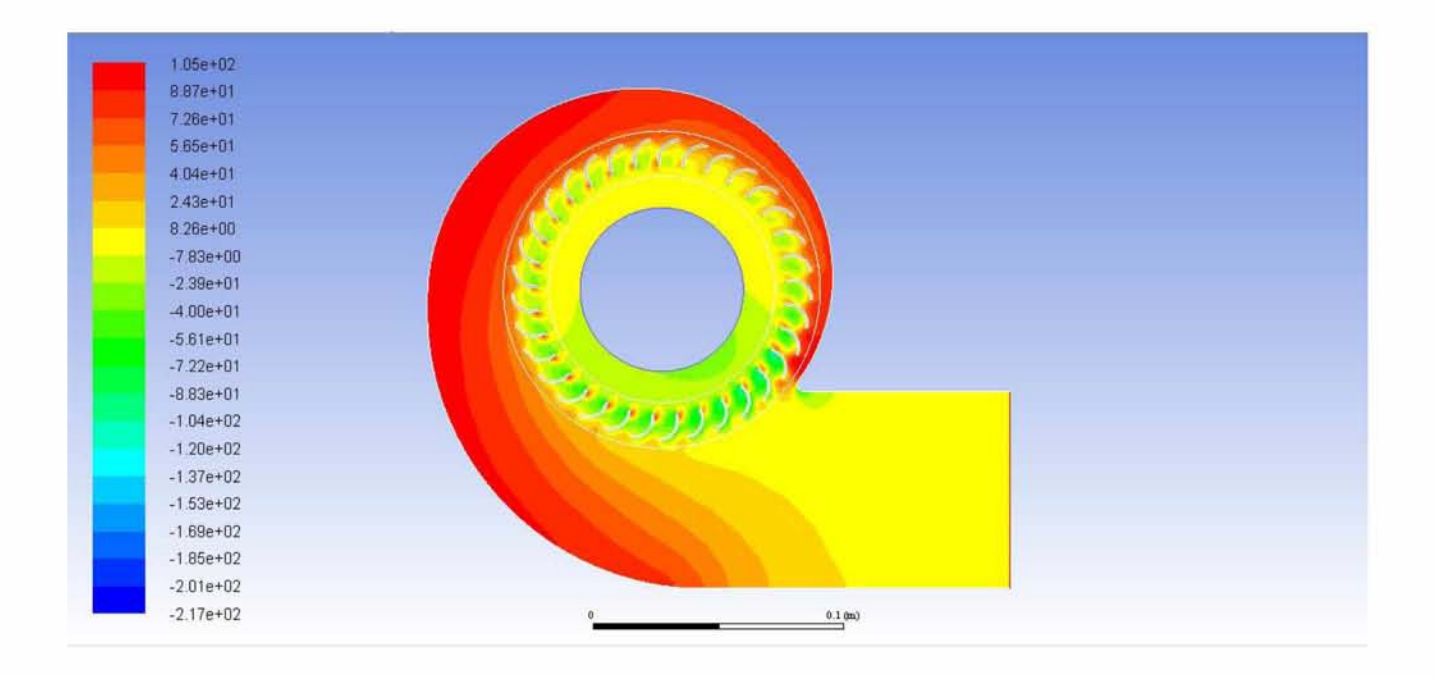

Εικόνα 122: Ισοϋψείς στατικής πίεσης (SMM)

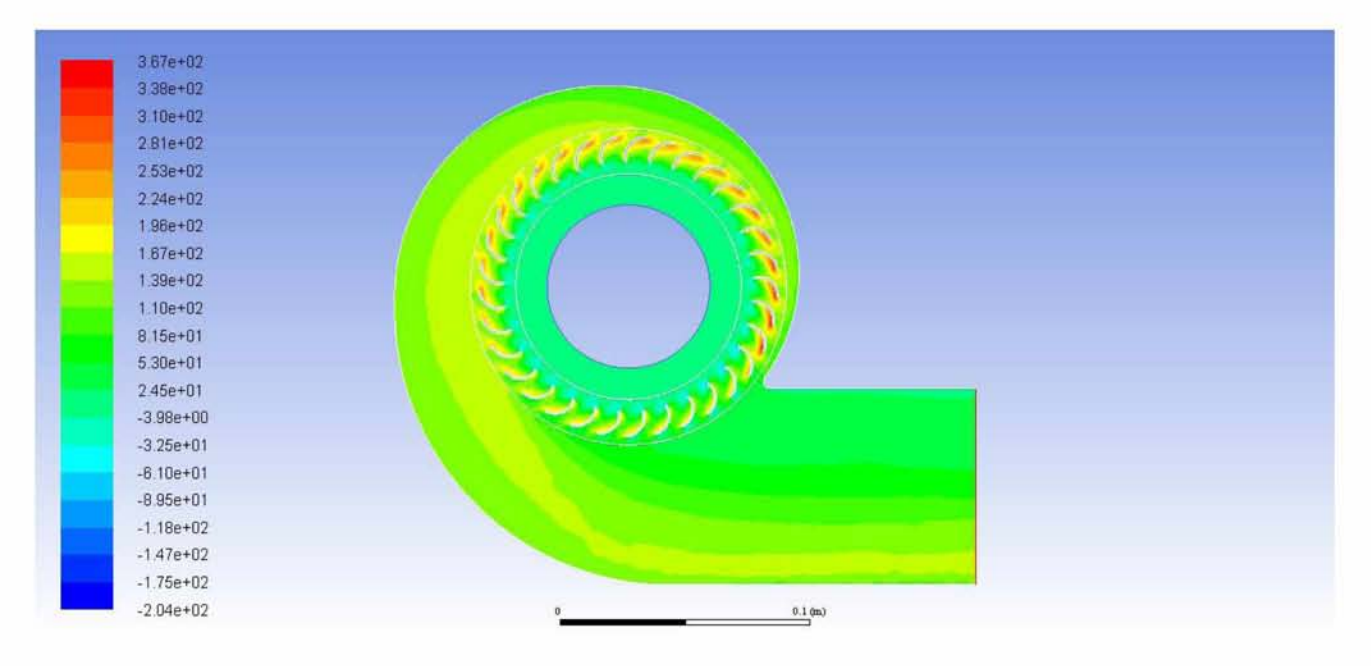

Εικόνα 123: Ισοϋψείς ολικής πίεσης (SMM)

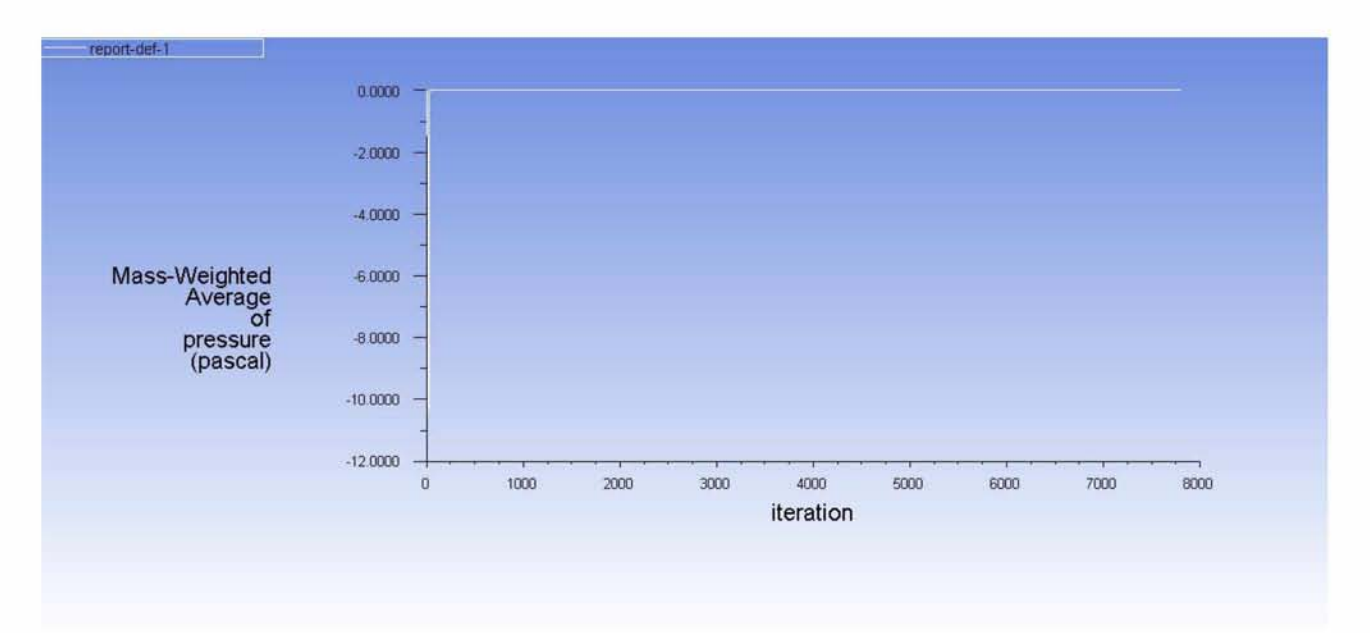

*Εικόνα 124: Γοάφημα σύγκλισης μέσης ολικής πίεσης (SMM)*

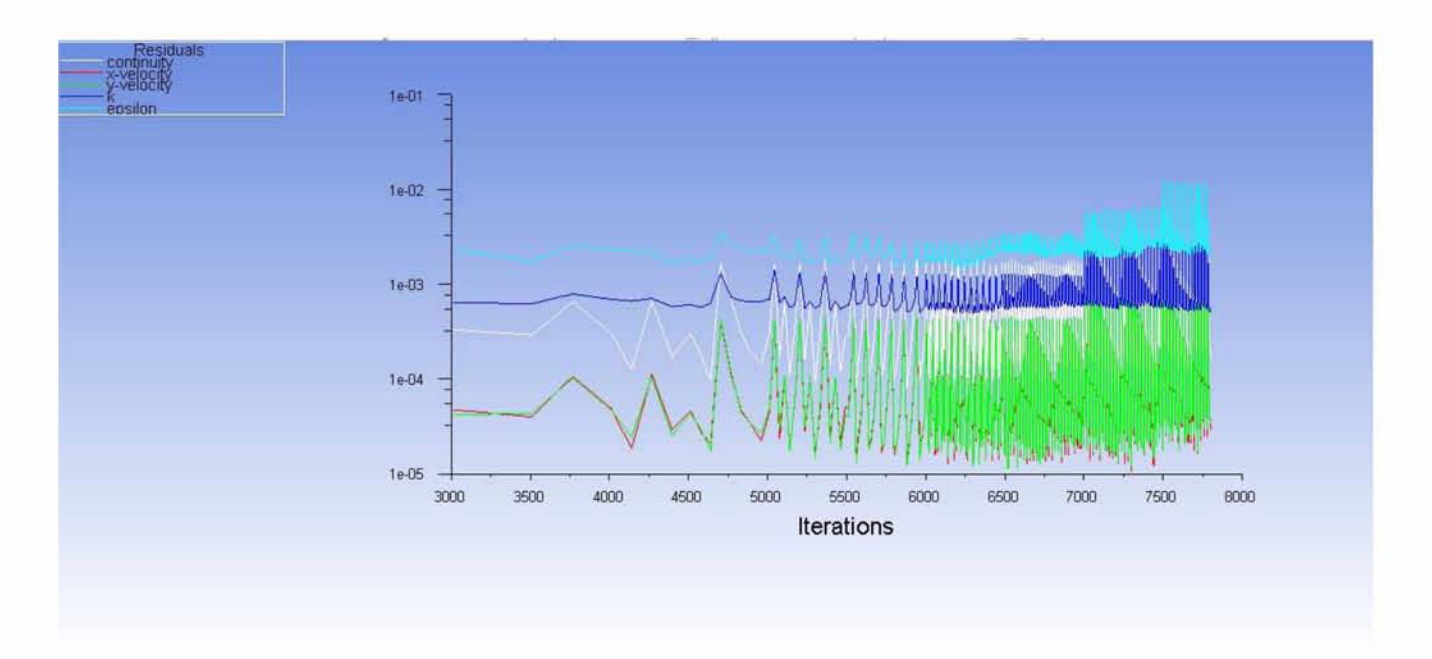

*Εικόνα 125: Residuals (SMM)*

Τέλος η διαδικασία προσομοίωσης της διάταξης ολοκληρώνεται με την παρουσίαση των αποτελεσμάτων *για αντίθλιψη εξόδου 328 Pa*, οι αρχικές τιμές της οποίας παρουσιάστηκαν επίσης στην προηγούμενη ενότητα υπολογισμών.

# **6.2.3 Εμπροσθοκλινή πτερύγια - Αντίθλιψη εξόδου 328 Pa - Συχνότητα περιστροφής 50 Hz**

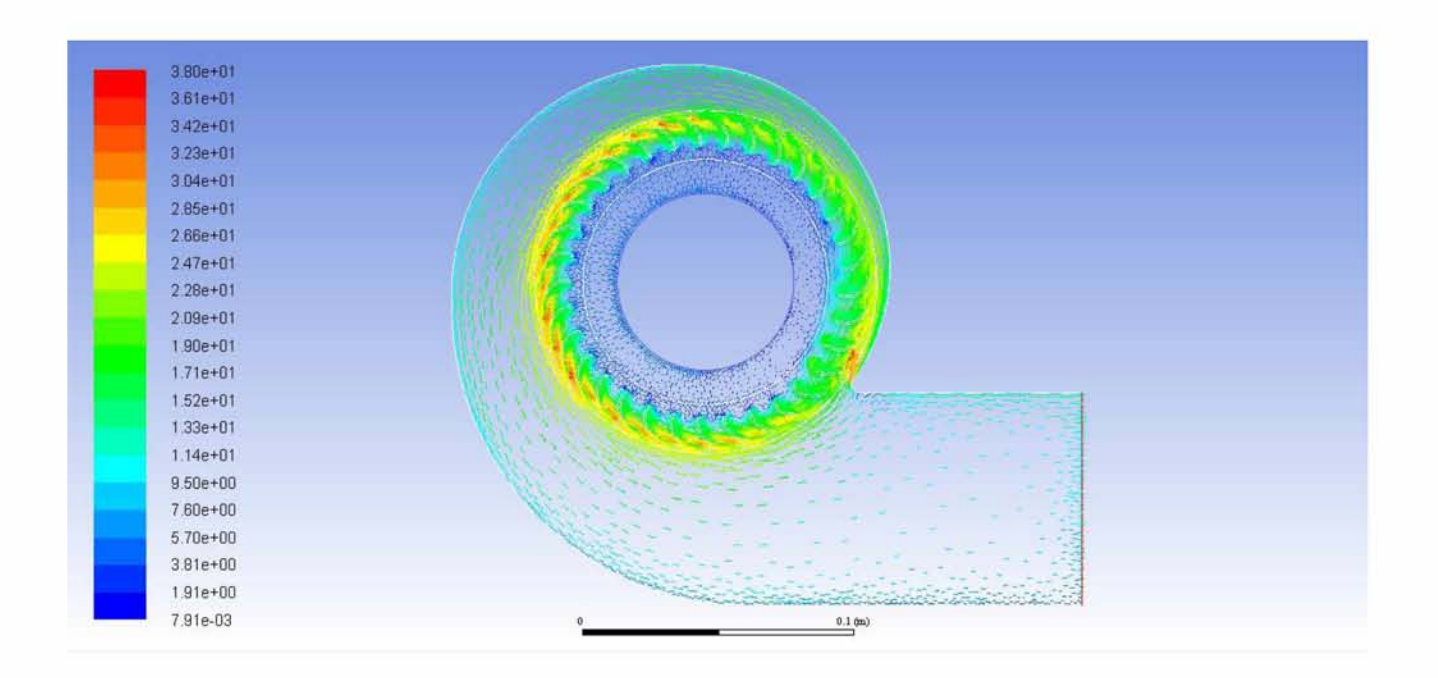

*Εικόνα 126: Πεδίο ταχυτήτων για αντίθλιψη εξόδου 328 Pa (SMM)*

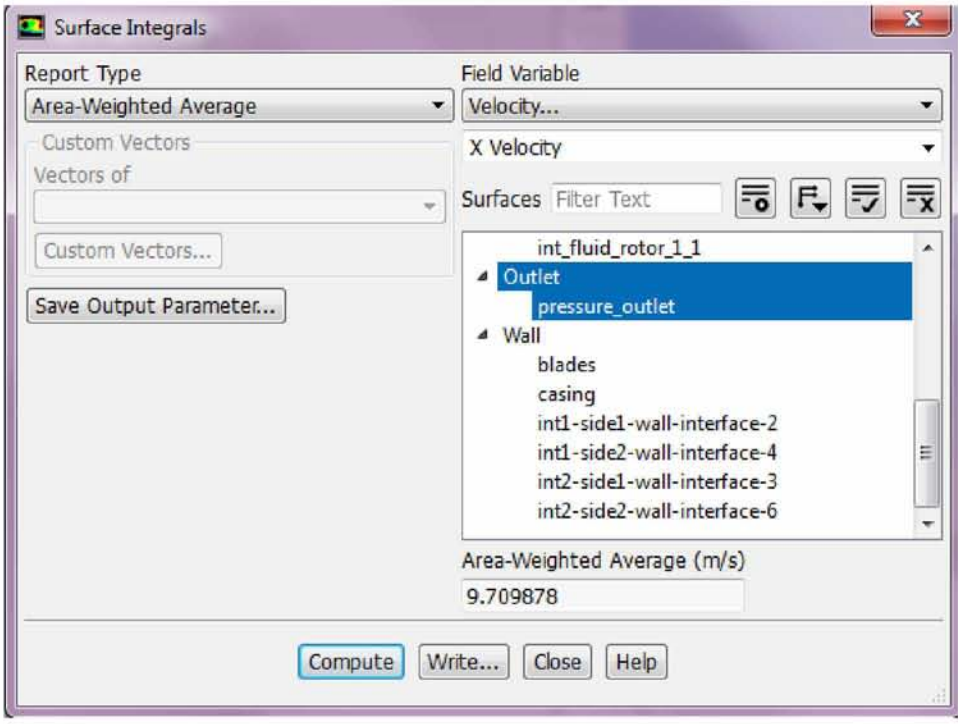

*Εικόνα 127: YπολογισμόςX - συνιστώσας της ταχύτητας για αντίθλιψη εξόδου 328 Pa (SMM)*

Η αναπαράσταση του πεδίου ταχυτήτων προσφέρει τώρα μια καλύτερη εικόνα της πορείας της ροής στο εσωτερικό της διάταξης. Μάλιστα αυτό επαληθεύεται από την αποκατάσταση της ακτινικής ροής στην επιφάνεια της εισόδου, εικόνα που διαφοροποιείται σε σύγκριση με τις παρατηρήσεις που έγιναν στη steady state επίλυση.

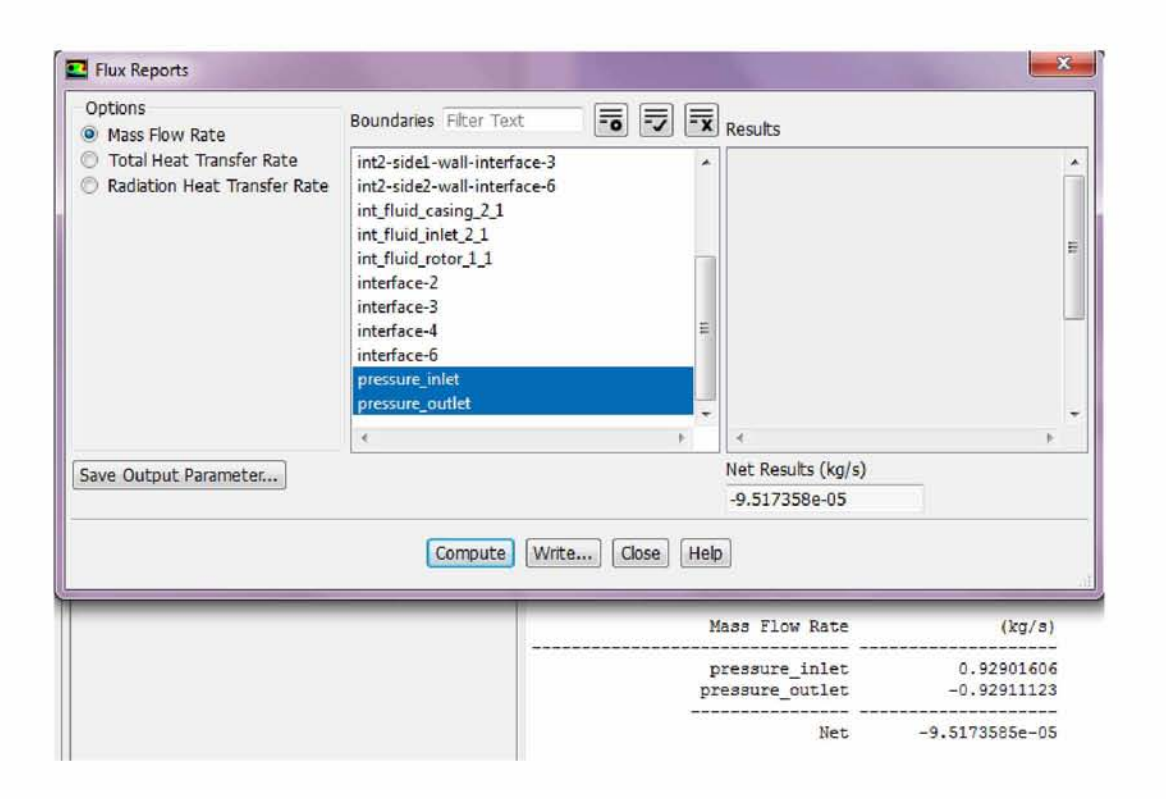

*Εικόνα 128: Υπολογισμός ροής μάζας για αντίθλιψη εξόδου 328 Pa (SMM)*

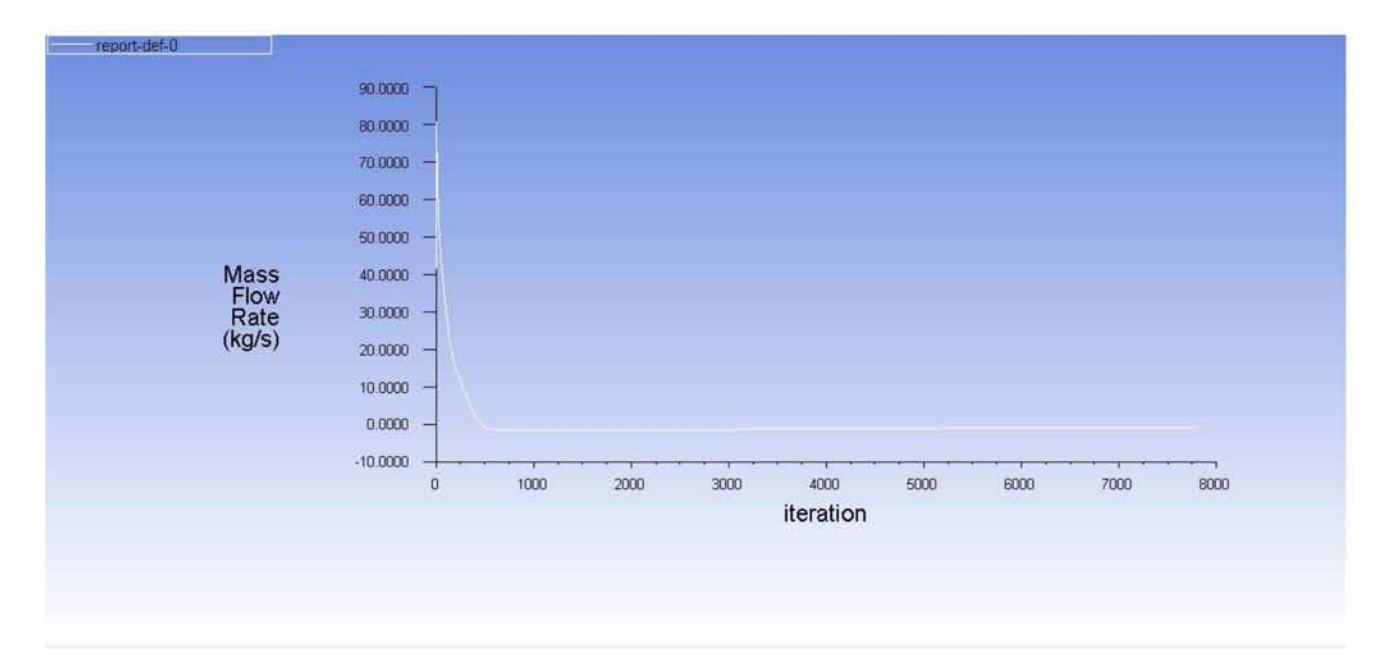

*Εικόνα 129: Γράφημα σύγκλισης παροχής μάζας (SMM)*

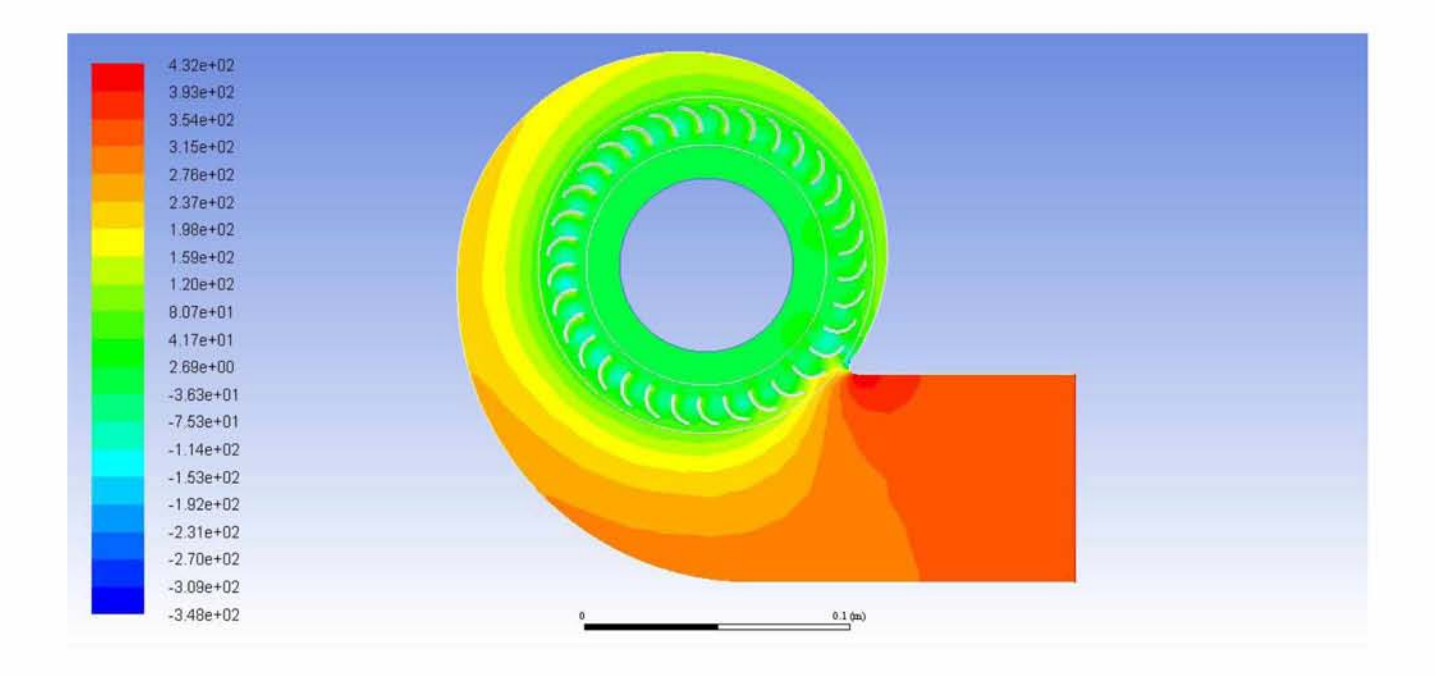

Εικόνα 130: Ισοϋψείς στατικής πίεσης για αντίθλιψη εξόδου 328 Pa (SMM)

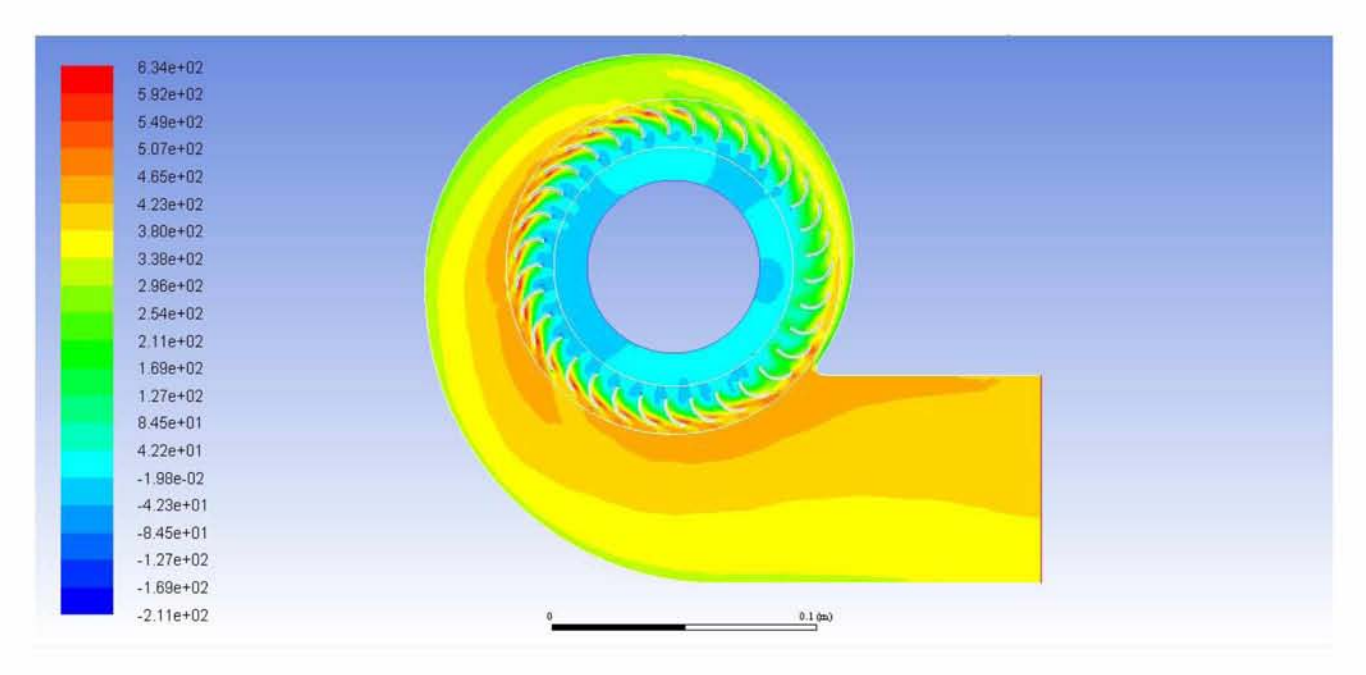

Εικόνα 131: Ισοϋψείς ολικής πίεσης για αντίθλιψη εξόδου 328 Pa (SMM)

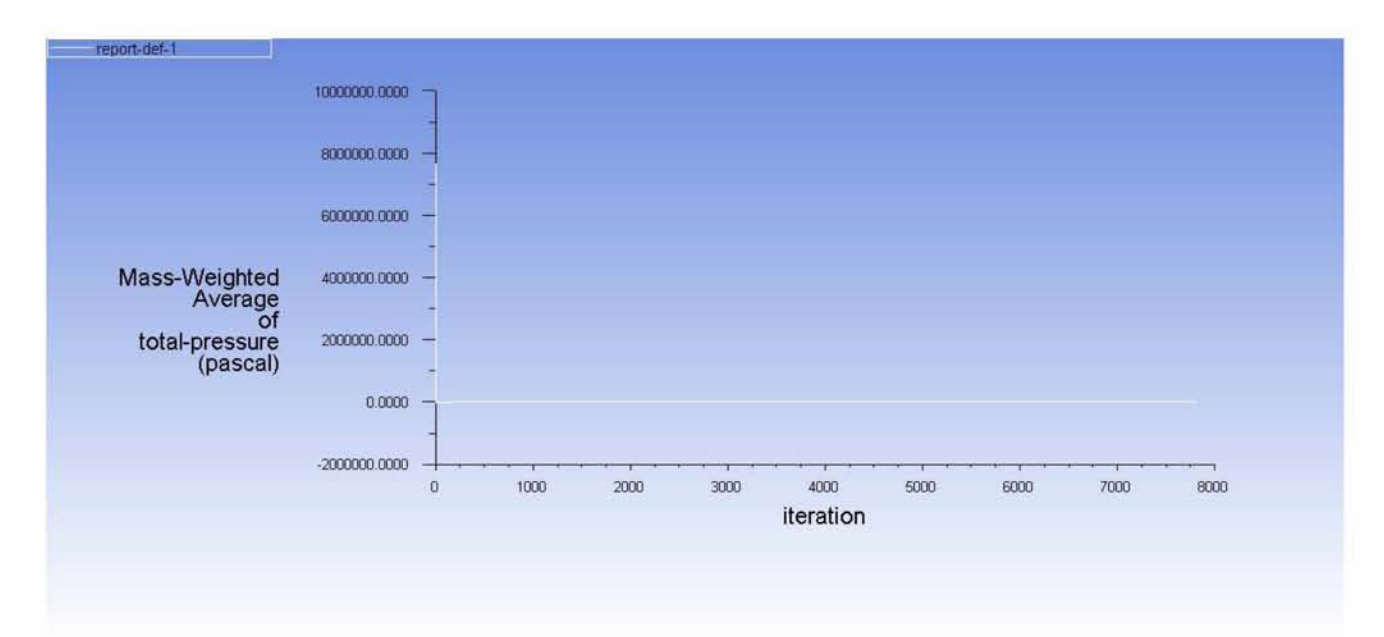

*Εικόνα 132: Γοάφημα σύγκλισης μέσης ολικής πίεσης (SMM)*

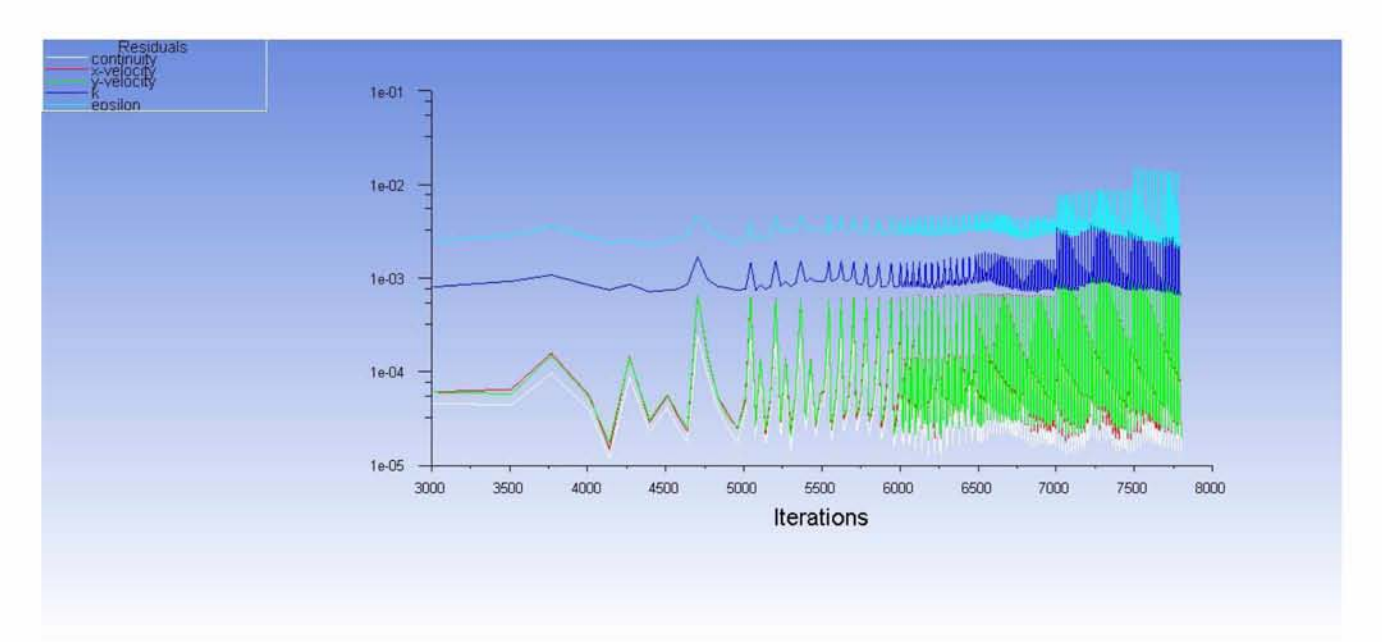

*Εικόνα 133: Residuals (SMM)*

## **6.2.4 Ανάστροφη ροή (backflow)**

Ολοκληρώνοντας την παρουσίαση των αποτελεσμάτων κρίνεται απαραίτητο να αναφερθεί το σημείο λειτουργίας του ανεμιστήρα και για τις δύο παραλλαγές με τις οποίες σχεδιάστηκε, στο οποίο παρατηρείται το φαινόμενο της ανάστροφης ροής (backflow). Το φαινόμενο αυτό συνεπάγεται αδυναμία της διάταξης να διαχειριστεί την αντίθλιψη που τίθεται με αποτέλεσμα η ροή να επιστρέφει χωρίς να εξέρχεται και εν τέλει να υπερισχύει το φαινόμενο rotating stall που αναφέρθηκε στην ενότητα 2.

Όσον αφορά τον πραγματικό σχεδιασμό του ανεμιστήρα (εμπροσθοκλινή πτερύγια) το φαινόμενο αυτό εμφανίζεται για αντίθλιψη εξόδου 400 Pa, ενώ για το σχεδιασμό με οπισθοκλινή πτερύγια σε αντίθλιψη 328 Pa. Για το λόγο αυτό δεν αποδόθηκαν τα αποτελέσματα των μεταβατικών συνθηκών στην τιμή αυτή.

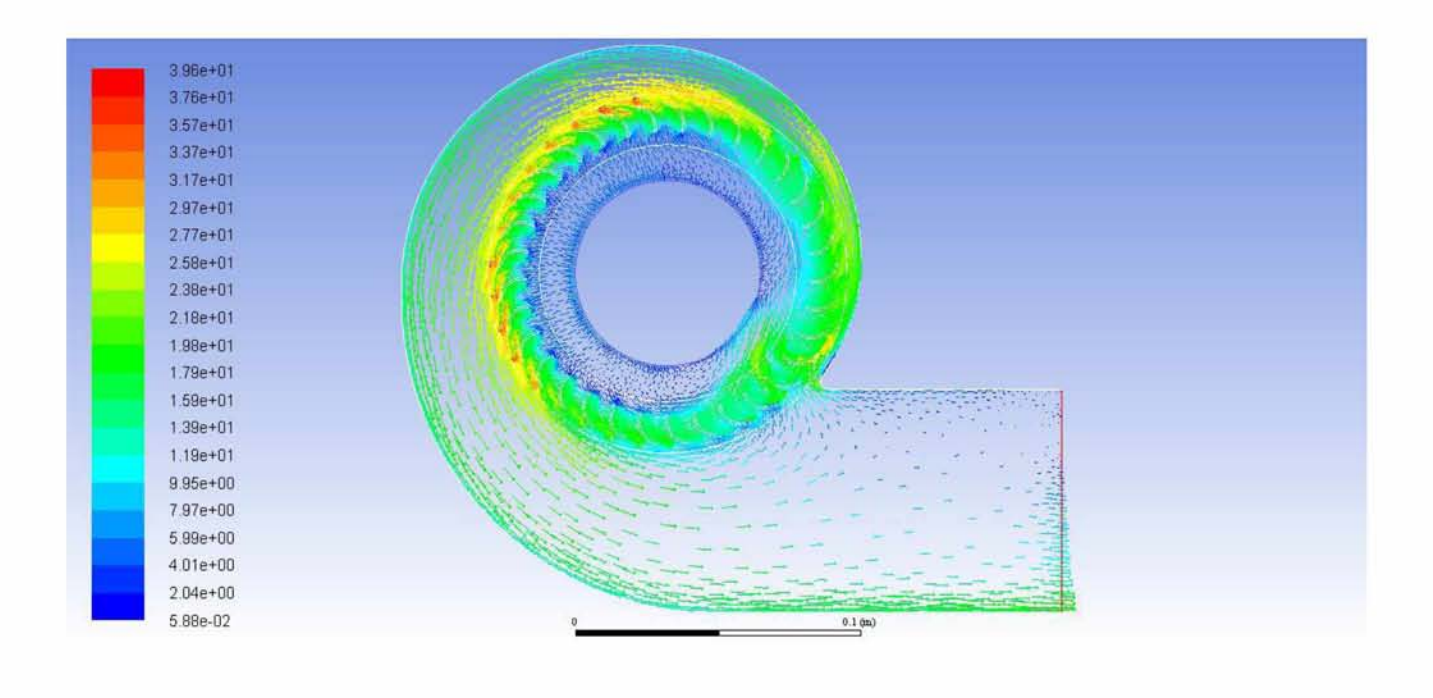

*Εικόνα 134: Φαινόμενο ανάστροφης ροής για αντίθλιψη εξόδου 400 Pa και πρόσθιο σχεδιασμό πτερυγίων*

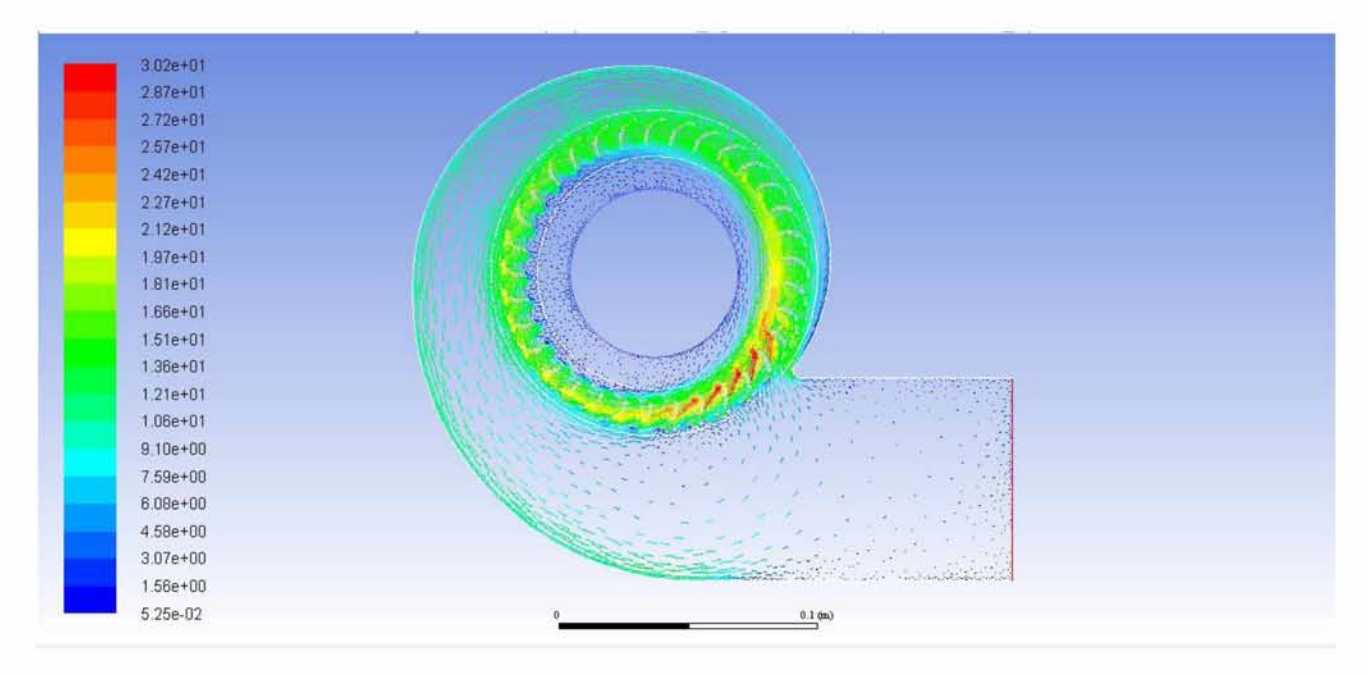

*Εικόνα 135: Φαινόμενο ανάστροφης ροής για αντίθλιψη εξόδου 328 Pa και οπισθοκλινή πτερύγια*

### **6.3 Σύγκριση υπολογισμών με πειραματικά δεδομένα**

Στην ενότητα αυτή παρουσιάζεται η συσχέτιση των αποτελεσμάτων της προσομοίωσης με τα πειραματικά δεδομένα που έχουν ήδη παρουσιαστεί κατά τον προκαταρκτικό σχεδιασμό και ιδιαίτερα όσον αφορά το διάγραμμα χαρακτηριστικών λειτουργίας του ανεμιστήρα.

Συγκρίνοντας τις τιμές για την ταχύτητα εξόδου με τα πειραματικά αποτελέσματα που έχουν ήδη παρουσιαστεί στην εικόνα 17, της τάξης δηλαδή των 11 m/s για αντίθλιψη στα 328 Pa υπάρχει ικανοποιητική πρόγνωση του μέτρου της μέσης ταχύτητας, όσον αφορά το σχεδιασμό της πτερωτής με πρόσθια κλίση των πτερυγίων, όπως είναι δηλαδή στην πραγματικότητα η διάταξη του ανεμιστήρα. Ωστόσο παρατηρείται στους υπολογισμούς της προσομοίωσης μεγαλύτερη τιμή της μέσης ταχύτητας σε συνθήκες ελεύθερης ροής σε σύγκριση με το διάγραμμα χαρακτηριστικών. Στο σημείο αυτό παρατηρείται πιο κοντινή πρόγνωση της τιμής από το σχεδιασμό των οπισθοκλινών πτερυγίων, της τάξης δηλαδή των 10 m/s.

Αδιαμφισβήτητα τα αποτελέσματα αυτά μπορούν να διασταυρωθούν και μέσω του υπολογισμού της παροχής μάζας, οι τιμές της οποίας παρουσιάζονται σε κάθε κατηγορία προσομοίωσης. Ωστόσο σε κάθε περίπτωση θα πρέπει να ληφθεί υπόψη η παραδοχή από το λογισμικό, της μοναδιαίας διάστασης όσον αφορά το βάθος της πτερωτής, η οποία λαμβάνεται ίση με 1m. Δεδομένου ότι η πραγματική διάσταση του βάθους της πτερωτής έχει μετρηθεί ίση με 80mm, εύκολα γίνεται η αναγωγή στην παροχή μάζας της συγκεκριμένης διάταξης, με τα αποτελέσματα να προσεγγίζουν ικανοποιητικά τους πειραματικούς υπολογισμούς (0.1 Kg/s).

Η σύγκριση των αποτελεσμάτων της προσομοίωσης με τα πειραματικά δεδομένα παρουσιάζονται στον πίνακα που ακολουθεί, στον οποίο περιλαμβάνονται επίσης οι οριακές τιμές αντίθλιψης, πάνω από τις οποίες η λειτουργία του ανεμιστήρα δεν είναι εφικτή (φαινόμενο ανάστροφης ροής).

#### *Ευπροσθοκλινής σχεδιασυός πτερυγίων*

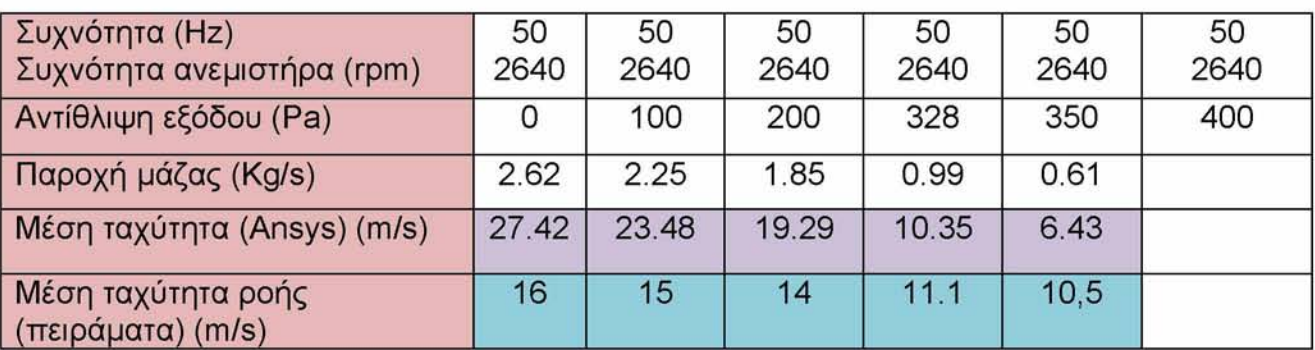

*Πίνακας 11: Σύγκριση πειραυάτων υε αποτελέσυατα προσουοίωσης για ευπροσθοκλινή σχεδιασυό*

#### *Οπισθοκλινήο σχεδιασυός πτερυγίων*

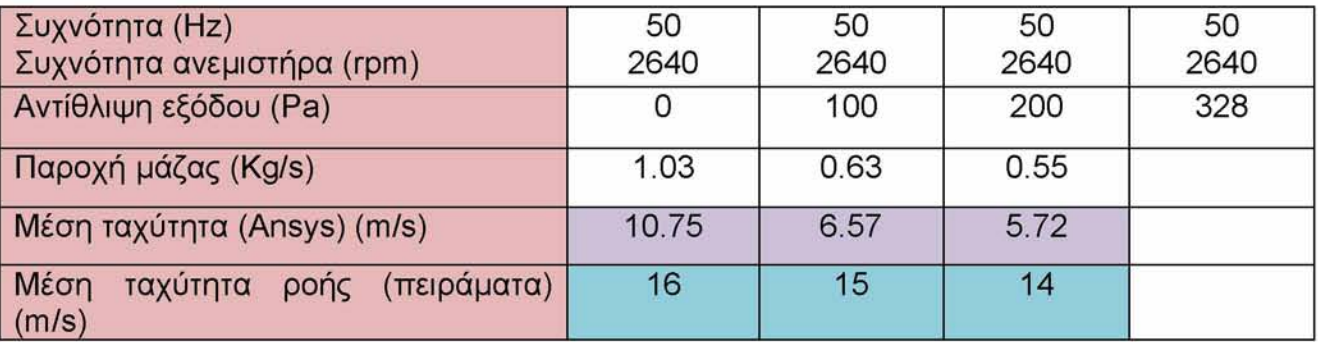

*Πίνακας 12: Σύγκριση πειραυάτων υε αποτελέσυατα προσουοίωσης για οπισθοκλινή σχεδιασυό*

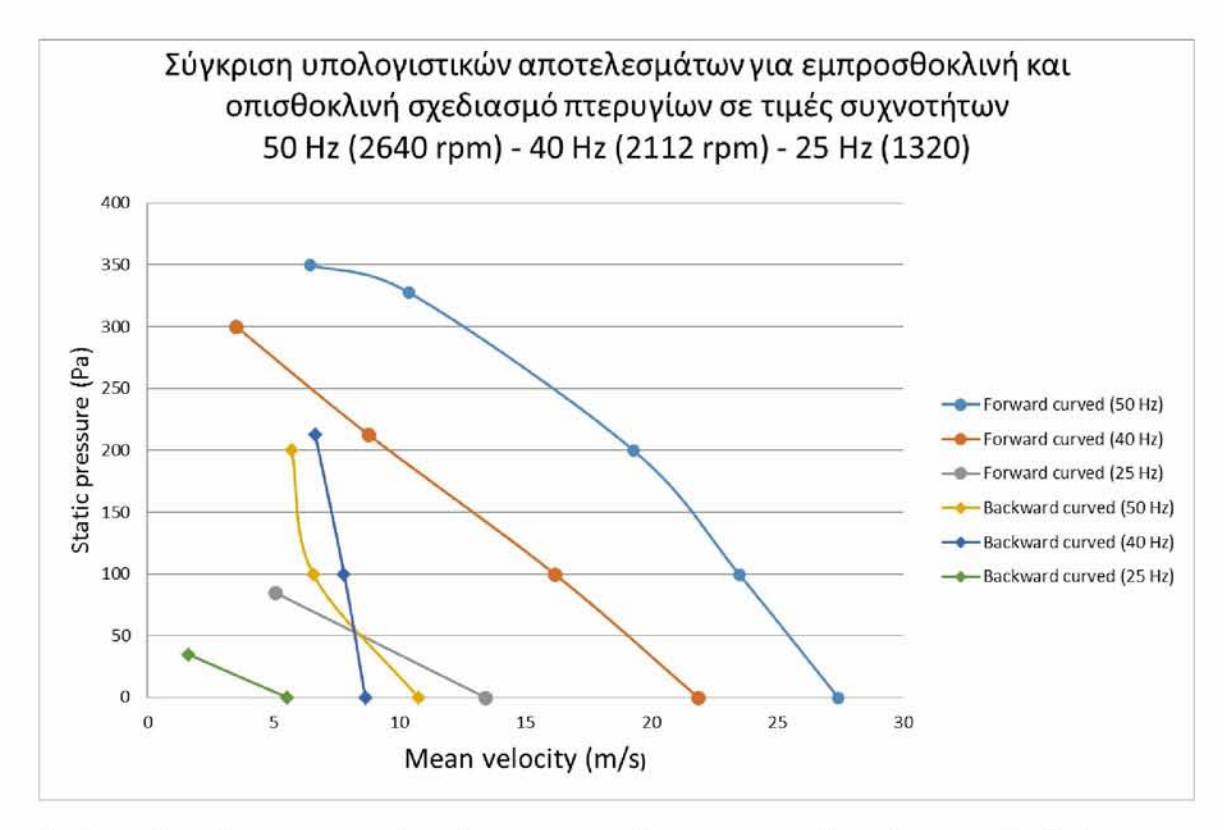

*Εικόνα 136: Σύγκριση αποτελεσμάτων προσομοίωσης για σχεδιασμό εμπροσθοκλινών και οπισθοκλινών πτερυγίων*

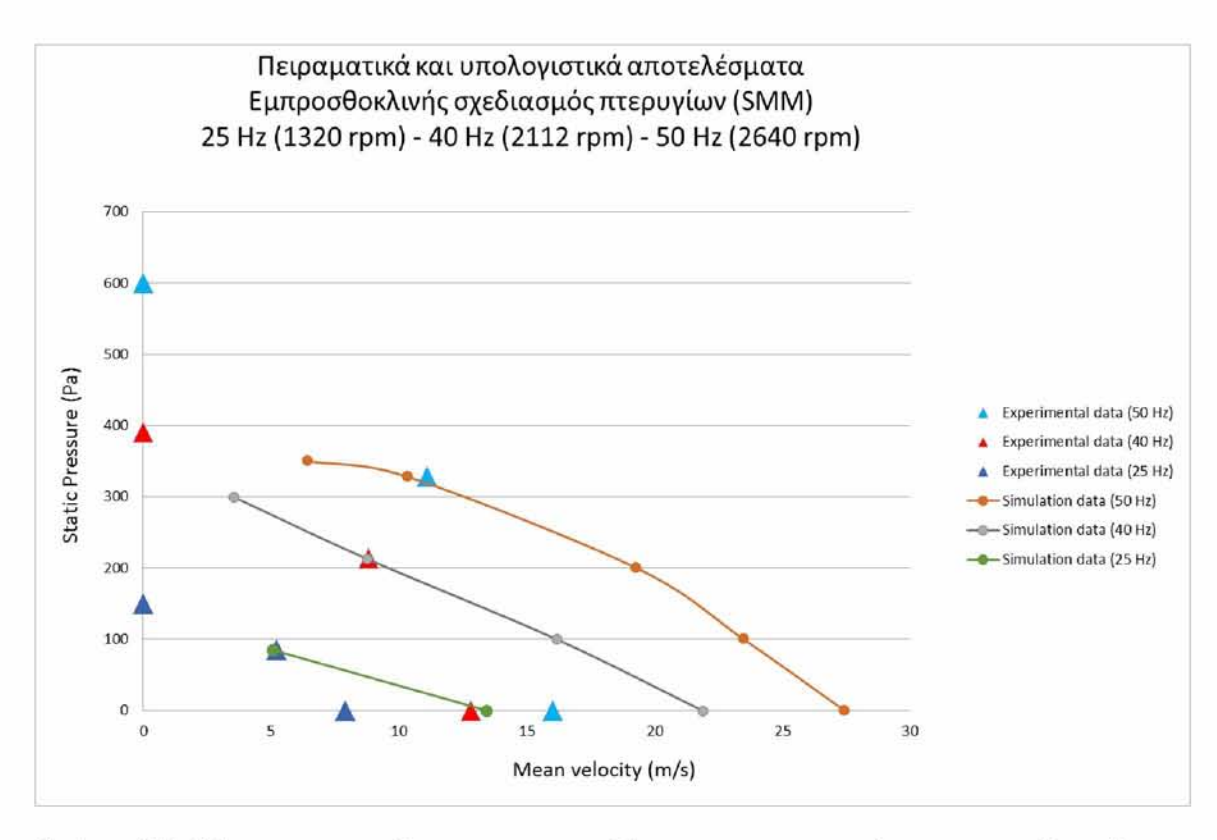

*Εικόνα 137: Σύγκριση πειραμάτων με τα αποτελέσματα της προσομοίωσης για σχεδιασμό εμπροσθοκλινών πτερυγίων*

Παρατηρώντας τα παραπάνω διαγράμματα γίνεται εμφανές πως τα αποτελέσματα της προσομοίωσης για την πραγματική διάταξη του ανεμιστήρα βρίσκονται πιο κοντά στα πειραματικά δεδομένα ταχυτήτων και πίεσης. Λαμβάνοντας υπ' όψιν όμως ότι η προσομοίωση είναι δύο διαστάσεων και ο ανεμιστήρας έχει κάποιες διαφυγές αλλά και ότι η γεωμετρία των πτερυγίων δεν αποδόθηκε πιστά τα αποτελέσματα είναι ικανοποιητικά.

Αναμφίβολα το μοντέλο μπορεί να χρησιμοποιηθεί στη συνέχεια και για τον υπολογισμό άλλων σημείων λειτουργίας πάνω στην καμπύλη χαρακτηριστικών του ανεμιστήρα, τα οποία έχουν υψηλότερη ή χαμηλότερη στατική πίεση στην έξοδο, αλλά και διαφορετική συχνότητα περιστροφής.

### **7 ΣΥΜΠΕΡΑΣΜΑΤΑ ΚΑΙ ΠΡΟΤΑΣΕΙΣ ΓΙΑ ΤΟ ΜΕΛΛΟΝ**

Κατά τη διάρκεια εκπλήρωσης των απαιτήσεων της παρούσας διπλωματικής εργασίας υπήρξαν αρκετές δυσκολίες, που αντιμετωπίσηκαν προκειμένου να διασφαλιστεί η εγκυρότητα της προσομοίωσης. Τα περιβάλλοντα προσομοίωσης παρέχουν πολλές επιλογές που πρέπει να γίνονται με σύνεση ώστε να προκύπτουν ακριβή αποτελέσματα. Συνεπώς, κατά το σχεδιασμό απαιτείται η ορθή κατανόηση της φυσικής του προβλήματος, ώστε ο χρήστης να είναι σε θέση να καταστρώσει ένα σωστά τοποθετημένο πρόβλημα.

Από την παρούσα προσομοίωση διαπιστώνεται πως το σημαντικότερο και πιο χρονοβόρο μέρος της αποτέλεσε η δημιουργία και επεξεργασία του δισδιάστατου πλέγματος (2D mesh generation), καθώς πιθανά σφάλματα ή λανθασμένες εντολές στο πρόγραμμα πλεγματοποίησης, δημιουργούν σοβαρά προβλήματα. Εξίσου σημαντικό μέρος της εργασίας αποτέλεσε ο προκαταρκτικός σχεδιασμός (preliminary design), λόγω του ότι έπρεπε να ληφθούν με ακρίβεια οι απαραίτητες μετρήσεις.

Όπως περιγράφηκε αναλυτικά κατά τη διαδικασία εκπόνησης της παρούσας διπλωματικής εργασίας η μοντελοποίηση και η ανάλυση του ανεμιστήρα αρχικά πραγματοποιήθηκε υπό σταθερές συνθήκες (steady state) και στη συνέχεια η ακριβής λύση δόθηκε με την επιλογή των μεταβατικών συνθηκών (transient state).

Το συγκεκριμένο πρόβλημα προτείνεται για επίλυση σε δύο διαστάσεις οπότε δεν προσομοιώνεται η επίδραση τρισδιάστατων ροϊκών φαινομένων. Η μοντελοποίηση σε τρεις διαστάσεις θα αύξανε πολύ τη δυσκολία της παρούσας μοντελοποίησης και είναι πιθανό ότι δεν θα πρόσθετε ακρίβεια εάν δεν υπήρχαν διαθέσιμα λεπτομερή στοιχεία για το πεδίο ροής στην είσοδο και στην έξοδο.

Τέλος, μελλοντική βελτίωση του σχεδιασμού θα μπορούσε να αποτελέσει και η δοκιμή εναλλακτικής γεωμετρίας των πτερυγίων, καθώς και η εισαγωγή της εκκεντρότητας του στροφείου και του κελύφους του ανεμιστήρα στην ανάλυση (tip clearance). Η προσομοίωση που στήθηκε είναι επικυρωμένη και κατάλληλη για να χρησιμοποιηθεί για βελτίωση του σχεδιασμού του συγκεκριμένου ανεμιστήρα σε επόμενες εργασίες.

### **ΒΙΒΛΙΟΓΡΑΦΙΑ**

- 1. Kesare Sunil Vikas, P.S.M.C., *Analysis and optimization of Centrifugal Blower by using FEA.*
- 2. KAY THI MYAING, H.H.W., *Design and Analysis of Impeller for Centrifugal Blower using Solid Works.*
- 3. J. Santhosh Kumar, G.S., B. Siddeswara Rao, *MODELING AND ANALYSIS OF CENTRIFUGAL BLOWER.*
- 4. Efficiency, B.o.E., *5. FANS AND BLOWERS.*
- 5. Δ. Παπανίκας, *Ρευστοδυναμικές Μηχανές, Φυγοκεντρικές διατάξεις διακίνησης ρευστών.* 2012.
- 6. Nilar Win, Z.E.E.W., Khaing Khaing Wai, *Design and Structural Analysis of Centrifugal Blower Blade.*
- 7. Huang Chen-Kang, H.M.-E., *Performance Analysis and Optimized Design of Backward-Curved Airfoil Centrifugal Blowers.* HVAC&R Research, 2009. **15**(3): p. 461-488.
- 8. Lin G. F. (1991), L.G.C., et.al (1997), Banks C. L. and Wu S. F. (1998), Carudina M. (2001), Khorrami M. R. et.al (2001), Brian Hayman et.al (2001), Mouritz A. P. et.al (2001), Kobayashi B. et.al (2002), Tournour M. et al (2003), , I.H.B.e.a. Wan-Ho J. and Duck-Joo L. (2003), Lin C. C. and Lee Y. (2004), Cao R. and HU J (2005), Velarde S. et.al (2005), Jeon W. H. (2005), Younis M. et.al (2007), Eisinger F. L. and Sullivan R. E. (2007), Jurij P. and Mirko C. (2008),, and K.S.e.a. Jianfeng M. A. et. al (2008), Chen-Kang H. and Mu-En H. (2009), Datong Q. et.al (2009), *Literature Review.*
- 9. Baloni, B.D., S.A. Channiwala, and S.N.R. Harsha, *Design, Development and Analysis of Centrifugal Blower.* Journal of The Institution of Engineers (India): Series C, 2017. **99**(3): p. 277-284.
- 10. ENGINEERING, F. and I.a.R.f.t. Engineer, *Surge, Stall and Instabilities in Fans*
- 11. Hariharan C., G.M., *EFFECT OF AREA RATIO ON THE AERODYNAMIC PERFORMANCE OF PARALLEL WALL VOLUTE CASING OF AN INDUSTRIAL CENTRIFUGAL FAN.*
- 12. Hariharan C., G.M., *Improving performance of an industrial centrifugal blower with parallel wall volutes.* Applied Thermal Engineering, 2016. **109**: p. 53-64.
- 13. Tahsin Engin, M.G., Reinhard Scholz, *Effects of tip clearance and impeller geometry on the performance of semi-open ceramic centrifugal fan impellers at elevated temperatures.* Experimental Thermal and Fluid Science, 2006. **30**(6): p. 565-577.
- 14. A. Engeda, M.R., *Comparisons of the Relative Effect of Tip Clearance on Centrifugal Impellers.*
- 15. M. Ishida, Y.S., *On the Pressure Losses Due to the Tip Clearance of Centrifugal Blowers.*
- 16. 320, W.F., *Wohler FA 320 Fan Anemometer.*
- 17. Fan", S.o.R.T.C., *CHAPTER 3, CENTRIFUGAL FAN DESIGN METHODOLOGIES.*
- 18. S.L. Dixon, B.E., *Fluid Mechanics, Thermodynamics of Turbomachinery.*
- 19. D.M.Sharma, N.N.V.a.S.A.C., *EXPERIMENTAL AND ANALYTICAL INVESTIGATIONS OF SLIP FACTOR IN RADIAL TIPPED CENTRIFUGAL FAN.*
- 20. Machines., F., et al., *Lecture-39, Fans and Blowers Part II.*
- 21. Myo Lwin, S.T.M., *Impeller Design of Centrifugal Blower for 40 kW Wood Chips Gasifier.* International Journal of Scientific and Research Publications (IJSRP), 2018. **8**(7).
- 22. Shah Parth, A.G.M., Kuruppa Raj Thundil, *Design and Analysis of Airfoil-Shaped Impeller Blades of Centrifugal Pump.* Applied Mechanics and Materials, 2016. **852**: p. 539-544.
- 23. *ICEM Mesh for CFD Analysis.*
- 24. ANSYS, I.R., January 2016, *ANSYS ICEM CFD User's Manual.*
- 25. ANSYS, I.R., January 2016, *ANSYS ICEM CFD Help Manual.*
- 26. Release 12.0, A., Inc. March 12, 2009, *Using Multiple Rotating Reference Frames Release 12.0 ANSYS, Inc. March 12, 2009.*
- 27[. http://support.moldex3d.com/r16/en/modelpreparation reference](http://support.moldex3d.com/r16/en/modelpreparation_reference-pre_meshqualitydefinition.html)[pre meshqualitvdefinition.html.](http://support.moldex3d.com/r16/en/modelpreparation_reference-pre_meshqualitydefinition.html) *Mesh Quality Definition.*
- 28. ANSYS, I.R., November 2013, *ANSYS Fluent User's Guide.*
- 29. Fluent Inc. November 28, *Chapter 9. Modeling Flows in Moving Zones.*
- 30. F. Shi, H.T., *Numerical Study of Pressure Fluctuations Caused by Impeller-Diffuser Interaction in a Diffuser Pump Stage.* Journal of Fluids Engineering, 2001. **123**(3): p. 466-474.
- 31. AG, S., B.A.a.D. (A&D), and G.S.D. (SD), *MICROMASTER 420 Operating Instructions.*

# **ΠΑΡΑΡΤΗΜΑ Α - ΣΧΕΔΙΟ ΓΕΩΜΕΤΡΙΑΣ ΑΝΕΜΙΣΤΗΡΑ**

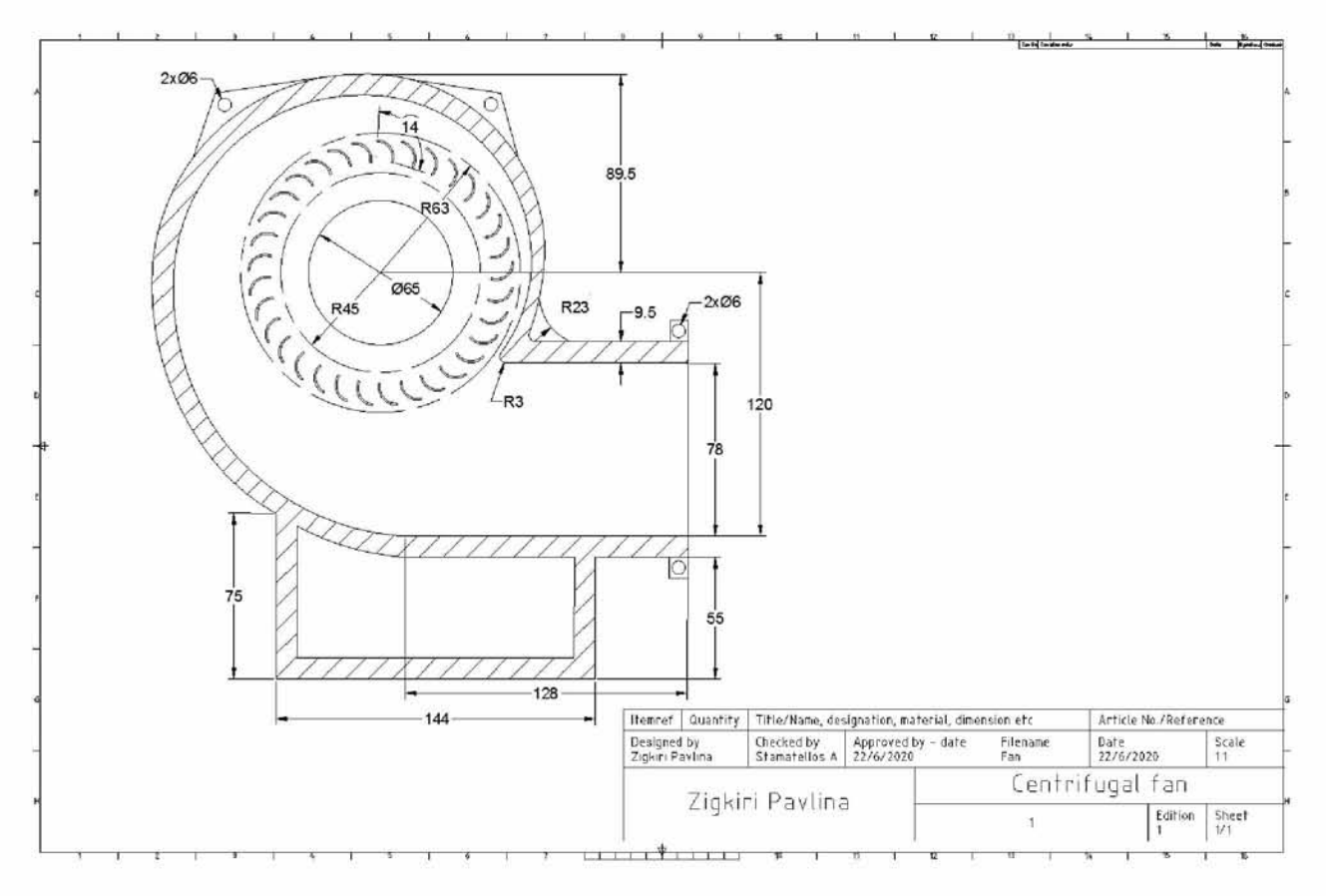

*Εικόνα 138: Σχέδιο φυγοκεντρικού ανεμιστήρα*

# **ΠΑΡΑΡΤΗΜΑ Β - ΤΕΧΝΙΚΑ ΣΤΟΙΧΕΙΑ ΟΡΓΑΝΩΝ**

### **Β-1 Siemens Micro master 420, 1.1kW**

Για τον έλεγχο των στροφών του ανεμιστήρα μεταβάλλοντας τη συχνότητα του ρεύματος από 5 έως 50 Hz, χρησιμοποιήθηκε το SIEMENS Micromaster 420 [31], με μέγιστη ισχύ 1.1 kW. Τα χαρακτηριστικά λειτουργίας του συγκεκριμένου Inverter παρουσιάζονται παρακάτω.

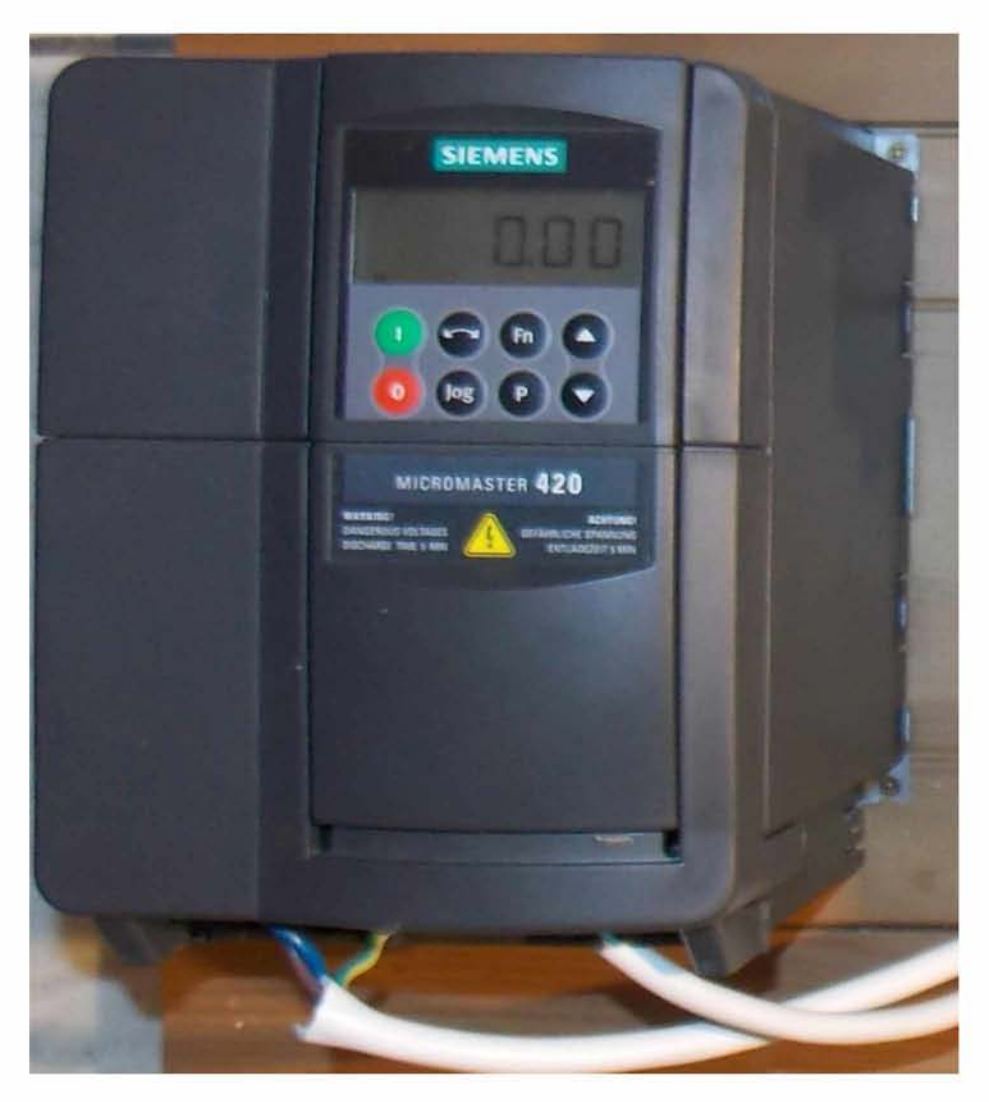

*Εικόνα 139: Siemens Micro master 420 [31]*

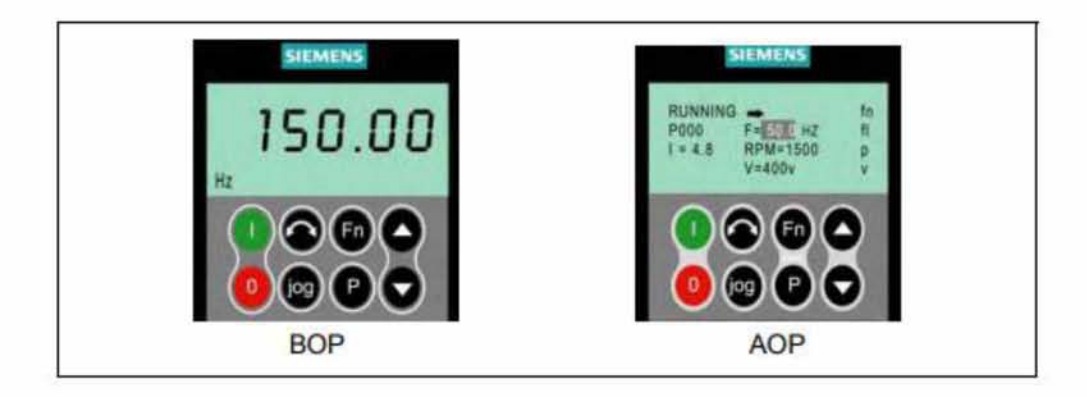

Εικόνα 140: Operator Panels [31]

| Operator<br>panel/key | Function                   | <b>Effects</b>                                                                                                    |  |
|-----------------------|----------------------------|----------------------------------------------------------------------------------------------------|--|
| -0000                 | Indicates<br><b>Status</b> | The LCD displays the settings currently used by the converter.                                                                                                    |  |
|                       | Start<br>converter         | Pressing the button starts the converter. This button is disabled by default.<br><b>Activate the button:</b><br>BOP: $P0700 = 1$ or $P0719 = 10  16$<br>AOP: P0700 = 4 or P0719 = 40  46 on BOP link<br>P0700 = 5 or P0719 = 50  56 on COM link                                                                                                    |  |
| $\bullet$             | Stop<br>converter          | OFF1 Pressing the button causes the motor to come to a standstill at the<br>selected ramp down rate.<br>Activate the button: see button "Start converter"<br>OFF2 Pressing the button twice (or once long) causes the motor to coast to a<br>standstill.<br>BOP: This function is always enabled<br>(independent of P0700 or P0719).                                                                                                    |  |
|                       | Change<br>direction        | Press this button to change the direction of rotation of the motor. Reverse is<br>indicated by a minus (-) sign or a flashing decimal point. Disabled by default.<br>Activate the button: see button "Start converter".                                                                                                    |  |
| (bg)                  | Jog motor                  | In the "Ready to power-on" state, when this key is pressed, the motor starts and<br>rotates with the pre-set jog frequency. The motor stops when the button is<br>released. Pressing this button when the motor is running has no effect.                                                                                                    |  |
| En <sup>1</sup>       | Functions                  | This button can be used to view additional information.<br>It works by pressing and holding the button. It shows the following, starting from<br>any parameter during operation:<br>1. DC link voltage (indicated by d - units V).<br>2. output current. (A)<br>3. output frequency (Hz)<br>4. output voltage (indicated by o - units V).<br>5. The value selected in P0005 (if P0005 is set to show any of the above (1 - 4)<br>then this will not be shown again).<br>Additional presses will toggle around the above displays.<br><b>Jump Function</b><br>From any parameter (rxxxx or Pxxxx) a short press of the Fn button will<br>immediately jump to r0000, you can then change another parameter, if regulred.<br>Upon returning to r0000, pressing the Fn button will return you to your starting<br>point.<br>Acknowledgement<br>If alarm and fault messages are present, then these can be acknowledged by<br>pressing key Fn. |  |
| Θ                     | Access<br>parameters       | Pressing this button allows access to the parameters.                                                                                                    |  |
| ۰                     | Increase<br>Astrick        | Pressing this button increases the displayed value.                                                                                                    |  |
|                       | Decrease<br>value          | Pressing this button decreases the displayed value.                                                                                                    |  |
| <b>@</b> 0            | AOP menu                   | Calls the AOP menu prompting (this is only available for AOP).                                                                                                    |  |

Εικόνα 141: Operator Panel Keys [31]

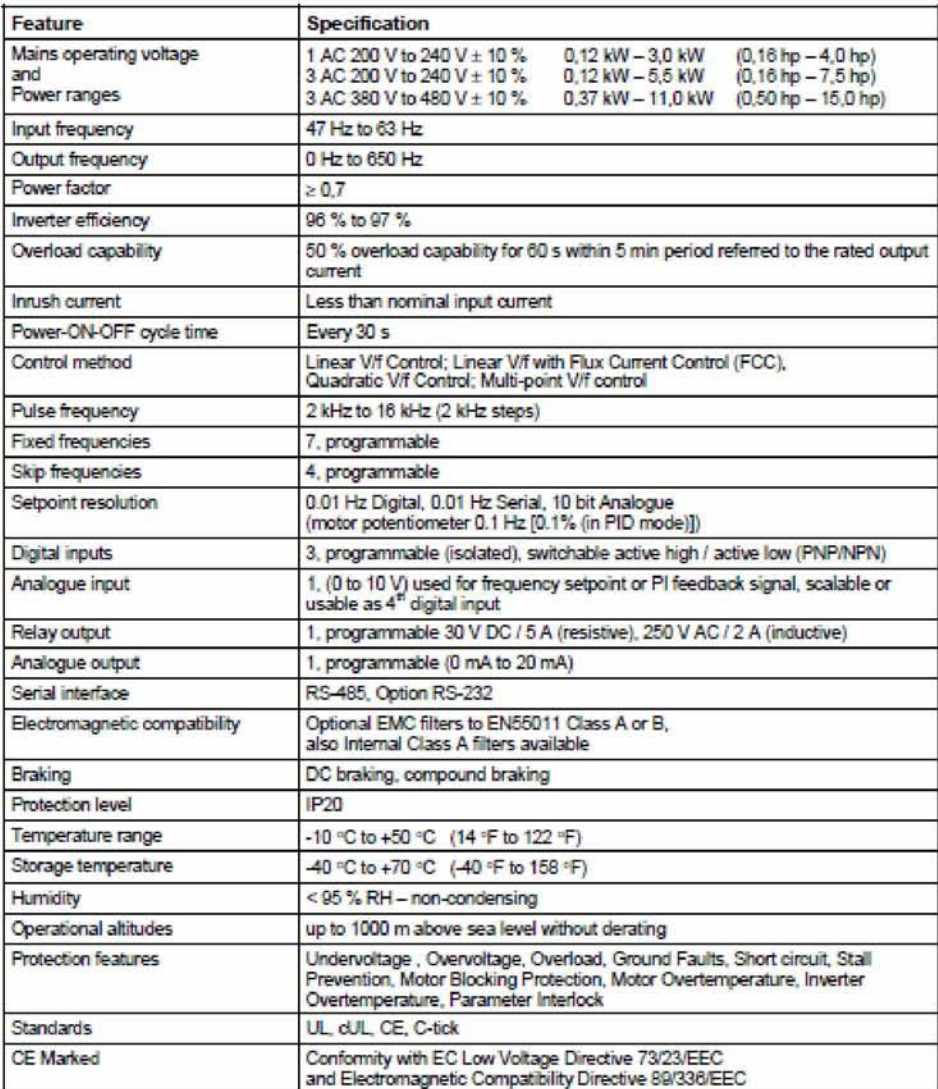

Εικόνα 142: Micro master Performance Ratings [31]

### **Β-2 Wohler FA 320 Fan Anemometer**

Η μέτρηση των απόλυτων ταχυτήτων του αέρα στην έξοδο του ανεμιστήρα για κάθε συχνότητα περιστροφής, πραγματοποιήθηκε με τη χρήση του μετρητικού τύπου τουρμπίνας Wohler FA 320 Fan Anemometer [16]. Τα χαρακτηριστικά της συγκεκριμένης συσκευής είναι τα ακόλουθα.

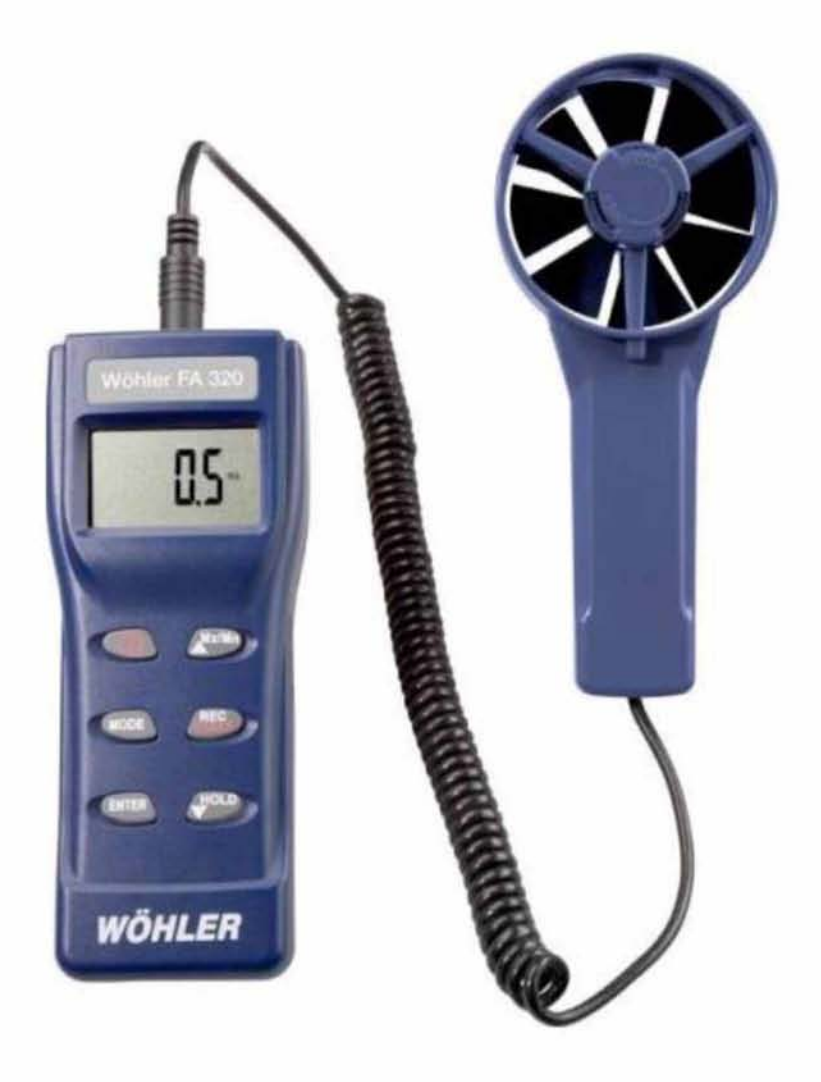

*Εικόνα 143: Wohler FA 320 Fan Anemometer [16]*

Το μετρητικό Wohler FA 320 Fan Anemometer είναι κατάλληλο για τον προσδιορισμό της ταχύτητας και της ογκομετρικής παροχής του αέρα, της θερμοκρασίας, καθώς και της σχετικής υγρασίας του. Η χρήση του έγκειται κυρίως στη μέτρηση της παροχής του αέρα σε συστήματα αερισμού.

| <b>Specifications</b> |                         |                                             |  |  |
|-----------------------|-------------------------|---------------------------------------------|--|--|
| Range                 | Air velocity            | $1 - 114$ ft/s                              |  |  |
|                       | Air volume              | 0-99999 cfm                                 |  |  |
|                       | Temperature -4 - 140°F  |                                             |  |  |
|                       | Rel. humidity 0-100% RH |                                             |  |  |
|                       | Dew point               | $-90 - 158$ °F                              |  |  |
|                       | Wet bulb                | $-7.6 - 158$ °F                             |  |  |
| <b>Accuracy</b>       | Air velocity            | $±5%$ f.m.                                  |  |  |
|                       | Air volume              | $+5%$ f m                                   |  |  |
|                       | Temperature             | $+1$ <sup><math>\degree</math></sup> F      |  |  |
|                       | <b>Rel. humidity</b>    | ±3% RH, (10-90%)RH,<br>5% RH at other range |  |  |
| <b>Resolution</b>     | Air velocity            | 0 <sub>1</sub>                              |  |  |
|                       | Air volume              | $0.1(0-9999.9)$<br>1(100099999)             |  |  |
|                       | Temperature             | $0.1$ <sup>*</sup> F                        |  |  |
|                       | <b>Rel. humidity</b>    | 0.1% RH                                     |  |  |
|                       | Dew point               | $0.2^{\circ}$ F                             |  |  |
|                       | Wet bulb                | $0.2^{\circ}$ F                             |  |  |
| <b>Supply</b>         |                         | 4 AAA batteries                             |  |  |

*Εικόνα 144: Specification functions [16]*